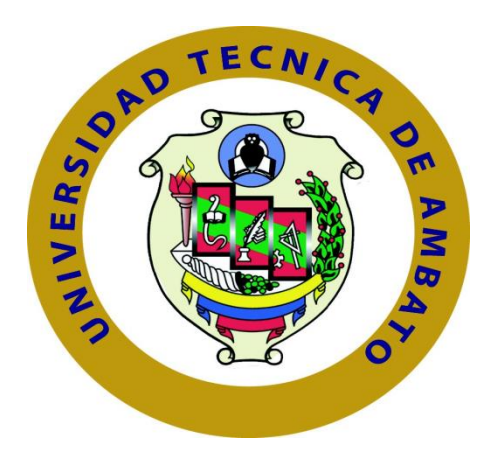

# **UNIVERSIDAD TÉCNICA DE AMBATO**

# **FACULTAD DE INGENIERÍA EN SISTEMAS**

# **ELECTRÓNICA E INDUSTRIAL**

## **Carrera de Ingeniería en Electrónica y Comunicaciones**

## **TEMA:**

"SISTEMA SCADA PARA MONITOREO Y CONTROL DEL AIRE ACONDICIONADO EN LA SALA DE RECEPCIÓN SATELITAL (MSA) DEL INSTITUTO ESPACIAL ECUATORIANO, ESTACIÓN COTOPAXI."

Proyecto de Trabajo de Graduación. Modalidad: TEMI. Trabajo Estructurado de Manera Independiente, presentado previo la obtención del título de Ingeniera en Electrónica y Comunicaciones

**Sublinea de investigación:** Protocolos de Comunicación

**AUTOR:** Deysi Ivonne López Flores

**PROFESOR REVISOR:** Ing. Marco Antonio Jurado Lozada

Ambato - Ecuador

## Julio 2014

# **APROBACIÓN DEL TUTOR**

<span id="page-1-0"></span>En mi calidad de tutor del trabajo de investigación sobre el tema: **"SISTEMA SCADA PARA MONITOREO Y CONTROL DEL AIRE ACONDICIONADO EN LA SALA DE RECEPCIÓN SATELITAL (MSA) DEL INSTITUTO ESPACIAL ECUATORIANO, ESTACIÓN COTOPAXI.",** de la señorita Deysi Ivonne López Flores, estudiante de la Carrera de Ingeniería en Electrónica y Comunicaciones, de la Facultad de Ingeniería en Sistemas, Electrónica e Industrial, de la Universidad Técnica de Ambato, considero que el informe investigativo reúne los requisitos suficientes para que continúe con los trámites y consiguiente aprobación de conformidad con el Art. 16 del Capítulo II, del reglamento de Graduación para obtener el título terminal de tercer nivel de la Universidad Técnica de Ambato.

Ambato, Julio, 2014

---------------------------------------------

Ing. Marco Antonio Jurado Lozada

# **AUTORÍA**

<span id="page-2-0"></span>El presente trabajo de graduación titulado: "SISTEMA SCADA PARA MONITOREO Y CONTROL DEL AIRE ACONDICIONADO EN LA SALA DE RECEPCIÓN SATELITAL (MSA) DEL INSTITUTO ESPACIAL ECUATORIANO, ESTACIÓN COTOPAXI.". Es absolutamente original, auténtico y personal, en tal virtud, el contenido, efectos legales y académicos que se desprenden del mismo son de exclusiva responsabilidad del autor.

Ambato, Julio, 2014

---------------------------------------------

Deysi Ivonne López Flores CC: 1804630299

# <span id="page-3-0"></span>**APROBACIÓN DE LA COMISIÓN CALIFICADORA**

La Comisión Calificadora del presente trabajo conformada por los señores docentes: Ing. Mg. José Vicente Morales Lozada, Ing. German Patricio Encalada Ruiz, Ing. Víctor Santiago Manzano Villafuerte, revisó y aprobó el Informe Final del trabajo de graduación titulado: "SISTEMA SCADA PARA MONITOREO Y CONTROL DEL AIRE ACONDICIONADO EN LA SALA DE RECEPCIÓN SATELITAL (MSA) DEL INSTITUTO ESPACIAL ECUATORIANO, ESTACIÓN COTOPAXI.", presentado por la señorita Deysi Ivonne López Flores de acuerdo al Art. 17 del Reglamento de Graduación para obtener el título Terminal de tercer nivel de la Universidad Técnica de Ambato.

# Ing. Mg. José Vicente Morales Lozada, Mg PRESIDENTE DEL TRIBUNAL

……………………………………..

………………………………. ……………………………

Ing. German Patricio Encalada Ruiz Ing. Víctor Santiago Manzano Villafuerte

DOCENTE CALIFICADOR DOCENTE CALIFICADOR

### **DEDICATORIA**

*El presente trabajo está dedicado en primer lugar, a Dios por brindarme la fuerza interior que me ha motivado a seguir adelante en momentos difíciles de mi vida.*

*A mi madre Luz Flores por brindarme amor y comprensión, enseñándome siempre el valor de la humildad.* 

*A mi hermano Edison López y mi tía Ligia Flores por confiar siempre en mí y apoyarme incondicionalmente.* 

 *Ivonne López*

### **AGRADECIMIENTO**

*Agradezco a Dios por guiarme en cada paso que he dado en mi vida, llenándome de bendiciones.*

*A mis padres, familiares, amigos y compañeros de la Universidad, por apoyarme en todo momento en mi formación académica de manera incondicional.*

*A mis profesores quienes han compartido sus conocimientos en las horas académicas, a mi tutor, Ing. Marco Jurado, por su valioso apoyo y buena voluntad en la tutoría de esta tesis, ya que sus observaciones críticas fueron fundamentales en la elaboración de la misma.*

*Al Instituto Espacial Ecuatoriano, por brindarme la oportunidad de aplicar mis conocimientos en la realización de este proyecto.*

*Finalmente un eterno agradecimiento a la Universidad Técnica de Ambato, y a la Facultad de Ingeniería en Sistemas Electrónica e Industrial* 

*Ivonne López* 

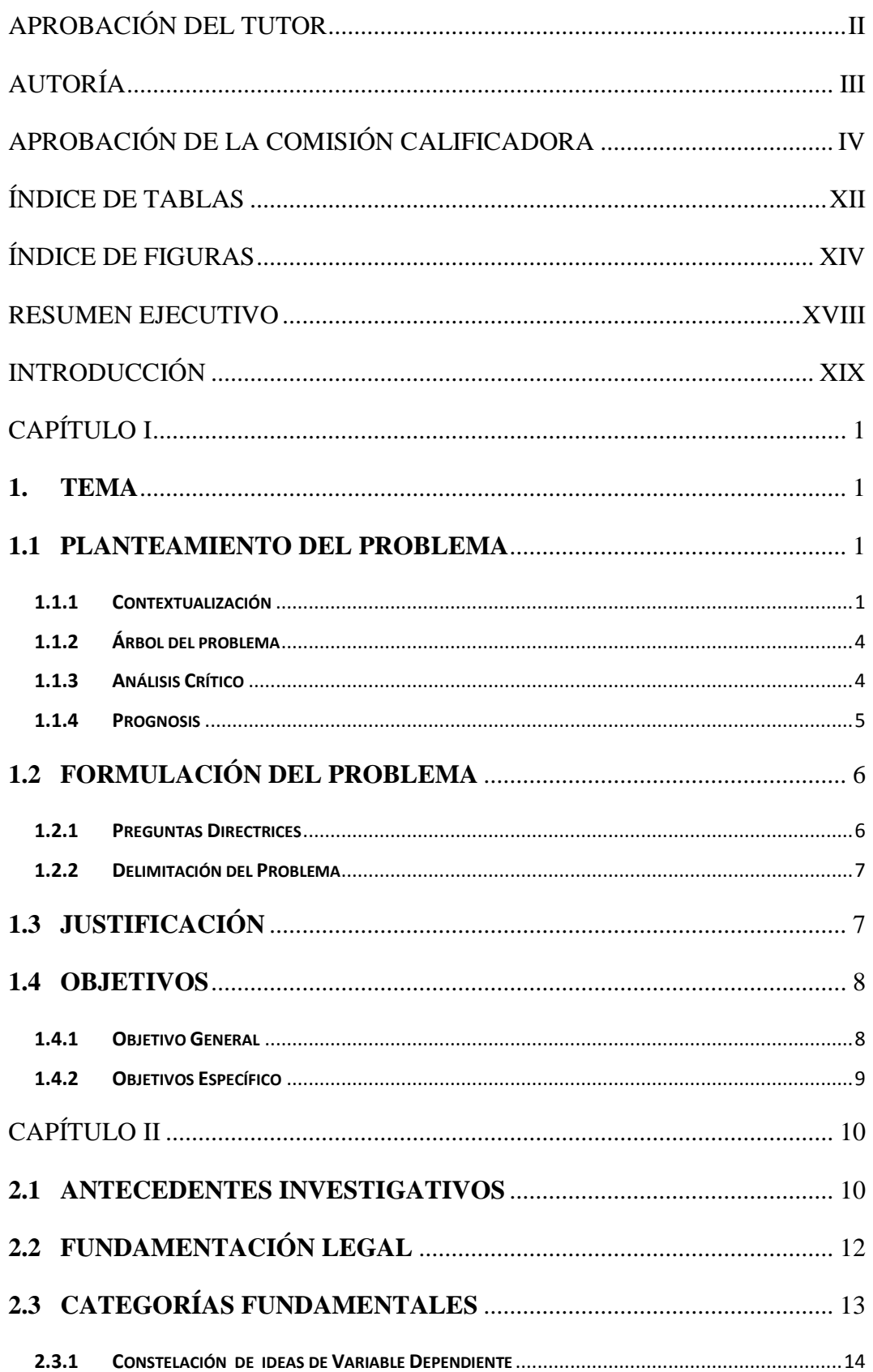

# ÍNDICE DE CONTENIDOS

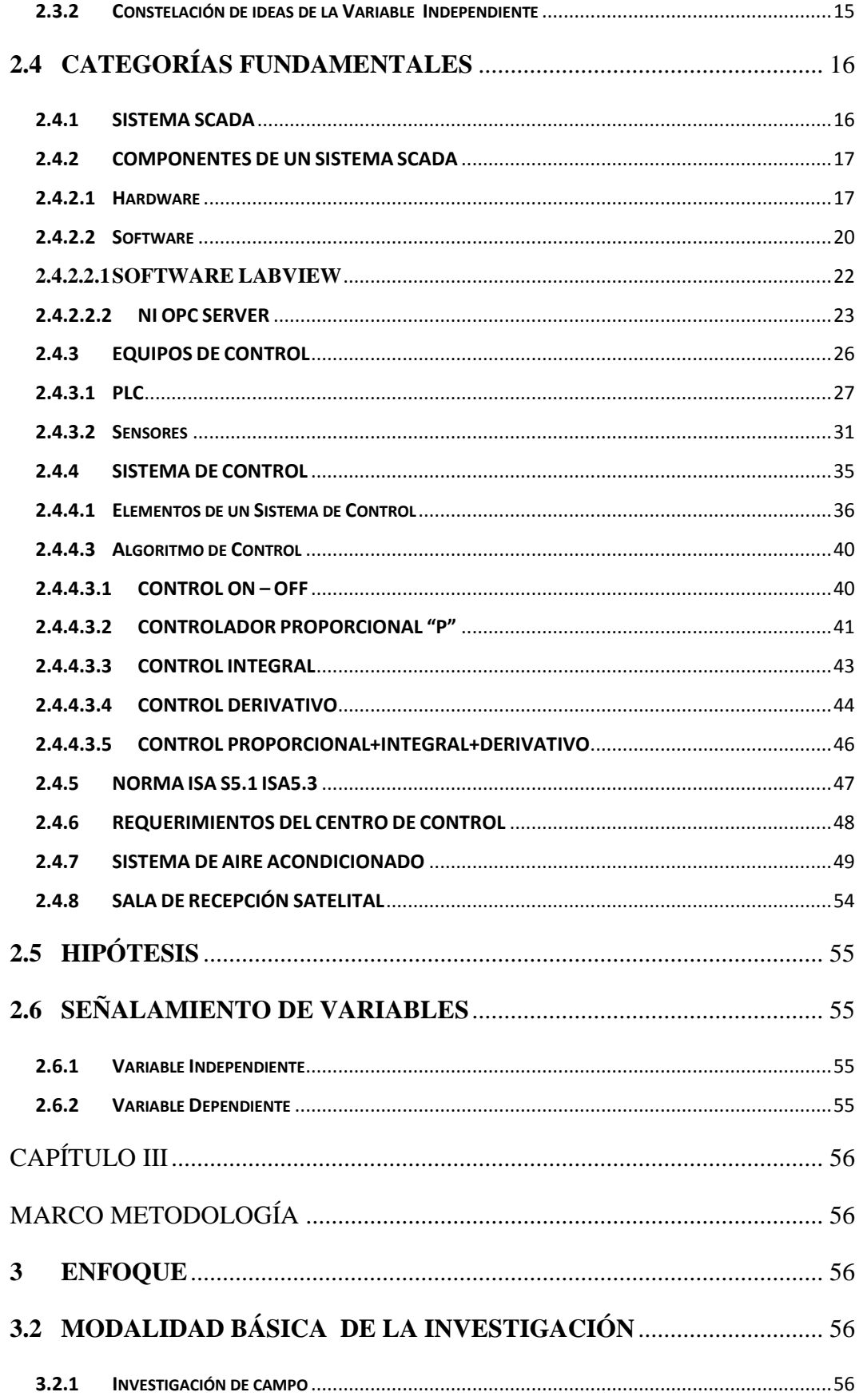

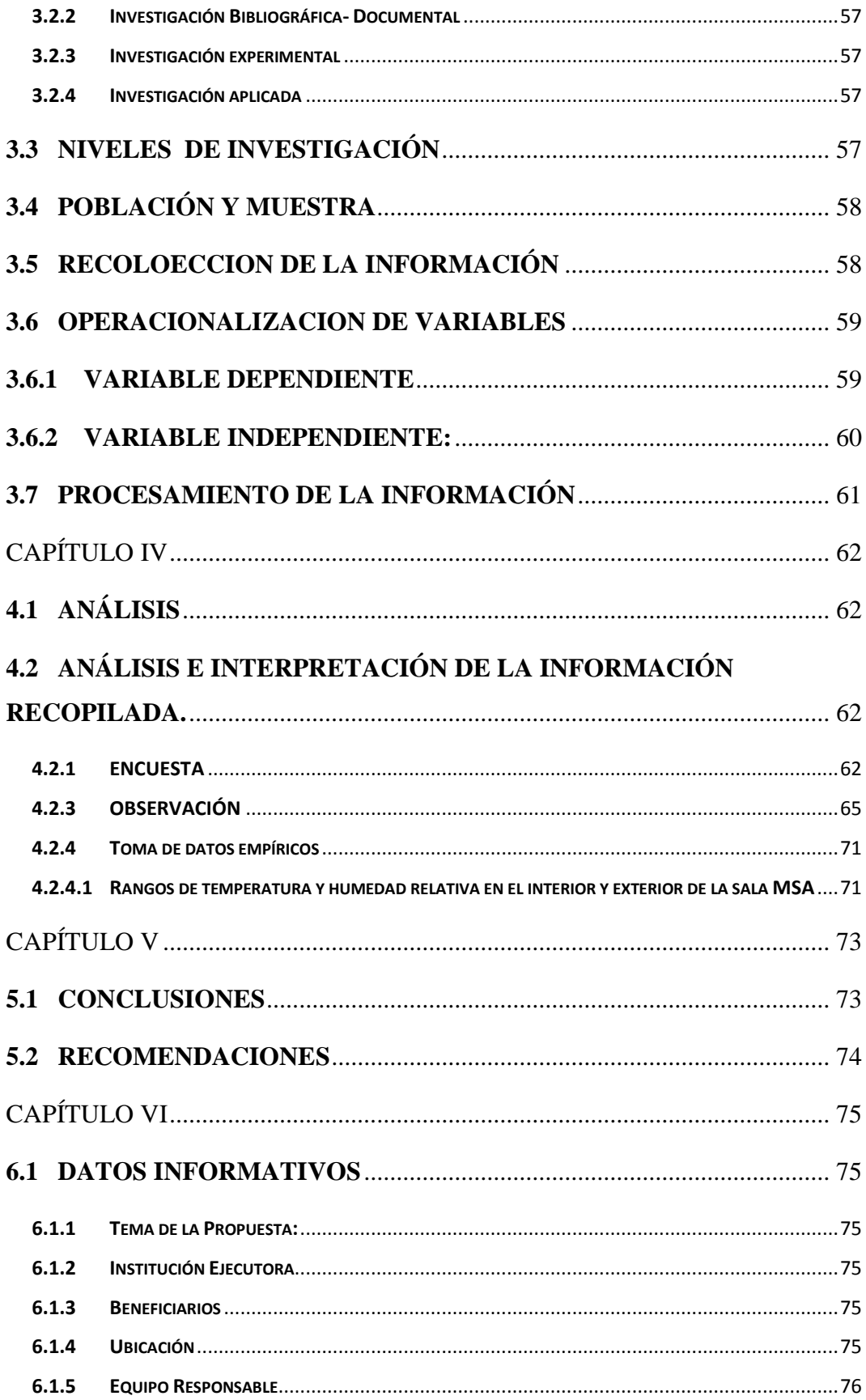

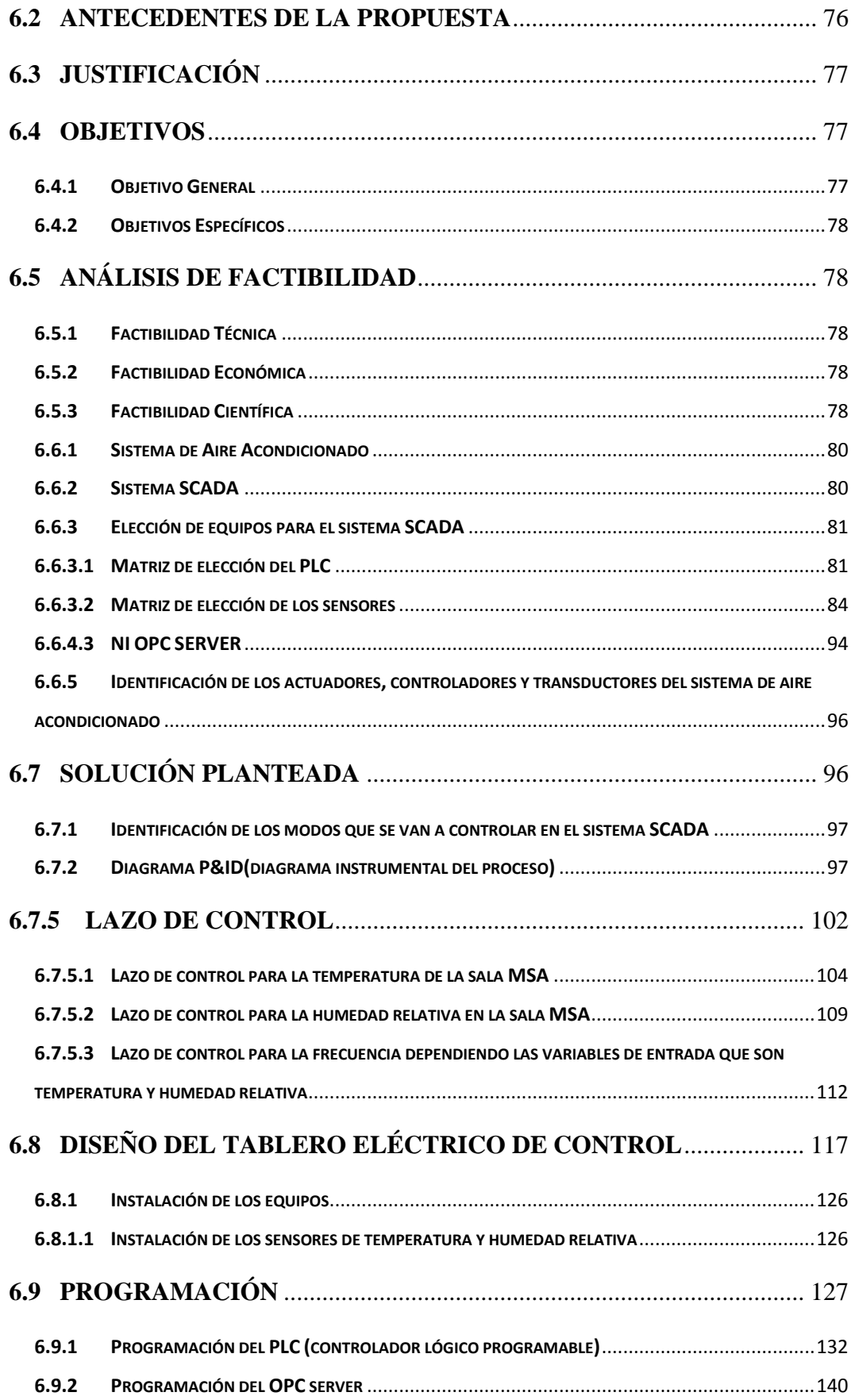

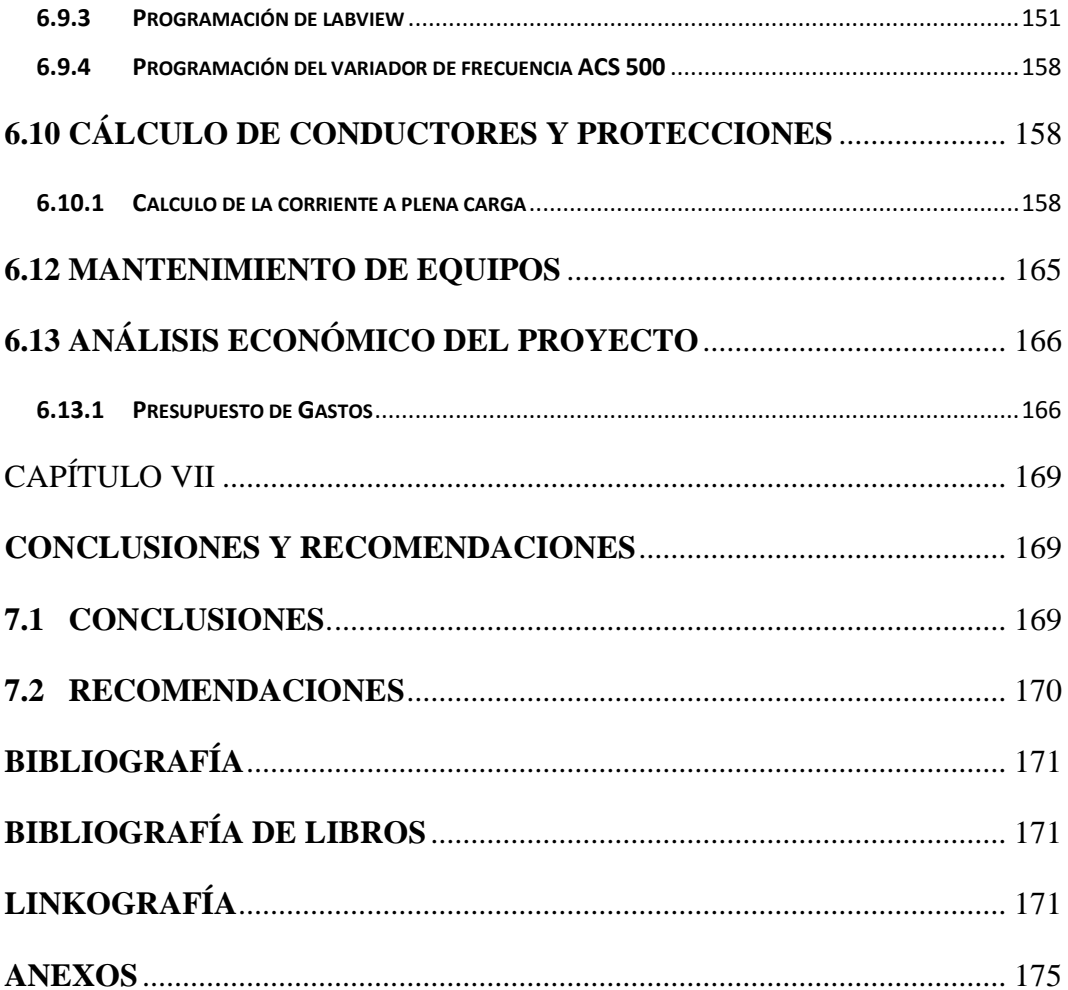

# **ÍNDICE DE TABLAS**

<span id="page-11-0"></span>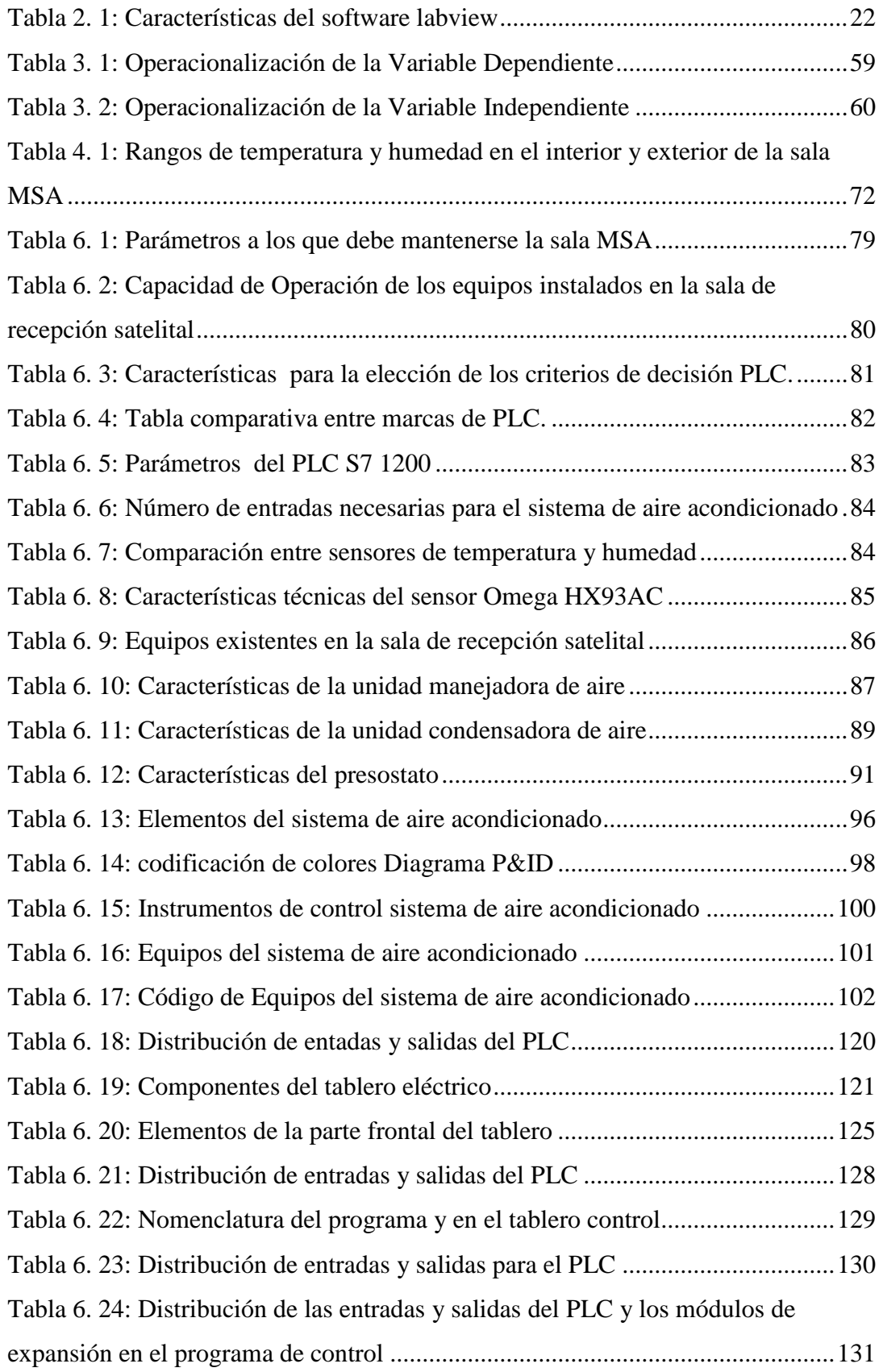

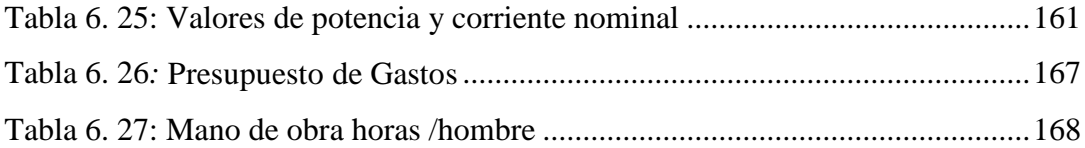

# **ÍNDICE DE FIGURAS**

<span id="page-13-0"></span>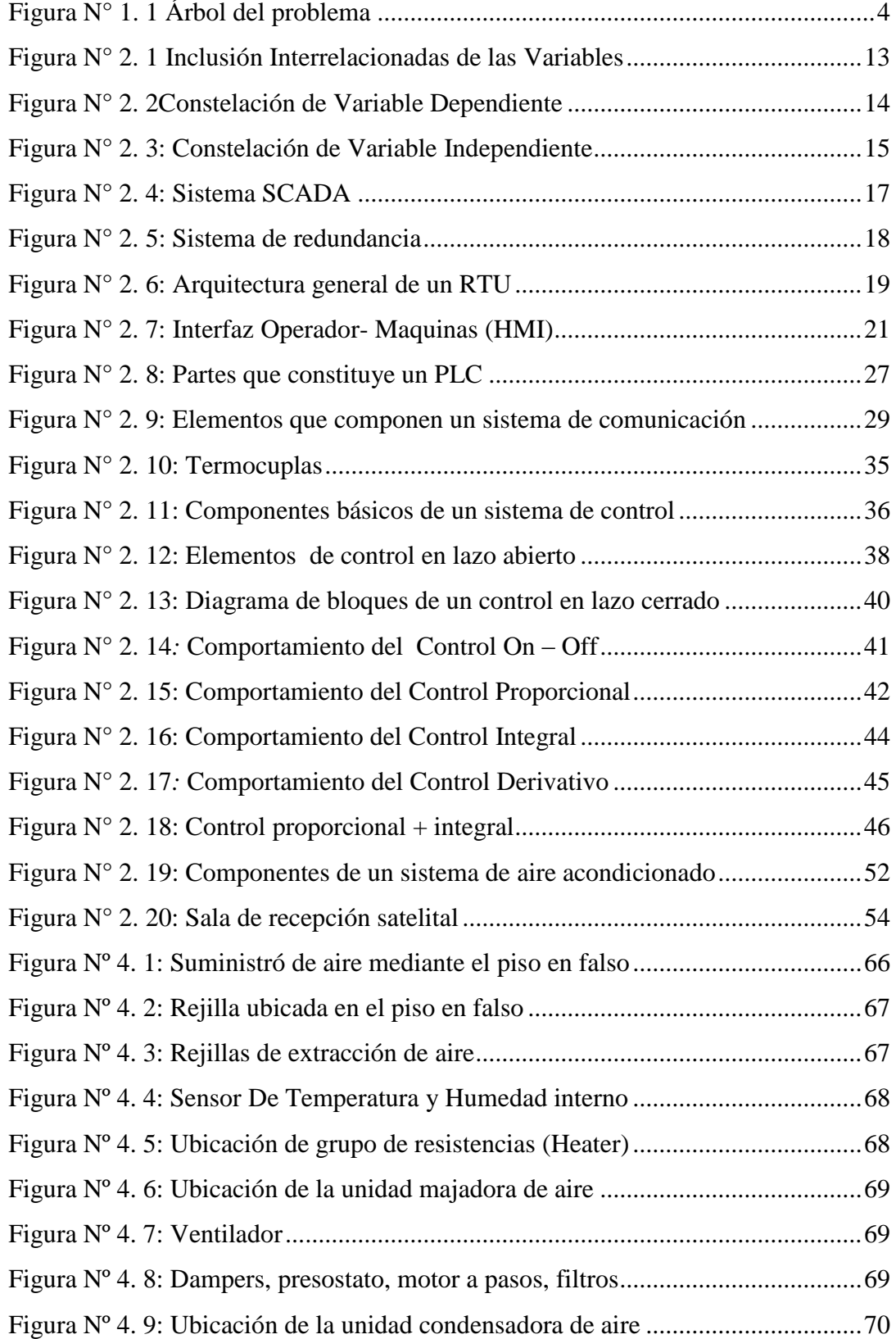

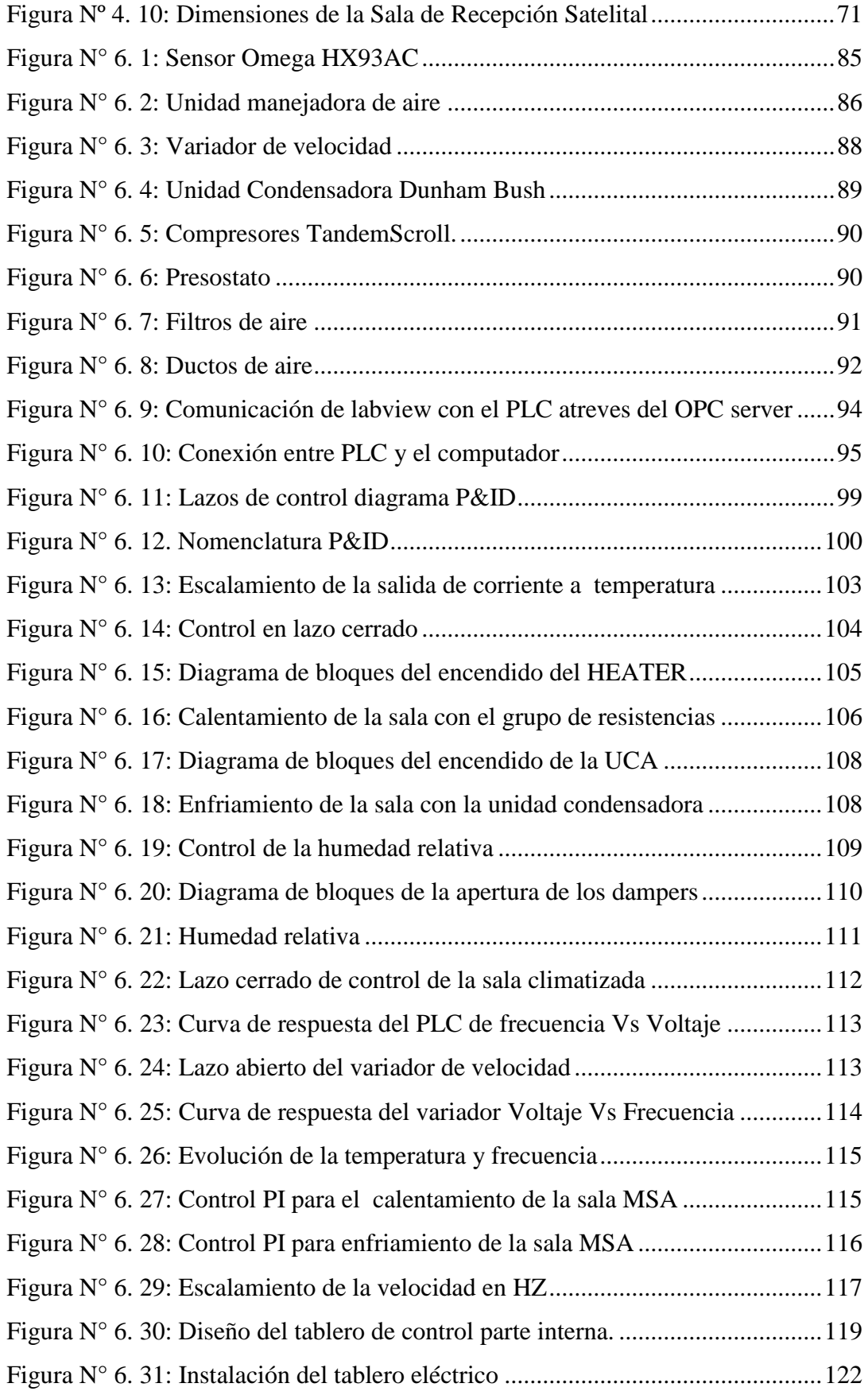

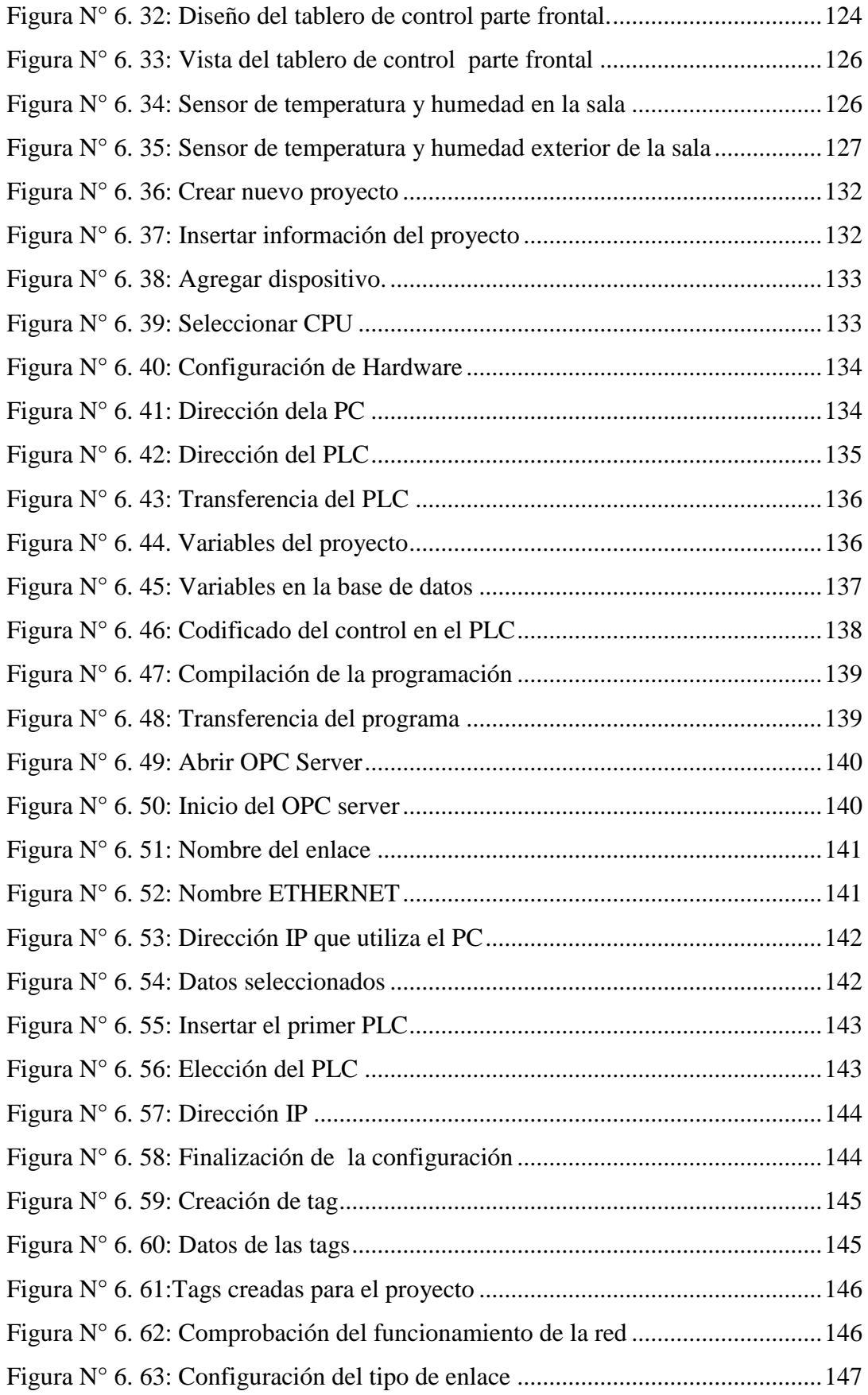

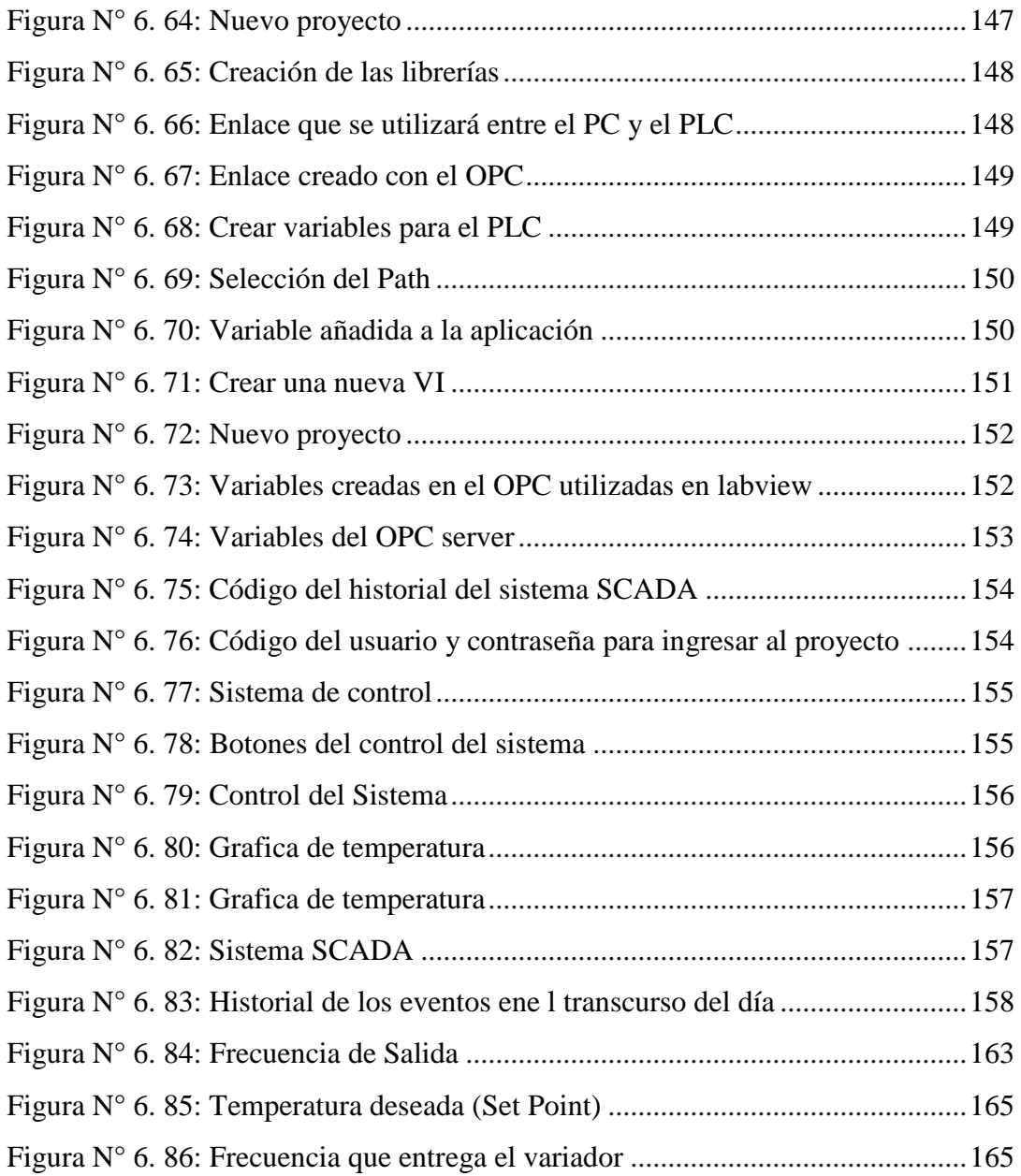

#### **RESUMEN EJECUTIVO**

<span id="page-17-0"></span>El presente trabajo de investigación está enfocado en el diseño y la implementación de un sistema SCADA para monitoreo y control del aire acondicionado en la Sala de Recepción Satelital del Instituto Espacial Ecuatoriano, Estación Cotopaxi.

El contenido de la presente investigación comprende los aspectos más importantes de un sistema SCADA utilizados en el sistema de aire acondicionado en el cual se detalla la situación en la que se encontraba la sala de Recepción Satelital (MSA), las causas y consecuencias que tiene el problema por la deficiente condición ambiental para los equipos de la Sala de Recepción Satelital (MSA)

Mediante la propuesta se plantea la solución al problema investigado, la cual es un Sistema SCADA para el monitoreo y control del aire acondicionado en la Sala de Recepción Satelital del Instituto Espacial Ecuatoriano se seleccionan los equipos necesarios y sus respectivas configuraciones que permiten mantener al sistema de airea condicionado trabajando de manera permanente y en óptimas condiciones con sus variables de temperatura y humedad.

### **INTRODUCCIÓN**

<span id="page-18-0"></span>En la actualidad los avances tecnológicos permiten tener acceso y control a distintas áreas de manera más rápida y eficiente, y realizar operaciones de una manera más simple y con mayor precisión, los procesos que se llevan a cabo en las industrias, instituciones públicas, instituciones privadas, en el área estudiantil y en cada uno de los hogares.

La necesidad de tener un ambiente saludable para los habitantes y los equipos que se encuentra en un espacio, ha llevado al desarrollo de equipos que permita mejorar los aspectos del ambiente y mantenerlos en un ambiente óptimo para su conservación.

La sala de recepción satelital es un lugar en el cual se recibe información que transmite las antenas de la Estación Cotopaxi, para la recepción de la información se utiliza equipos de alta capacidad los cuales al mantenerse en constante operación tienden a calentarse, para lo cual el fabricante de los equipos instalados en la sala ha determinado mantenerse en un rango entre 16ºC y 20ºC de temperatura y entre 40% y 60% de humedad relativa para su funcionamiento. Es por este motivo que se trata de mejorar el ambiente de trabajo en la sala de recepción satelital

El presente trabajo de investigación consta de siete capítulos los cuales se describen a continuación:

**Capítulo I**: En este capítulo se realiza la investigación partiendo del problema, el cual se ha tomado como la deficiente condición ambiental para los equipos de la Sala de Recepción Satelital (MSA) del Instituto Espacial Ecuatoriano, Estación Cotopaxi, para el monitoreo y control del aire acondicionado. La investigación se la realiza mediante el árbol del problema, el cual da origen a un análisis crítico, en este capítulo también se obtiene los objetivos de la investigación.

**Capítulo II**: En este capítulo se determina la variable dependiente es, "Sistema SCADA para monitoreo y control del aire acondicionado" y la variable independiente es "Condiciones ambientales en la Sala de Recepción Satelital (MSA)" del problema para poder realizar la constelación de ideas y de esta manera se desarrolla toda la teoría respecto a las variables necesarias para empezar la investigación.

**Capítulo III**: En este capítulo se hace referencia a los tipos de investigación con las cuales se realiza el presente proyecto teniendo así un proceso de investigación, aquí se toma la población con la que cuenta la Estación Cotopaxi, la cual ayudo en la recolección de la información necesaria para poder dar solución al problema.

**Capítulo IV**: En este capítulo se hace un análisis e interpretación de los resultados que se obtuvo en la investigación para dar solución a la deficiente condición ambiental para los equipos de la Sala de Recepción Satelital (MSA)

**Capítulo V**: En este capítulo se obtuvo las conclusiones a partir del análisis de resultados de la investigación, y también las recomendaciones para mejorar el problema planteado.

**Capítulo VI**: En este capítulo se encuentra la fundamentación teórica de la propuesta del sistema SCADA para monitoreo y control del aire acondicionado en la sala de recepción satelital (MSA) del Instituto Espacial Ecuatoriano, Estación Cotopaxi en donde se da solución al problema de investigación describiendo los equipos y el costo de cada uno de los equipos.

**Capítulo VII**: En este capítulo se describen las conclusiones y recomendaciones obtenidas con el diseño e implementación del Sistema SCADA para monitoreo y control del aire acondicionado en la sala de recepción satelital, en el Instituto Espacial Ecuatoriano, Estación Cotopaxi.

# **CAPÍTULO I**

### **EL PROBLEMA DE INVESTIGACIÓN**

### <span id="page-20-1"></span><span id="page-20-0"></span>**1. TEMA**

SISTEMA SCADA PARA MONITOREO Y CONTROL DEL AIRE ACONDICIONADO EN LA SALA DE RECEPCIÓN SATELITAL (MSA) DEL INSTITUTO ESPACIAL ECUATORIANO, ESTACIÓN COTOPAXI.

#### <span id="page-20-2"></span>**1.1 PLANTEAMIENTO DEL PROBLEMA**

### <span id="page-20-3"></span>**1.1.1 Contextualización**

Con el transcurso del tiempo la tecnología electrónica avanza con mayor frecuencia, y como consecuencia lógica, la sociedad ha experimentado profundas transformaciones en su forma de vivir, debido a que se ha simplificado las labores diarias con la ayudada de herramientas electrónicas. La mayoría de las instituciones, industrias, oficinas, casas, buscan aprovechar al máximo las bondades de la tecnología, encaminado de alguna forma a sustituir el trabajo del hombre por el de la máquina. De este modo, en la segunda mitad del siglo XX el aumento de la complejidad de los dispositivos electrónicos unido a la capacidad de integración de gran cantidad de ellos, ha hecho que surjan continuamente nuevos y sofisticados equipos electrónicos en una evolución tan rápida.

Aunque el primer producto que se industrializó fue el automóvil, en la primera década del siglo XX, fue la radio el primer equipo electrónico que, habiendo sido en sus comienzos de uso exclusivo profesional y militar, entró masivamente en los

hogares. A la creación de la radio le siguió, en poco tiempo, un variado equipamiento eléctrico, electromecánico y electrónico: entre los cuales tenemos frigoríficos, congeladores, lavadoras, secadoras, cocinas, aparatos de aire acondicionado, aspiradoras, secadores para el cabello, miniordenadores, ordenadores personales (con unidad central, pantalla y teclado), ordenadores portátiles, ordenadores portátiles tipo "notebook", teléfonos inalámbricos, teléfonos celulares, televisores, videocámaras, videojuegos, entre otros.

Las características de los equipos electrónicos varían de forma continua y con la aparición del microprocesador se inicia un nuevo modo de organización tecnológica, económica y social. Por una parte, se hacen cada día herramientas, elementos y equipos, más pequeños de reducido peso y volumen e incluso con capacidad de portabilidad, también consumen menos energía, mejorando su fiabilidad.

A nivel Latinoamericano surgen cada día nuevos aparatos eléctricos y electrónicos para satisfacer necesidades humanas hasta entonces no cubiertas, creando herramientas tales como computadoras especializadas, sistemas digitales, sistemas de control y supervisión; que incluye los sensores, los transmisores de campo, los sistemas de transmisión y recolección de datos y las aplicaciones de software en tiempo real para supervisar y controlar las operaciones de plantas o instituciones públicas.

En el Ecuador se ha observado una gran innovación y desarrollo dentro del monitoreo y control de equipos que ha ganado espacio como un método eficiente para realizar vigilancia en hogares, instituciones educativas, oficinas, municipios entre otras. De la misma manera la nueva generación de los sistemas de climatización son usados con mayor frecuencia en la industria, no solo como medios de protección activa que permita adecuar, a distancia y en tiempo real el control de la temperatura general de áreas e instalaciones, convirtiéndola en un medio eficaz de ventilación para los equipos y materiales.

En la provincia de Cotopaxi gran parte de las instituciones gubernamentales y empresas no poseen un sistema adecuado de monitoreo y control de temperatura para su maquinaria, equipos y dispositivos, los mismos que deben mantenerse en un ambiente adecuado, esto es debido a que la tecnología utilizada no es la adecuada, o si la tienen estos sistemas son obsoletos, por este motivo las instituciones y empresas se sienten con la necesidad de adquirir sistemas de aire acondicionado, sistemas de extinción automático de incendios, entre otros con el fin de garantizar un eficaz funcionamiento en cada uno de los procesos que realizan.

El Instituto Espacial Ecuatoriano, Estación Cotopaxi es una de las tres estaciones receptoras de información satelital en América Latina, otras dos están en Brasil y Argentina. Recibe datos satelitales desde 1987, tiene uno de los mayores archivos de América del Sur. Sus equipos realizan seguimientos de satélites y naves espaciales. En 1989, se transformó en Estación receptora, grabadora y procesadora de datos satelitales. Desde la fecha mencionada hasta el 2001 ha acumulado un archivo histórico de imágenes. Para la obtención de imágenes satelitales, el área de cobertura de la antena es de aproximadamente 2500 kilómetros de radio, que incluye 25 países del Centro, Sudamérica y El Caribe.

Actualmente la Estación Cotopaxi opera únicamente con el satélite ERS-2 de la Agencia Espacial Europa, al momento la Estación recibe, graba y procesa los datos provenientes del sensor SAR (Radar de Apertura Sintética) del satélite ERS-2 de la Agencia Espacial Europea. Otras de las actividades importantes que se encuentra realizando la Estación, es la transferencia del archivo histórico de imágenes provenientes de los satélites Landsat 5TM, Spot 1 y 2 HRV y Ers-SAR. Por lo que todos los equipos que se encuentran en la Sala de Recepción Satelital (MSA) de la Estación Cotopaxi manejan información de gran importancia, los cuales requieren ventilación para mantenerse en una condición ambiental adecuada, para que los archivos que se encuentran en la Sala de Recepción Satelital no se pierdan y ocasionen problemas en los proyectos y los convenios que tiene el Instituto Espacial Ecuatoriano con organismos tales como; Comisión Nacionales de Actividades Espaciales(CONAE)de Argentina, Société Générale de Surveillance (SGS) de Estados Unidos, UNIVERSIDAD DUSSELFORF– ALEMANIA, USGS-IGM entre otras, instituciones.

### <span id="page-23-0"></span>**1.1.2 Árbol del problema**

En la Figura 1.1 se describe las causas y las consecuencias del trabajo de investigación en el árbol de problemas.

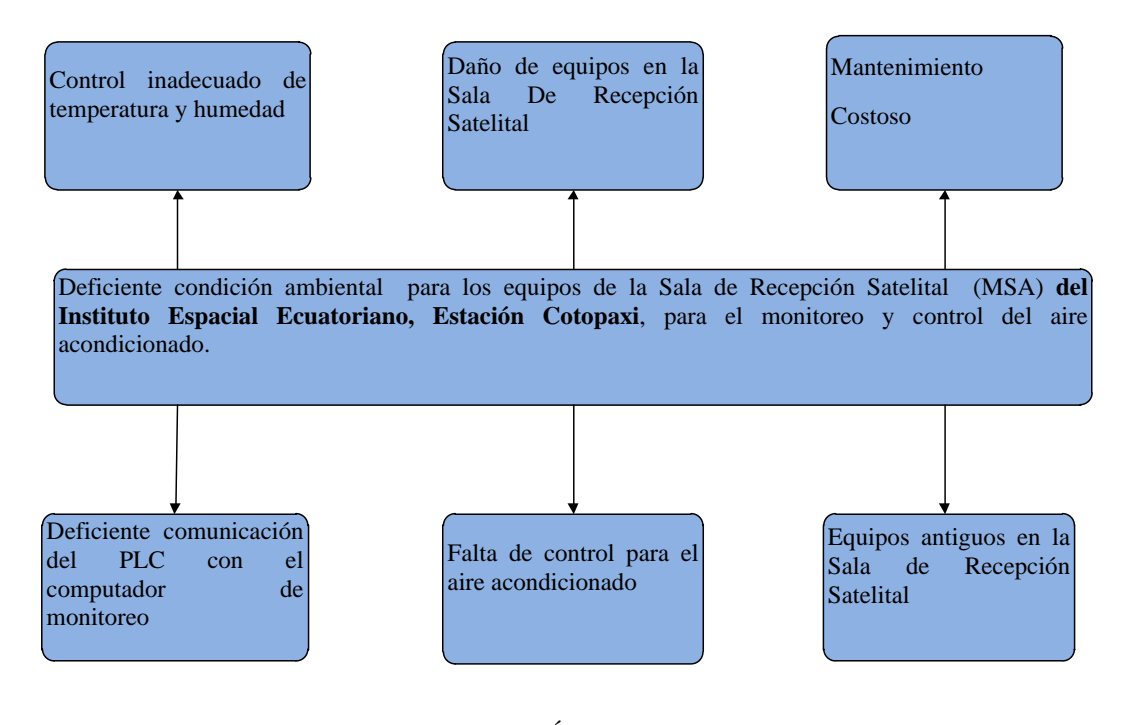

**Figura N° 1. 1** Árbol del problema **Fuente**: Investigador

#### <span id="page-23-2"></span><span id="page-23-1"></span>**1.1.3 Análisis Crítico**

La comunicación deficiente del PLC con el computador ha ocasionado un control inadecuado de temperatura y humedad en la Sala de Recepción Satelital, lo que puede causar posibles daños de los equipos de recepción satelital; tales como fallas en el software de procesamiento de imágenes y sistemas de información geográfica, y esto ocasionaría perdida de información de los proyectos relacionados con el uso, manejo y conservación de recursos renovables y no renovables, dentro del ámbito regional promovidos por los países y/o por organismos internacionales, también se puede perder información del rastreo satelital que efectúa el seguimiento y control de la órbita de los satélites norteamericanos, siendo estos datos de alta importancia para la Estación.

La falta de control para el aire acondicionado en la Sala de Recepción Satelital del Instituto Espacial Ecuatoriano de la Estación Cotopaxi, presenta actualmente ineficiencia en la ventilación de la habitación (MSA), lo que ha ocasionado daños en los equipos de la Sala de Recepción Satelital, los cuales manejan software especializados para grabar y procesar los datos provenientes del sensor SAR (Radar de Apertura Sintética) del satélite ERS-2 de la Agencia Espacial Europea, y la transferencia del archivo histórico de imágenes provenientes de los satélites Landsat 5TM, Spot 1 y 2 HRV y Ers-SAR, datos que se encuentran almacenados en cartuchos AmpexDCRSi a cartuchos DLT, es por este motivo que los responsables de la misma han decidido reemplazarlo.

Los equipos que se encuentran en la Estación Cotopaxi están operando desde agosto de 1957 año en el cual se instaló por medio del Gobierno de los Estados Unidos, a través de la Agencia Nacional para la Aeronáutica y el Espacio NASA, con el objetivo fundamental de receptar, grabar y procesar datos satelitales, permitiendo contar directamente con la información necesaria para la realización de estudios y proyectos relacionados con los recursos naturales y el ambiente y generar la información que posibilite el uso, manejo y conservación de los mismos; es por este motivo que los equipos antiguos deben conservarse a una temperatura óptima debido a que el mantenimiento resulta costoso y se hace difícil adquirir los componentes ya que algunos son obsoletos.

### <span id="page-24-0"></span>**1.1.4 Prognosis**

El Instituto Espacial Ecuatoriano tiene varios años de existencia, y cuenta con sistemas que operan usando tecnologías desactualizadas y es por este motivo que la Institución debe tomar medidas correctivas en en la Sala de Recepción Satelital (MSA) de la Estación Cotopaxi.

Si no se implementa un sistema de monitoreo y control para las variables de temperatura y humedad, en la Sala de Recepción Satelital (MSA), las condiciones ambientales existentes en la habitación persistirán, ocasionando problemas tanto sociales como económicos, debido a la perdida e inaccesibilidad de información que da origen el ambiente inadecuado para los equipos que manejan información satelital, para el desarrollo de proyectos conjuntos de beneficio institucional mutuo con los organismos nacionales e internacionales que la institución tiene convenios, tales como; el Ministerio de Agricultura, Ganadería, Acuacultura y Pesca (MAGAP),Secretaría Nacional para la Planificación del Desarrollo (SENPLADES), Instituto Nacional de Estadísticas y Censos (INEC),Fuerzas Armadas, Petroecuador, Comisión Nacionales de Actividades Espaciales (CONAE), Société Générale de Surveillance (SGS), entre otras organismos con los cuales el Instituto ha firmado convenios.

### <span id="page-25-0"></span>**1.2 FORMULACIÓN DEL PROBLEMA**

¿Cómo influye la falta de un sistema para el monitoreo y control del aire acondicionado de las condiciones ambientales para la sala de Recepción Satelital (MSA) del Instituto Espacial Ecuatoriano, Estación Cotopaxi**?** 

### <span id="page-25-1"></span>**1.2.1 Preguntas Directrices**

- ¿Cuáles son las condiciones ambientales en la Sala de Recepción Satelital del Instituto Espacial Ecuatoriano, Estación Cotopaxi?
- ¿Qué tipo de sistema de control se utiliza en la actualidad en la sala de Recepción Satelital del Instituto Espacial Ecuatoriano, Estación Cotopaxi?
- ¿Qué características debe tener un sistema para que el control y monitoreo de las condiciones ambientales en la sala de Recepción Satelital de la Estación Cotopaxi sean óptimas?

### <span id="page-26-0"></span>**1.2.2 Delimitación del Problema**

### **Delimitación De Contenidos:**

- **Área académica:** Comunicaciones
- **Líneas de investigación:** Tecnologías de Comunicación
- **Sublinea de investigación:** Protocolos de Comunicación

**Delimitación Espacial:** La presente investigación se desarrolló en la Estación Cotopaxi del INSTITUTO ESPACIAL ECUATORIANO, ubicado en la Provincia de Cotopaxi.

**Delimitación Temporal:** La presente investigación se desarrolló por el lapso de 12 meses a partir de su aprobación por el Honorable Consejo Directivo de la Facultad de Ingeniería en Sistemas Electrónica e Industrial.

# <span id="page-26-1"></span>**1.3 JUSTIFICACIÓN**

El desarrollo del presente proyecto en el Instituto Espacial Ecuatoriano, Estación Cotopaxi aporta a la institución mediante la instalación de un sistema con los parámetros de temperatura y humedad necesarios para la Sala de Recepción Satelital (MSA), del Instituto Espacial Ecuatoriano,el mismo que mejoro las condiciones climáticas de la habitación, con el propósito de suministrar el aire exterior, y de esta manera aprovechar los recursos naturales y disminuir el consumo de energía en la Estación y a su vez mantener a los equipos y dispositivos a una temperatura y humedad adecuada.

La información que se supervisa y se controla es de gran importancia para la Estación debido a que los archivos contienen los convenios, proyectos y todas las escenas Landsat históricas procesadas según estándares y puestas a la disposición los datos en formato Landsat 7 (RawComputer Compatible - RCC), los cuales se guardan en cintas magnéticas es por este motivo que la información que se maneja en el Instituto es de vital importancia y no se puede perder lo que ocasionaría problemas estatales entre los países con los cuales la Estación tiene acuerdos.

Los equipos y las cintas magnéticas que se encuentran en la Sala de Recepción Satelital (MSA), no pueden presentar fallos en su operación debido a que la Estación maneja información del rastreo satelital, y estos datos se procesan todos los días sin interrupción y si algún equipo deja de operar ocasionaría perdidas no solo de información sino también económicas, porque se podría perder proyectos relacionados con recursos renovables y no renovables los cuales favorecen al desarrollo del país.

De ahí la importancia del presente trabajo, ya que permitió aplicar en forma práctica los conocimientos adquiridos en la vida estudiantil contribuyendo a que los equipos que se encuentran en la Sala de Recepción Satelital (MSA) del Instituto Espacial Ecuatoriano se mantengan en las condiciones climáticas idóneas, y de esta manera poder obtener la información que se procesa en cada software sin retardo y sin pérdida de datos. Y de esta manera se beneficiarían las autoridades y trabajadores del Instituto al contar con un sistema de monitoreo y control del ambiente en la Sala de Recepción Satelital.

El presente proyecto fue factible de realizarlo debido a que se contó con el apoyo de las autoridades del Instituto Espacial Ecuatoriano para acceder a los datos técnicos que fueron necesarios para ejecutar la investigación, además se contó con los conocimientos necesarios para la ejecución del mismo.

### <span id="page-27-0"></span>**1.4 OBJETIVOS**

### <span id="page-27-1"></span>**1.4.1 Objetivo General**

Controlar las condiciones ambientales y el funcionamiento del aire acondicionado en la sala de Recepción Satelital (MSA) del Instituto Espacial Ecuatoriano, Estación Cotopaxi.

## <span id="page-28-0"></span>**1.4.2 Objetivos Específico**

- Analizar las condiciones ambientales actuales en la sala de Recepción Satelital (MSA) del Instituto Espacial Ecuatoriano, Estación Cotopaxi.
- Investigar las características del PLC utilizado en la adquisición y control de datos hacia el computador.
- Proponer un sistema SCADA para mejorar las condiciones ambientales en la sala de Recepción Satelital (MSA) del Instituto Espacial Ecuatoriano, Estación Cotopaxi.

# **CAPÍTULO II**

## **MARCO TEÓRICO**

### <span id="page-29-1"></span><span id="page-29-0"></span>**2.1 ANTECEDENTES INVESTIGATIVOS**

Mediante la indagación realizada en los archivos de la biblioteca de la Facultad de Ingeniería en Sistemas Electrónica e Industrial, se obtuvo como resultado la existencia de algunos proyectos que se aproxima a la presente investigación, con el siguiente tema "DISEÑO DE UN SISTEMA SCADA DE CONTROL AUTOMÁTICO DE TEMPERATURA Y HUMEDAD PARA LOS LECHOS DE PRODUCCIÓN DE HUMUS DE LOMBRIZ EN LA EMPRESA BIOAGROTECSA CÍA" desarrollado por Marco Xavier Aillón Abril,11 de Noviembre de 2010, el proyecto se realizó con el fin de tecnificar la producción de humus en la empresa BIOAGROTECSA CIA. LTDA., para optimizar tiempo y recursos en la supervisión, control y adquisición de variables físicas como temperatura y humedad en cada uno de los lechos de compostaje de humus de lombriz, también con este proyecto se garantiza la rapidez, flexibilidad y confiabilidad en el procesamiento de la información que se obtiene de los procesos productivos de la empresa.

Con el siguiente tema "SISTEMA DE CONTROL DE TEMPERATURA PARA LA CLIMATIZACIÓN DEL QUIRÓFANO Y LA SALA DE RECUPERACIÓN DEL HOSPITAL MUNICIPAL NUESTRA SEÑORA DE LA MERCED DE LA CIUDAD DE AMBATO", desarrollado por el señor Mario Andrés Villalba, en Octubre 7 de 2011, esta tesis se realizó con el fin de proporcionar un ambiente adecuado en el Quirófano y la Sala de Recuperación del Hospital Municipal de Ambato, creando un alto nivel de confortabilidad en los usuarios, evitando la contaminación por la presencia de gases tóxicos generados en el proceso de una cirugía y reduciendo el riesgo de contagio de enfermedades aéreas al tener un aire viciado, lo cual se realizó a través de cálculos, cuantificando la cantidad de calor que generan las habitaciones y así poder dimensionar adecuadamente los equipos que permitan adecuar el ambiente a un nivel idóneo.

En el repositorio de la Escuela Superior Politécnica de Chimborazo Facultad de Mecánica se obtuvo como resultado el siguiente proyecto con el tema"DESARROLLO DE UN SISTEMA SCADA PARA LA MEDICIÓN DE VOLTAJES CON SISTEMAS EMBEBIDOS PARA EL LABORATORIO DE MECATRÓNICA DE LA FACULTAD DE MECÁNICA."desarrollado por María Isabel Hernández Cevallos y Denis Alejandro Ledesma Marcalla, en Noviembre del 2010, la cual se realizó con el fin de monitorear, controlar y registrar de una manera rápida, en tiempo real e histórico los parámetros principales de los ejemplos de aplicación basadas en control PWM, control PID y control FuzzyLogic, con lo que se puede automatizar procesos industriales aplicando nuevas tecnologías, y el funcionamiento del sistema de monitoreo desarrollado cumplió con lo requerido, se puede medir las diversas variaciones de parámetros (voltaje, temperatura, luminosidad) dentro de un proceso y controlando los actuadores se puede realizar las pruebas necesarias del sistema, y esto servirá de guía a los estudiantes para la realización de futuras prácticas

En el repositorio de la Universidad Laica "ELOY ALFARO" de Manabí, Facultad de Ciencias Informática se obtuvo como resultado la existencia de un proyecto con el siguiente tema "PROGRAMA PARA EL CONTROL DE LOS EQUIPOS DE CLIMATIZACIÓN A TRAVÉS DEL SISTEMA SCADA EN LABORATORIOS DE LA SEGUNDA PLANTA DE LA FACULTAD DE CIENCIAS INFORMATICAS DE LA UNIVERSIDAD LAICA ELOY ALFRAO DE MANABI " desarrollado por García Pérez Vanessa Isabel y Cedeño Quiroz Geoconda Maribel, en Junio del 2011, la cual se realizó con el fin de sistematizar los equipos de climatización a través del sistema SCADA, el cual realiza un monitoreo de temperatura a través de sensores con termocuplas en los

cuatro laboratorios de la segunda planta de la Facultad, para optimizar el uso de los aires acondicionados en cada uno de los laboratorios, este proyecto contribuye al beneficio de los alumnos por su comodidad y también con la optimización de recursos.

# <span id="page-31-0"></span>**2.2 FUNDAMENTACIÓN LEGAL**

El presente proyecto de investigación se rigió de acuerdo los estatutos y reglamentos internos del INSTITUTO ESPACIAL ECUATORIANO, y también se rigió al reglamento de graduación para obtener el título de tercer nivel de la Universidad Técnica de Ambato

# **2.3 CATEGORÍAS FUNDAMENTALES**

En la Figura Nº 2.1 de inclusión de variables se describen de forma global los contenidos de la fundamentación teórica correspondiente a la variable independiente y dependiente.

<span id="page-32-0"></span>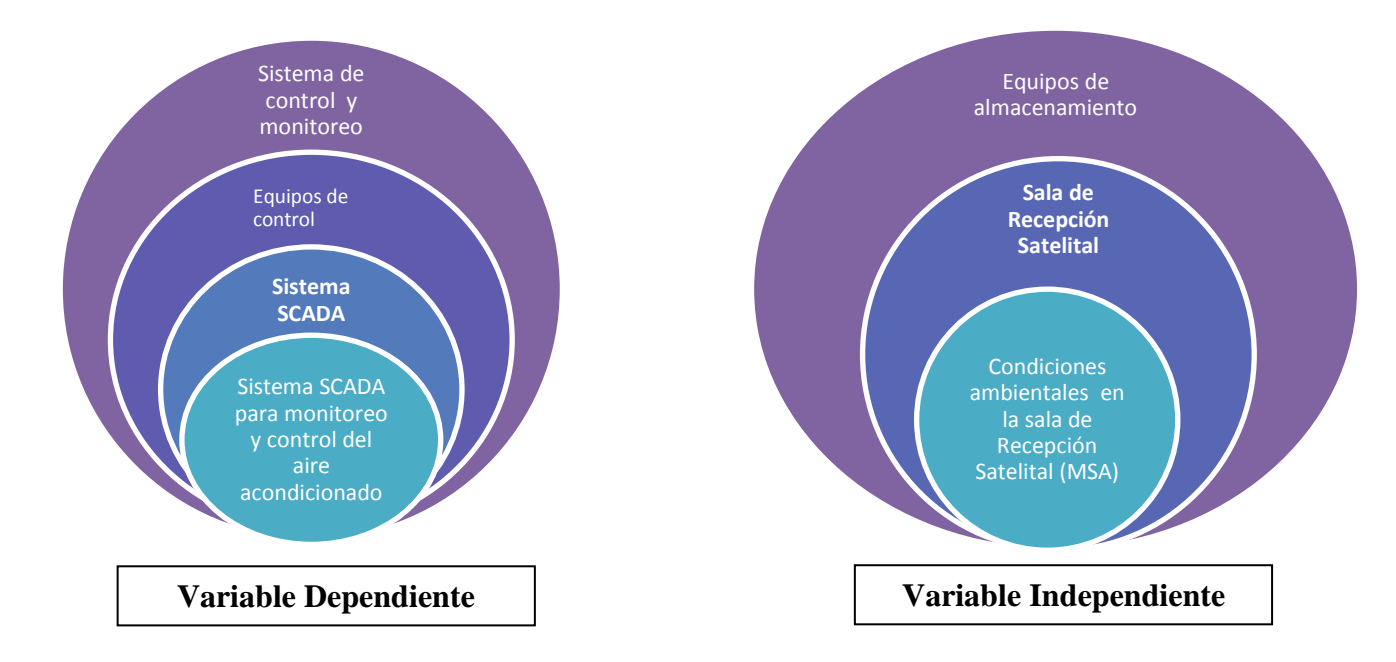

<span id="page-32-1"></span>**Figura N° 2. 1** Inclusión Interrelacionadas de las Variables **Fuente:** Investigador

## **2.3.1 Constelación de ideas de Variable Dependiente**

En la Figura Nº 2.2 se tiene la constelación de ideas de la variable dependiente lo cual se describe en la fundamentación teórica

<span id="page-33-1"></span><span id="page-33-0"></span>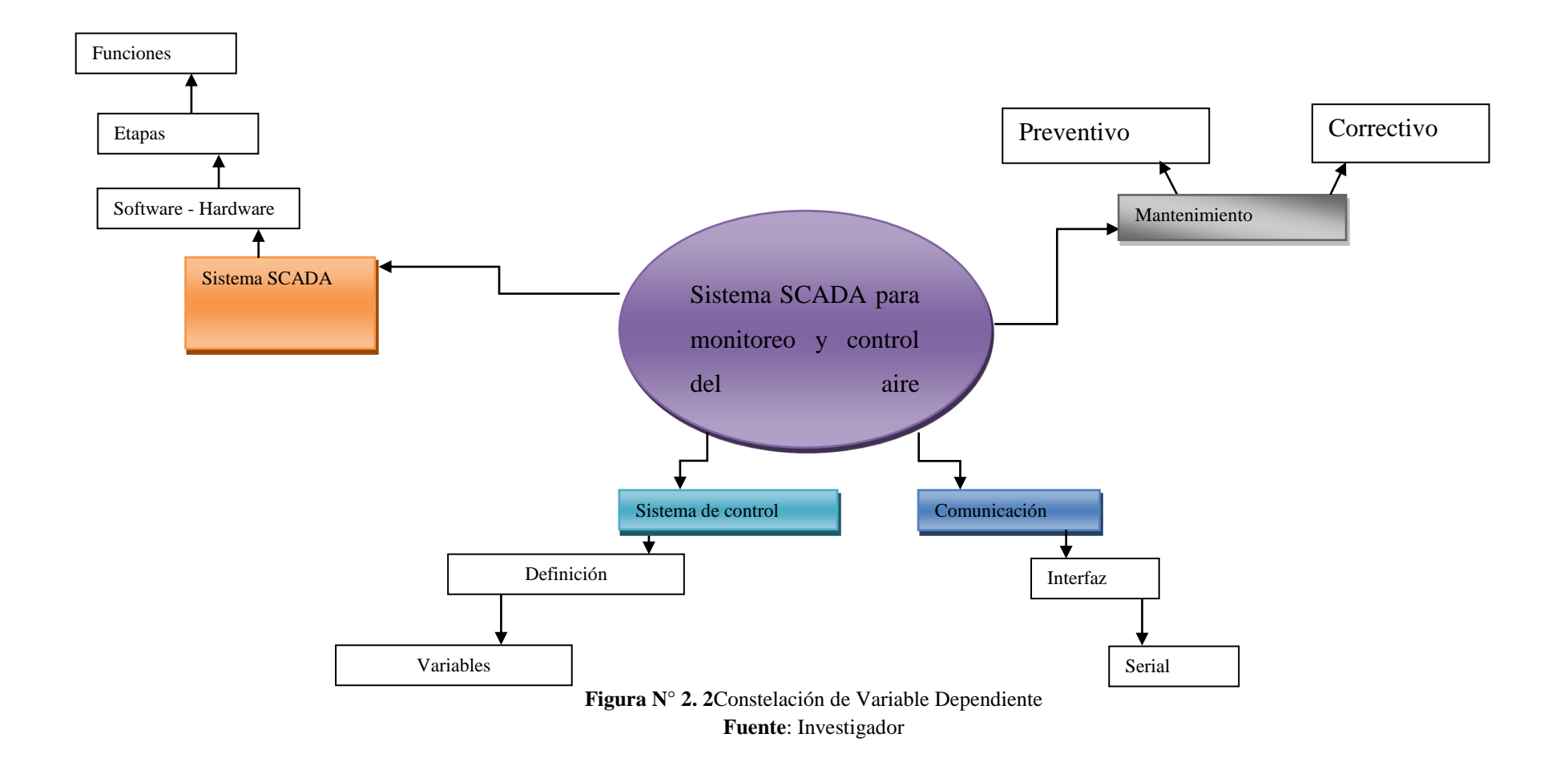

### **2.3.2 Constelación de ideas de la Variable Independiente**

En la Figura Nº 2.3 se tiene la constelación de ideas de la variable independiente lo cual se describe en la fundamentación teórica

<span id="page-34-0"></span>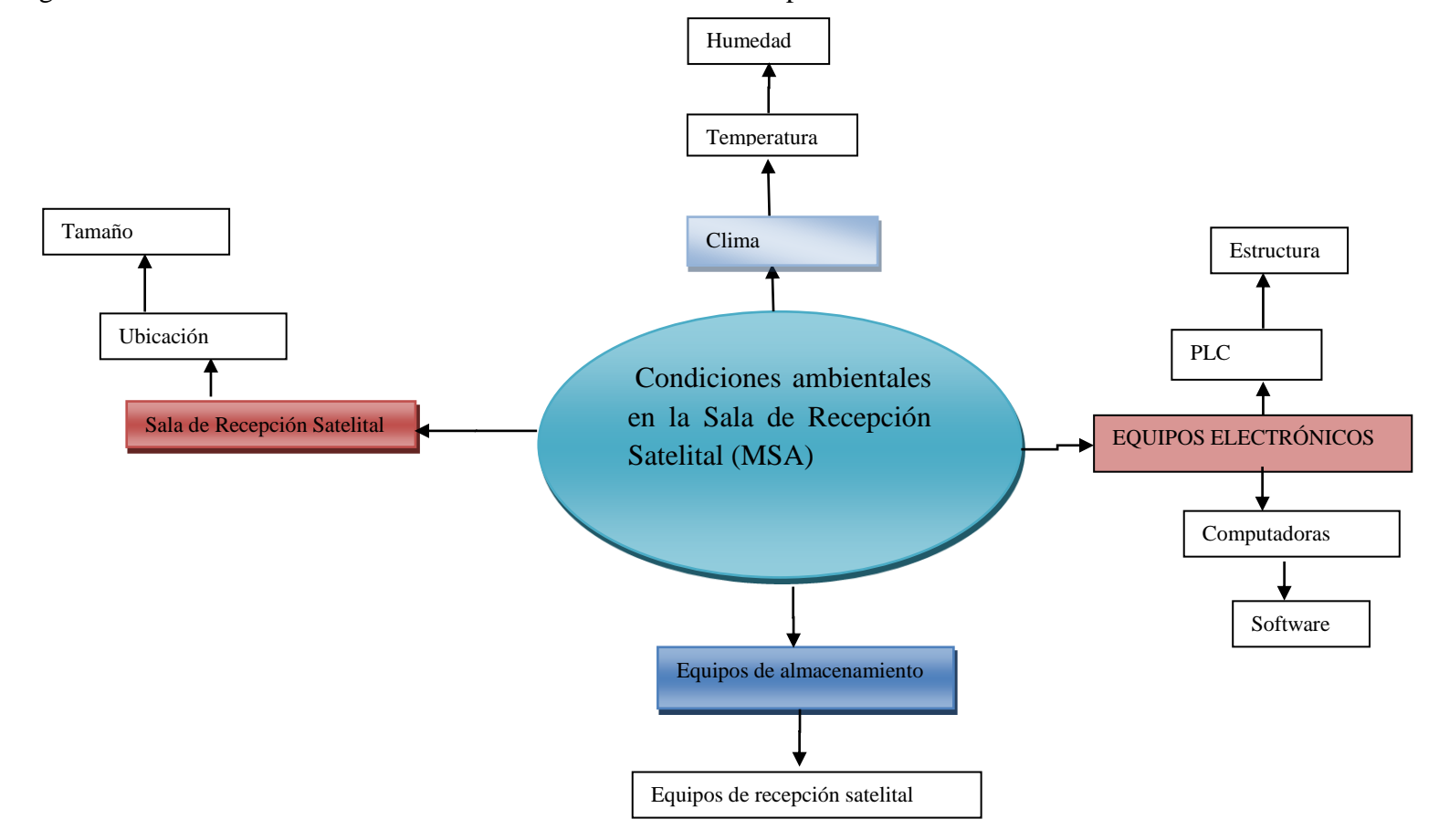

<span id="page-34-1"></span>**Figura N° 2. 3:** Constelación de Variable Independiente **Fuente**: Investigador

## <span id="page-35-0"></span>**2.4 CATEGORÍAS FUNDAMENTALES**

#### <span id="page-35-1"></span>**2.4.1 SISTEMA SCADA**

Los sistemas SCADA (Supervisory Control And Data Adquisition) son aplicaciones de software diseñadas con la finalidad de controlar y supervisar procesos a distancia que permite el acceso a datos remotos, utilizando las herramientas de comunicación con los dispositivos de campo (controladores autónomos, sensores, etc.) necesarias en cada caso y controlando el proceso de forma automática desde una computadora u otro dispositivo. (RODRIGUEZ PENIN, 2007, pág. 19)

En un sistema SCADA se incluyen muchos subsistemas, así la adquisición de los datos puede estar a cargo de un PLC (Controlador Lógico Programable) el cual recibe las señales y las envía a las estaciones remotas usando protocolos determinados, otra manera podría ser a través de una computadora que realice la toma de datos vía hardware especializado y luego transmita la información a un equipo de radio mediante su puerto serial, y así un sinnúmero de alternativas. (MENDIBURU DIAZ, 2005)

"Las tareas de Supervisión y Control generalmente están más relacionadas con el software SCADA, en él, el operador puede visualizar en la pantalla del computador de cada una de las estaciones remotas que conforman el sistema, los estados de ésta, las situaciones de alarma y tomar acciones físicas sobre algún equipo lejano, la comunicación se realiza mediante buses especiales o redes LAN. Todo esto se ejecuta normalmente en tiempo real, y están diseñados para dar al operador de planta la posibilidad de supervisar y controlar dichos procesos." (MENDIBURU DIAZ, 2005)

Generalmente se vincula el software al uso de una computadora o de un PLC, la acción de control es realizada por los controladores de campo, pero la comunicación del sistema con el operador es necesariamente vía computadora. Sin
embargo el operador puede gobernar el proceso en un momento dado si es necesario. En la Figura Nº2.4 se puede observar cómo está compuesto un sistema SCADA. (MENDIBURU DIAZ, 2005)

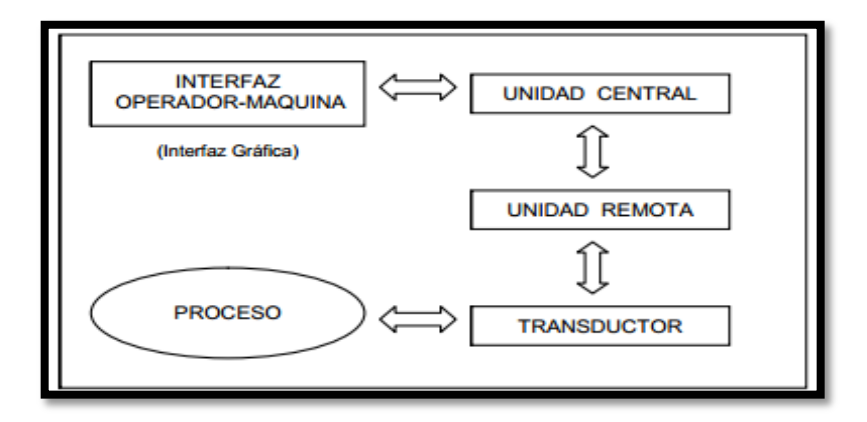

**Figura N° 2. 4**: Sistema SCADA **Fuente**[:www.galeon.com/hamd/pdf/scada.pdf](http://www.galeon.com/hamd/pdf/scada.pdf)

## **2.4.2 COMPONENTES DE UN SISTEMA SCADA**

Los componentes de un sistema SCADA se pueden ubicar en dos grupos principales: Hardware y Software.

# **2.4.2.1 Hardware**

El hardware es el elemento físico y su estrategia se fundamenta básicamente en el concepto de redundancia, entendida como la capacidad de un elemento, de asumir las funciones de otro de forma transparente al sistema.

El principio de redundancia se aplica a todos los niveles de un sistema, desde componentes individuales hasta sistemas enteros (fuentes de alimentación, backup de datos, sistemas de comunicación) tal como se indica en la Figura Nº 2.5 la cual contiene un ejemplo de sistema de redundancia. De esta manera es posible continuar trabajando en caso de fallo de uno de los componentes. (RODRIGUEZ PENIN, 2007, pág. 19)

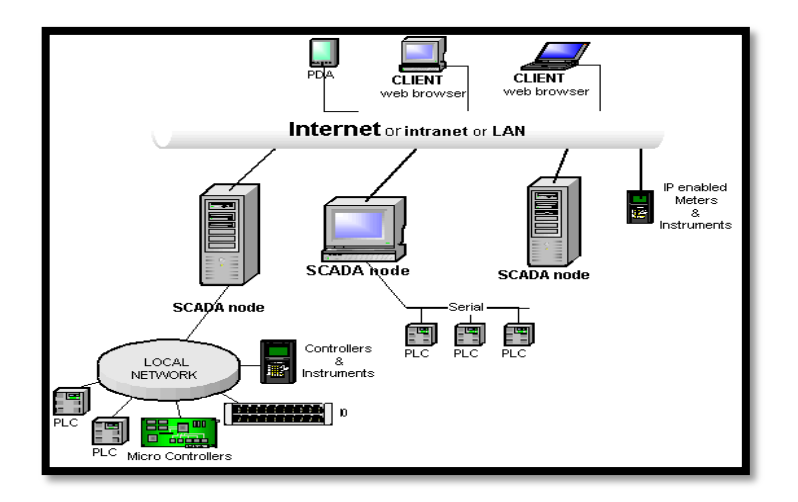

**Figura N° 2. 5:** Sistema de redundancia **Fuente:** <http://www1.inei.gob.pe/biblioineipub/bancopub/Inf/Lib5091/CAP5.HTM>

Los componentes básicos de hardware son los siguientes:

a) **Unidad Terminal Maestra (MTU):** La Unidad Terminal Maestra son los servidores y el software responsable para comunicarse con el equipo del campo (RTU´s, PLC´s, etc.). En estos se encuentra el software HMI corriendo para las estaciones de trabajo en el cuarto de control o en cualquier otro lado. En un sistema SCADA pequeño, la Unidad Terminal Maestra puede estar en una sola pero en un sistema SCADA a gran escala, la Unidad Terminal Maestra puede incluir muchos servidores, aplicaciones de software distribuido, y sitios de recuperación de desastres. (CHAVARRIA MEZA, pág. 5)

Esta terminal ejecuta las acciones de mando (programadas) en base a los valores actuales de las variables medidas. La programación se realiza por medio de bloques de programa en lenguaje de alto nivel (como C, Basic, etc.). También se encarga del almacenamiento y procesamiento ordenado de los datos, de forma que otra aplicación o dispositivo pueda tener acceso a ellos. (CHAVARRIA MEZA, pág. 5)

b) **Unidad Terminal Remota (RTU):** La Unidad Terminal Remota RTU es un dispositivo instalado en una posición remota que obtiene datos, los descifra en un formato y transmite los datos de nuevo a una unidad terminal maestra (MTU). La RTU también recoge la información del dispositivo principal y pone los procesos en ejecución que son dirigidos por la MTU. En la Figura Nº 2.6 se puede visualizar la arquitectura general de un RTU. (RODRIGUEZ PENIN, 2007, pág. 35)

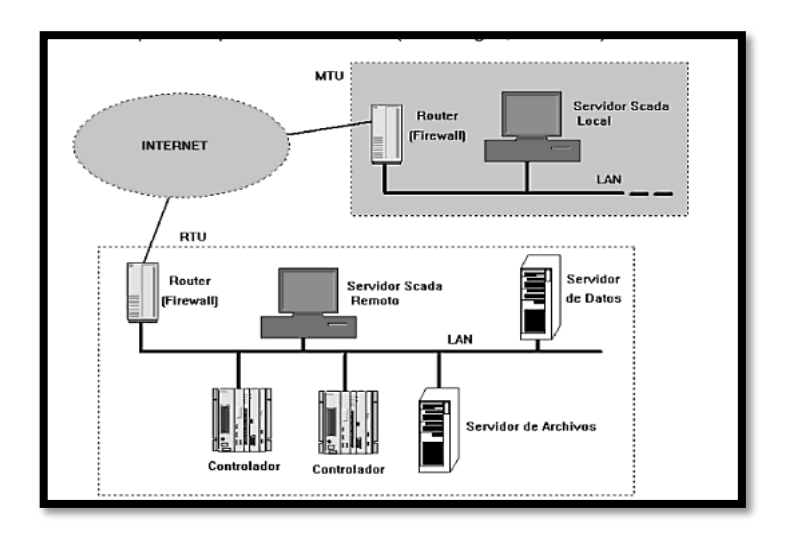

**Figura N° 2. 6:** Arquitectura general de un RTU **Fuente:** SISTEMAS SCADA

La RTU se conecta al equipo físicamente y lee los datos de estado como abierto/cerrado desde una válvula o un intercambiador, lee las medidas como presión, flujo, voltaje o corriente y así la RTU puede enviar señales que pueden controlar los dispositivos para abrirlos, cerrarlos, intercambiar la válvulas, configurar la velocidad de una bomba, etc.

Las especificaciones importantes para las RTU´s incluyen el tipo de la comunicación, el número de puertos, y el tamaño de la memoria. Una RTU tiene una interfaz de comunicaciones, generalmente serial (RS232, RS485, RS422) Ethernet, Modbus, propietario o cualquier combinación. Un microprocesador simple, sensores ambientales, interruptores de invalidación y un bus que se utilice para establecer comunicación con los dispositivos y/o los tableros de la interfaz. El bus utilizado es el bus de dispositivo o bus de campo. Las RTU´s utilizan radio, video, teléfono o las

comunicaciones de lazo que estén disponibles. (RODRIGUEZ PENIN, 2007, pág. 36)

- c) **Sistema de Comunicaciones:** El Sistema de Comunicaciones se encarga de la transferencia de información del punto donde se realizan las operaciones, hasta el punto donde se supervisa y controla el proceso. Lo conforman los transmisores, receptores y medios de comunicación. (CHAVARRIA MEZA, pág. 8)
- d) **Transductores**: El transductor es un dispositivo capaz de transformar o convertir un determinado tipo de energía de entrada, en otra de diferente de salida. El nombre del transductor ya nos indica cual es la transformación que realiza, aunque no necesariamente la dirección de la misma. Es un dispositivo usado para obtener la información de entornos físicos y conseguir (a partir de esta información) señales o impulsos eléctricos o viceversa. En este caso permitirá la conversión de una señal física en una señal eléctrica (y viceversa). Su calibración es muy importante para que no haya problema con la confusión de valores de los datos. (CHAVARRIA MEZA, pág. 9)

## **2.4.2.2 Software**

El software es el equipo lógico o soporte lógico de un sistema informático**.** "Un programa de tipo HMI se ejecuta en un ordenador o Terminal gráfico y unos programas específicos le permiten comunicarse con los dispositivos de control de planta (hacia abajo) y los elementos de gestión (hacia arriba). Estos programas son lo que denominamos controladores (o driver) de comunicaciones." (RODRIGUEZ PENIN, 2007, pág. 39)

"El driver realiza la función de traducción entre el lenguaje del programa SCADA y el del Autómata. Generalmente la configuración del controlador de comunicaciones se realiza durante la instalación del software principal o como

programa de acceso externo al ejecutar la aplicación principal. (RODRIGUEZ PENIN, 2007, pág. 40)

## **Bloques principales del software.-**

Los bloques principales del software que permiten la adquisición, supervisión y control de los datos son:

- a) **Configuración:** La configuración permite al programador definir el entorno de trabajo del sistema, personalizándolo de acuerdo a sus necesidades
- b) **Interfaz Operador – Máquinas (HMI):** La Interfaz Operador Máquinas (HMI) es el entorno visual que brinda el sistema para que el operador se adapte al proceso desarrollado por la planta. Permite la interacción del ser humano con los medios tecnológicos implementados. En laFigura Nº 2.7 podemos observar un ejemplo de la interfaz operador-Maquinas (HMI). (CHAVARRIA MEZA, pág. 18)

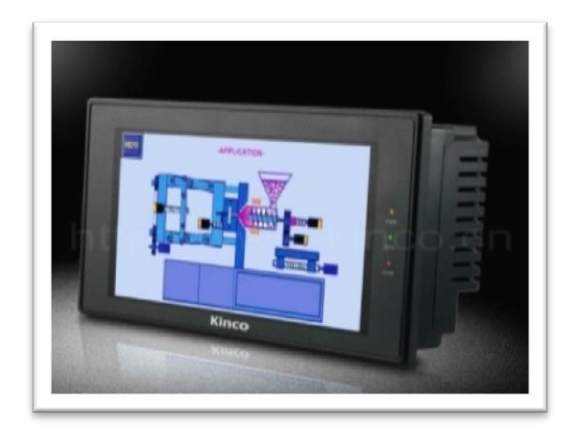

**Figura N° 2. 7:** Interfaz Operador- Maquinas (HMI) **Fuente**:<http://spanish.alibaba.com/product-gs/human-machine-interface>

El sistema SCADA se comunica con los PLC´s a través de la red del sistema y procesa la información que es diseminada fácilmente por el HMI. Es un programa que permite construir la comunicación tanto entre dispositivos. Ejemplo de este tipo de programas son: INTOUCH, INTOUCH FACTORY, WINCC, LabVIEW etc. (CHAVARRIA MEZA, pág. 19)

## **2.4.2.2.1 SOFTWARE LABVIEW**

Labview (acrónimo de Laboratory Virtual Instrumentation Engineering Workbench) es una plataforma y entorno de desarrollo para diseñar sistemas, con un lenguaje de programación visual gráfico. Recomendado para sistemas hardware y software de pruebas, control y diseño, simulado o real y embebido, pues acelera la productividad. El lenguaje que usa se llama lenguaje G, donde la G simboliza que es lenguaje Gráfico. Las características del software Labview se visualiza en la tabla 2.1. (RONCANCIO, 2002)

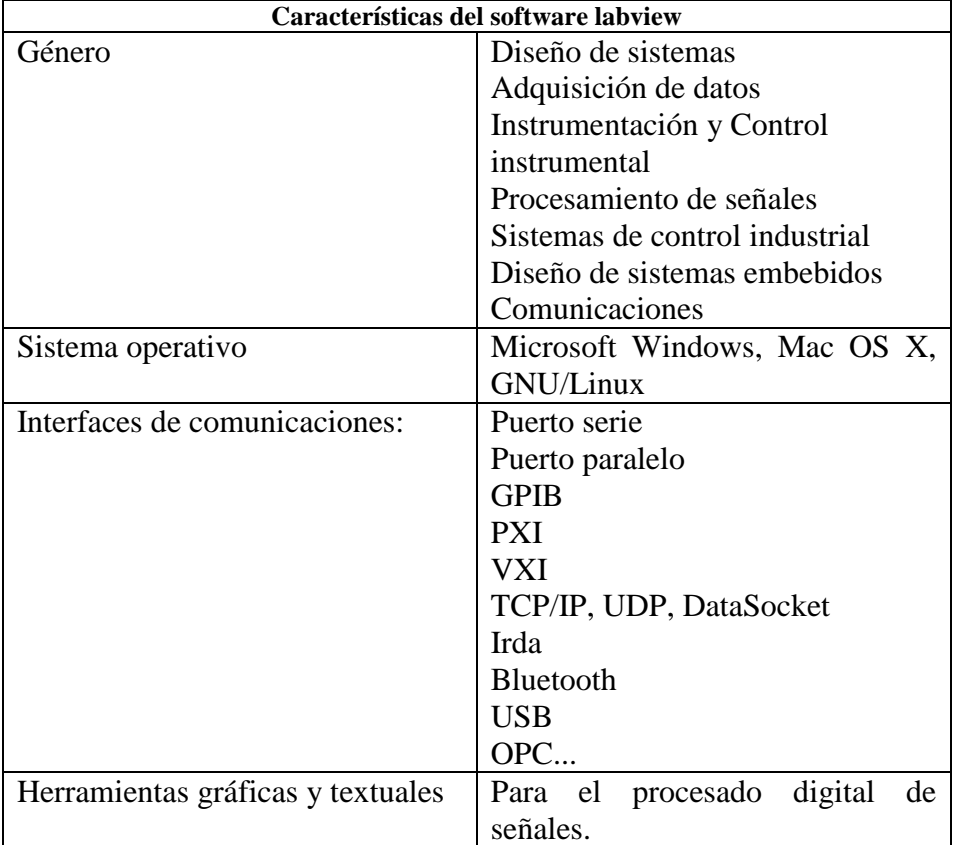

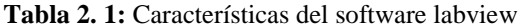

| Capacidad de interactuar con otros | DLL: librerías de funciones           |
|------------------------------------|---------------------------------------|
| lenguajes y aplicaciones:          | <b>NET</b>                            |
|                                    | ActiveX                               |
|                                    | Multisim                              |
|                                    | Matlab/Simulink                       |
|                                    | AutoCAD, SolidWorks, etc              |
| Adquisición<br>tratamiento         | de Visualización<br>de<br>manejo<br>V |
| imágenes.                          | gráficas con datos dinámicos,         |
|                                    | sincronización entre dispositivos.    |

**Elaborado** : Investigador

# **2.4.2.2.2 NI OPC SERVER**

Dada la conflictividad creada por distintos sistemas de comunicación usados por los fabricantes de productos en la industria, cinco empresas del sector: Intellution, Opto-22, Fisher- Rosemount, Rockwell Software e Intuitiv Software, junto a Microsoft decidieron unir esfuerzos para la creación de un software que permitiera la inclusión de cualquier producto, independientemente de la marca, en un bus de comunicaciones industriales. De este trabajo surgió el servidor OPC (Ole Process Control) basado en OLE/COM (Object Linking and Embedding/Common Ofject Model) que desarrollado como una aplicación estándar, permite el intercambio de datos sin ninguna limitación del tipo de Hardware utilizado. (PASCUAL, 2011)

Cada fabricante de Software y Hardware sólo tiene que implementar una interfaz un mecanismo estándar de comunicación, que interconecte de forma libre todo tipo de dispositivos de datos, alarmas, históricos, etc Dado que casi todas las aplicaciones de Control y Supervisión de datos (Scada) están desarrolladas en ambientes de programación como Visual Basic, Delphi, Power Builder, etc. OPC lo tiene en cuenta y para ello Microsoft diseñó OLE y COM que utilizando estos lenguajes como base en el diseño de las aplicaciones Cliente/Servidor OPC, permite pasar la información a plantillas Excel mediante Protocolo DDE (Dinamic Data Exchange) y representarlas mediante programas de aplicaciones específicas. (PASCUAL, 2011)

Con la nueva versión de los servidores NI OPC, que apoya tanto OPC Data Access (DA) y OPC-UA, los desarrolladores pueden conectar LabVIEW a un conjunto ampliado de PLCs. Esto incluye más de 100 tipos diferentes de PLC con soporte para 60 conductores para convertir diferentes protocolos de comunicación industrial a una comunicación basada en OPC abierta, a través del cual LabVIEW se puede conectar.

Existen cuatro tipos de servidores OPC definidos por la OPC Foundation, y son los siguientes:

- Servidor OPC DA: Proviene de OPC Data Access. Especialmente diseñado para la transmisión de datos en tiempo real. Es una especificación de la Fundación OPC que define la forma de comunicación y transferencia de datos entre una Fuente de Datos y una Aplicación Cliente (por ejemplo entre un PLC y un SCADA) sin necesidad de que cada uno conozca el protocolo nativo del otro. (VERA, 2013)
- Servidor OPC HDA Basado en la especificación de Acceso a Datos Históricos que provee al Cliente OPC HDA de datos históricos. (VERA, 2013)
- $\triangleright$  Servidor OPC A&E Basado en la especificación de Alarmas y Eventos, transfiere alarmas y eventos desde el dispositivo hacia el Cliente OPC A&E. (VERA, 2013)
- Servidor OPC UA Basado en la especificación de Arquitectura Unificada basado en el set más nuevo y avanzado de la OPC Foundation, permite a los Servidores OPC trabajar con cualquier tipo de datos (VERA, 2013)

### **Necesidades de un sistema SCADA.-**

Para que se pueda implementar un sistema SCADA es necesario que el proceso a controlar cumpla con las siguientes características:

El número de variables a monitorear es alto.

- El proceso está geográficamente distribuido. Esta condición no se limita, ya que puede instalarse un SCADA para la supervisión y control de un proceso concentrado en una localidad.
- La información del proceso se necesita en el momento en que se producen los cambios, o sea, la información se requiere en tiempo real.
- Optimizar y facilitar las operaciones de la planta, así como la toma de decisiones, tanto gerenciales como operativas.

## **Funciones de un Sistema SCADA.-**

Las funciones principales de un sistema SCADA son:

# **Supervisión remota de instalaciones y equipos:**

Permite al operador conocer el estado de desempeño de las instalaciones y los equipos alojados en la planta, lo que permite dirigir las tareas de mantenimiento y estadística de fallas.

# **Control remoto de instalaciones y equipos**

Mediante el sistema se puede activar o desactivar los equipos remotamente (por ejemplo abrir válvulas, activar interruptores, prender motores, etc.), de manera automática y también manual.

Además es posible ajustar parámetros, valores de referencia, algoritmos de control, etc.

## **Procesamiento de datos**

El conjunto de datos adquiridos conforman la información que alimenta el sistema, esta información es procesada, analizada, y comparada con datos anteriores, y con datos de otros puntos de referencia, dando como resultado una información confiable y veraz.

#### **Visualización gráfica dinámica**

El sistema es capaz de brindar imágenes en movimiento que representen el comportamiento del proceso, dándole al operador la impresión de estar presente dentro de una planta real. Estos gráficos también pueden corresponder a curvas de las señales analizadas en el tiempo.

# **Generación de reportes**

El sistema permite generar informes con datos estadísticos del proceso en un tiempo determinado por el operador.

#### **Representación se señales de alarma**

A través de las señales de alarma se logra alertar al operador frente a una falla o la presencia de una condición perjudicial o fuera de lo aceptable. Estas señales pueden ser tanto visuales como sonoras.

# **Almacenamiento de información**

Los datos adquiridos son almacenados, de manera que se puedan analizar posteriormente, el tiempo de almacenamiento dependerá del programador

#### **Programación de eventos**

Existe la posibilidad de programar sentencias para la activación automática de tareas, creación de reportes, gráficas estadísticas y de procesos, etc.

# **2.4.3 EQUIPOS DE CONTROL**

Los equipos de control utilizados en un sistema SCADA son los PLC que son controladores lógicos programables que están constituidos con un conjunto de tarjetas o circuitos impresos sobre los cuales están ubicados componentes electrónicos.

#### **2.4.3.1 PLC**

Un controlador lógico programable, o un P.L.C (Programable Logic Controller) es un computador especialmente diseñado para automatización industrial, para el control de una maquina o proceso industrial. En la Figura Nº 2.8 Se puede visualizar las partes que constituye un PLC. (Dahl-skog, 2012)

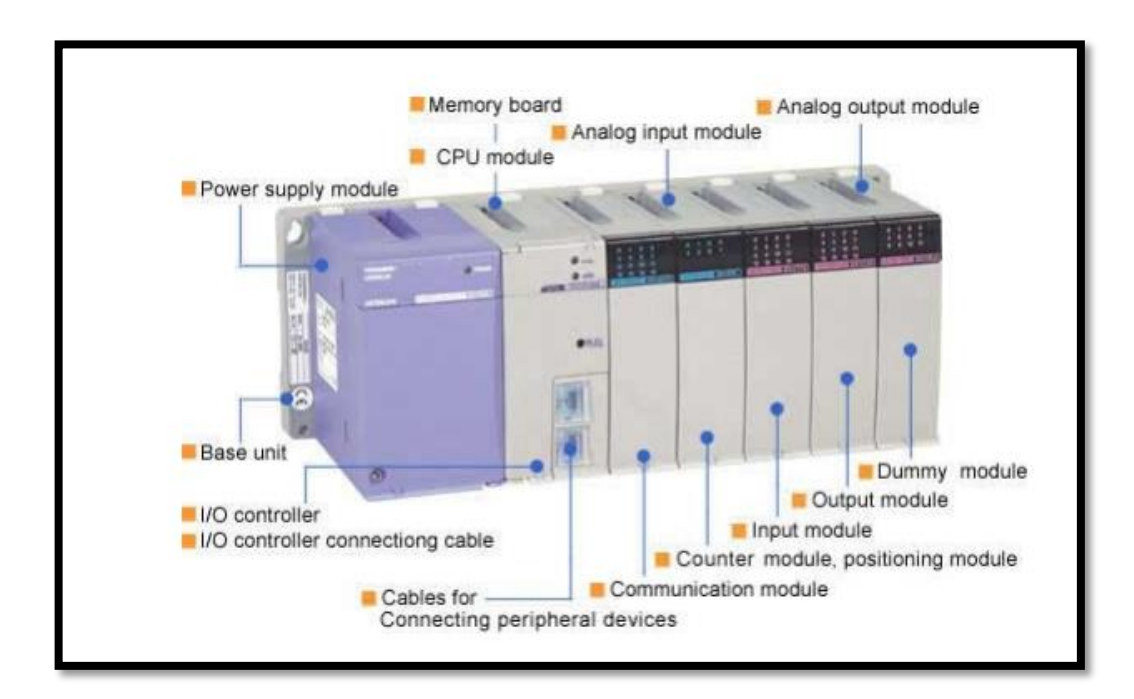

**Figura N° 2. 8:** Partes que constituye un PLC **Fuente**: [Rolf](http://spanish.alibaba.com/product-gs/human-machine-interface) Dahl-skog

El controlador programable tiene la estructura típica de muchos sistemas programables, como por ejemplo un microcomputador. La estructura básica del hardware de un consolador Programable propiamente dicho está constituido por:

# **Fuente de Alimentación.-**

La función de la fuente de alimentación en un controlador, es suministrar la energía a la CPU y demás tarjetas según la configuración del PLC.

#### **Unidad de Procesamiento Central (C.P.U.)**

Es la parte más compleja e imprescindible del controlador programable, que en otros términos podría considerarse el cerebro del controlador.

La unidad central está diseñada a base de microprocesadores y memorias; contiene una unidad de control, la memoria interna del programa RAM, temporizadores, contadores, memorias internas tipo relé, imágenes del proceso entradas/ salidas, etc. (Dahl-skog, 2012)

#### **Módulos de entrada y salida (E/S)**

Son los que proporcionan el vínculo entre la CPU del controlador y los dispositivos de campo del sistema. A través de ellos se origina el intercambio de información ya sea para la adquisición de datos o la del mando para el control de máquinas del proceso. (Dahl-skog, 2012)

### **Tipos de módulos de entrada y salida**

Debido a que existen gran variedad de dispositivos exteriores (captadores actuadores), encontramos diferentes tipos de módulos de entrada y salida, cada uno de los cuales sirve para manejar cierto tipo de señal (discreta o analógica) a determinado valor de tensión o de corriente en DC o AC. (Dahl-skog, 2012)

- Módulos de entrada discretas
- Módulos de salida discretas
- Módulos de entrada analógica
- Módulos de salida analógica

#### **Comunicación**

La comunicación es el proceso por medio del cual la información se transmite de un lugar fuente a otro destino. En este proceso intervienen al menos los siguientes elementos:

**Transductor:** El transductor es un dispositivo físico que convierte la información o mensaje a transmitir en una señal más adecuada para el sistema (transductor de entrada), es decir convierte una magnitud física, no interpretable por el sistema, en otra variable interpretable por dicho sistema. El transductor transforma la señal que entrega el sensor en otra normalmente de tipo eléctrico. (S/a, TRANSDUCTORES, SENSORES Y CAPTADORES, 2010)

**Emisor o transmisor**: El emisor o transmisor es el subsistema electrónico que recibe la señal procedente del transductor de entrada y la acondiciona para ser transmitida por el medio o canal de comunicación. (SANCHIS COORD, 2004, pág. 13)

**Medio o canal de transmisión:** El medio o canal de transmisión es el medo físico por el cual viaja la señal procedente del emisor con destino al receptor. (SANCHIS COORD, 2004, pág. 13)

**Receptor:** El receptores un subsistema electrónico que recibe una señal procedente del medio de transmisión y la adapta para ser posteriormente interpretada por el transductor de salida. En la figura Nº 2.9 puede visualizarse en un diagrama de bloques los elementos que componen un sistema de comunicación. (SANCHIS COORD, 2004, pág. 13)

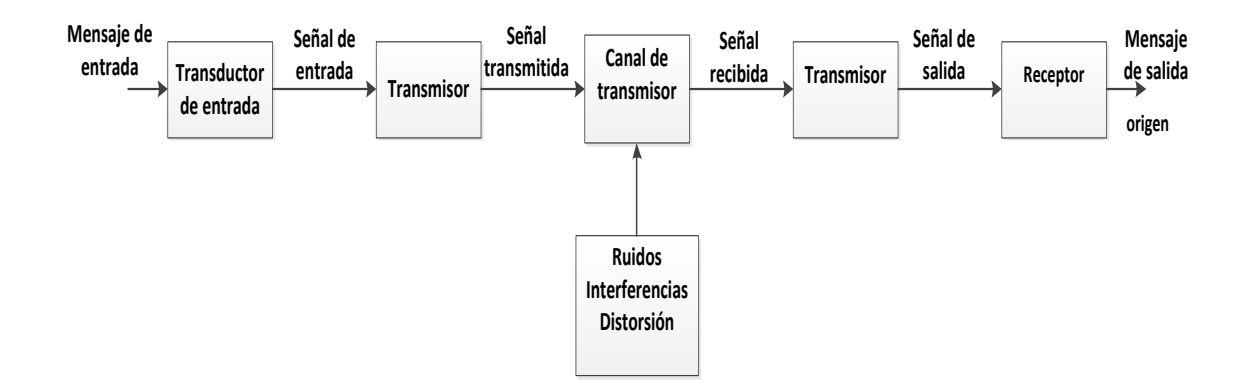

**Figura N° 2. 9:** Elementos que componen un sistema de comunicación **Fuente:** Fundamentos y electrónica de las comunicaciones

#### **Tipos de señales que maneja un PLC**

Existen dos tipos de señales bien definidas que un PLC puede procesar, estos son

## **Señal discreta**

Una señal discreta es una señal discontinua que está definida para todos los puntos de un intervalo determinado del conjunto de los números enteros. Su importancia en la tecnología es que, los computadores y microchips que son utilizados en este nuevo mundo "Digital" en el que vivimos, sólo manejan señales discretas.

Este tipo de señal es conocido también con los siguientes nombres:

- Señal binaria
- Señal digital
- Señal lógica

Se caracteriza porque solo puede adoptar uno de dos posibles estados o niveles. A estos dos estados posibles se le asocia para efectos del procesamiento el estado de señal "0" y el estado de señal "1". Así mismo, estos estados cuando se relaciona de acuerdo a su condición eléctrica se dice: no existe tensión y, existe tensión, la magnitud de la tensión no interesa ya que dependerá del diseño del componente electrónico que pueda asumir esta tensión nominal. (Dahl-skog, 2012)

# **Señal Analógica**

Se conoce como señal analógica, aquella cuyo valor varia con el tiempo en forma continua, pudiendo asumir un número infinito de valores entre sus límites mínimos y máximos. Se puede citar algunos parámetros físicos muy utilizados en los procesos industriales, tal que, en forma de señal analógica pueden ser controlados y medidos.

- Temperatura
- Velocidad
- Presión
- Flujo

• Nivel

## **2.4.3.2 Sensores**

Un sensor es un dispositivo eléctrico y/o mecánico que convierte magnitudes físicas o químicas llamadas variables de instrumentación (luz, magnetismo, presión, temperatura, distancia, aceleración, desplazamiento, presión, fuerza, humedad etc.) a una señal eléctrica.

Un fenómeno físico a ser medido es captado por un sensor, y muestra en su salida una señal eléctrica dependiente del valor de la variable física.

La señal eléctrica puede ser resistencia eléctrica (con una RTD), capacidad eléctrica (con un sensor de humedad), tensión eléctrica (un termopar), corriente eléctrica (fototransistor), etc. La señal eléctrica es modificada por un sistema de acondicionamiento de señal, cuya salida es un voltaje.

El sensor dispone de una circuitería que transforma y/o amplifica la tensión de salida, la cual pasa a un conversor A/D, conectado a un PC. El convertidor A/D transforma la señal de tensión continua en una señal discreta. (S/a, Detección - Sensores.pdf, 2005)

# **Características Técnicas.-**

Las características principales de un sensor son:

**Rango.-** El rango son los valores máximos y mínimos para las variables de entrada y salida de un sensor.

**Exactitud**.- La exactitud es la desviación de la lectura de un sistema de medida respecto a una entrada conocida. El mayor error esperado entre las señales; medida e ideal.

**Repetitividad.-** La repetitividad es la capacidad de reproducir una lectura con una precisión dada.

**Reproducibilidad**.- La reproducibilidad tiene el mismo sentido que la repetitividad excepto que se utiliza cuando se toman medidas distintas bajo condiciones diferentes.

**Resolución.-** La resolución es la cantidad de medida más pequeña que se pueda detectar.

**Error.-** El error es la diferencia entre el valor medido y el valor real.

**No linealidades**.- Los no lineales es la desviación de la medida de su valor real, supuesto que la respuesta del sensor es lineal. No-linealidades típicas: saturación, zona muerta e histéresis.

**Sensibilidad.-** la sensibilidad es la razón de cambio de la salida frente a cambios en la entrada: s =  $\partial V / \partial x$ 

**Excitación**.- la excitación es la cantidad de corriente o voltaje requerida para el funcionamiento del sensor.

**Estabilidad**.- la estabilidad es una medida de la posibilidad de un sensor de mostrar la misma salida en un rango en que la entrada permanece constante.

**Rapidez de respuesta**.- La rapidez de respuesta es el tiempo que depende de cuánto varíe la señal a medir. También depende de la capacidad del sistema para seguir las variaciones de la señal de entrada.

**Derivas**.- son otras magnitudes, aparte de la medida como magnitud de entrada, que influyen en la variable de salida. (S/a, Detección - Sensores.pdf, 2005)

#### **Sensores De Temperatura.-**

La temperatura tiene una importancia fundamental en numerosos procesos industriales. Por ello, es imprescindible disponer de una medición precisa. (S/a, Sensores de temperatura -Danfoss, 12)

Las temperaturas inexactas pueden tener graves consecuencias, como la reducción de la vida útil del equipo si sufre un sobrecalentamiento de unos grados. Para ayudarle a marcar la diferencia, la gama Danfoss incluye transmisores y sensores de temperatura. (MORAN & SHAPIRO, 2005)

Existen varios tipos de sensores de temperatura entre los cuales están:

- a) Termómetro Vidrio
- b) Termómetro bimetálico
- c) Termoresistencias (RTD)
- d) Termistores
- e) Termopares
- f) Pirómetros de radiación

#### **Termorresistencia (RTD)**

Las termorresistencia (RTD Resistance Temperature Detector) son sensores de temperatura basados en la variación de la resistencia de un conductor.

Los elementos típicos usados por los RTDs incluyen níquel (Ni) y cobre (Cu), pero platino (Pt) es el más común por su amplio rango de temperatura, precisión y estabilidad.

Los valores típicos de resistencia nominal para RTDs de platino de película delgada incluyen 100 Ω y 1000 Ω. La relación entre resistencia y temperatura es casi lineal.

# **Ventajas de los RTD**

- $\checkmark$  Margen de temperatura bastante amplio.
- $\checkmark$  Proporciona las medidas de temperatura con mayor exactitud y repetitividad.
- $\checkmark$  El valor de resistencia puede ser ajustado con gran exactitud por el fabricante (trimming), de manera que su tolerancia sea mínima.
- La existencia de curvas de calibración estándar para los distintos tipos de sensores RTD (según el material conductor,  $R_0$  y  $\alpha$ ), facilita la posibilidad de intercambiar sensores entre distintos fabricantes.
- $\checkmark$  A diferencia de los termopares, no son necesarios cables de interconexión especiales ni compensación de la unión de referencia.
- $\checkmark$  Existen RTD aptos para trabajar en ambientes exteriores y aire acondicionado.

#### **Desventajas de los RTD**

- $\checkmark$  El costo de un sensor RTD es mayor que el de un termopar o un termistor.
- El tamaño y la masa de un sensor RTD será también mayor que el de un termopar o un termistor, limitando además su velocidad de reacción.
- $\checkmark$  Los sensores RTD no son tan durables como los termopares ante vibraciones, golpes.

#### **Termocuplas**

Las termocuplas son un tipo de sensor de temperatura utilizados con mayor frecuencia en el campo industrial. Una termocupla tipo J se indica en la Figura Nº 2.10.

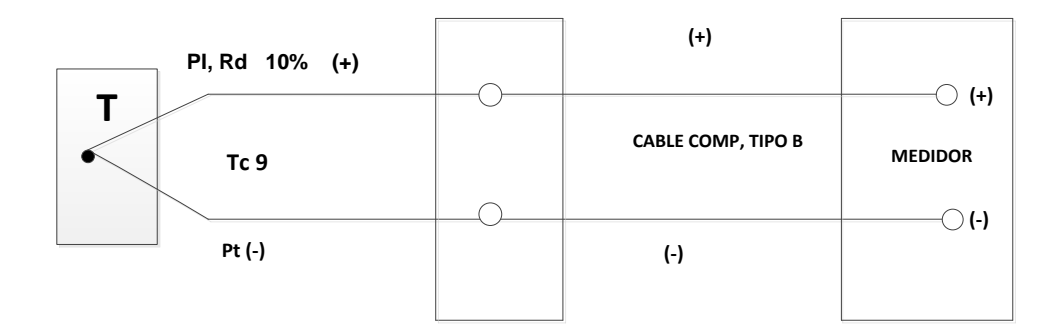

Figura N° 2. 10: Termocuplas **Fuente**: Investigador

Una termocupla está construida de dos alambres de distinto material unidos en un extremo (soldados generalmente). Una vez que la unión se somete a un cambio de temperatura produce un voltaje muy pequeño (efecto Seebeck) el cual está en el orden de los mil voltios el cual aumenta con la temperatura.

#### **Sensores De Humedad.-**

Los sensores de humedad son muy importantes en los procesos industriales, ya que la atmósfera contiene humedad. Es por eso que en el ámbito industrial se analizan sus efectos y como se podrían controlar. Pero, la humedad es muy difícil medir porque tiene factores asociados como la presión y la temperatura. Para medir la humedad se debe realizar un análisis minucioso en el cual el sensor debe estar en contacto con el ambiente industrial. (KOURO, 2008)

# **2.4.4 SISTEMA DE CONTROL**

Un sistema de control está definido como un conjunto de componentes que pueden regular su propia conducta o la de otro sistema con el fin de lograr un funcionamiento predeterminado, de modo que se reduzcan las probabilidades de fallos y se obtengan los resultados buscados. (KUO, 1996)

En un sistema general se tienen una serie de entradas que provienen del sistema a controlar, llamado planta, y se diseña un sistema para que, a partir de estas entradas, modifique ciertos parámetros en el sistema planta, con lo que las señales anteriores volverán a su estado normal ante cualquier variación. (KUO, 1996)

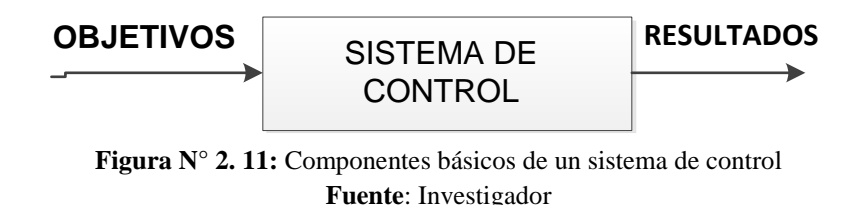

La relación básica entre los tres componentes se ilustra en la Figura Nº 2.11 En términos técnicos, los objetivos se pueden identificar como entrada, o señales actuantes, y los resultados también se llaman salida, o variables controladas, y. En general, el objetivo de un sistema de control es controlar las salidas en alguna forma prescrita mediante las entradas a través de los elementos del sistema de control. (KUO, 1996)

#### **2.4.4.1 Elementos de un Sistema de Control**

El sistema de control va a actuar independiente del operario y va a determinar por sí mismo los mejores valores para las señales de control. Los elementos de un Sistema de Control son:

# **Controlador:**

El controlador es aquel instrumento que compara el valor medido con el valor deseado, en base a esta comparación calcula un error (diferencia entre valor medido y deseado), para luego actuar a fin de corregir este error. Tiene por objetivo elaborar la señal de control que permita que la variable controlada corresponda a la señal de referencia.

Los controladores pueden ser de tipo manual, neumático, electrónico; los controladores electrónicos más usados son: computadoras con tarjetas de adquisición de datos, PLC (controladores lógicos programables), micro controlador (PIC). El tipo de controlador más común es el PLC, el cual es un equipo electrónico basado en microprocesadores, hace uso de memorias programables y regrabables (RAM), en donde se almacenan instrucciones a manera de algoritmos que van a permitir seguir una lógica de control. Contiene interfaces que le permiten manejar gran número de entradas y salidas tanto analógicas como digitales. (MENDIBURO DIAZ, 2006, pág. 43)

# **Actuador:**

El actuador es aquel equipo que sirve para regular la variable de control y ejecutar la acción de control, es conocido como elemento final de control, estos pueden ser de 3 tipos:

- **Actuadores eléctricos:** Los actuadores eléctricos son usados para posicionar dispositivos de movimientos lineales o rotacionales. Ej. Motor, relé, switch, electroválvulas.
- **Actuadores neumáticos**: Los actuadores neumáticos trabajan con señales de presión, estas señales son convertidas a movimientos mecánicos. Ej. pistones neumáticos, válvulas.
- **Actuadores hidráulicos:** Los actuadores hidráulicos operan igual a los neumáticos, son usados en tareas que requieren mayor fuerza por ejemplo levantar compuertas, mover grúas, elevadores, etc. Ej. Pistones hidráulicos. (MENDIBURO DIAZ, 2006, pág. 44)

## **Proceso:**

El proceso está referido al equipo que va a ser automatizado, por ejemplo puede ser una bomba, tolva, tanque, compresor, molino, intercambiador de calor, horno, secador, chancadora, caldera, etc.

#### Características dinámicas de las variables de proceso:

**Inercia:** La inercia es la propiedad de los cuerpos que les permite no variar su estado estacionario sin la intervención de una fuerza extraña; por ejemplo algunos sistemas de flujo de fluidos en los cuales la masa puede ser acelerada.

**Resistencia y Capacidad:** Se denomina resistencia a aquellas partes con cualidades de resistir la transferencia de energía o masa, y se denomina capacidad a aquellas partes del proceso con tendencia almacenar masa o energía.

**Atraso de transporte**: El atraso de transporte es el movimiento de masas entre dos puntos que ocasiona un tiempo muerto. (MENDIBURO DIAZ, 2006, pág. 44)

### **2.4.4.2 Clasificación de los sistemas de control según su comportamiento**

#### **a. Sistema de control de lazo abierto**

Un sistema de control en lazo abierto es aquel sistema en que solo actúa el proceso sobre la señal de entrada y da como resultado una señal de salida independiente a la señal de entrada, pero que se basa en la primera señal. Esto significa que no hay retroalimentación hacia el controlador para que éste pueda ajustar la acción de control. Es decir, la señal de salida no se convierte en señal de entrada para el controlador tal como se muestra en la Figura Nº 2.12 en la cual se muestra los elementos de control en lazo abierto. (KUO, 1996, pág. 9)

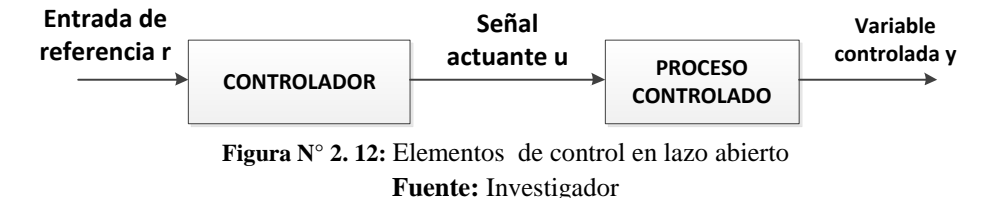

Los elementos de control en lazo abierto se puede dividir en dos partes: el controlador y el proceso controlado, como se muestra en la Figura Nº 2.12 una señal de entrada o comando r se aplica al controlador, cuya salida actúa como señal actuante u; la señal actuante controla el proceso controlado de tal forma que la variable controlada y se desempeña de acuerdo con estándares preestablecidos. En los casos simples, el controlador puede ser un amplificador, unión mecánica, filtro, u otro elemento de control. En los casos más complejos, el controlador puede ser una computadora tal como un microprocesador. Debido a la simplicidad y economía de los sistemas de control en lazo abierto, se les encuentra en muchas aplicaciones no críticas. (KUO, 1996, pág. 9)

# **b. Sistema de control de lazo cerrado**

Un sistema de control en lazo cerrado, es el que en los sistemas en los que la acción de control está en función de la señal de salida. Los sistemas de circuito cerrado usan la retroalimentación desde un resultado final para ajustar la acción de control en consecuencia tal como se muestra en la Figura Nº 2.13 en un diagrama de bloques de un control en lazo cerrado. El control en lazo cerrado es imprescindible cuando se da alguna de las siguientes circunstancias:

- $\checkmark$  Cuando un proceso no es posible de regular por el hombre.
- $\checkmark$  Una producción a gran escala que exige grandes instalaciones y el hombre no es capaz de manejar.
- $\checkmark$  Vigilar un proceso es especialmente duro en algunos casos y requiere una atención que el hombre puede perder fácilmente por cansancio o despiste, con los consiguientes riesgos que ello pueda ocasionar al trabajador y al proceso. (KUO, 1996, pág. 9)

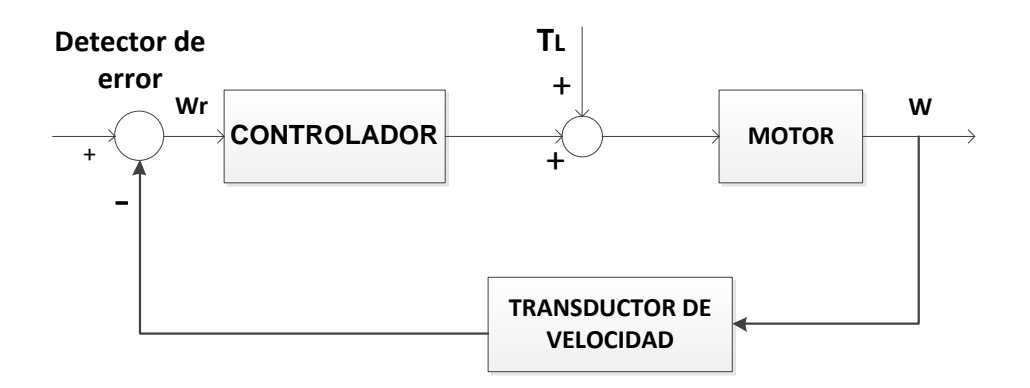

**Figura N° 2. 13:** Diagrama de bloques de un control en lazo cerrado **Fuente:** Investigador

# **2.4.4.3 Algoritmo de Control**

El algoritmo de control se denomina a la forma de ajustar el proceso en función del error.

Son los siguientes:

- Control ON –OFF
- Control proporcional
- Control proporcional derivativo (PD)
- Control proporcional integral (PI)
- Control proporcional integral-derivativo (PID)

# **2.4.4.3.1 CONTROL ON – OFF**

Un amplificador operacional puede utilizarse como un controlador todo-nada muy sensible gracias a la alta ganancia el amplificador. Bastara una pequeña diferencia de señales en la entrada para que se obtenga una salida total en voltios ligeramente inferior a la tensión de alimentación

Como la señal de entrada se utiliza la diferencia entre la variable y el punto de consigna y en terminal de salida se conecta un circuito de excitación del relé final de control. La zona muerta del control todo-nada se logra mediante una resistencia conectada en serie con el terminal no inversor del amplificador y con una resistencia conectada entre este último terminal y el de salida del amplificador.

La selección del controlador para una aplicación específica depende del grado de control requerido por dicha aplicación. Las aplicaciones simples requieren solo de un control denominado "On-Off", este tipo de control es aplicable, por ejemplo, en los termostatos de artefactos domésticos, en otras palabras la salida del control estará 100% On (activada) o 100% Off (desactivada).

La sensibilidad de este tipo de control (a veces llamado "hysteresis" o "deadband") está diseñada para operar, dependiendo del elemento a controlar, dentro de un rango cercano a los puntos de activación y así llevar la operación de "Off" a "On". El diseño en "Hysteresis" previene que la salida no conmute rápidamente de "Off" a "On", si la hysteresis está seteada en un rango muy estrecho la salida comenzaría a cambiar de estado tan rápido que producirá en una disminución del tiempo de vida útil de algún relé o contacto y, además, la elevación de temperatura en los componentes; por lo tanto esta hysteresis debería estar seteada con un suficiente tiempo de retardo para evitar esta condición.

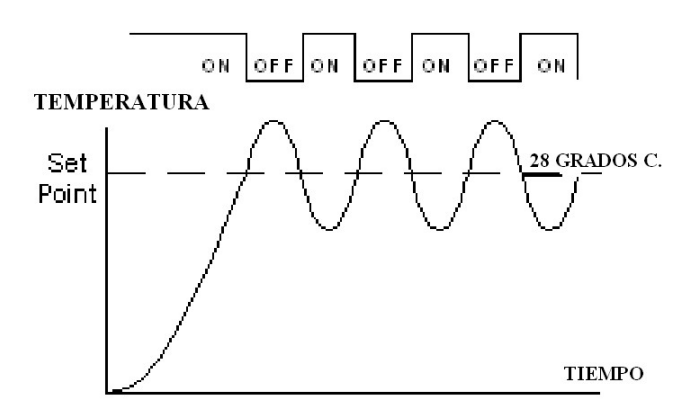

**Figura N° 2. 14***:* Comportamiento del Control On – Off **Fuente**: www.puntoflotante.net/CONTROLONOFF.htm

# **2.4.4.3.2 CONTROLADOR PROPORCIONAL "P"**

Parte proporcional consiste en el producto entre la señal de error y la constante proporcional como para que hagan que el error en estado estacionario sea casi nulo, pero en la mayoría de los casos, estos valores solo serán óptimos en una determinada porción del rango total de control, siendo distintos los valores óptimos para cada porción del rango. Sin embargo, existe también un valor límite en la constante proporcional a partir del cual, en algunos casos, el sistema alcanza valores superiores a los deseados. (Lucelly, 2014)

Este fenómeno se llama sobreoscilación y, por razones de seguridad, no debe sobrepasar el 30%, aunque es conveniente que la parte proporcional ni siquiera produzca sobreoscilación. Hay una relación lineal continua entre el valor de la variable controlada y la posición del elemento final de control (la válvula se mueve al mismo valor por unidad de desviación). La parte proporcional no considera el tiempo, por lo tanto, la mejor manera de solucionar el error permanente y hacer que el sistema contenga alguna componente que tenga en cuenta la variación respecto al tiempo, es incluyendo y configurando las acciones integral y derivativa. (Lucelly, 2014)

La fórmula del proporcional está dada por:

$$
P_{sal} = k_p e(t)
$$

El error, la banda proporcional y la posición inicial del elemento final de control se expresan en tanto por uno. Nos indicará la posición que pasará a ocupar el elemento final de control.

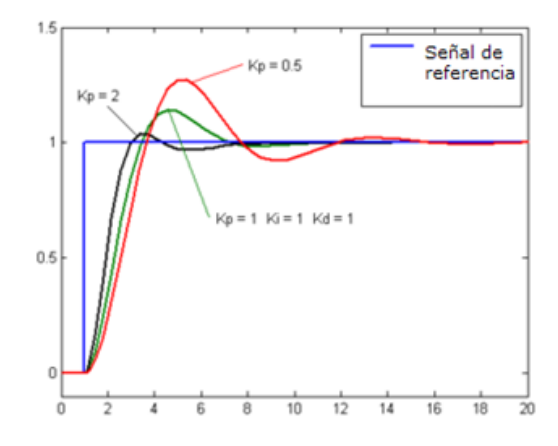

**Figura N° 2. 15:** Comportamiento del Control Proporcional **Fuente:** fisica.udea.edu.co/~lab-gicm/Instrumentacion/2014\_Control\_Proporcional.pdf

#### **2.4.4.3.3 CONTROL INTEGRAL**

El modo de control Integral tiene como propósito disminuir y eliminar el error en estado estacionario, provocado por el modo proporcional. El control integral actúa cuando hay una desviación entre la variable y el punto de consigna, integrando esta desviación en el tiempo y sumándola a la acción proporcional. El error es integrado, lo cual tiene la función de promediarlo o sumarlo por un periodo de tiempo determinado; Luego es multiplicado por una constante I. representa la constante de integración. Posteriormente, la respuesta integral es adicionada al modo Proporcional para formar el control P + I con el propósito de obtener una respuesta estable del sistema sin error estacionario. (Lucelly, 2014)

El modo integral presenta un desfasamiento en la respuesta de 90º que sumados a los 180º de la retroalimentación (negativa) acercan al proceso a tener un retraso de 270º, luego entonces solo será necesario que el tiempo muerto contribuya con 90º de retardo para provocar la oscilación del proceso. La ganancia total del lazo de control debe ser menor a 1, y así inducir una atenuación en la salida del controlador para conducir el proceso a estabilidad del mismo. Se caracteriza por el tiempo de acción integral en minutos por repetición. Es el tiempo en que delante una señal en escalón, el elemento final de control repite el mismo movimiento correspondiente a la acción proporcional. (Lucelly, 2014)

El control integral se utiliza para obviar el inconveniente del offset (desviación permanente de la variable con respeto al punto de consigna) de la banda proporcional.

43

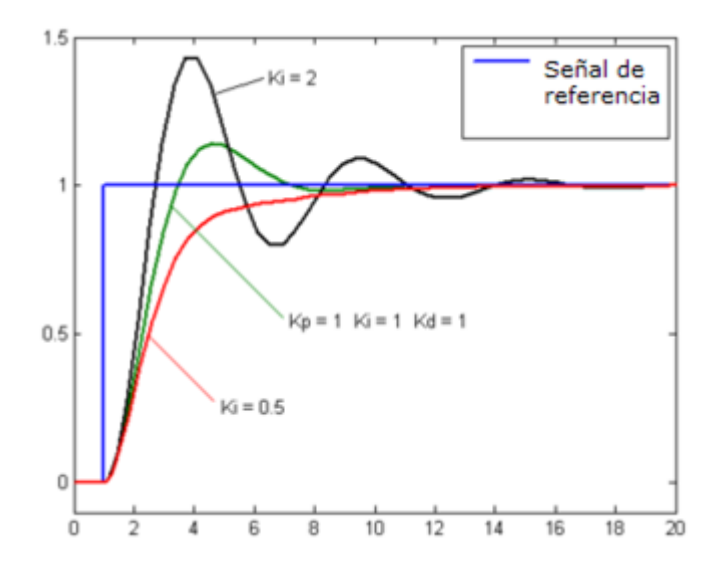

**Figura N° 2. 16**: Comportamiento del Control Integral **Fuente**: fisica.udea.edu.co/~lab-gicm/Instrumentacion/2014\_Control\_Proporcional.pdf

#### **2.4.4.3.4 CONTROL DERIVATIVO**

La acción derivativa se manifiesta cuando hay un cambio en el valor absoluto del error; (si el error es constante, solamente actúan los modos proporcional e integral). El error es la desviación existente entre el punto de medida y el valor consigna, o "Set Point".

La función de la acción derivativa es mantener el error al mínimo corrigiéndolo proporcionalmente con la misma velocidad que se produce; de esta manera evita que el error se incremente. (Lucelly, 2014)

Se deriva con respecto al tiempo y se multiplica por una constante D y luego se suma a las señales anteriores ( P+I ). Es importante adaptar la respuesta de control a los cambios en el sistema ya que una mayor derivativa corresponde a un cambio más rápido y el controlador puede responder acordemente. La fórmula del derivativo está dada por: (Lucelly, 2014)

$$
D_{sal} = K_d \frac{de}{dt}
$$

El control derivativo se caracteriza por el tiempo de acción derivada en minutos de anticipo. La acción derivada es adecuada cuando hay retraso entre el movimiento de la válvula de control y su repercusión a la variable controlada.

Cuando el tiempo de acción derivada es grande, hay inestabilidad en el proceso. Cuando el tiempo de acción derivada es pequeño la variable oscila demasiado con relación al punto de consigna. Suele ser poco utilizada debido a la sensibilidad al ruido que manifiesta y a las complicaciones que ello conlleva. El tiempo óptimo de acción derivativa es el que retorna la variable al punto de consigna con las mínimas oscilaciones.

La acción derivada puede ayudar a disminuir el rebasamiento de la variable durante el arranque del proceso. Puede emplearse en sistemas con tiempo de retardo considerables, porque permite una repercusión rápida de la variable después de presentarse una perturbación en el proceso.

La acción derivativa puede conseguirse colocando un condensador C a la entrada inversora y una resistencia R en paralelo entre la salida y la entrada inversora. El ajuste de la acción derivativa se obtiene transformando la resistencia R en un potenciómetro. Cuando la señal de error cambia rápidamente (debido a una variación rápida del punto de consigna o bien, de la variable, o quizá, provocado por señales con ruido), la señal de salida muy rápidamente tomando en el limite la forma de un pico. Este efecto es indeseable ya que puede perjudicar el control del proceso.

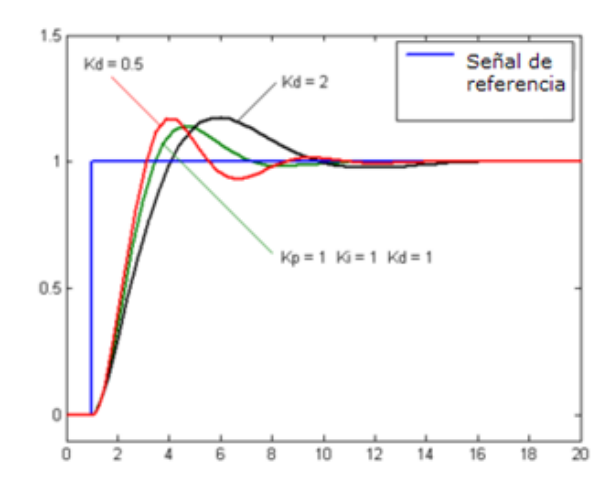

**Figura N° 2. 17***:* Comportamiento del Control Derivativo **Fuente**: fisica.udea.edu.co/~lab-gicm/Instrumentacion/2014\_Control\_Proporcional.pdf

#### **2.4.4.3.5 CONTROL PROPORCIONAL+INTEGRAL+DERIVATIVO**

La unión en un circuito de los 3 controlador descritos anteriormente da lugar a un instrumento electrónico proporcional + integral + derivativo. El circuito simplificado consiste en un módulo proporcional más integral- donde se fija la ganancia o banda proporcional, se amplifica la desviación entre la variable y el punto de consigna, se fija el valor del punto de consigna y se selecciona la acción directa o la inversa del controlador y un módulo de acción derivada modificada donde se encuentra el potenciómetro de acción derivada. (Lucelly, 2014)

La combinación entre una acción de control proporcional, una acción de control integral y una acción de control derivativa se denomina acción de control proporcional-integral-derivativa (PID); esta tiene la ventaja de cada una de las tres acciones de control individualmente.

# **CONTROL PROPORCIONAL + INTEGRAL.**

Se puede definirse como "El perfeccionamiento del control proporcional, solo que ahora a la constante de proporcionalidad se le suma una integral que incluye ciertas modificaciones del error". (Lucelly, 2014)

Antes de tomar lo anterior como absoluto veamos detalladamente como es un proceso de control basado en instrumentación industrial y deduzcamos (con manzanas) el porqué de este tipo de control.

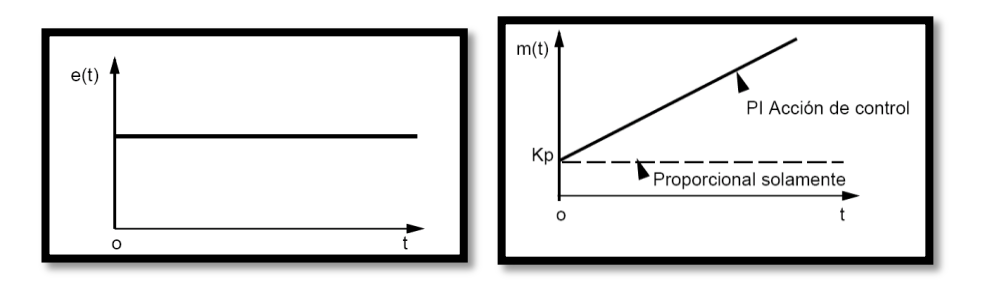

**Figura N° 2. 18:** Control proporcional  $+$  integral **Fuente**: Sistemas De Control Automático

## **2.4.5 NORMA ISA S5.1 ISA5.3**

#### **ISA (Instrument Society of America)**

# **ANSI/ISA-S5.1-1984 (R1992) (Identificación y símbolos de instrumentación)**

La norma ANSI/ISA-S5.1-1984(R 1992) es conveniente para el uso en las industrias: química, petróleo, generación de poder, aire acondicionado, refinado de metales, y otros numerosos procesos industriales. Pero ciertos campos como la astronomía, navegación, y medicina, usan instrumentos muy especializados, diferentes a los instrumentos de procesos industriales convencionales. Se espera por lo mismo que la norma sea flexible, lo bastante para satisfacer muchas de las necesidades de campos especiales. (CORRALES, 2012)

# **ISA-S5.3-1983 (Símbolos gráficos para control distribuido, sistemas lógicos y computarizados)**

El objeto de la Norma ISA 5.3 es documentar los instrumentos formados por ordenadores, controladores programables, miniordenadores y sistemas a microprocesador que disponen de control compartido, visualización compartida y otras características de interfase. (CORRALES, 2012)

Interconectar el computador con el sistema, a través de una simbología especial que permita, de una forma clara, el entendimiento de los sistemas de control. Satisfacer los requerimientos necesarios para la representación simbólica de las funciones. (CORRALES, 2012)

### **Diagramas de Proceso e Instrumentación (P&ID)**

Los detalles de la instrumentación varían con el grado de diseño y complejidad. Por ejemplo, diseños conceptuales o simplificados, a menudo llamados di agramas de flujo del proceso, proveen menor detalle que diagramas completamente desarrollados de instrumentación y tuberías. Ser capaz de entender los símbolos de instrumentación que aparecen en estos diagramas significa aprender la norma ANSI/ISA S5.1-1984 (R 1992) para Símbolos de Instrumentación y Estándar es de Identificación. (CORRALES, 2012)

ISA S5.1 define la forma de cómo construir cada símbolo utilizando elementos gráficos, códigos alfanuméricos de identificación, abreviaciones, bloques de función y líneas de conexión. (CORRALES, 2012)

# **2.4.6 REQUERIMIENTOS DEL CENTRO DE CONTROL**

El escoger el lugar propicio para la localización de un centro de control es una decisión compleja. A menudo está influenciado por factores que no tienen nada que ver con la operación del sistema o con los sistemas computacionales; hay una gran cantidad de este tipo de factores que deben ser considerados.

El equipo computacional requerirá algunas facilidades como un ambiente especial y soporte para las fuentes de poder. Otros aspectos que también deben ser considerados son:

- **Espacio:** un sistema SCADA requiere espacio tanto para las consolas en el cuarto de control como para el equipo computacional de soporte.
- **Fuente de poder:** El sistema debe estar provisto por fuentes de poder seguras para suplir de energía a todos los equipos críticos del centro de control. Esto no solo incluye a los equipos del sistema SCADA sino también al equipo de soporte como la iluminación de emergencia.
- **Calefacción, ventilación y aire acondicionado:** la capacidad requerida va a depender del calor que disipen los equipos del sistema, además se debe considerar que el tamaño de los parámetros están basados en la ocupación de espacio físico de los equipos, condiciones climáticas, entre otras. BAILEY,

## **2.4.7 SISTEMA DE AIRE ACONDICIONADO**

El sistema de aire acondicionado es aquel que es capaz de disipar la energía desprendida en las distintas áreas de la Sala de Recepción Satelital, de generar y mantener un clima adecuado en la habitación, y, finalmente, de compensar con aire limpio y tratado, todo el volumen de aire retirado por los sistemas extractores.

Este sistema permite obtener la temperatura del ambiente a medir mediante un sensor, y esta señal es tratada, ya sea digital o análogamente (según el tipo de control a tratar), para luego pasar a un sistemas de control el cual activa, desactiva, aumenta o disminuye el sistema que estará encargado de mantener la temperatura.

#### **Requisitos fundamentales de un Sistema de Aire Acondicionado**

Para lograr esos propósitos los sistemas de aire acondicionado, deben cumplir los siguientes requisitos fundamentales

- Proveer una adecuada climatización para satisfacer las necesidades de confort de las personas, con una aceptable calidad del aire interior.
- Estar diseñados de la manera más simple y económica, con el mínimo consumo energético.
- Brindar una alta confiabilidad de operación y funcionamiento.
- Emplear materiales y equipos de alta calidad y tecnología probada, de larga vida útil, que cuenten con servicio y una segura provisión de repuestos en plaza.
- Contar con espacios adecuados para acceso, desmonte de elementos y reparaciones, a fin de simplificar las tareas de mantenimiento.
- Disponer con lugares y elementos necesarios para el montaje en el caso

de futuras ampliaciones, de modo que puedan realizarse con la mínima obra civil.

- Tener sistemas de supervisión y operación eficientes, mediante elementos de control automático.
- No afectar el medio ambiente ni generar contaminación o ruidos molestos ya sea en el exterior como en los locales acondicionados.

# **Principio de funcionamiento de un sistema de aire acondicionado**

Un sistema básico de aire acondicionado está constituido por los siguientes elementos.

# **Sistema de filtros**

Normalmente son tres las etapas de filtración: dos en el propio climatizador (filtro plano y filtro de bolsas) y una final en el propio difusor de aire (filtro absoluto). Esta secuencia de filtración tiene como garantizar un máximo contenido de partículas en el interior de la sala.

# **Baterías de frío y calor**

Las baterías de frío y calor son serpentines por los cuales circula agua, fluido tratado por elementos o máquinas térmicas auxiliares a la unidad manejadora de aire. El agua fría es obtenida de una enfriadora de agua, el agua caliente que circula por el serpentín de calor es abastecida por una caldera.

Las tuberías de agua que conectan a los serpentines, tanto fría como caliente, deben ir acopladas a válvulas motorizadas de manera tal que la alimentación de agua sea proporcional a lo requerido por los termostatos, según sean los elementos de control.

# **Ventilador**

Los ventiladores son el elemento mecánico, el cual debe generar el caudal y alcanzar la presión estática necesaria, pues deben vencer la resistencia de las diferentes etapas de filtración y hacer circular el aire por la red de ductos.

# **Conductos de Ventilación**

La red de conductos tiene como objetivo el transporte de aire desde la unidad climatizadora hasta el área a acondicionar.

Estos deben estar fabricados en chapa metálica galvanizada, y dotados de un aislamiento térmico exterior, para poder limpiarlos y desinfectarlos por dentro periódicamente.

Podría considerarse la conveniencia de incorporar compuertas de cierre de los conductos para accionarlas cuando el climatizador esté parado y evitar así la entrada de aire no tratado en la sala acondicionada, especialmente aire que pueda entrar a "contracorriente" por la red de retorno.

Estos elementos incorporan en un circuito cerrado que se completa por medio de tuberías de interconexión permiten hacer circular el fluido refrigerante durante un ciclo de forma continua un ejemplo de esquema básico se muestra en la Figura Nº 2.19.

A medida que el elemento refrigerante circula no sufre cambios químicos pero su estado físico se encuentra en constante cambio, pudiendo ser líquido, gas o mezcla de los dos dependiendo de dónde se encuentra en el ciclo.

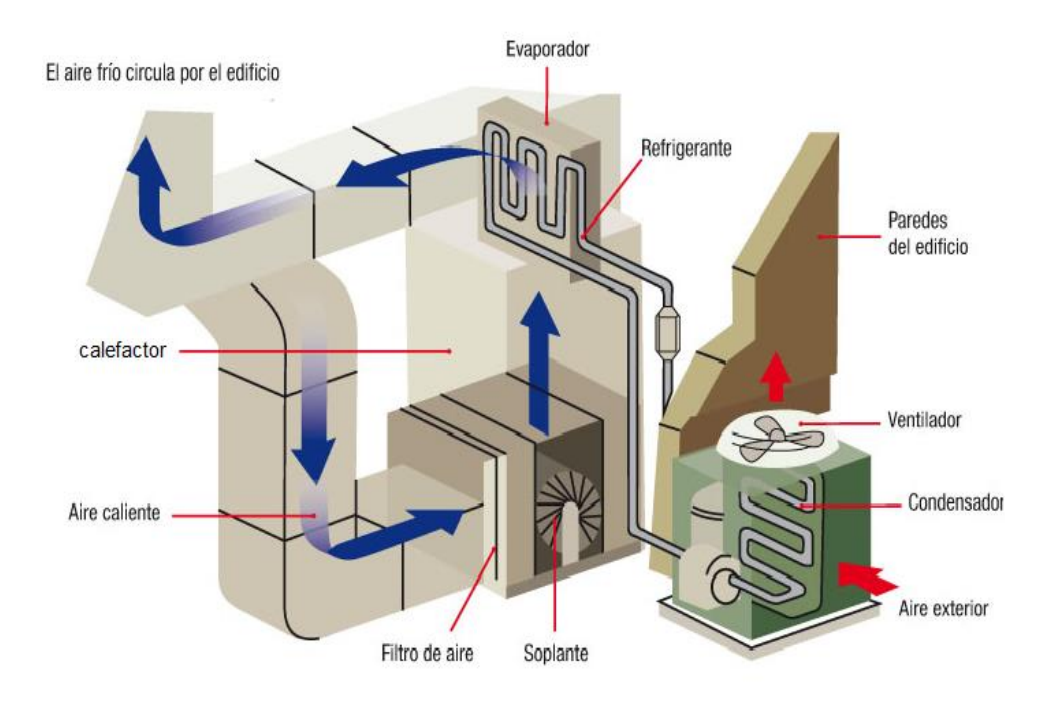

**Figura N° 2. 19: C**omponentes de un sistema de aire acondicionado **Fuente:** Ingeniero Ernesto López Ortega

El comprensor recibe refrigerante en forma de gas por la tubería comúnmente denominada línea de aspiración, lo que comprime añadiéndole por tanto más color y lo impulsa a través de la línea de descarga hacia el condensador en forma de gas caliente recalentando a alta presión.

El condensador normalmente formado por un serpentín aleteado para aumentar su superficie de intercambio de calor o por un haz tubular y una envolvente, el refrigerante pierde el primero su recalentamiento, se satura parte de líquido, parte vapor y mientras continua perdiendo calor se condensa totalmente.

# **La Climatización en Centros de Procesamiento de Datos**

El mantenimiento preciso de las condiciones ambientales es muy importante en los centros de procesamiento de datos porque garantizan la integridad de su información y la confiabilidad de la operación de los equipos electrónicos por mucho tiempo; esto garantiza óptimas condiciones de funcionamiento de los equipos.
El aire acondicionado de precisión es esencial para asegurar un ambiente correcto de los equipos electrónicos. Para poder mantener el nivel de temperatura adecuado y el grado de humedad dentro de los límites medios, se proponen dotaciones de equipos de climatización específicos para salas informáticas, controlado por microprocesador, capaz de producir frío, calor y humidificar o deshumidificar de forma automática dentro de unos márgenes de  $\pm$  1°C y  $\pm$  2% HR (Humedad Relativa) para valores de funcionamiento previstos de 21ºC y 60% HR. El aire acondicionado de la sala de Recepción Satelital debe ser independiente del aire general del Instituto. *S/a (2010, Septiembre 30. Climatización en los Centros de Proceso de Datos.2013, Febrero, 16).*

### **El Control de Humedad en Centros de Procesamiento de Datos**

Si la humedad en un centro de procesamiento de información sube mucho, se van a producir serios problemas en el manejo del papel y de condensación en las partes electrónicas. Además, sus medios de almacenamiento de datos pueden sufrir pérdida de oxidación, lo que aumenta la posibilidad de pérdida o alteración de la información.

Se recomienda una humedad relativa de 45%, con variantes no mayores de  $\pm 5\%$ para un Sistema de Aire Acondicionado de Precisión. Tiene la exactitud y precisión necesarias para lograr tal objetivo y puede operar en el "modo" requerido (humidificación, enfriamiento o calefacción) para mantener el ambiente dentro de los parámetros seleccionados. (S/a, Climatización en los Centros de Proceso de Datos, 2010)

### **Difusión de aire en salas**

Un equipo de climatización de óptimo desempeño debe estar compensado con una adecuada difusión de aire dentro de la sala acondicionada, que evite al máximo "zonas muertas", es decir lugares sin distribución de aire.

### **Flujo Turbulento**

En este tipo de distribución de aire, la impulsión se realiza en uno o varios puntos de la sala. Esto produce que el aire se mezcle rápidamente con el del área tratada. La contaminación de aire en sala se controla mediante la dilución de partículas contaminantes en el aire nuevo que va entrando, hasta que se garantiza una higiene aceptable.

### **Flujo Laminar**

Este sistema se utiliza cuando las condiciones de higiene y esterilización son muy estrictas. El aire es desplazado al interior de la sala perfectamente ordenado, suave, de manera que se mueve en láminas paralelas, y trasladando los posibles contaminantes asociados directamente hacia las rejillas de retorno. Es un sistema más complejo, y además requiere mover cantidades muy elevadas de aire.

# **2.4.8 SALA DE RECEPCIÓN SATELITAL**

La sala de recepción satelital cuenta con un espacio adecuado para el desarrollo de procesamiento de imágenes extraídas de los satélites. Este lugar está debidamente equipado, y cada uno de los equipos que se encuentra en esta habitación cuenta con software especializados en procesamiento de imágenes y sistemas de información geográfica. E en la figura Nº 2.20 se puede observar las instalaciones en la sala de recepción satelital.

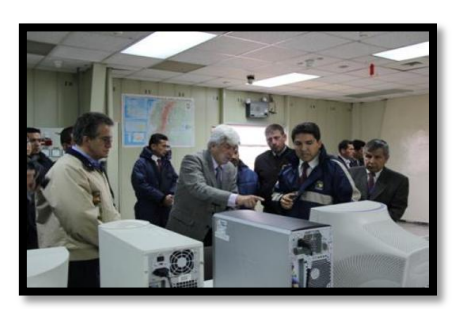

**Figura N° 2. 20:** Sala de recepción satelital **Fuente**: [http://www.iee.gob.ec/clirsen/index.php?option=com\\_content&task=view&id](http://www.iee.gob.ec/clirsen/index.php?option=com_content&task=view&id)

# **2.5 HIPÓTESIS**

¿Influye el deficiente control ambiental al Sistema SCADA para el monitoreo y control del aire acondicionado en la sala de Recepción Satelital (MSA) del Instituto Espacial Ecuatoriano, Estación Cotopaxi, en la información?

# **2.6 SEÑALAMIENTO DE VARIABLES**

# **2.6.1 Variable Independiente**

Condiciones ambientales en la Sala de Recepción Satelital (MSA)

### **2.6.2 Variable Dependiente**

Sistema SCADA para monitoreo y control del aire acondicionado

# **CAPÍTULO III**

# **MARCO METODOLOGÍA**

### **3 ENFOQUE**

El enfoque que posee la investigación es del tipo cualitativo - cuantitativo:

Cuantitativo porque fue normativa, externa, explicativa, realista, el investigador se involucró en el problema, se analizó los objetivos orientándose a la comprobación de la hipótesis.

Cualitativo porque fue participativa, humanística, interpretativa puesto que las decisiones a tomar fueron las más eficientes para descifrar los datos que conlleve a la determinación de un sistema SCADA óptimo para mejorar las condiciones ambientales en la sala de Recepción Satelital (MSA) del Instituto Espacial Ecuatoriano, de la Estación Cotopaxi.

# **3.2 MODALIDAD BÁSICA DE LA INVESTIGACIÓN**

### **3.2.1 Investigación de campo**

El investigador realizo visitas al sitio de trabajo en la Estación Cotopaxi para la obtención de información, controles y recolección de muestras y de esta manera formulo la propuesta para la solución del problema.

### **3.2.2 Investigación Bibliográfica- Documental**

El trabajo estuvo enmarcado dentro de la modalidad de investigación bibliográfica -documental debido a que los temas fueron consultados de la documentación existente: estudios, especificaciones técnicas, perfiles del proyecto, informes, para entender los antecedentes del sistema existente y compararlo con otros sistemas existentes ya usados actualmente y se reforzó con investigaciones de internet.

#### **3.2.3 Investigación experimental**

Para determinar las características, consecuencias que produce en la sala de Recepción Satelital de la Estación Cotopaxi, los mismos que fueron analizados utilizando métodos estadísticos haciendo cálculos, estableciendo juicios y tomando las medidas del caso.

### **3.2.4 Investigación aplicada**

El presente proyecto permitió realizar una investigación aplicada debido a que se pudo emplear todos los conocimientos adquiridos para poder dar solución al problema del aire acondicionado en la Estación Cotopaxi

### **3.3 NIVELES DE INVESTIGACIÓN**

La investigación inicio en el nivel exploratorio, ya que para identificar el problema de la falta de un sistema de monitoreo y control del aire acondicionado fue necesario dirigirse al Instituto Espacial Ecuatoriano y realizar una serie de observaciones para determinar lo que existe y lo que hacía falta para el desarrollo del proyecto.

En el nivel descriptivo se determinó todas las características de diseño, materiales temperaturas ambiente en la Sala De Recepción Satelital.

En el nivel explicativo se encamino al desarrollo de la propuesta empleada toda la información investigada para poder esta manera solucionar el problema de la mejor manera.

# **3.4 POBLACIÓN Y MUESTRA**

La población con la que se trabajó en la investigación, estuvo conformada por el Ing. Nicolay Ramón especialista en Electromecánica, a quien se le aplicó una entrevista para determinar algunas interrogantes necesarias para el desarrollo de la propuesta.

También se contó con la ayuda del TNTE: Ing. José Quillupangui quien autorizo el acceso a la Sala de Recepción Satelital y a los datos necesarios para realizar las respectivas observaciones y el desarrollo de la propuesta

# **3.5 RECOLOECCION DE LA INFORMACIÓN**

Para alcanzar los objetivos de la investigación se aplicó técnicas como la observación, la encuesta y la documentación bibliográfica, de esta manera se obtuvo la información necesaria para adquirir los datos precisos del problema, los cuales permitieron determinar la solución al mismo.

# **3.6 OPERACIONALIZACION DE VARIABLES**

# **3.6.1 Variable dependiente**

Sistema SCADA para el monitoreo y control del aire acondicionado, la Operacionalización de la Variable Dependiente se muestra

en la tabla3.1

**Tabla 3. 1:** Operacionalización de la Variable Dependiente

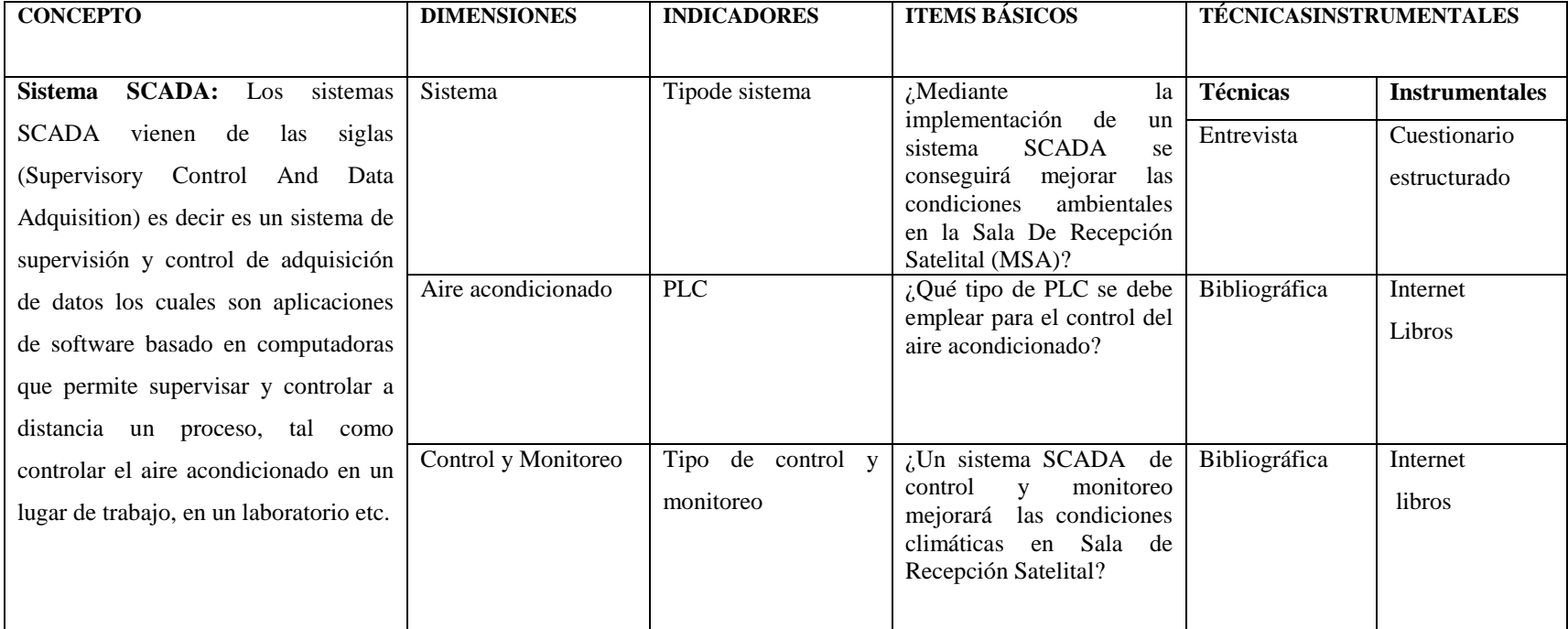

**Elaborado por**: Investigador

# **3.6.2 Variable Independiente:**

Condiciones ambientales en la sala de Recepción Satelital de la Estación Cotopaxi, la Operacionalización de la Variable Dependiente se muestra en la tabla 3.2

**Tabla 3. 2:** Operacionalización de la Variable Independiente

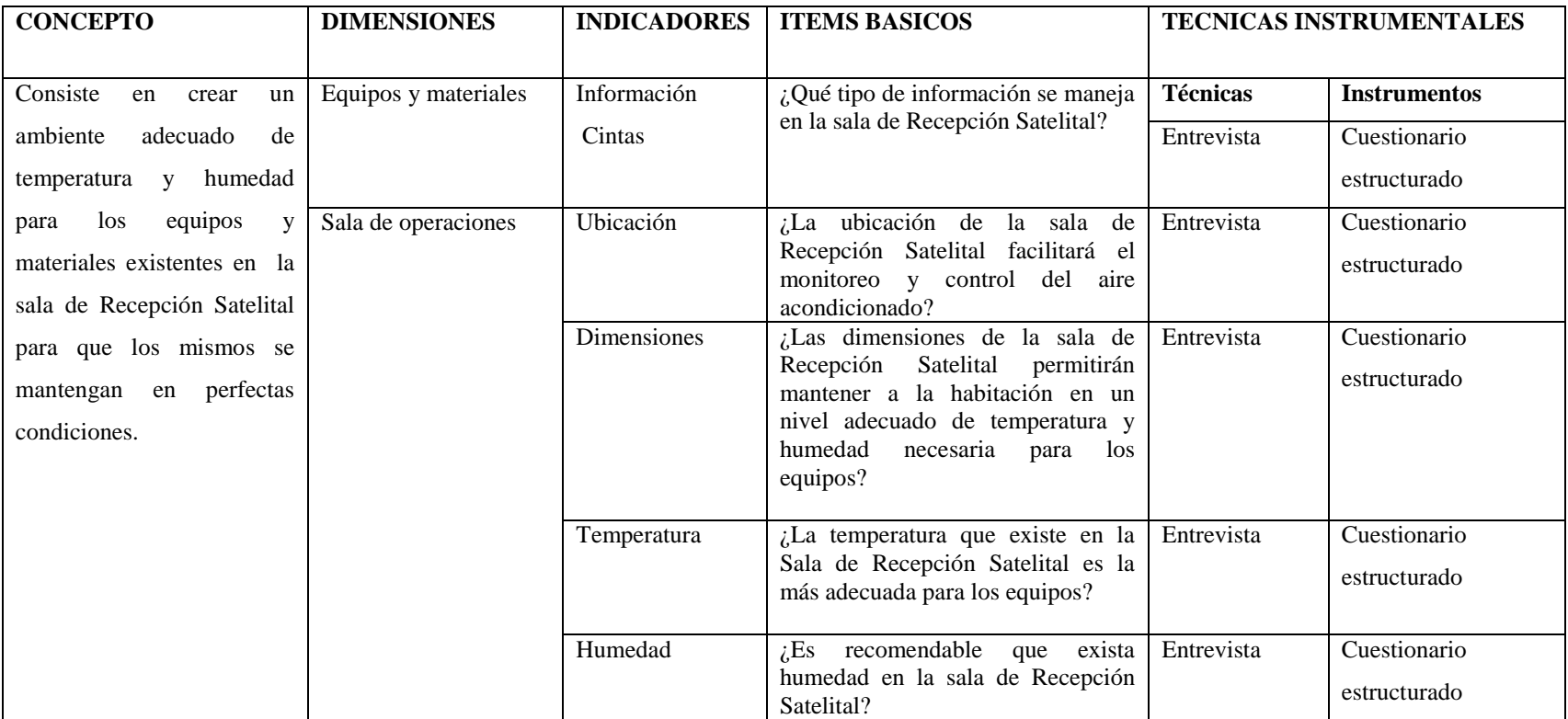

**Elaborado por:** Investigador

# **3.7 PROCESAMIENTO DE LA INFORMACIÓN**

La información recolectada mediante la observación, la encuesta y la documentación bibliográfica siguió el siguiente procedimiento:

- 2. Revisión de la información recolectada
- 3. Interpretación de la información
- 4. Estudio estadístico de los datos para realizar la representación de los resultados
- 5. Después la información fue parte de un proceso estadístico, mediante la tabulación de datos, de forma ordenada y sistemática. De acuerdo a cuadros estadísticos se presentó el análisis de los resultados, enfatizando las tendencias o relaciones fundamentales de acuerdo al objetivo y poder demostrar la hipótesis.

# **CAPÍTULO IV**

# **ANÁLISIS E INTERPRETACIÓN DE RESULTADOS**

# **4.1 Análisis**

Una vez realizada la encuesta necesaria se pudo obtener los resultados pertinentes, los mismos que fueron de gran ayuda y de base para tener una visión más clara y precisa de la situación actual del suministro de aire acondicionado, en la Sala de Recepción Satelital.

### **4.2 Análisis e Interpretación de la Información Recopilada.**

# **4.2.1 ENCUESTA**

La encuesta está dirigida al Ing. Nicolay Ramón ya que conoce acerca del tema del monitoreo del aire acondicionado.

### **ENCUESTA DIRIGIDA AL Ing. Nicolay Ramón**

### **1. ¿Qué información se reciben en la Estación Cotopaxi?**

Información satelital de observación de la tierra (x) Información satelital de comunicaciones ()

#### INTERPRETACION:

Se reciben información de los satélites de observación de la tierra, los mismos que son procesados y se obtienen imágenes satelitales que sirven para realizar estudios de aplicaciones e inventario de los recursos naturales.

- **2. ¿La ubicación de la sala de Recepción Satelital facilita el monitoreo y control del aire acondicionado?**
	- $Si(x)$  $No()$

### INTERPRETACIÓN:

La ubicación de la sala de Recepción Satelital si facilita el monitoreo y control del aire acondicionado, porque la sala está diseñada para la instalación de equipos eléctricos y electrónicos que sirven para la recepción, grabación y procesamiento de datos satelitales, además existen ductos de entrada y salida de aire que se comunican con facilidad entre la sala y el exterior

**3. ¿Las dimensiones de la sala de Recepción Satelital permitirán mantener a la habitación en un nivel adecuado de temperatura y humedad necesaria para los equipos?**

 $Si(x)$ 

 $No()$ 

### INTERPRETACION:

Las dimensiones de la sala de Recepción Satelital si permitirán mantener a la habitación en un nivel adecuado de temperatura y humedad necesaria para los

equipos, porque la sala ha sido diseñado y construida exclusivamente para operar con la instalación de un sistema de aire acondicionado.

**4. ¿La temperatura que existe actualmente en la Sala de Recepción Satelital es la más adecuada para los equipos?**

 $Si()$  $No(x)$ 

#### INTERPRETACION:

La temperatura que existe actualmente en la Sala de Recepción Satelital no es la más adecuada para los equipos, porque no se dispone de un sistema automático que garantice un control y monitoreo de la temperatura de manera estable.

### **5. ¿Es recomendable que exista humedad en la sala de Recepción Satelital?**

 $Si(x)$ 

 $No()$ 

# INTERPRETACIÓN:

Si es recomendable que exista humedad en la sala de Recepción Satelital, pero la misma debe ser controlada para mantener dentro de los parámetros establecidos por los fabricantes de los equipos eléctricos y electrónicos instalados en la sala.

**6. ¿Cree Ud. que se mejorará las condiciones ambientales (temperatura y humedad), en la Sala De Recepción Satelital (MSA) con la implementación de un sistema SCADA?**

 $Si(x)$  $No()$ 

### INTERPRETACIÓN:

La encuesta manifiesta que si se mejorará las condiciones ambientales (temperatura y humedad) porque permite controlar y monitorear las variables de temperatura y humedad y mantener las condiciones normales para la operación y buen funcionamiento de los equipos instalados en dicha sala.

#### **Interpretación de la encuesta**

Una vez terminado la encuesta se procedió a la interpretación de los resultados conseguidos.

Del análisis de los datos obtenidos en la encuesta al ingeniero responsable del monitoreo del sistema de aire acondicionado se obtuvo que la investigación debe realizarse en el control de la temperatura y humedad relativa en la sala MSA, ya que esta sala es la principal en donde se encuentran todos los equipos de adquisición y procesamiento de la información de los satélites y la temperatura ambiente a la que se encuentran expuestos los equipos para conservar su vida útil debe ser controlada.

Actualmente la sala MSA no tiene control de temperatura y humedad, y esta se la hace mediante una inspección visual en un termómetro analógico, para determinar a qué nivel se encuentra la temperatura y si sobrepasa el límite de temperatura al cual debe mantenerse la sala, se activa el antiguo aire acondicionado, este proceso se lo hace en forma manual, lo cual no garantiza el ingreso suficiente de aire para la sala de procesamiento de imágenes.

# **4.2.3 OBSERVACIÓN**

Se realizó el reconocimiento de la sala MSA y la ubicación de los equipos que conforman el sistema de aire acondicionado con el que contaba la Estación Cotopaxi, para determinar los equipos que sirven para el desarrollo del nuevo sistema de monitoreo y control del ambiente de la sala.

El control de la cantidad y mezcla de aire (recirculación y aire exterior) se lo realizara dependiendo de las condicione psicométricas del aire exterior.

### **Ducto de suministro de aire en la sala de recepción satelital:**

La existencia de un ducto de suministro de aire facilita el proceso de tratamiento de aire, esto evitara que se tenga que realizar un diseño previo. El aire viaja a través del ducto hacia el piso falso de la Sala de Recepción Satelital. En la Figura Nº 4.1 se visualiza el piso en falso por el cual viaja el aire que se suministra al en la sala (MSA)

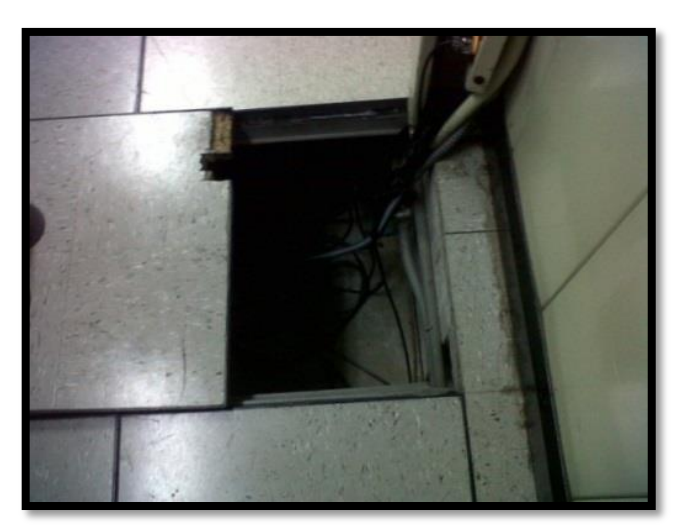

**Figura Nº 4. 1:** Suministró de aire mediante el piso en falso **Fuente**: Investigador

En la Figura Nº 4.2: Se visualiza una rejilla que está ubicada en el piso en falso y por donde se desprende el aire hacia la sala.

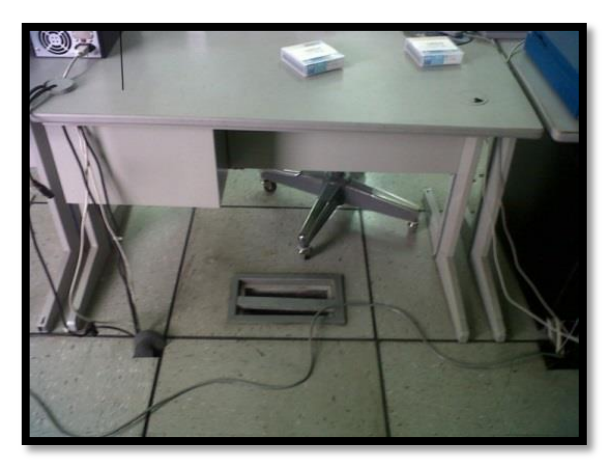

**Figura Nº 4. 2:** Rejilla ubicada en el piso en falso **Fuente**: Investigador

### **Ductos de extracción del aire en la sala de recepción Satelital**

El ducto de retorno de aire se encuentra instalado en la parte superior, en el techo flotante, existen rejillas por las cuales se extrae el aire que se encuentra en la sala (MSA), para tratarlo y reutilizarlo según los parámetros necesarios de temperatura y humedad que se requiera. En la Figura Nº 4.3 se puede aprecia las rejillas que existe para la extracción del aire.

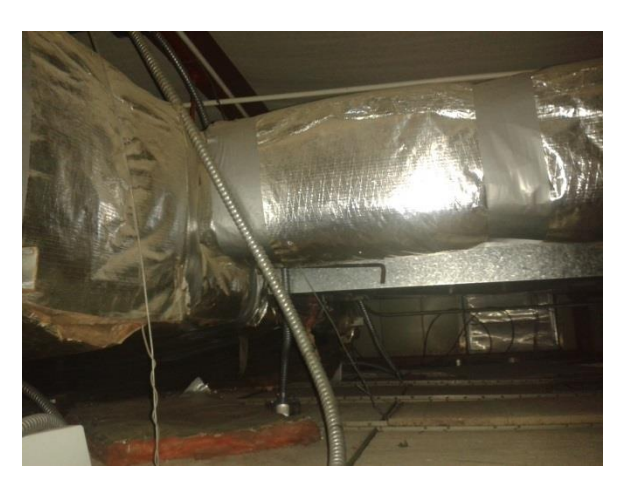

**Figura Nº 4. 3:** Rejillas de extracción de aire **Fuente**: Investigador

# **Ubicación del sensor de temperatura y humedad:**

El sensor de temperatura y humedad se encuentra ubicado del techo de la Sala de recepción satelital, como se puede observar en la Figura Nº 4.4.

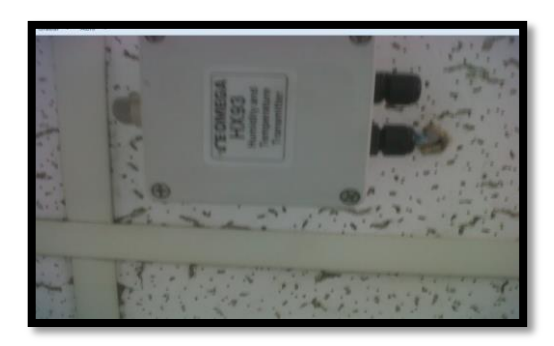

**Figura Nº 4. 4:** Sensor De Temperatura y Humedad interno **Fuente**: Investigador

# **Ubicación del grupo de resistencias (Heater)**

Se encuentra instalado el ducto de salida de aire en el techo falso de la sala MSA, como se visualiza en la Figura Nº 4.5

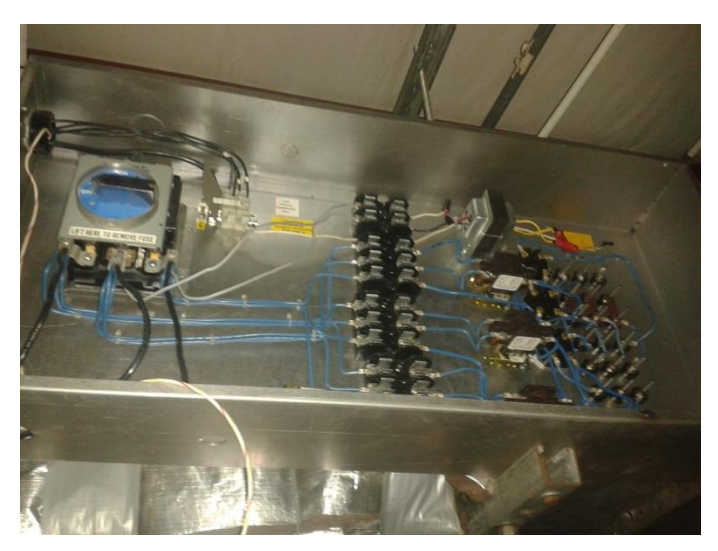

**Figura Nº 4. 5:** Ubicación de grupo de resistencias (Heater) **Fuente**: Investigador

# **Ubicación de la unidad manejadora de aire:**

Se encuentra instalado en la parte exterior de la sala de recepción satelital, al lado Este de la misma, se visualiza en la Figura Nº 4.6.

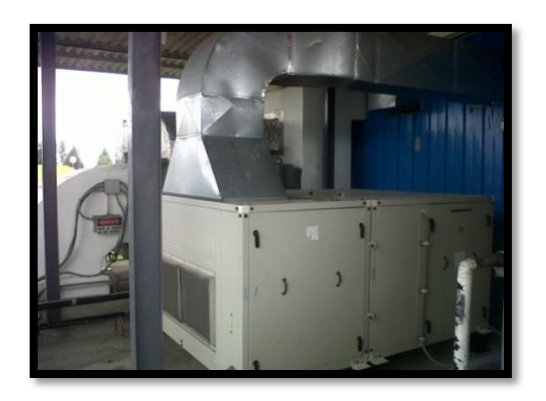

**Figura Nº 4. 6:** Ubicación de la unidad majadora de aire **Fuente:** Investigador

En la unidad manejadora de aire se encuentran algunos componentes como son: el ventilador se visualiza en la Figura Nº 4.7, la unidad moduladora de aire (dampers), el motor a pasos para la apertura de los dampers, filtros, presostato se visualiza en la Figura Nº 4.8.

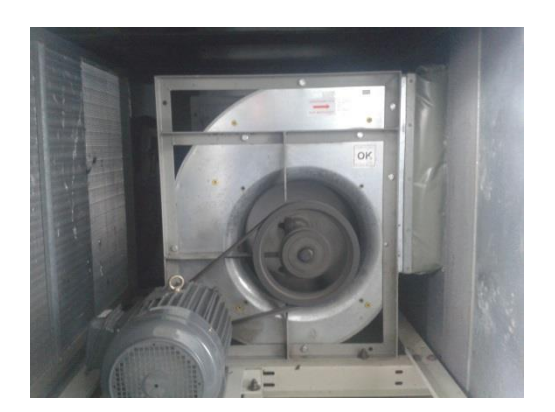

**Figura Nº 4. 7:** Ventilador **Fuente:** Investigador

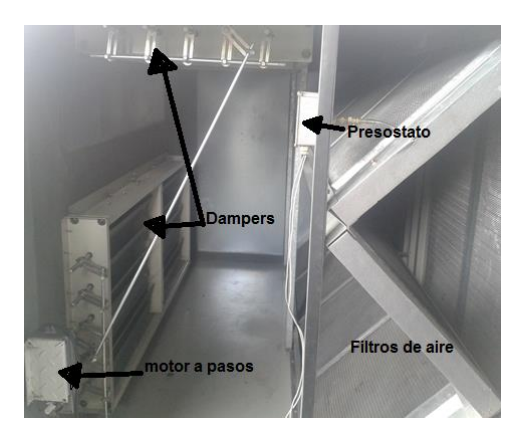

**Figura Nº 4. 8:** Dampers, presostato, motor a pasos, filtros **Fuente:** Investigador

### **Ubicación de la unidad condensadora de aire**

La unidad condensadora de aire se encuentra instalada en la parte exterior de la sala junto a la unidad manejadora de aire, como se visualiza en la Figura Nº 4.9

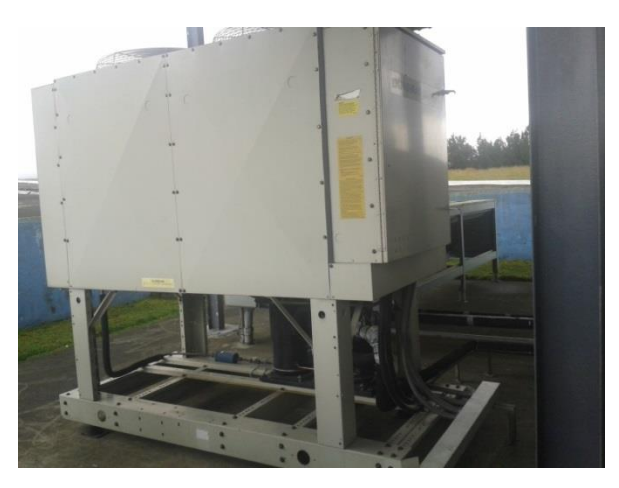

**Figura Nº 4. 9:** Ubicación de la unidad condensadora de aire **Fuente:** Investigador

### **Ubicación del variador de velocidad**

El variador de velocidad está instalado en la en el tablero eléctrico del sistema de aire acondicionado que no está en funcionamiento, este tablero está ubicado en la parte exterior de la sala MSA junto a la unidad manejadora de aire.

### **Dimensiones de la sala de recepción satelital**

Luego de haber medido la sala de recepción satelital se obtuvo los siguientes parámetros de dimensión, las cuales se encuentran en la Figura Nº 4.10:

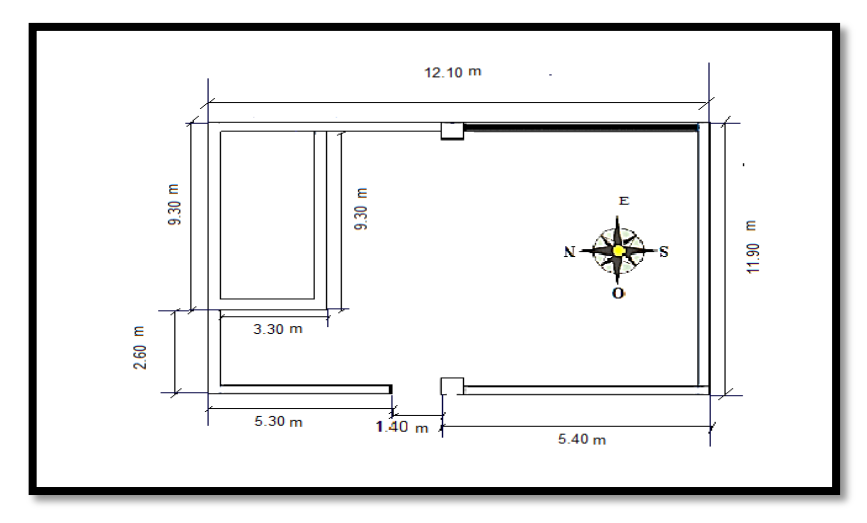

**Figura Nº 4. 10:** Dimensiones de la Sala de Recepción Satelital **Fuente:** Investigador

### **4.2.4 Toma de datos empíricos**

El Centro de Operaciones Espaciales (Estación Terrena Cotopaxi), está equipada para la recepción, grabación y procesamiento de información satelital, se encuentra localizada en el Km. 55 de la Panamericana Sur (Páramo Romerillos), en la entrada al Parque Recreacional El Bolichea a una altura promedio de 3600 m.s.n.m, El clima depende de las estaciones invernal o lluviosa, con temperaturas que fluctúan entre los 0 y 9 grados centígrados y en verano o seca cuya temperatura llega a los 19 grados centígrados al medio día, En los informes de la Estación Meteorológica Cotopaxi, el promedio anual de precipitaciones es de 9.300 milímetros. La zona se encuentra bañada por los ríos Cutuchi, Daule, riachuelos y otras corrientes menores. (S/a, Instituto Espacial Ecuatoriano)

# **4.2.4.1 Rangos de temperatura y humedad relativa en el interior y exterior de la sala MSA**

Se realizó mediciones de temperatura en el interior y exterior de la sala MSA por una semana distintas horas para determinar cuál es la variación que tiene la variable.

La recopilación de los rangos de temperatura el interior y exterior de la sala MSA, se tomó en un termómetro analógico y se los comprobó en un termómetro digital

| Monitoreo de la temperatura y humedad relativa en la sala MSA y en<br>la parte exterior de la sala |             |                       |            |                       |                 |
|----------------------------------------------------------------------------------------------------|-------------|-----------------------|------------|-----------------------|-----------------|
| <b>FECHA</b>                                                                                       | <b>HORA</b> | Temperatura   Humedad |            | Temperatura   Humedad |                 |
|                                                                                                    |             | <b>MSA</b>            | <b>MSA</b> | <b>Exterior</b>       | <b>Exterior</b> |
|                                                                                                    | 08:00       | $13^{\circ}$ C        |            | $5^{\circ}$ C         | 70%             |
| 4/10/2013                                                                                          | 11:00       | $17^{\circ}$ C        |            | $10^{\circ}$ C        | 65%             |
|                                                                                                    | 13:00       | $19^{\circ}C$         |            | $14^{\circ}$ C        | 55%             |
|                                                                                                    | 15:00       | $16^{\circ}$ C        |            | $12^{\circ}$ C        | 58%             |
|                                                                                                    | 08:00 a     | $14^{\circ}$ C        |            | 8°C                   | 73%             |
|                                                                                                    | 11:00       | $16^{\circ}$ C        |            | $11^{\circ}C$         | 60%             |
| 15/10/2013                                                                                         | 13:00       | $20^{\circ}$ C        |            | $17^{\circ}$ C        | 45%             |
|                                                                                                    | 15:00       | $15^{\circ}$ C        |            | $12^{\circ}$ C        | 58%             |
|                                                                                                    | 08:00       | $16^{\circ}$ C        |            | $12^{\circ}$ C        | 58%             |
| 16/10/2013                                                                                         | 11:00       | $15^{\circ}$ C        |            | $11^{\circ}C$         | 63%             |
|                                                                                                    | 13:00       | $15^{\circ}$ C        |            | $10^{\circ}$ C        | 65%             |
|                                                                                                    | 15:00       | $15^{\circ}$ C        |            | $10^{\circ}$ C        | 65%             |
|                                                                                                    | 08:00 a     | $15^{\circ}$ C        |            | $12^{\circ}$ C        | 58%             |
| 17/10/2013                                                                                         | 11:00       | $18^{\circ}$ C        |            | $14^{\circ}$ C        | 55%             |
|                                                                                                    | 13:00       | $20^{\circ}$ C        |            | $18^{\circ}$ C        | 43%             |
|                                                                                                    | 15:00       | $16^{\circ}$ C        |            | $16^{\circ}$ C        | 50%             |
| 18/10/2013                                                                                         | 08:00       | $14^{\circ}C^{\circ}$ |            | $10^{\circ}$ C        | 65%             |
|                                                                                                    | 11:00       | $15^{\circ}$ C        |            | $10^{\circ}$ C        | 65%             |
|                                                                                                    | 13:00       | $15^{\circ}$ C        |            | $10^{\circ}$ C        | 65%             |
|                                                                                                    | 15:00       | $18^{\circ}$ C        |            | $12^{\circ}$ C        | 59%             |

**Tabla 4. 1**: Rangos de temperatura y humedad en el interior y exterior de la sala MSA

**Elaborado:** Investigador

# **CAPÍTULO V**

### **CONCLUSIONES Y RECOMENDACIONES**

### **5.1 CONCLUSIONES**

- Es necesario que se controle las condiciones ambientales en la Sala de Recepción Satelital, creando un ambiente confortable para la recepción de los datos satelitales y de esta manera evitar que se pierda o colapse la información por falla en los equipos que se maneja a diario en el Instituto Espacial Ecuatoriano.
- El ambiente climático existente en el Instituto es variable, esto ocasiona que en la Sala de Recepción Satelital se tenga un ambiente inestable en los rangos de temperatura y humedad, los cuales requieren estabilidad en sus valores, por lo que el monitoreo y control de las condiciones ambientales es una prioridad.
- Se concluye que es importante determinar los parámetros y las características de cada uno de los equipos con los cuales trabaja el sistema de aire acondicionado, así como se requiere conocer los rangos de temperatura y humedad lo cual permitirá tener un monitoreo y control del aire acondicionado de manera adecuada.

### **5.2 RECOMENDACIONES**

- Se recomienda tener un control y monitoreo de las condiciones ambientales en la Sala de Recepción Satelital, para mantener un rango de temperatura y humedad necesaria para los equipos, que esté de acuerdo a los parámetros dados por los fabricantes.
- Se recomienda realizar un control para mantener los rangos de temperatura y humedad a un nivel estable para que de esta manera los equipos se encuentren en óptimas condiciones
- Se recomienda se realice el diseño de un sistema para el monitoreo y control del aire acondicionado en la Sala de Recepción Satelital, en el Instituto Espacial Ecuatoriano.

# **CAPÍTULO VI**

### **PROPUESTA**

### **6.1 DATOS INFORMATIVOS**

#### **6.1.1 Tema de la Propuesta:**

Sistema SCADA para monitoreo y control del aire acondicionado en la Sala De Recepción Satelital (MSA) del Instituto Espacial Ecuatoriano, Estación Cotopaxi

# **6.1.2 Institución Ejecutora**

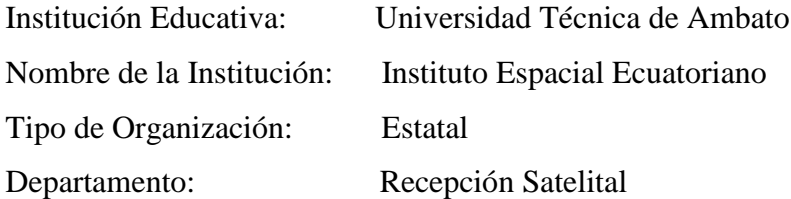

# **6.1.3 Beneficiarios**

- **-** Instituto Espacial Ecuatoriano
- Ing. que operan en la Sala de Recepción Satelital.

### **6.1.4 Ubicación**

Provincia: Cotopaxi Ciudad: Latacunga Dirección: Paramo de Romerillos Km 55, en el Nudo de Tiopullo

### **6.1.5 Equipo Responsable**

- $\checkmark$  Tutor: Ing. Marco Jurado
- $\checkmark$  Investigador: Deysi Ivonne López Flores

### **6.2 ANTECEDENTES DE LA PROPUESTA**

Los equipos que se encuentra en la sala de recepción satelital mediante los cuales se procesa datos satelitales son de gran importancia, debido a que la información se la utiliza para el desarrollo de los proyectos de investigación, los cuales se realiza en el Centro de Operaciones Espaciales. Las condiciones ambientales en la sala de recepción satelital no son las más adecuadas para los equipos que se encuentran operando, debido a que el rango de temperatura y humedad no se encuentran dentro de los parámetros establecidos por el fabricante.

La sala MSA necesita tener un adecuado control de temperatura y humedad para mantener las unidades de recepción satelital en correcto funcionamiento y así el Instituto Espacial Ecuatoriano pueda cumplir con las funciones encomendadas, tales como presentar información temática dividida en tres ejes: TTC (telemetría, troceo y comando), Observación a la Tierra y Clima Espacial.

Debido a los años de operación de los equipos que se manejan en la sala de recepción satelital y al cambio de clima que se presenta a diario en la estación Cotopaxi es necesario realizar la implementación de un sistema SCADA que permitirá realizar un proceso de recirculación de aire, y además permitirá utilizar el aire exterior para regular las condiciones en cuanto a la temperatura y humedad y además para la limpieza (renovación, filtrado) y el movimiento del aire dentro de la sala (MSA).

### **6.3 JUSTIFICACIÓN**

El deficiente control y monitoreo de las condiciones ambientales en la sala de recepción satelital no solo implica la necesidad de diseñar un sistema que permita el monitoreo y control de las variables de temperatura y humedad relativa. La sala de recepción satelital (MSA) contaba con un sistema de monitoreo y control pero debido a los años de implementación dicho proceso en la actualidad está completamente obsoleto debido a que el PLC no tiene comunicación con el computador es decir no existe monitoreo en las variables antes mencionadas, además por los años de operación del PLC se han encontrado fallas en su hardware, por este motivo no se puede determinar si las condiciones ambientales que se presenta en la sala de recepción satelital son las más óptimas para el buen funcionamiento de los equipos de recepción satelital.

Los equipos que se encuentran instalados en la sala de recepción satelital, requieren mantenerse dentro de los rangos de temperatura y humedad relativa de acuerdo a las especificaciones técnicas del fabricante, ya que son muy sensibles debido a la operación que estos equipos realizan, también porque en este cuarto se mantienen cintas con información satelital confidencial, y estos datos no se pueden perder porque no solo representaría pérdida de información sino también pérdida económica para el país, por los proyectos y convenios con países con los cuales se realiza transferencia de imágenes satelitales.

# **6.4 OBJETIVOS**

### **6.4.1 Objetivo General**

 $\checkmark$  Diseñar un Sistema SCADA para monitoreo y control del aire acondicionado en la Sala De Recepción Satelital (MSA) del Instituto Espacial Ecuatoriano, Estación Cotopaxi.

### **6.4.2 Objetivos Específicos**

- $\checkmark$  Identificar cada uno de los equipos que intervienen en el sistema SCADA
- $\checkmark$  Determinar los eventos y variables que se van a controlar en el sistema SCADA.
- $\checkmark$  Desarrollar una interfaz HMI que permita monitorear y controlar el sistema de aire acondicionado

## **6.5 ANÁLISIS DE FACTIBILIDAD**

#### **6.5.1 Factibilidad Técnica**

El diseño de un sistema SCADA que permitirá mejorar las condiciones ambientales en la sala de recepción satelital, es técnicamente factible puesto que los equipos necesarios para el diseño se los puede adquirir fácilmente en el mercado nacional e internacional..

#### **6.5.2 Factibilidad Económica**

La propuesta del sistema SCADA para monitoreo y control de las variables de temperatura y humedad es factible económicamente, debido a que por medio del departamento financiero el Crnl. EMT. Avc Patricio Roberto Salazar Benavides Director Ejecutivo del Instituto Espacial Ecuatoriano, designa el presupuesto económico para financiar los equipos a utilizar en el desarrollo del proyecto de investigación.

#### **6.5.3 Factibilidad Científica**

El diseño del sistema SCADA es bibliográficamente factible debido a que la información necesaria para su diseño se puede conseguir en forma fácil en los libros de control, revistas técnicas, internet, manuales de referencia de cada elemento utilizado en el diseño de la propuesta.

# **6.6 FUNDAMENTACIÓN TEÓRICA**

El Centro de Operaciones Espaciales recepta señales de diferentes artefactos espaciales, así como seguimiento y control de ingenios propios y extranjeros, y el apoyo al desarrollo e inventario de recursos naturales.

La Sala de Mando y Control del Centro de Operaciones Espaciales permite la visualización e interpretación de los datos espaciales con el fin de presentar una visión clara de la situación espacial. Esta sala presenta información temática dividida en tres ejes: TTC (telemetría, trackeo y comando), Observación a la Tierra y Clima Espacial. (S/a, Instituto Espacial Ecuatoriano)

De acuerdo a los resultados observados en la tabla 4.1 se determinó que la temperatura y la humedad relativa en la sala de mando y control (MSA) son variantes y no se encuentran dentro del rango necesario para mantener un ambiente idóneo para el funcionamiento de los equipos instalados en la sala MSA.

Según datos tomados de los archivos del Instituto Espacial Ecuatoriano, la sala MSA fue diseñada para mantenerse a los siguientes niveles de temperatura y humedad relativa adecuada para que los equipos conserven su vida útil se muestra en la tabla 6.1:

| Parámetros              | Temperatura <sup>o</sup> C | Humedad $(\%HR)$ |
|-------------------------|----------------------------|------------------|
| Mínimo                  |                            |                  |
| Máximo                  |                            |                  |
| Tasa de cambio por hora |                            |                  |

**Tabla 6. 1:** Parámetros a los que debe mantenerse la sala MSA

**Elaborado:** Investigador

El intervalo de humedad recomendada evitara posibles problemas con la descarga eléctrica en el mecanismo de grabador de película, también reducirá la posibilidad

de daños por descarga electrostática a todos los equipos electrónicos en la sala de recepción satelital (S/N, Infraestructura De la Sala MSA, 1995).

Los rangos de operación ambiente de los equipos instalados en la sala de recepción satelital se muestra en la tabla 6.2

**Tabla 6. 2:** Capacidad de Operación de los equipos instalados en la sala de recepción satelital

| Equipo                                                     | $Temperature^o(C)$ | Humedad Relativa $(\% )$ |
|------------------------------------------------------------|--------------------|--------------------------|
| Grabadora DCRSI 240                                        | 16 a 28            | 40 a 60                  |
| Sistema de Recepción<br>Multimisión<br>Compacta<br>(Mmcrs) | 16 a 22            | 40 a 60                  |

**Elaborado:** Investigador

### **6.6.1 Sistema de Aire Acondicionado**

El sistema de aire acondicionado es un conjunto de equipos que proporcionan aire y mantienen el control de su temperatura, humedad y pureza en todo momento y con independencia de las condiciones climáticas en el interior de la sala de recepción satelital.

### **6.6.2 Sistema SCADA**

El sistema SCADA es una representación gráfica del sistema de monitoreo del aire acondicionado, para facilitar al operador interpretar las condiciones ambientales en tiempo real de las variables de temperatura y humedad del sitio en el cual se está monitoreando, la visualización de curvas históricas de la variación de estos parámetros, activación de alarmas que nos indiquen fallos del sistema, así como la activación de los equipos para corregir los valores, clave de acceso para realizar cambios en los rangos de set point y deltas.

# **6.6.3 Elección de equipos para el sistema SCADA**

### **6.6.3.1 Matriz de elección del PLC**

Para controlar el sistema de aire acondicionado se debe seleccionar el PLC que mejor se adapte con los requerimientos del proceso.

Para la identificación de los criterios de elección se ha considerado las siguientes características las cuales se muestra en la tabla 6.3:

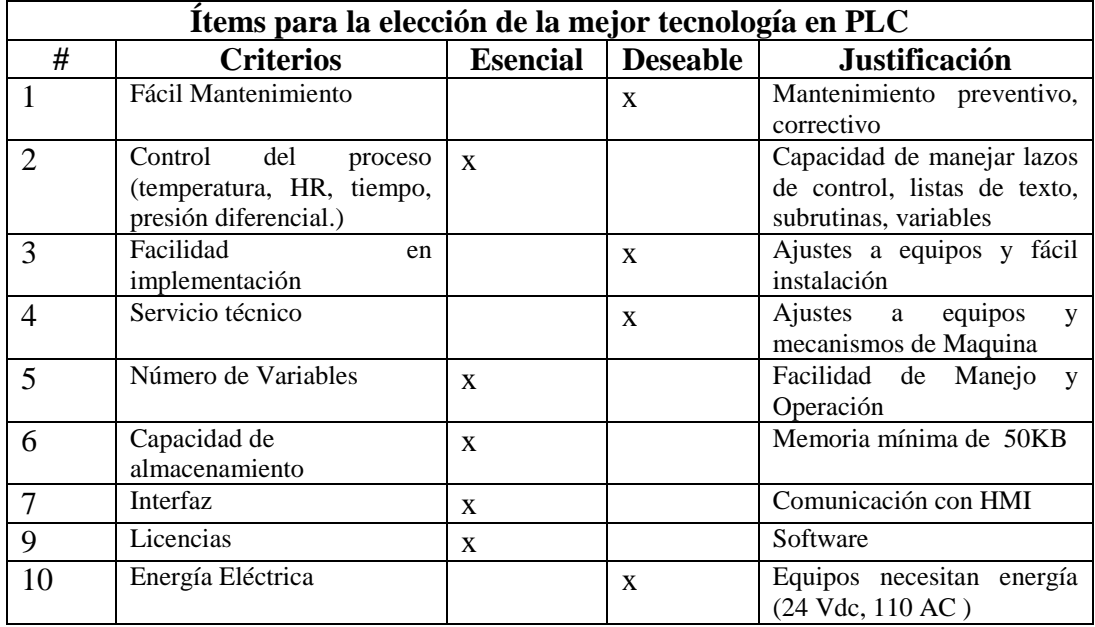

**Tabla 6. 3: C**aracterísticas para la elección de los criterios de decisión PLC.

**Elaborado:** Investigador

**Tabla 6. 4:** Tabla comparativa entre marcas de PLC.

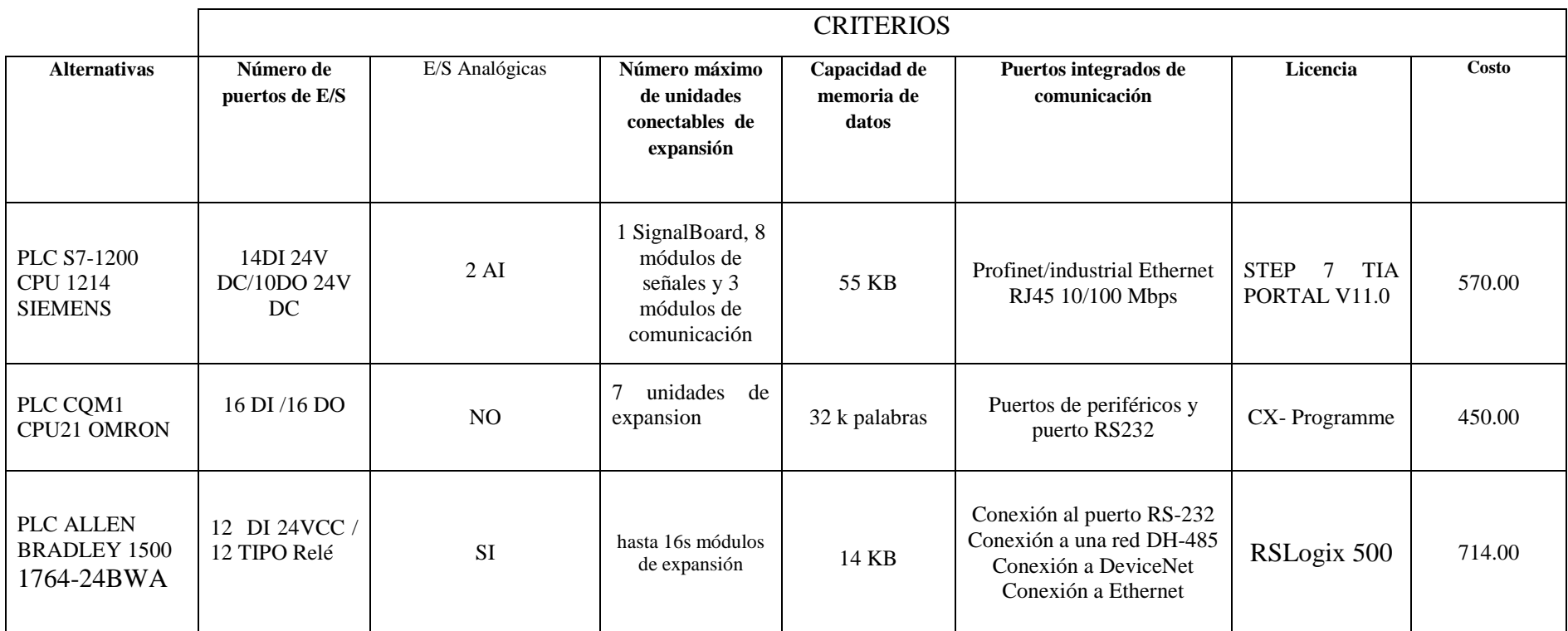

**Elaborado** : Investigador

Algunos parámetros del controlador lógico programable S7- 1200 se muestra en la tabla 6.5.

| Parámetros del PLC S7 1200(6ES7214-1AG31-OXBO) |                          |  |  |  |
|------------------------------------------------|--------------------------|--|--|--|
| Número de entradas DC                          | 14 (24 Vdc)              |  |  |  |
| Número de salidas DC                           | 10 tipo relé             |  |  |  |
| Número de entradas analógicas                  | $2(0-10Vdc)$             |  |  |  |
| Memoria de datos                               | 75KB                     |  |  |  |
| Alimentación                                   | AC 85-264VAc, AT 47-63Hz |  |  |  |

**Tabla 6. 5:** Parámetros del PLC S7 1200

**Elaborado**: Investigador

Debido a un análisis de la tabla 6.4, con las características entre los diferentes modelos de PLC`s y de acuerdo al número de entradas tanto digitales como analógicas que se muestra en la tabla 6.5, necesarias para realizar el proyecto se ha optado por la compra de la marca SIEMENS S7 1200 (Ver **Anexo 1**) con un módulo de expansión de entradas y salidas digitales (Ver **Anexo 2**) y dos módulos de expansión con entradas y salidas analógicas (Ver **Anexo 3**), los cuales se utilizaran para cubrir con el número de entradas y salidas tanto digitales como analógicas para el control de los equipos y sensores, además tomando en cuenta que se debe dejar tanto entradas como salidas de reserva en caso que se requiera expandir el sistema de aire acondicionado. Además un factor muy importante que llevó a la dación de la compra de esta marca de PLC fue porque el Instituto Espacial Ecuatoriano cuenta con la licencia del software de programación STEP 7 BASIC, TIA PORTAL V11, lo que representara un ahorro económico para el instituto al no tener que adquirir un nuevo software para la programación del PLC, cabe recalcar que cada marca de PLC tiene su propio software de programación.

De acuerdo al análisis y la identificación de los componentes del sistema de aire acondicionado que se realizó en el Capítulo IV, se determinó que el PLC debe contar con el siguiente número de entradas que se visualiza en la tabla 6.6

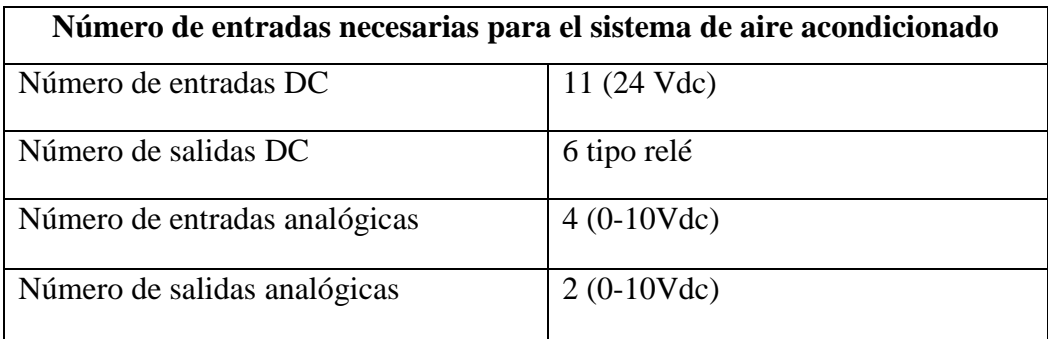

**Tabla 6. 6:** Número de entradas necesarias para el sistema de aire acondicionado

**Elaborado**: Investigador

### **6.6.3.2 Matriz de elección de los sensores**

Los sensores admiten variables físicas de temperatura y humedad, para convertirlas en señales eléctricas y sean interpretadas por los demás equipos.

Para conocer el rango de temperatura y humedad relativa en la sala de recepción satelital se debe seleccionar un sensor que cuente con algunos parámetros que mejor se adapte con los requerimientos del proyecto, los cuales se los observa en la tabla 6.7

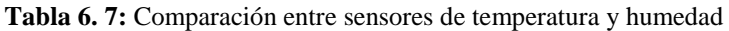

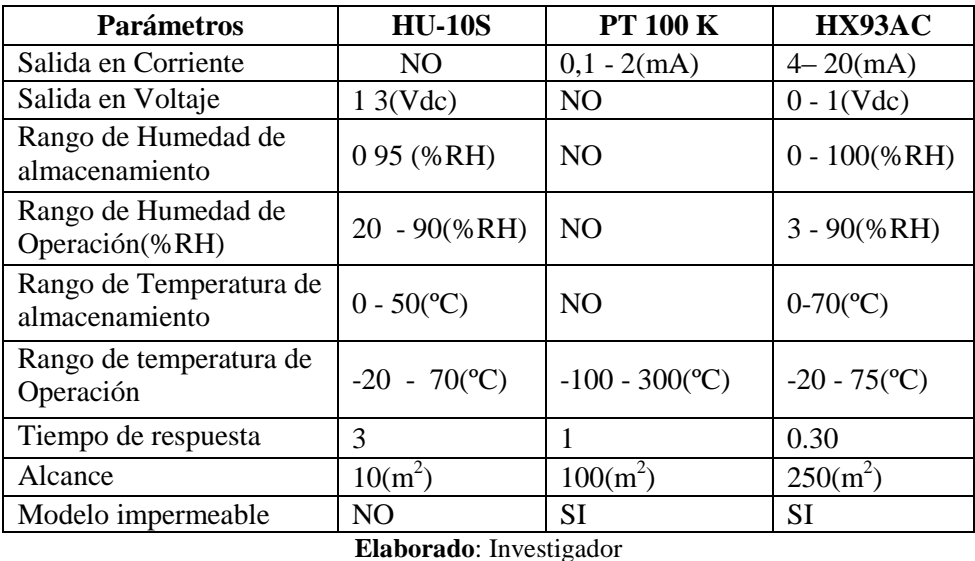

Al comparar los parámetros de cada uno de los sensores en tabla 6.7 el sensor ha optado por la compra del sensor Omega HX93AC muestra en la Figura Nº 6.1 ,

debido a que este sensor proporciona un monitoreo remoto de la temperatura y humedad relativa al mismo tiempo su salida es una señal de corriente (4 a 20mA) linealizada proporcional a la humedad o temperatura medida y este valor está dentro del rango de operación del módulo analógico del PLC, lo cual permitirá transformar el valor de corriente a digital y obtener el valor tanto de temperatura en grados centígrados como humedad relativa porcentual. Además el área de la sala MSA que debe cubrir el sensor es de  $145m<sup>2</sup>$  y este sensor tiene un alcance  $250$  m<sup>2</sup>, su tamaño es compacto para una mayor versatilidad de montaje. En la Figura Nº 6.1 se visualiza el sensor HX93AC, en el **Anexo 4** se encuentra algunas de las características técnicas del mismo**.**

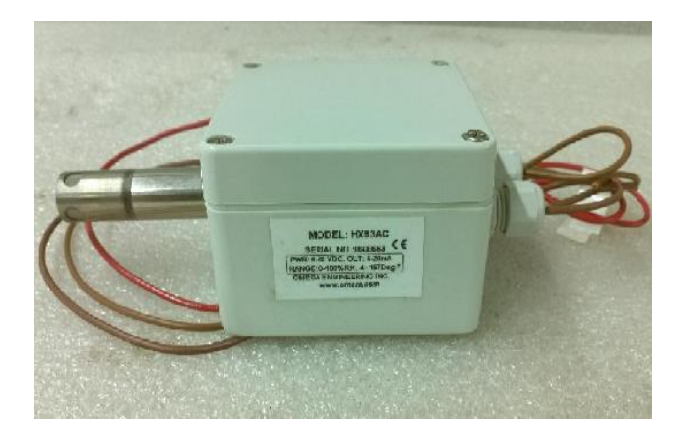

**Figura N° 6. 1: S**ensor Omega HX93AC **Fuente:** Omega Engineering HX93AC Relative Humidity Temperature Transmitter

Algunas características del sensor Omega HX93AC se muestra en la tabla 6.8

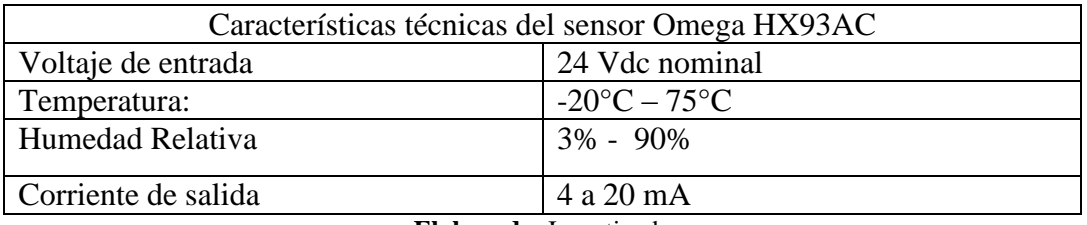

**Tabla 6. 8:** Características técnicas del sensor Omega HX93AC

**Elaborado**: Investigador

## **6.6.3.3 Equipos existentes en la Estación Cotopaxi.**

Mediante el reconocimiento de equipos existentes en la sala de recepción satelital en el capítulo IV se determinó los equipos que se van a seguir utilizando en el sistema de aire acondicionado los encuentran enumerados en la tabla 6.9

| <b>ITEM</b>             | <b>DESCRIPCIÓN DEL EQUIPOS</b>                             |  |
|-------------------------|------------------------------------------------------------|--|
|                         | Unidad manejadora de aire tipo horizontal DUNHAM BUSH 5 HP |  |
| 1                       | 6000 CFM, AUDS DARZB                                       |  |
| 2                       | Unidad condensadora Dunham Bush 20 ton AUDS DARZB          |  |
| 3                       | Grupo de resistencias eléctricas de recalentamiento 7.5 KW |  |
| $\overline{4}$          | Unidad moduladora de aire 0-10 volt.                       |  |
| 5                       | Presostato                                                 |  |
| 6                       | Variador de velocidad ABB, ACS500, 7.5 HP                  |  |
| Elaborado: Investigador |                                                            |  |

**Tabla 6. 9:** Equipos existentes en la sala de recepción satelital

### **Unidad manejadora de aire (UMA)**

El objetivo de la unidad manejadora de aire es suministrar un caudal de aire para ser distribuido por una red de conductos a los espacios habitados. En la Figura Nº 6.2 se puede visualizar la unidad manejadora de aire con la que se trabaja en el sistema de aire acondicionado.

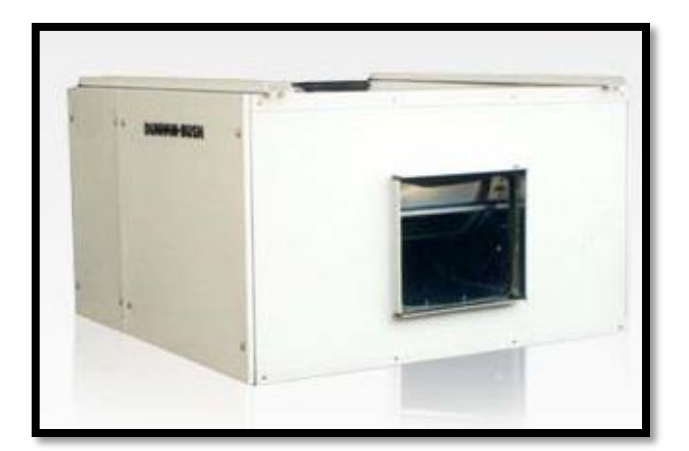

**Figura N° 6. 2:** Unidad manejadora de aire **Fuente:** Dunham-Bush, Inc.

Este Equipo está en funcionamiento desde el 2003 hasta la fecha, y por tal motivo se pudo concluir que se encuentra funcionando y se lo ha reutilizado para el proyecto actual.

| CARACTERÍSTICAS DE LA UNIDAD MANEJADORA DE AIRE |                    |  |
|-------------------------------------------------|--------------------|--|
| Modelo                                          | AUDSB020SCDB       |  |
| Marca                                           | <b>DUNHAM BUSH</b> |  |
| Capacidad                                       | 20 Ton             |  |
| Refrigerante                                    | R-22 (Ecológico)   |  |
| <b>RPM</b>                                      | 1140               |  |
| Potencia de trabajo                             | 25 HP              |  |
| V/PH/HZ                                         | 220/3/60           |  |

**Tabla 6. 10:** Características de la unidad manejadora de aire

**Elaborado** : Investigador

### **Variador ABB ACS 500**

El variador es un equipo utilizado para controlar la velocidad de rotación del motor de corriente alterna o de inducción. El variador de velocidad se coloca entre la red y el motor, recibe la tensión de red a la frecuencia de red (60Hz) y tras convertirla y después ondularla produce una tensión con frecuencia variable. (S/N, ACS1~~MA - acs500-installation-startup, 2013)

La velocidad de un motor va prácticamente proporcional a la frecuencia, en la Figura Nº 6.3 y se puede visualizar el variador que se utiliza en el sistema.

El variador de velocidad está en funcionamiento desde el 2003 hasta la fecha, y se encuentra en condiciones óptimas para ser utilizado en el desarrollo del proyecto.

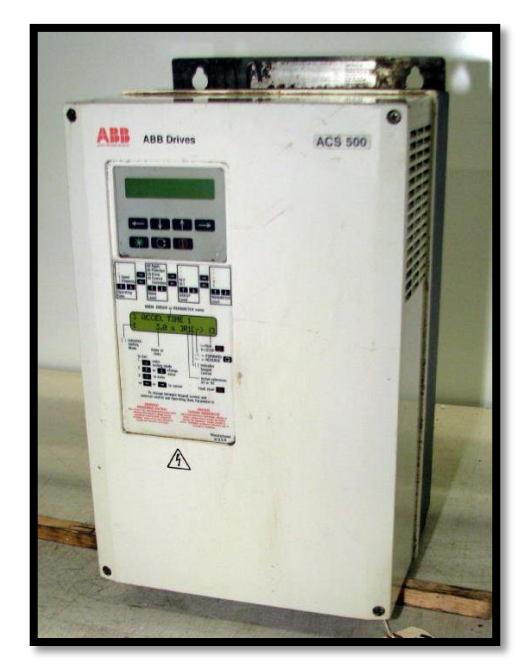

**Figura N° 6. 3:** Variador de velocidad **Fuente**: Investigador

### **Unidad condensadora de aire (UCA):**

La unidad condensadora en sistemas de aire acondicionado central (AC) contiene secciones intercambiadoras de calor que enfrían y condensan el vapor refrigerante en líquido. Un ventilador motorizado sopla en el aire el condensador interno a través de la sección de intercambio de calor y por fuera a través de una rejilla en la parte superior de la unidad, la unidad condensadora que se utiliza en el sistema de aire acondicionado se visualiza en la Figura Nº 6.4.

Su tiempo de funcionamiento en la Estación de la Unidad Condensadora es de 11 años y su tiempo de vida útil es de 30 años, por lo que se encuentra en óptimas condiciones de funcionamiento.
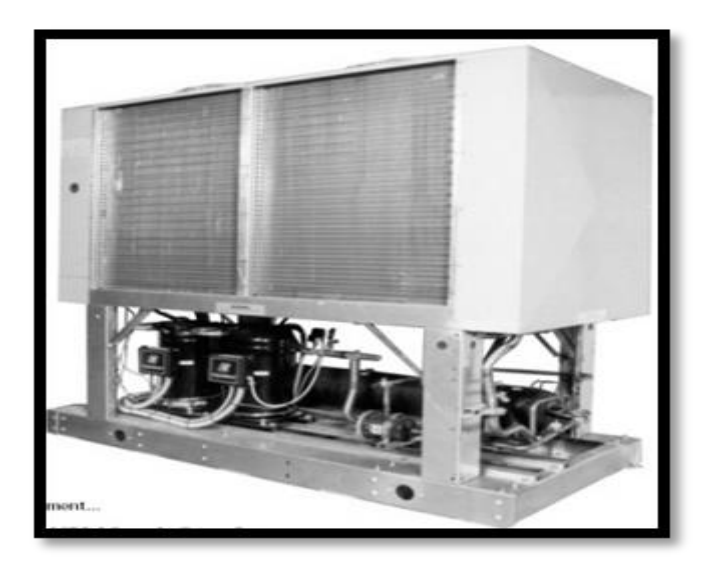

**Figura N° 6. 4:** Unidad Condensadora Dunham Bush **Fuente**: Dunham-Bush, Inc

La unidad condensadora de aire cumple la función de enfriar y condensar el vapor refrigerante en líquido en la sala de recepción satelital

| Características de la unidad condensadora de aire |                    |  |
|---------------------------------------------------|--------------------|--|
| Modelo                                            | AHSFS120HM         |  |
| Marca                                             | <b>DUNHAM BUSH</b> |  |
| Caudal                                            | 7140 CFM           |  |
| Presión estática:                                 | $2"$ wc            |  |
| <b>RPM</b>                                        | 800                |  |
| Potencia de trabajo                               | 7.5 HP             |  |
| V/PH/HZ                                           | 220/3/60           |  |

**Tabla 6. 11:** Características de la unidad condensadora de aire

**Elaborado** : Investigador

# *Comprensor*

El comprensor es el sistema que bombea refrigerante por todos los componentes de refrigeración, en un gran bucle de 500 CFM. El refrigerante entra al compresor como un vapor caliente de baja presión y sale de allí como un vapor caliente de alta presión. (VAZQUEZ, 2013 )

En la Figura Nº 6.5 se visualiza un esquema del comprensor.

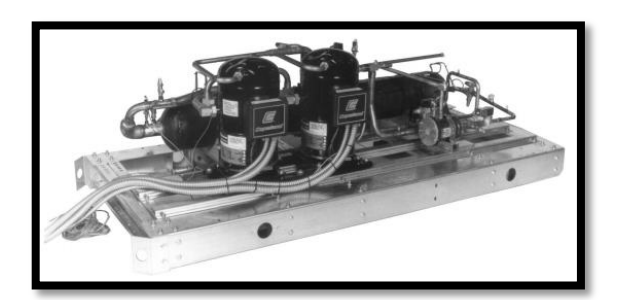

Figura N° 6.5: Compresores TandemScroll. **Fuente**: Dunham-Bush, Inc.

# **Presostato**

El presostato también es conocido como interruptor de presión. Es un aparato que cierra o abre un circuito eléctrico dependiendo de la lectura de presión de un fluido. El fluido ejerce una presión sobre un pistón interno haciendo que se mueva hasta que se unen dos contactos. (S/a, PRESOSTATO.pdf, 2013)

Cuando la presión baja un resorte empuja el pistón en sentido contrario y los contactos se separan. (S/a, PRESOSTATO.pdf, 2013)

El presostato que se utiliza en el sistema se visualiza en la figura  $N^{\circ}$  6.6. Este dispositivo se lo adquirió en el año 2003, y hasta la fecha realiza su funcionalidad como lo requiere el sistema implementado.

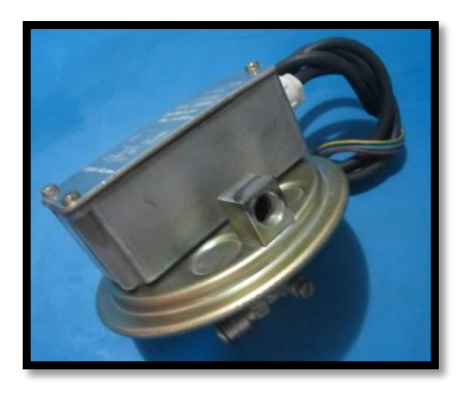

**Figura N° 6. 6**: Presostato **Fuente**: http://espare.es/ MediaGallery/Manuales/PRESOSTATO.pdf

| Características del presostato |                     |  |
|--------------------------------|---------------------|--|
| Modelo                         | <b>B21B-PS200</b>   |  |
| Marca                          | <b>PRESSOSTAT</b>   |  |
| Corriente                      | 15A                 |  |
| Voltaje                        | 115V                |  |
| Frecuencia                     | 60Hz                |  |
| Material de la base            | Acero tropicalizado |  |
| Carcasa                        | <b>ABS</b>          |  |

**Tabla 6. 12:** Características del presostato

**Elaborado** : Investigador

#### **Filtros**

La función de filtrado se cumple en la batería de filtros, el cual consiste en tratar el aire mediante filtros adecuados a fin de quitarle polvo, impurezas y partículas en suspensión. El grado de filtrado necesario dependerá del tipo de instalación de acondicionamientos a efectuar. Para la limpieza del aire se emplea filtros que normalmente son del tipo mecánico, compuestos por substancias porosas que obligan al aire al pasar por ellas, a dejar las partículas de polvo que lleva en suspensión. (REYES ARCHILA, 2012)

En la Figura Nº 6.7 se visualiza el filtro de aire.

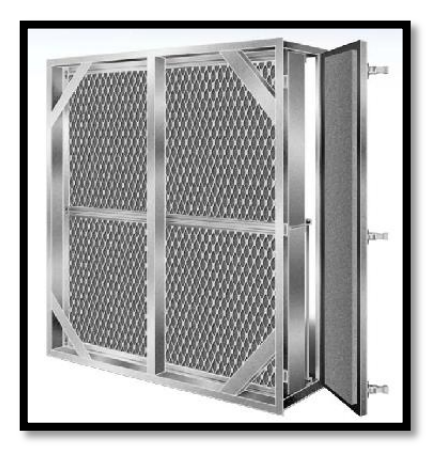

Figura N° 6. 7: Filtros de aire **Fuente**:http://www.directindustry.es/prod/aaf-international/carteres-filtros-filtros-aire-gas-tipo-

### **Ductos de aire**

Los ductos de aire se emplean en los sistemas de conducción del aire generado en sistemas de enfriamiento, calefacción o sistemas de doble temperatura, los cuales entregan el aire necesario con diferentes requerimientos de presión, temperatura y humedad. (Saint-Gobain Cristalería, 2012)

En la Figura Nº 6.8 se puede visualizar los ductos de aire que se está utilizando en el sistema. Los ductos de aire se encuentran instalados desde el año 2003 y actualmente se encuentran realizando su funcionalidad con normalidad.

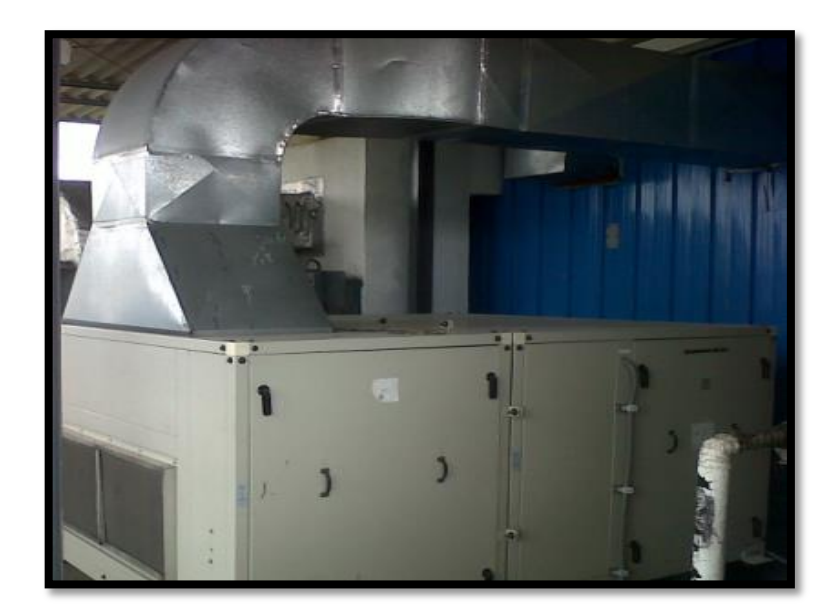

**Figura N° 6. 8:** Ductos de aire **Fuente:** Investigador

# **Unidad moduladora de aire**

La unidad moduladora de aire (dampers) para inyección regula el flujo de aire hacia la zona a climatizar según lo demande el termostato. Los dampers para desfogue, liberan el flujo de aire excedente en la línea principal de distribución de aire y lo envían a la línea de retorno.

#### **6.6.4 Selección del Software**

### **6.6.4.1 PLC Siemens S7-1200**

El software para el PLC Siemens S7-1200 es SIMATIC STEP 7 Basic, y la versión con la que se realizó la programación fue TIA Portal V11, debido a que el Centro de Operaciones Espaciales, Estación Cotopaxi cuenta con la licencia de este software, además porque las características técnicas que tiene el PLC y los módulos de expansión son compatibles con la versión utilizada.

El STEP 7 Basic, es un software exclusivo para la programación del Simatic S7- 1200 que proporciona un entorno de fácil manejo para la configuración lógica del controlador, la visualización de HMI y la comunicación por la red. El STEP 7 Basic ofrece dos vistas diferentes del proyecto, que el usuario puede seleccionar según considere más apropiada.

## *Ventajas*

- Este software brinda importantes funciones como por ejemplo la Depuración en tiempo real y en línea de la lógica de programación del PLC.
- Contiene los protocolos necesarios para la comunicación entre el PLC y el sistema SCADA.
- Destacadas prestaciones y capacidades para el uso académico.

#### **6.6.4.2 Software para el HMI**

## **Interfaz Hombre Máquina.**

Para tener monitoreo de la temperatura y humedad en la sala de recepción satelital se lo hace posible mediante una interfaz hombre máquina HMI la cual debe ser capaz de almacenar los eventos como son: visualización de estado del sistema, modos de operar el sistema (manual y automático), valores leídos de temperatura y humedad relativa interior y exterior, despliega pantallas de Set Points para

controlar elementos finales, cuando se los opera en modo manual para encendido y apagado del sistema, muestra el estado de los elementos que comanda el sistema, muestra la pantalla del alarmas, claves de acceso, historial de los eventos que sucede en el sistema.

El software con el que se desarrolló el HMI es Labview es compatible con el software del PLC S7 1200 a través del OPC Server, además porque uno de los requerimientos del instituto en el cual se desarrolló el proyecto fue que la interfaz se realice en dicho software.

#### **6.6.4.3 NI OPC SERVER**

OPC "Control del proceso abierto" Un estándar que define la comunicación de datos entre dispositivos de diferentes fabricantes. Basado en una tecnología Microsoft, que ofrece una interface común para comunicación que permite que componentes software individuales interaccionen y compartan datos. La comunicación OPC se realiza a través de una arquitectura Cliente-servidor.

National Instruments dispone de software de supervisión y control de procesos industriales Labview, el cual, mediante el OPC Servers desarrollado por N.I. permite el enlace y por lo tanto, el intercambio de datos entre cualquier "Cliente/Servidor" como se muestra en la Figura Nº 6.9

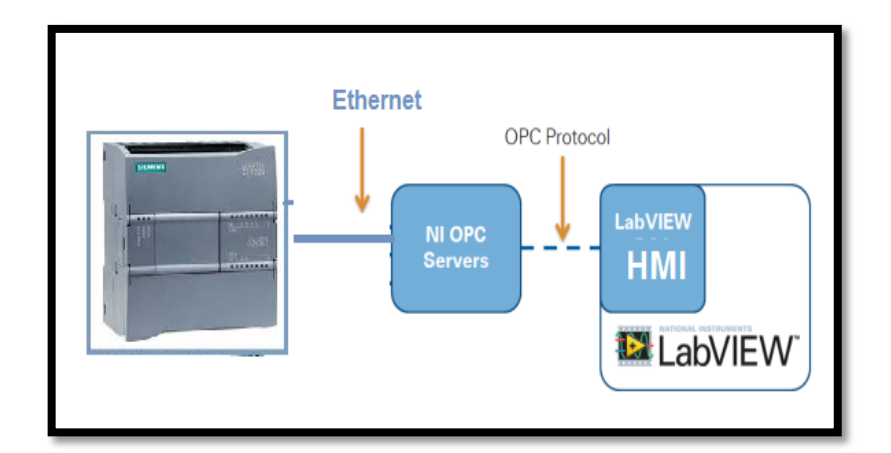

**Figura N° 6. 9:** Comunicación de labview con el PLC atreves del OPC server **Fuente:** http://www.ni.com/white-paper/14533/en/

Después de describir las posibles soluciones para la comunicación, se ha optado por la comunicación OPC ya que presenta una serie de ventajas:

- Permite que componentes software individuales interaccionen y compartan datos
- La integración de sistemas en un entorno heterogéneo se convierte en algo simple
- Acceso a los datos "On Line", es decir, lectura y escritura en forma flexible y eficaz.
- Manejo de "Alarmas y Eventos".
- Acceso a datos históricos, proceso y revisión de los datos que permita analizar tendencias.
- Seguridad acceso a los datos en forma eficaz y con un buen nivel de seguridad.

La conexión física del computador con el PLC se realiza en forma directa, es decir, se usa un cable Patchcord CAT6 (35125900) directo del puerto de comunicaciones del PLC al puerto Ethernet del computador. En la Figura Nº 6.10 se visualiza un ejemplo de la de la conexión Ethernet entre el computador y el PLC conexión directa.

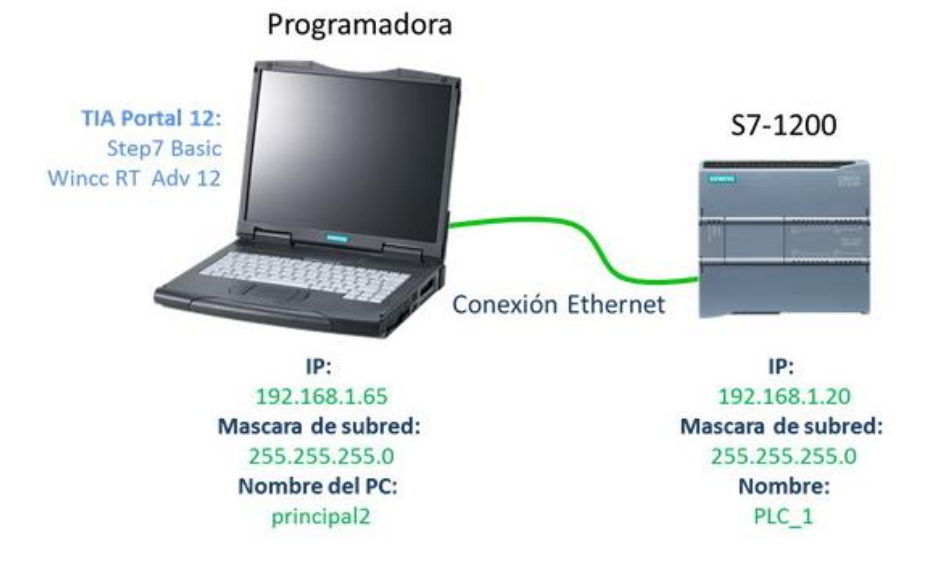

**Figura N° 6. 10:** Conexión entre PLC y el computador **Fuente:**http://reea-blog.blogspot.com/2013/05/conexion-entre-wincc-rt-y-s7-1200.html

# **6.6.5 Identificación de los actuadores, controladores y transductores del sistema de aire acondicionado**

Después de la identificación de cada uno de los equipos en el capítulo IV los cuales se encuentran en buen estado para el desarrollo del sistema de aire acondicionado se distinguió los elementos que componen el sistema para poder realizar el control del aire acondicionado, los cuales se muestra en la tabla 6.14.

| Elementos del sistema de aire acondicionado |                      |                      |               |
|---------------------------------------------|----------------------|----------------------|---------------|
| <b>Actuadores.</b>                          | <b>Transductores</b> | <b>Controladores</b> | Supervisión   |
| Variador de velocidad (ACS                  | de<br>Sensor         | <b>PLC S7-1200</b>   | HMI           |
| 500 ABB)                                    | temperatura          |                      | (Basada<br>en |
| Grupo de resistencias (Heater)              | (Omega HX3AC)        |                      | PC)           |
| Unidad manejadora de aire                   | Sensor<br>de         |                      |               |
| (UMA) DUNHAM BUSH 5                         | humedad relativa     |                      |               |
| 6000<br>CFM, AUDS<br>HP                     | (Omega HX3AC)        |                      |               |
| <b>DARZB</b>                                |                      |                      |               |
| Unidad moduladora de aire                   |                      |                      |               |
| (Dampers)                                   |                      |                      |               |
| Unidad condensadora de aire                 |                      |                      |               |
| (UCA) Dunham Bush 20 ton                    |                      |                      |               |
| <b>AUDS DARZB</b>                           |                      |                      |               |

**Tabla 6. 13:** Elementos del sistema de aire acondicionado

**Elaborado :** Investigador

# **6.7 SOLUCIÓN PLANTEADA**

Una vez realizado un análisis observación e interpretación en el capítulo IV de la forma como se controlaba la temperatura y la humedad relativa en la sala MSA se determinó que para poder controlar y monitorear las variables de temperatura y humedad se debe realizar la implementación de un Sistema de Control y Adquisición de Datos el mismo que permitirá mantener las variables de temperatura y humedad dentro de los rangos establecidos en la tabla 6.1, para que los equipos que se encuentran en la sala MSA puedan operar en un ambiente adecuado de acuerdo a los datos que estableció el fabricante en la tabla 6.2. Se puede observar el diagrama general de la ubicación de cada uno de los equipos que se utiliza en el sistema de aire acondicionado. **Ver Anexo 5**

# **6.7.1 Identificación de los modos que se van a controlar en el sistema SCADA**

A través del estudio que se realizó en el sistema de aire acondicionado mediante el análisis del sistema antiguo de aire acondicionado se determinó los equipos con los que funciona y el tipo de control que se requiere para que presten buen funcionamiento tanto en modo manual como automático, logrando así levantar el diagrama P&ID del proceso. Ver **anexo 6**

## **Modo manual**

El modo manual permite manejar al operador desde el tablero en el cual se encuentra instalado el PLC, y las conexiones de los respectivos equipos a controlar, desde aquí se podrá realizar el encendido y apagado del sistema y el reset del mismo.

#### **Modo automático**

#### **6.7.2 Diagrama P&ID(diagrama instrumental del proceso)**

Con el diagrama P&ID (Piping and Instrumentation Diagram), ver **Anexo 6**, basado en la norma ISA S5.1- S5.3, en la cual conoceremos los equipos que están siendo controlados por medio de instrumentos, así como el tipo de control y funcionamiento de cada uno de estos, para que el sistema de aire acondicionado funcione correctamente de acuerdo a las condiciones en las que se encuentre su ambiente o el funcionamiento que el usuario requiere.

Para facilitar la lectura de la distribución del diagrama P&ID se detallara una nomenclatura basada en gráficos y colores la cual permitirá identificar todos los sistemas de control con los que cuenta el sistema de airea condicionado, como lo muestra la tabla 6.15 y la Figura N 6.11

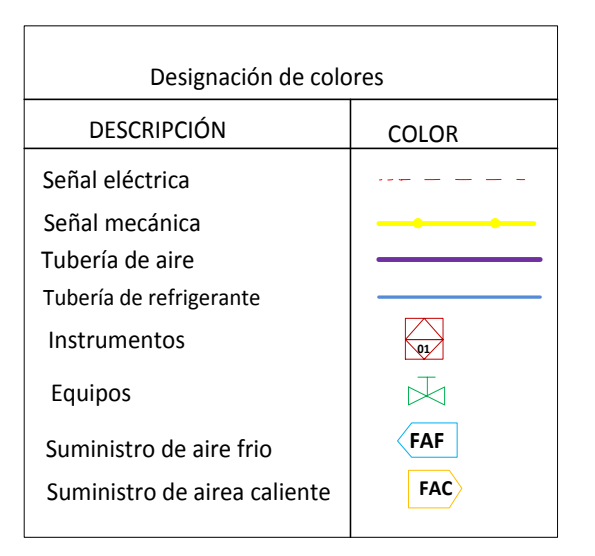

**Tabla 6. 14: codificación de colores Diagrama P&ID**

**Elaborado:** Investigador.

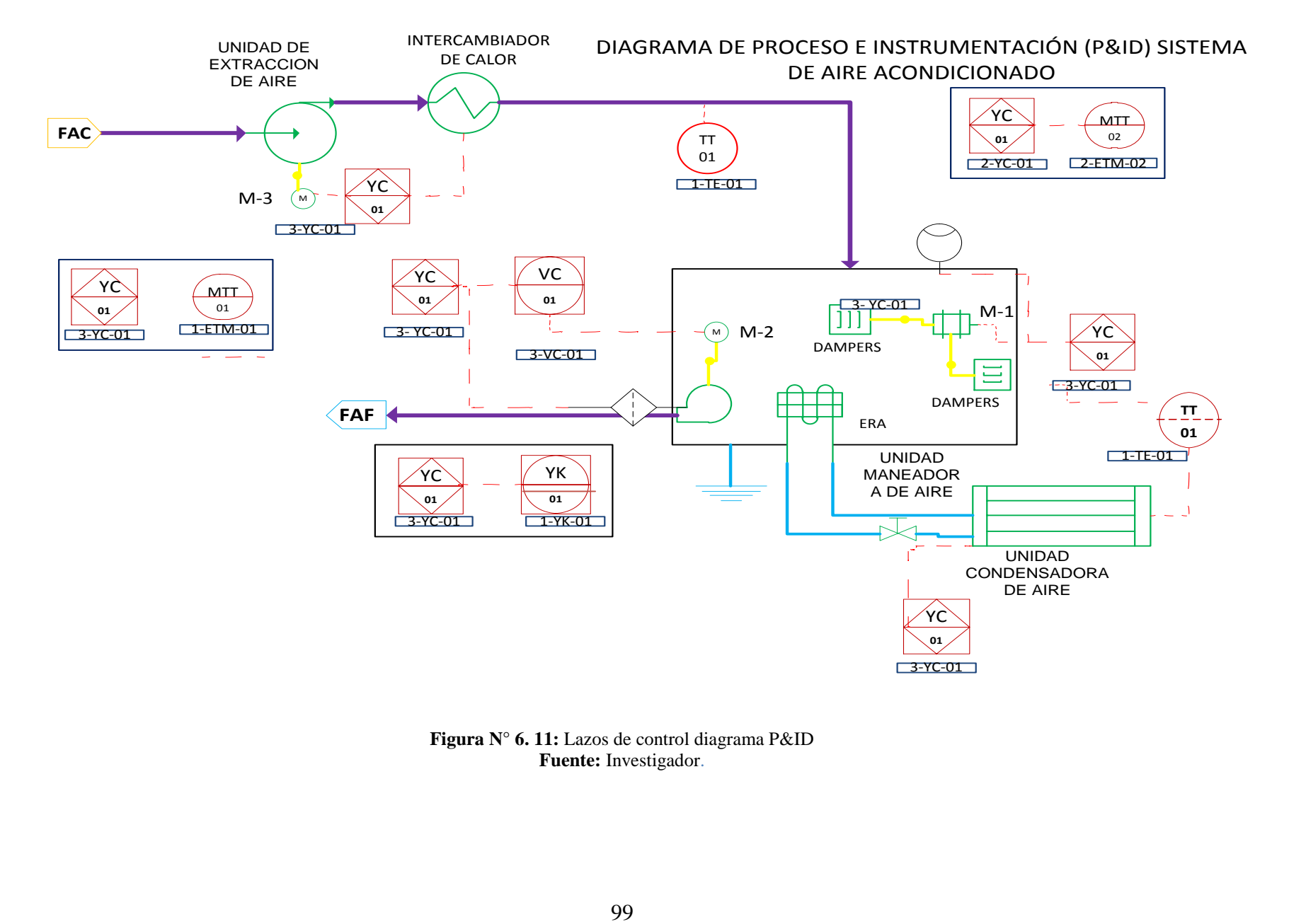

**Figura N° 6. 11:** Lazos de control diagrama P&ID **Fuente:** Investigador.

#### **6.7.3 Designación de Instrumentos.**

En el diagrama instrumental del proceso cada equipo e instrumento se le debe asignar una área o zona en la que está ubicada junto con la característica del tipo de instrumento al que se refiere, para lo cual se utiliza la siguiente nomenclatura como se muestra en la figura N 6.12

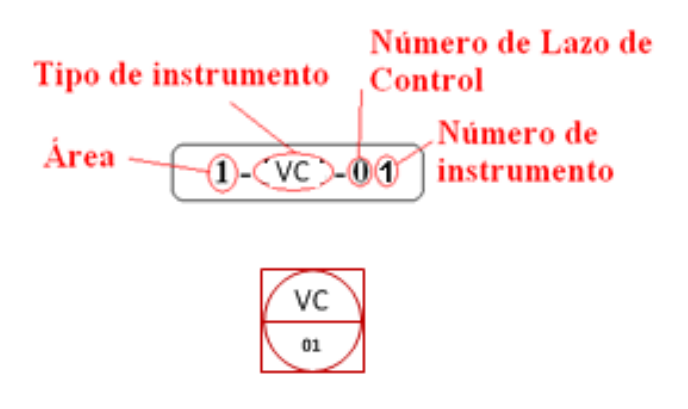

**Figura N° 6. 12.** Nomenclatura P&ID **Fuente:** Investigador.

# **6.7.4 Representación de Instrumentos.**

Los instrumentos que son utilizados en el diagrama P&ID se detallan en la siguiente tabla 6.16

| Codificación de instrumentos del sistema de aire acondicionado |         |                                                   |  |
|----------------------------------------------------------------|---------|---------------------------------------------------|--|
| <b>Número</b>                                                  | Código  | Descripción                                       |  |
| YĆ<br>01                                                       | $YC-01$ | Controlador lógico programable PLC                |  |
| <b>MTT</b><br>01                                               | MTT-01  | Transmisor de temperatura y humedad de la<br>sala |  |
| VC<br>01                                                       | $VC-01$ | Variador de velocidad                             |  |
| YK<br>01                                                       | YK-01   | HMI-Interfaz hombre maquina                       |  |

**Tabla 6. 15**: Instrumentos de control sistema de aire acondicionado

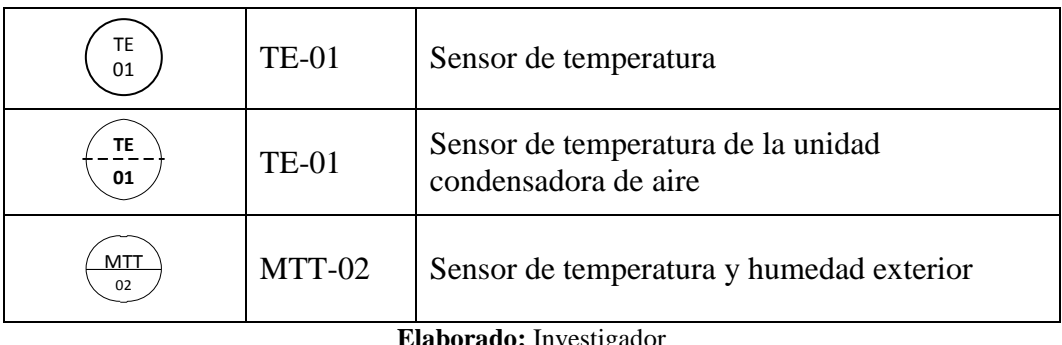

#### **laborado:** Investigado

# **6.7.4.1 Simbología de Equipos.**

Los equipos que se encuentran en cada lazo de control se encuentran en la tabla 6.17.

**Tabla 6. 16:** Equipos del sistema de aire acondicionado

| TE<br>01              | <b>TE-01</b> |                                 |                                              | Sensor de temperatura                               |
|-----------------------|--------------|---------------------------------|----------------------------------------------|-----------------------------------------------------|
| TE_<br>01             | <b>TE-01</b> |                                 |                                              | Sensor de temperatura de la<br>condensadora de aire |
| <u> 1TI</u><br>02     | MTT-02       |                                 |                                              | Sensor de temperatura y hun                         |
|                       |              |                                 | Elaborado: Investigador                      |                                                     |
| imbología de Equipos. |              |                                 |                                              |                                                     |
|                       |              |                                 |                                              | pos que se encuentran en cada lazo de control se en |
|                       |              |                                 | 6: Equipos del sistema de aire acondicionado |                                                     |
|                       |              |                                 | Símbolo                                      | Descripción                                         |
|                       |              |                                 |                                              | Extractor de<br>aire                                |
|                       |              |                                 |                                              | Filtro de aire                                      |
|                       |              |                                 |                                              | Intercambiador<br>de calor                          |
|                       |              |                                 |                                              | Ventilador<br>centrifugo                            |
|                       |              |                                 |                                              | Evaporador<br>de<br>refrigeración<br>de aire        |
|                       |              | $\left  \right  \left  \right $ |                                              | Dampers                                             |
|                       |              |                                 |                                              | Motor a pasos                                       |
|                       |              |                                 |                                              | Termostato                                          |
|                       |              | M                               |                                              | Motor trifásico                                     |
|                       |              |                                 |                                              | Unidad<br>condensadora de<br>aire                   |
|                       |              |                                 |                                              | Válvula de paso                                     |
|                       |              |                                 |                                              | Descarga de agua                                    |
|                       |              |                                 | Elaborado: Investigador                      |                                                     |
|                       |              |                                 |                                              |                                                     |
|                       |              |                                 | 101                                          |                                                     |

**Elaborado:** Investigador

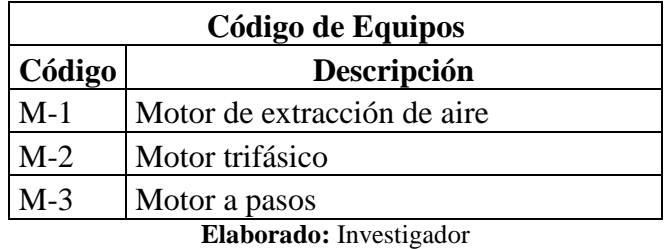

**Tabla 6. 17:** Código de Equipos del sistema de aire acondicionado

# **6.7.5 Lazo de control**

El control del sistema de aire acondicionado si hizo en lazo cerrado ya que cuenta con un dos sensores que permanentemente registran la temperatura y humedad relativa ambiente, y por medio del control en el PLC, que determina sí la temperatura y humedad relativa es la deseada de acuerdo al Set Point. Si es necesario corregirla, el Set Point da la señal para que se realice la activación de los actuadores.

Como no se puede medir en forma directa la temperatura y humedad relativa del cuarto, es necesario realizar un acondicionamiento de señales, para poder transformar de señal analógico a señal digital a través de un modelo matemático, y se tiene el dato escalado de analógico a digital. En la Figura Nº 6.13 se visualiza la gráfica de escalamiento de la temperatura y la humedad, el escalamiento es el mismo para las dos variables.

El valor para escalar datos analógicos a digitales se lo hace con el dato que proporciona le fabricante de siemens. Ver **Anexo 7**

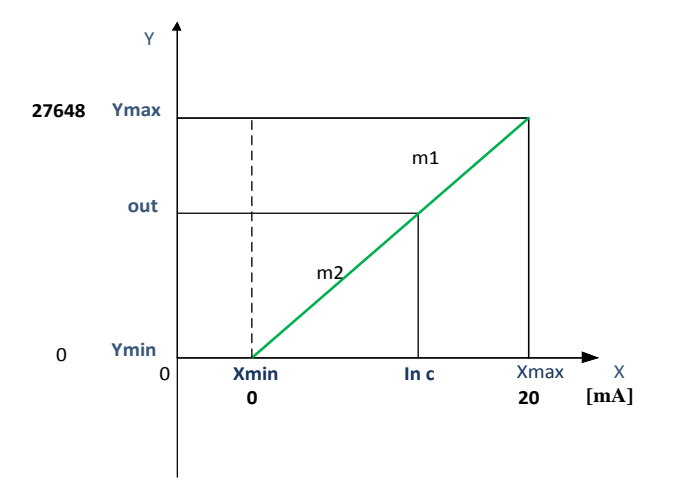

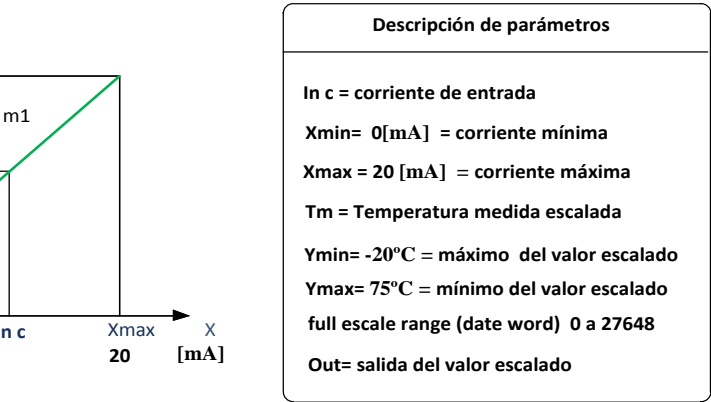

**Figura N° 6. 13:** Escalamiento de la salida de corriente a temperatura **Fuente:** Investigador

Tenemos las siguientes ecuaciones:

$$
m1 = m2
$$
  
\n
$$
\frac{Ymax - Ymin}{Xmax - Xmin} = \frac{Out - Ymin}{In c - Xmin}
$$
  
\n
$$
Ecuación (1)
$$
  
\n
$$
Ecuación (2)
$$

Despejando Out

$$
Out = \frac{Ymax - Ymin}{Xmax - Xmin} * (Inc - Xmin) + Ymin
$$
 *Ecuación* (3)

Si: Ymax=27648, Ymin=0, Xmax= 20[mA], Xmin=0[mA]

Remplazando en la ecuación (3)

$$
Out = \frac{27648 - 0}{20 - 0} * (Inc - 0) + 0
$$

$$
Out = \frac{27648}{20} * (Inc)
$$

$$
Out = 1382.4Inc
$$
 *Ecuación* (4)

Con la ecuación (4) se puede encontrar el valor de bits según la corriente

Si In  $c=4$ [mA]

Remplazamos en (4)

$$
Out = 1382.4(4)
$$

$$
Out = 5529.6
$$

#### **6.7.5.1 Lazo de control para la temperatura de la sala MSA**

El control para de la temperatura del sistema de aire acondicionado si hizo en lazo cerrado.

Se entrega una cierta cantidad de energía que será dependiente de la diferencia de temperatura real de la sala MSA y de la temperatura de Set Point de esta manera existe una realimentación.

Para alcanzar que la temperatura de Set Point este sobre la temperatura de la sala MSA, se aplicó un sensor de temperatura y con los datos obtenidos, realimentar el sistema a fin de aplicar la energía calórica del grupo de resistencias o el encendido de la unidad condensadora de aire, necesarios para lograr el resultado requerido. En la Figura Nº 6.14 se visualiza el control en lazo cerrado.

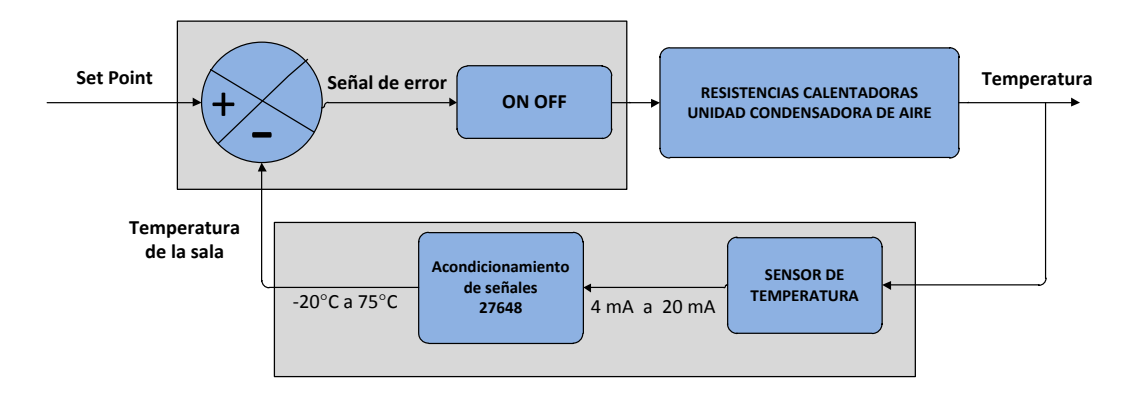

**Figura N° 6. 14:** Control en lazo cerrado **Fuente:** Investigador

## **Calentamiento de la sala MSA con un grupo de resistencias (Heater)**

**Bloques:** Aquí se compara el valor del Set Point con el valor del sensor de temperatura de la sala medida y como resultado de la comparación se activa el

contacto de calefacción debido a que la temperatura es menor que le valor deseado de Set Point.

El Set Point es el nivel de temperatura establecida por el operador del sistema y esta es constante en el tiempo de acuerdo a las necesidades de lo controlado.

Se tiene un delta de variación del set point lo cual permitirá oscilar la temperatura dentro de del rango de deltas, al sobrepasar este valor se generara un error en las variables a controlar, lo cual accionara los actuadores para corregirlo.

## **Control ON /OFF**

Con este controlador se compara la temperatura de la sala con el Set Point y la energía entregada o absorbida es fija y depende del signo del error y no de la magnitud del mismo.

En la figura Nº6.15 se tiene el diagrama de bloques de las condiciones para el encendido del grupo de resistencias (Heater). Si la temperatura de la sala "TS" es mayor que el Set Point "SP" y los Dampers están apagados si esto es verdadero (V) se enciende el heater. Si esto es falso (F) vuelve al inicio para realizar otra acción.

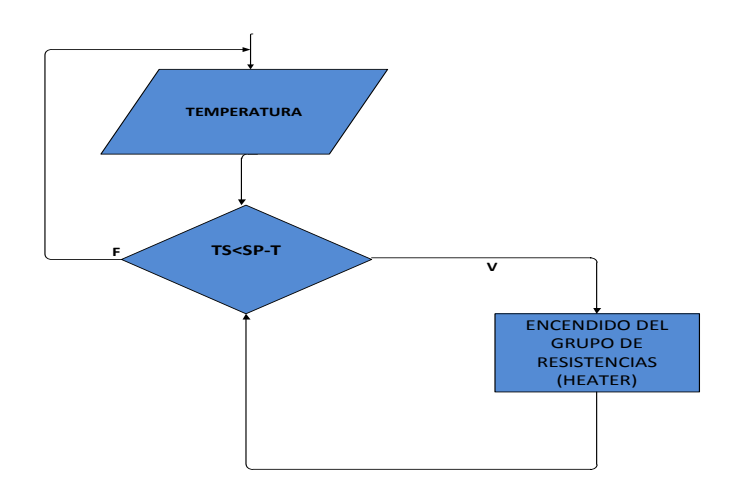

**Figura N° 6. 15:** Diagrama de bloques del encendido del HEATER **Fuente:** Investigador

Graficando lo explicado, para aumentar la temperatura por encima de la temperatura ambiente usando el grupo de resistencias y con el calor que emanan los equipos en la sala MSA se obtendrá la siguiente Figura Nº 6.16

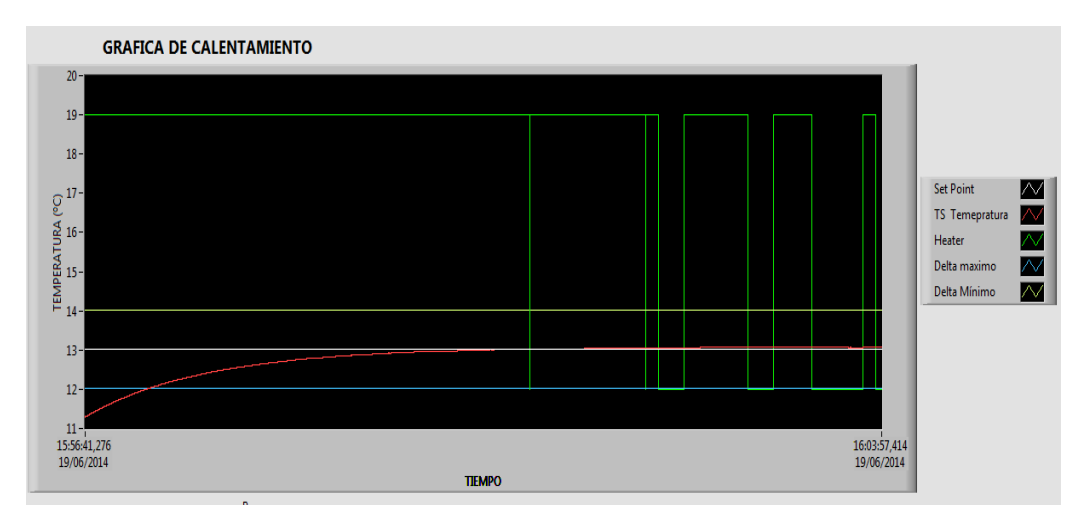

**Figura N° 6. 16:** Calentamiento de la sala con el grupo de resistencias **Fuente:** Investigador

### **En donde:**

Delta maximo: Es el nivel máximo de temperatura. Es la temperatura que alcanza la sala MSA con toda la energía de la resistencia aplicada, hasta que esta se iguala con la energía perdida.

Set Point: Es la temperatura prefijada. Es la temperatura de consigna

Delta minimo: Es el nivel mínimo de temperatura que debe alcanzar la sala MSA

Heater: Es la potencia entregada por el grupo de resistencia calefactora que tendrá un valor constante mientras esté conectada.

En la figura Nº 6.16 se muestra la temperatura del grupo de resistencias calefactora y la del sensor.

Cuando ponemos en marcha el grupo de resistencia de la sala MSA tenderá a llegar a una temperatura que llamamos Set Point "SP" con una evolución que será función de la diferencia de temperatura entre la resistencia y la de la Sala MSA

La temperatura de "SP" es la que produce que la energía entregada a la Sala MSA y la temperatura radiada al exterior sean iguales. Cuando la temperatura de la sala MSA Ts (Temperatura de la sala) alcance la temperatura de Set Point "SP", la ecuación de control manda a abrir al contactor y dado que el grupo de resistencias calefactora comienza a perder temperatura pero aún por encima de "SP", la Sala MSA continúa elevando su temperatura.

Cuando las resistencias calefactora entrega toda su energía posible, o sea cuando iguala su temperatura con la de la sala, esta comienza a bajar hasta que cruza al SP y a partir de este instante entregara la potencia a la resistencia y luego de que esta se calienta nuevamente, la temperatura de la Sala MSA crece y el ciclo se repite indefinidamente hasta sobrepasar el delta máximo de temperatura para que el sistema tome otra acción.

## **Enfriamiento de la Sala MSA con la unidad condensadora de aire**

Con este control on/off se compara la temperatura de la sala con el Set Point. En la Figura Nº 6.17 se tiene el diagrama de bloques de las condiciones para el encendido de la unidad condensadora de aire. Si la temperatura de la sala "Ts" es mayor que el Set Point "SP" y los Dampers están apagados si esto es verdadero (V) se enciende la unidad condensadora de aire. Si esto es falso (F) vuelve al inicio para realizar otra acción.

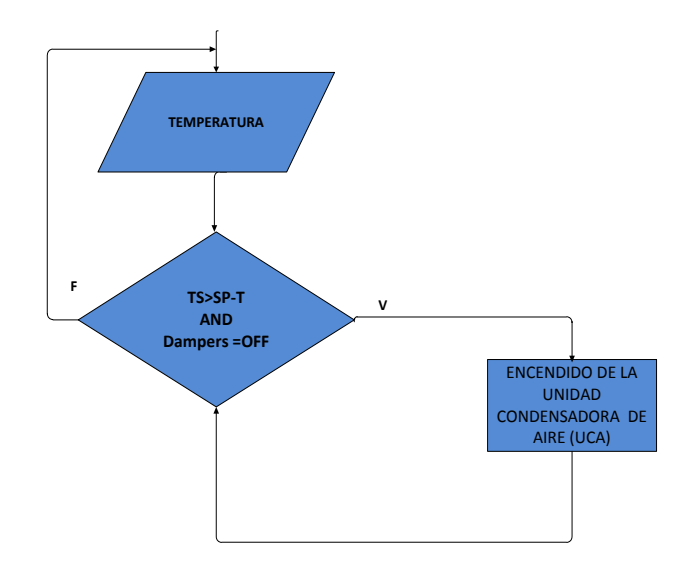

**Figura N° 6. 17:** Diagrama de bloques del encendido de la UCA **Fuente:** Investigador

Graficando lo explicado, para disminuir la temperatura que se encuentra por encima del Set Point y del delta máximo de temperatura usando la unidad condensadora de aire se obtendrá la siguiente Figura Nº 6.18

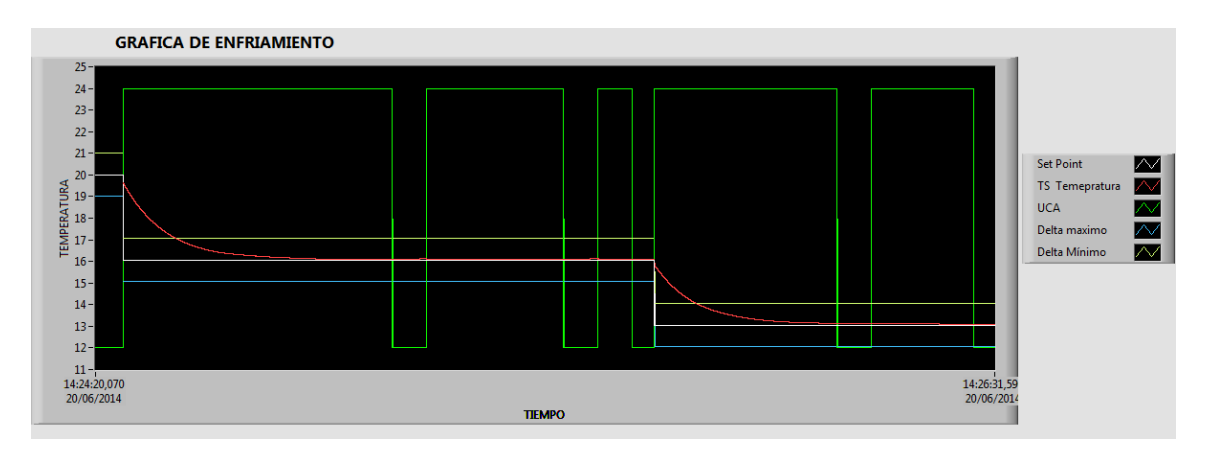

**Figura N° 6. 18:** Enfriamiento de la sala con la unidad condensadora **Fuente:** Investigador

# **En donde:**

Delta Máximo: Es la temperatura máxima a la que puede llegar la temperatura de la sala

Delta mínimo: Es la temperatura mínima a la que puede llegar la temperatura de la sala

Set Point: Es la temperatura de consigna en la que debe mantenerse la sala

Ts Temperatura: Temperatura ambiente de la sala

UCA: Representa la activación de la unidad condensadora de aire

Cuando ponemos en marcha la unidad condensadora entrega aire frio la temperatura de la sala MSA tenderá a llegar a una temperatura llamada set point "SP" y a partir de este instante se apagara la unidad condensadora de aire.

#### **6.7.5.2 Lazo de control para la humedad relativa en la sala MSA**

El control de la humedad relativa en la sala MSA del sistema de aire acondicionado si hizo en lazo cerrado.

Para lo cual se abre la unidad moduladora de aire que será dependiente de la diferencia de humedad real de la sala MSA y de la humedad de Set Point de esta manera existe una realimentación.

Se aplicó un sensor de humedad relativa y con los datos obtenidos conseguir que el nivel de Set Point de humedad este sobre el nivel de humedad de la sala MSA, realimentar el sistema a fin de aplicar la máxima entrada de aire exterior por medio de la apertura de los dampers necesario para lograr el resultado requerido. En la Figura Nº 6.19 se visualiza el control en lazo cerrado.

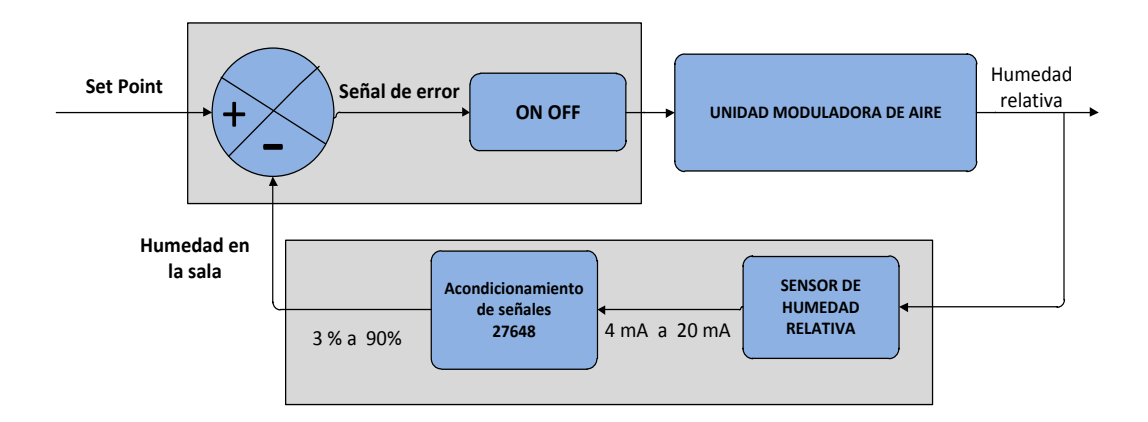

**Figura N° 6. 19**: Control de la humedad relativa **Fuente:** Investigador

**Bloque:** Aquí se compara el valor del Set Point con el valor de la humedad en la sala MSA medida y como resultado de la comparación se abre los dampers debido a que la humedad es menor que el valor deseado de Set Point.

Se tiene un rango de variación del Set Point lo cual permitirá oscilar la humedad dentro de del rango de deltas, al sobrepasar este valor se generara un error en las variables a controlar, lo cual accionara el actuador para corregirlo en la Figura Nº 6.20 se observa el comportamiento de la humedad relativa, la línea roja indica

# **Control ON /OFF**

Mediante el control on /off se compara la humedad de la sala con el Set Point y la energía entregada o absorbida es fija y depende del signo del error y no de la magnitud del mismo.

En la Figura Nº 6.20 se tiene el diagrama de bloques de las condiciones para la apertura de la unidad moduladora de aire (Dampers) en Si la humedad de la sala "HR-S" es menor que el Set Point "SP" y "HR-E" humedad relativa del exterior es mayor o igual que la humedad relativa de la sala si esto es verdadero (V) se abre los dampers. Si esto es falso (F) vuelve al inicio para realizar otra acción.

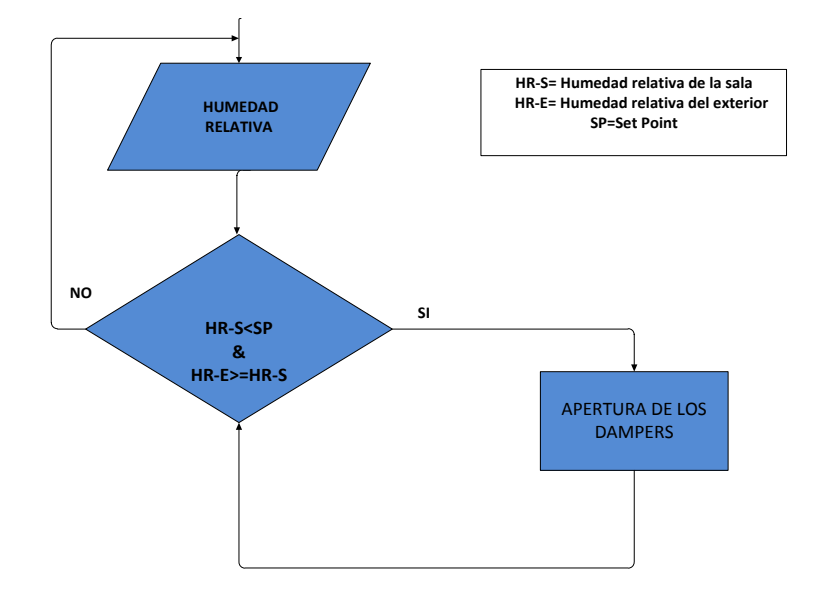

**Figura N° 6. 20**: Diagrama de bloques de la apertura de los dampers **Fuente:** Investigador

Graficando lo explicado, alcanzar el nivel de Set Point de humedad relativa por usando la unidad moduladora de aire se obtendrá la siguiente Figura Nº 6.21

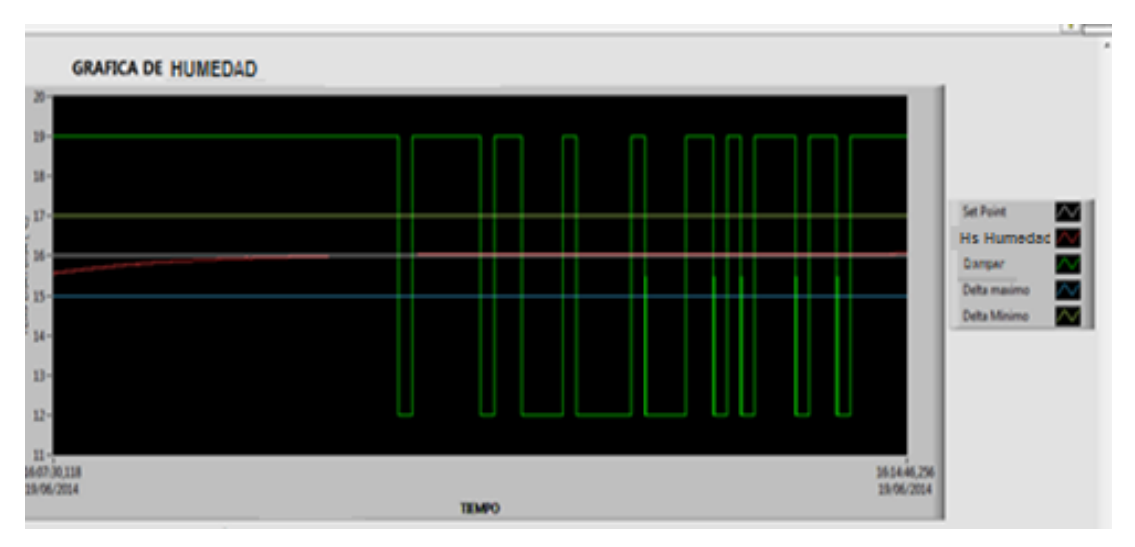

**Figura N° 6. 21:** Humedad relativa **Fuente:** Investigador

# **En donde:**

Delta Máximo: Es la humedad máxima a la que puede llegar la humedad en la sala

Delta minimo: Es la humedad mínima a la que puede llegar la humedad en la sala

Set Point: Es la humedad de consigna en la que debe mantenerse la sala

Hs humedad: humedad ambiente de la sala

Dampers: Representa la apertura de los dampers del valor mínimo 0% al valor máximo que es el 100%

Con la apertura de los dampers ingresa aire exterior, este aire es húmedo lo cual permite compensar la humedad en la sala MSA llegando al Set Point "SP" establecido.

Cuando las resistencias calefactora entrega toda su energía posible, o sea cuando iguala su temperatura con la de la sala, esta comienza a bajar hasta que cruza al Valor de Set Point.

# **6.7.5.3 Lazo de control para la frecuencia dependiendo las variables de entrada que son temperatura y humedad relativa**

De acuerdo al algoritmo programado en el PLC la frecuencia a la que debe estar el variador responde directamente a las condiciones en las que se encuentra a las variables de entrada que son temperatura y humedad relativa.

El tipo de control que se está haciendo es en lazo cerrado se visualiza en la Figura Nº 6.22 puesto a que se modificara la condición climática de la sala en relación a las condiciones actuales de temperatura y humedad en que dicha sala se encuentra.

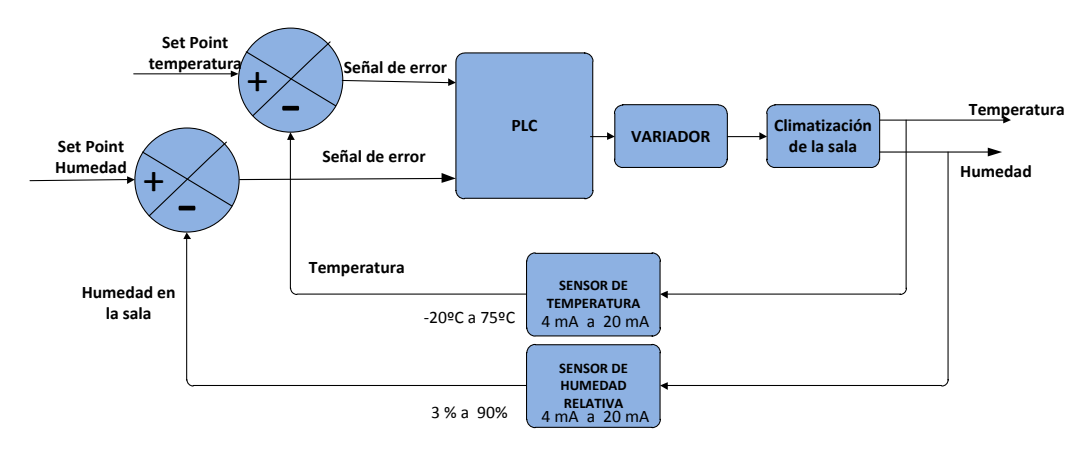

**Figura N° 6. 22**: Lazo cerrado de control de la sala climatizada **Fuente:** Investigador

# **Control proporcional en el PLC para la frecuencia de seteo dependiendo de las variables de entrada que son temperatura y humedad relativa**

**Componente proporcional:** P Esta componente asegura que la salida de de voltaje del módulo análogo y la desviación que hay entre seteo de la frecuencia responde una Kp.

Kp: constante proporcional

$$
K_p = 0.15.
$$

Este valor que esta dado en dato word y se escribirá directamente en una memoria definida por defecto en el módulo de salida análoga que comanda el PLC, en base al método del tanteo se tabularon datos (Ver **Anexo 8)** que representa el voltaje que debe entregar en modulo análogo en respuesta a una frecuencia calculada por el PLC, que se visualiza en la figura Nº 6.23

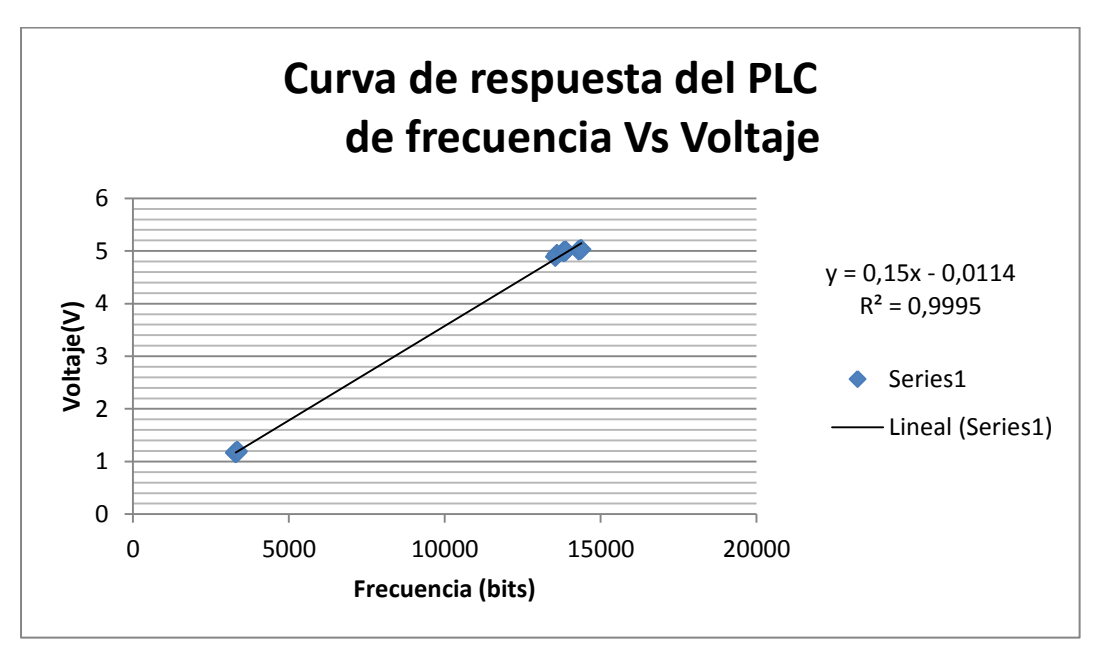

**Figura N° 6. 23:** Curva de respuesta del PLC de frecuencia Vs Voltaje **Fuente:** Investigador

# **Ensayo en el variador para determinar la frecuencia de trabajo del motor del ventilador dependiendo del nivel de voltaje entregado en el PLC**

El tipo de respuesta es de carácter lineal como se visualiza en la Figura Nº 6.24, en ella se evidencia que la frecuencia cambia proporcionalmente al voltaje entregado por el PLC.

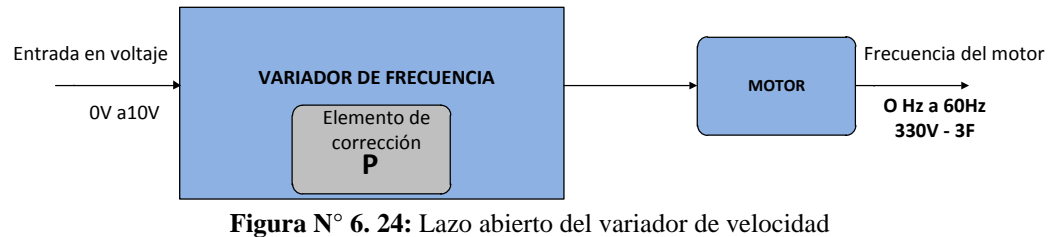

**Fuente:** Investigador

**Constante proporcional** "P".- la constante proporcional de linealidad para este variador es una Kp calculada mediante ensayo de prueba y error fueron tabulados. (Ver **Anexo 8)**

Esta componente asegura que la salida de frecuencia del variador y la desviación que hay entre el voltaje responde una Kp. Lo cual se visualiza en la Figura Nº 6.25.

Kp: constante proporcional

$$
K_p = 15.53
$$
.

Ki: constante integral

Ki= 0,001

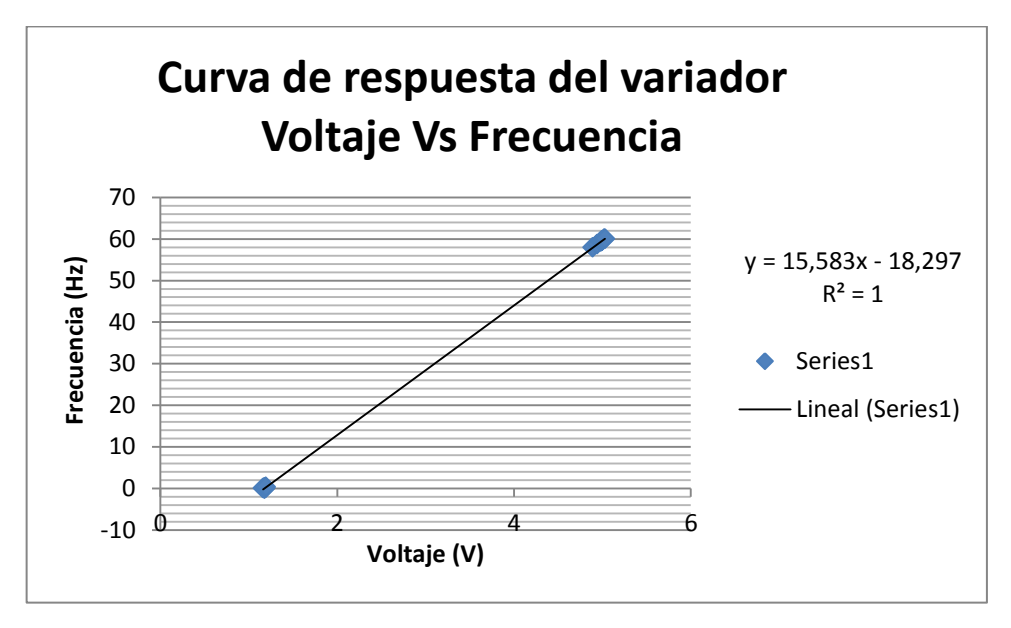

**Figura N° 6. 25:** Curva de respuesta del variador Voltaje Vs Frecuencia **Fuente:** Investigador

Este valor que esta dado en dato Hz y se encarga de energizar a un determinado voltaje con la frecuencia deseada logrando modificar la velocidad del motor y con ello la velocidad del ventilador, que se visualiza en la Figura Nº 6.26 el incremento proporcional de frecuencia alcanzando llegar al punto máximo que es los 60Hz.

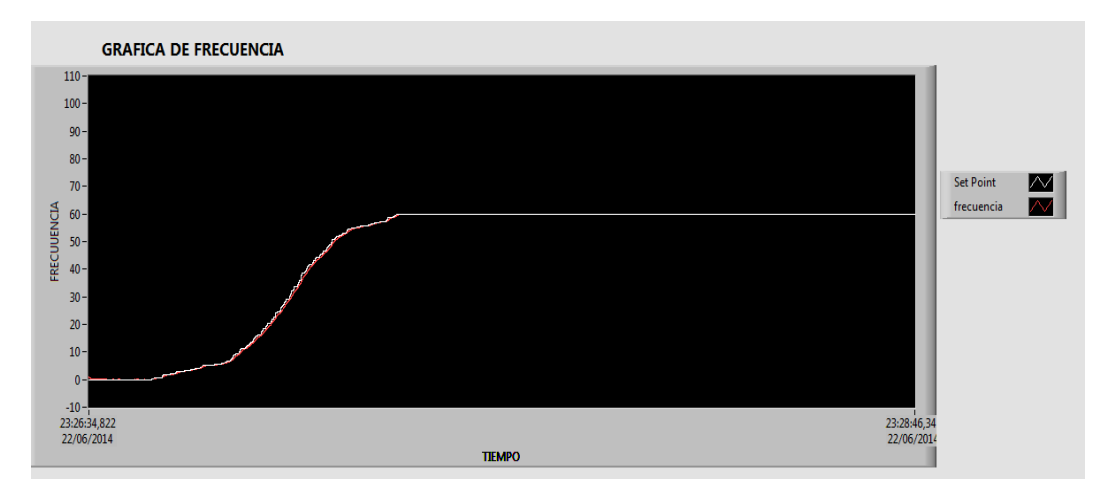

**Figura N° 6. 26:** Evolución de la temperatura y frecuencia **Fuente**: Investigador

Del resultado de la comparación, si el signo indica que hay que calentar, el camino de la señal será el superior, y la magnitud del error "graduará" la potencia que entregará la unidad manejadora de aire y el diagrama de la evolución de la frecuencia al incrementar la temperatura se muestra en la Figura Nº 6.26.

La frecuencia entregada por el variador disminuye a medida que la temperatura se aleja del set point, por lo tanto las revoluciones del variador disminuye de tal manera que cuando la sala MSA llega al valor de delta minimo es poca la velocidad a entregar en la unidad manejadora de aire y por este motivo la temperatura de la sala MSA subirá en mayor cantidad. A partir de este punto las oscilaciones serán de menor amplitud, como se visualiza en la Figura Nº 6.27.

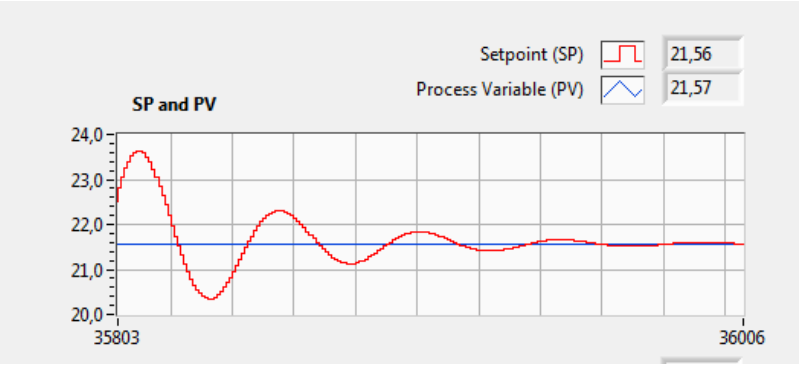

**Figura N° 6. 27:** Control PI para el calentamiento de la sala MSA **Fuente**: Investigador

La frecuencia entregada por el variador aumenta a medida que la temperatura se aleja del set point, por lo tanto las revoluciones del variador aumenta de tal manera que cuando la sala MSA llega al delta máximo la frecuencia del variador es la máxima (60Hz) para que la unidad manejadora distribuya la máxima cantidad de aire, logrando que la temperatura en la sala MSA baje hasta llegar al set Point. A partir de este punto las oscilaciones del variador serán de menor amplitud

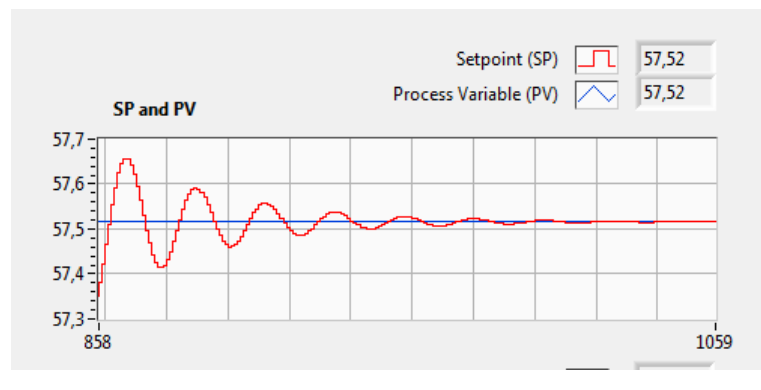

**Figura N° 6. 28:** Control PI para enfriamiento de la sala MSA **Fuente**: Investigador

La asíntota de la evolución de la temperatura dentro de la sala será variable en el tiempo.

Es necesario realizar un acondicionamiento de señales, para poder transformar de señal analógico a señal digital a través de un modelo matemático, y se tiene el dato escalado de analógico a digital. En la Figura Nº 6.29 se visualiza la gráfica de escalamiento de la frecuencia del variador.

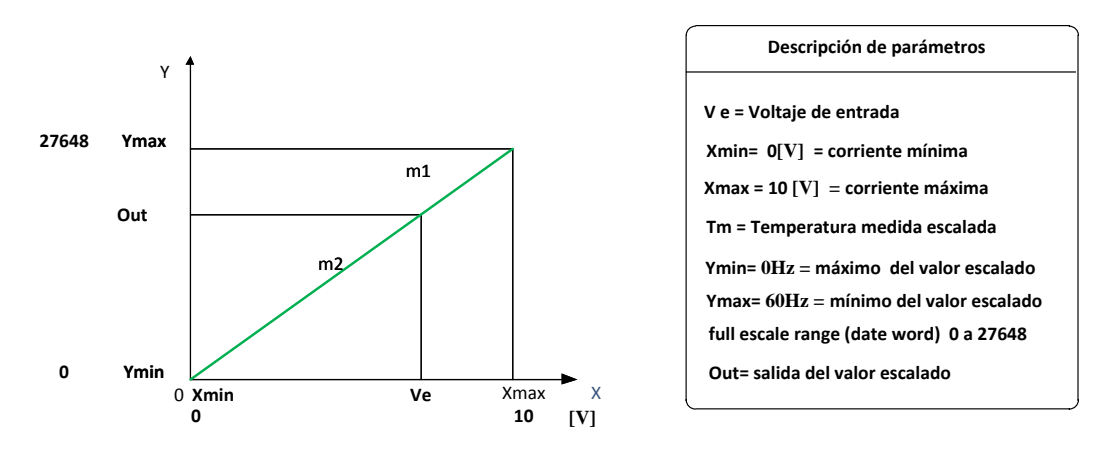

**Figura N° 6. 29:** Escalamiento de la velocidad en HZ **Fuente**: Investigador

De donde tenemos la siguiente ecuación

$$
m1 = m2
$$
  
\n
$$
\frac{Ymax - Ymin}{Xmax - Xmin} = \frac{Out - Ymin}{Ve - Xmin}
$$
  
\n
$$
Ecuación (6)
$$
  
\n
$$
Ecuación (6)
$$

Despejando Out

$$
Out = \frac{Ymax - Ymin}{Xmax - Xmin} * (Ve - Xmin) + Ymin
$$
 *Ecuación* (7)

 $Xmin = 0$  y  $Ymin = 0$ 

Entonces:

$$
Out = \frac{Ymax - 0}{Xmax - 0} * (Ve - 0) + 0
$$
 *Ecuación* (8)

Tenemos

$$
Out = \frac{Ymax}{Xmax} * (Ve) \qquad \qquad Ecuación(9)
$$

#### **6.8 Diseño del tablero eléctrico de control**

El tablero consta de rieles de 35mm, botoneras, un riel que incluye la fuente de voltaje, el PLC, un módulo de entradas y digitales y dos módulos de entradas y salidas analógicas. Mediante el enlace Profinet, se comunica el PLC con la PC. Ya con el hardware instalado, se realiza la configuración mediante el OPC server entre el PLC S7-1200 y Labview. Como resultado se muestra en pantalla de la PC el monitoreo de los actuadores en tiempo real en Labview.

Tipo de tablero es de distribución principal, este tablero está conectado a la línea eléctrica principal y de él se derivan los circuitos secundarios. Este tablero contiene el interruptor principal del sistema de aire acondicionado.

.

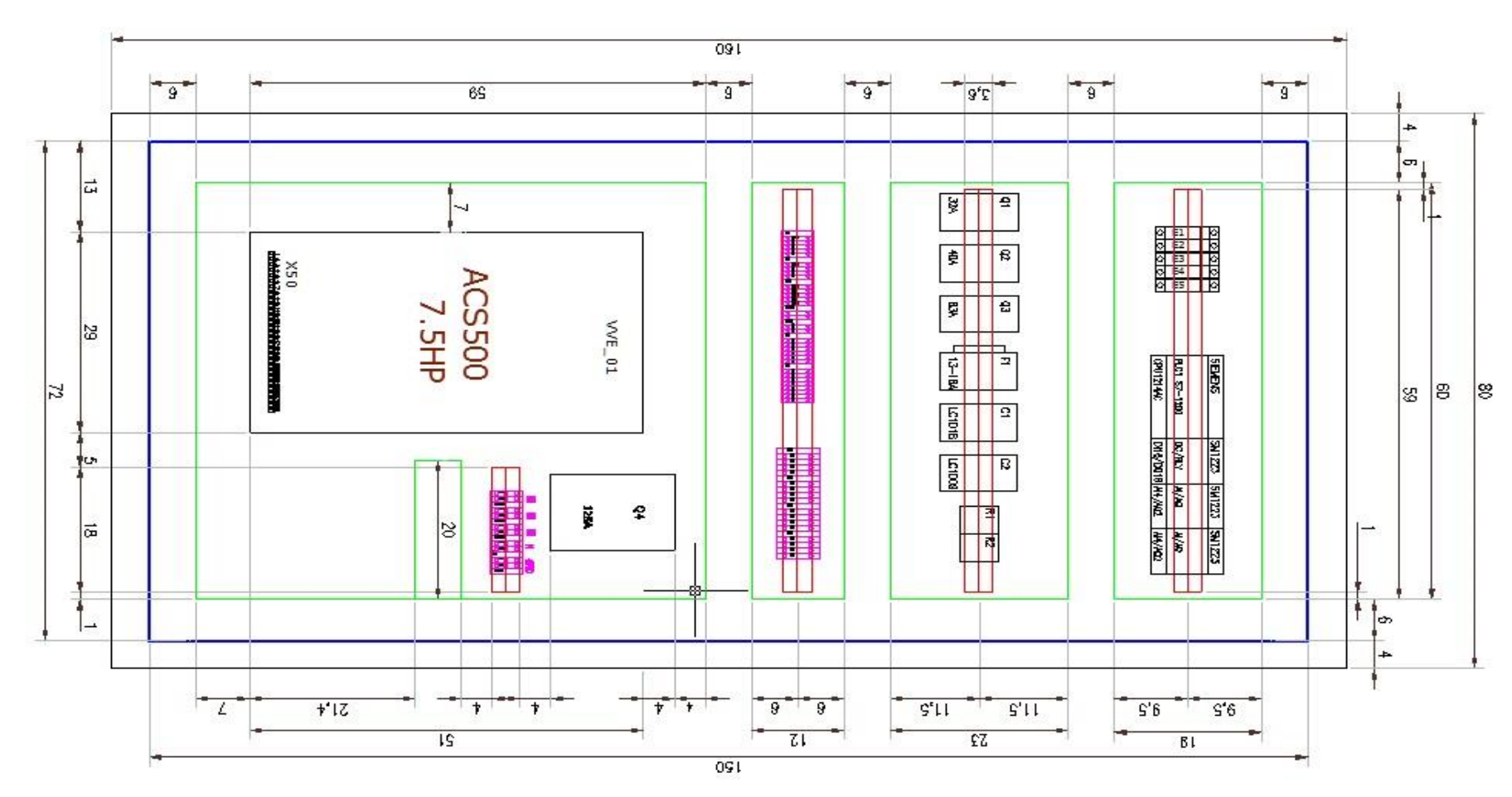

**Figura N° 6. 30:** Diseño del tablero de control parte interna. **Fuente:** Investigador

**Tabla 6. 18:** Distribución de entadas y salidas del PLC

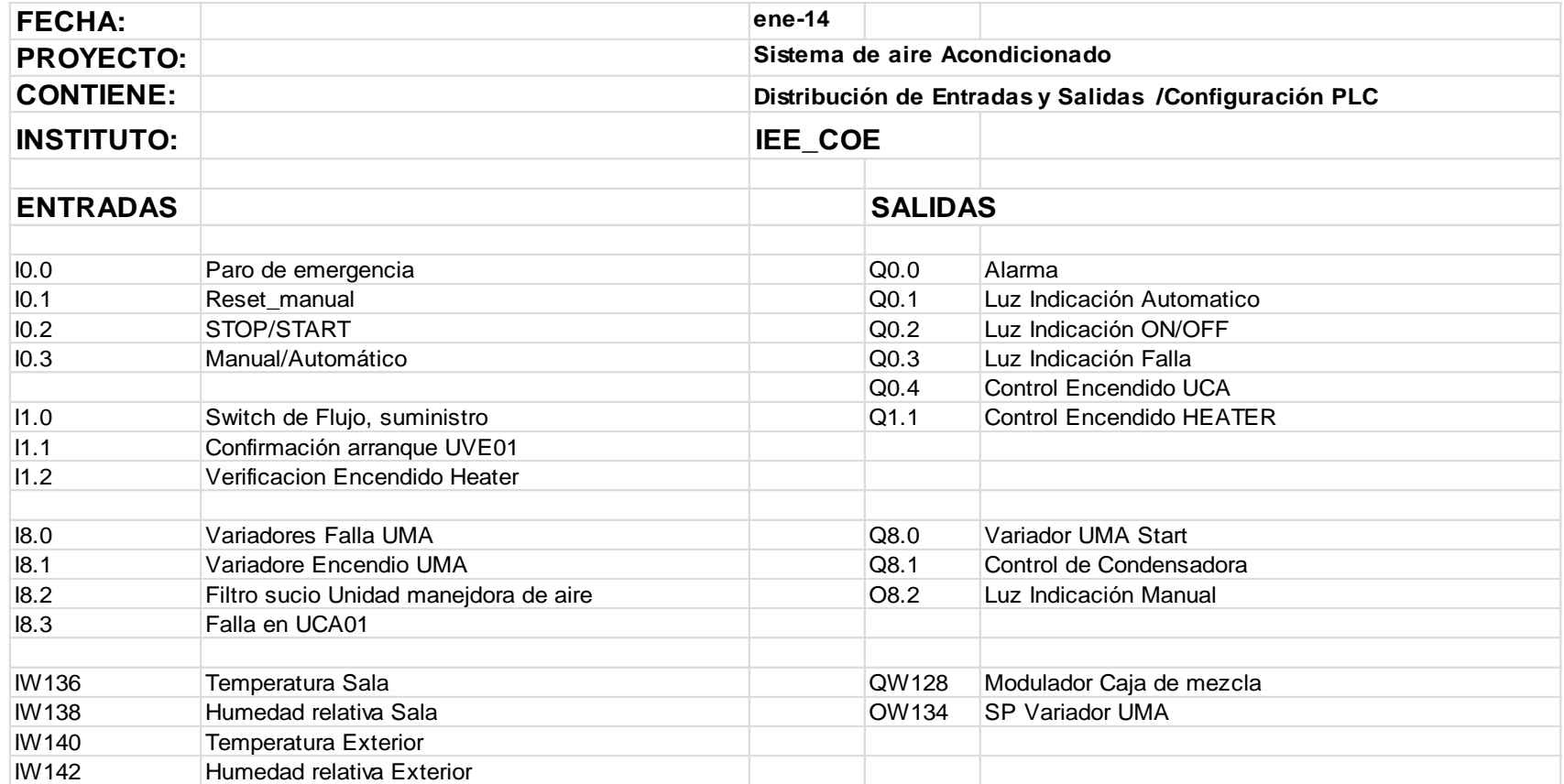

**Elaborado:** Investigador

De la página de Siemens se obtiene los manuales para cablear las entradas y salidas del PLC y los respectivos módulos. Ver **Anexo 9**

En el tablero eléctrico se realizó todo el cableado de manera estructurada de acuerdo a los planos. Ver **Anexo 10***.*

En la Figura Nº 6.30 visualiza el diseño del tablero eléctrico de control en la parte interna con cada uno de los elementos implementados.

El tablero eléctrico consta de:

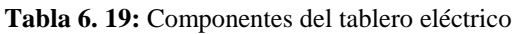

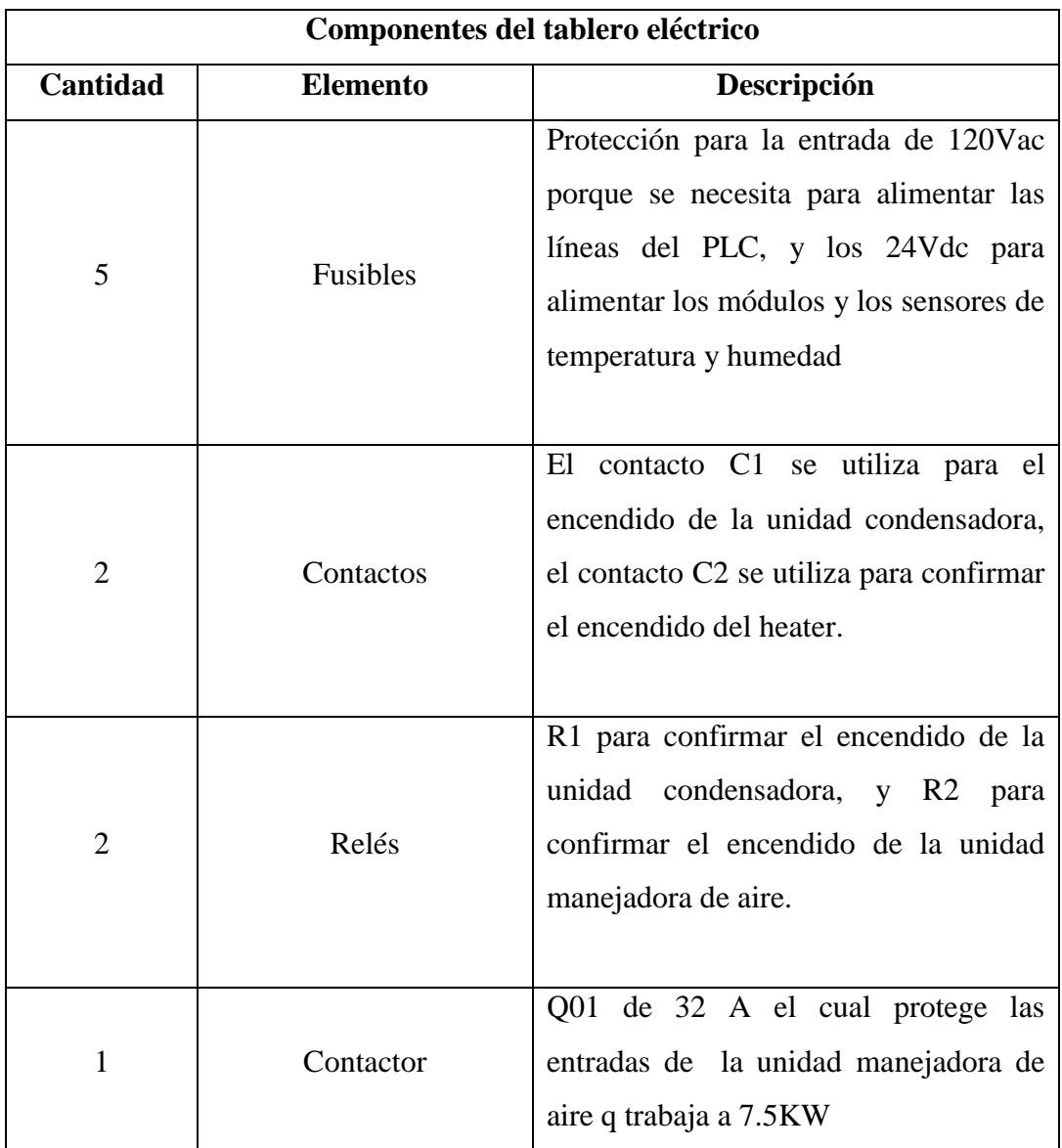

| 1 | Contactor             | Q02 de 40 A el cual protege las<br>entradas del variador de velocidad que<br>trabaja a 5HP,     |
|---|-----------------------|-------------------------------------------------------------------------------------------------|
| 1 | Contactor             | Q03 el cual protege las entradas de la<br>unidad condensadora que trabaja a 63<br>y 25KW.       |
| 1 | Contactor             | F1 el cual ayuda a la protección de la<br>entrada de la unidad de extracción de<br>aire.        |
| 1 | Variador de velocidad | VVE Trabaja a 7.5HP el cual ayuda a<br>regular la velocidad de la unidad<br>manejadora de aire. |

**Elaborado:** Investigador

En la Figura Nº 6.31. Se visualiza la instalación de cada elemento en el tablero eléctrico

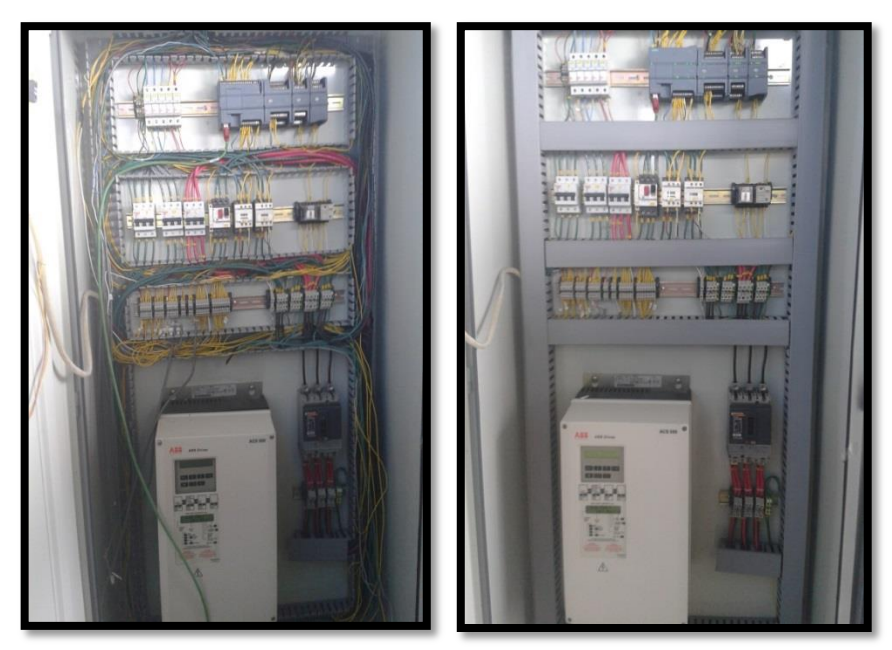

**Figura N° 6. 31:** Instalación del tablero eléctrico **Fuente**: Investigador

El diseño de la parte frontal del tablero se realizó en el software Autocad con cada uno de los botones que se utilizan en el sistema de monitoreo y control del aire acondicionado. En la Figura Nº 6.32 se muestra la ubicación de cada uno de los botones en el tablero.

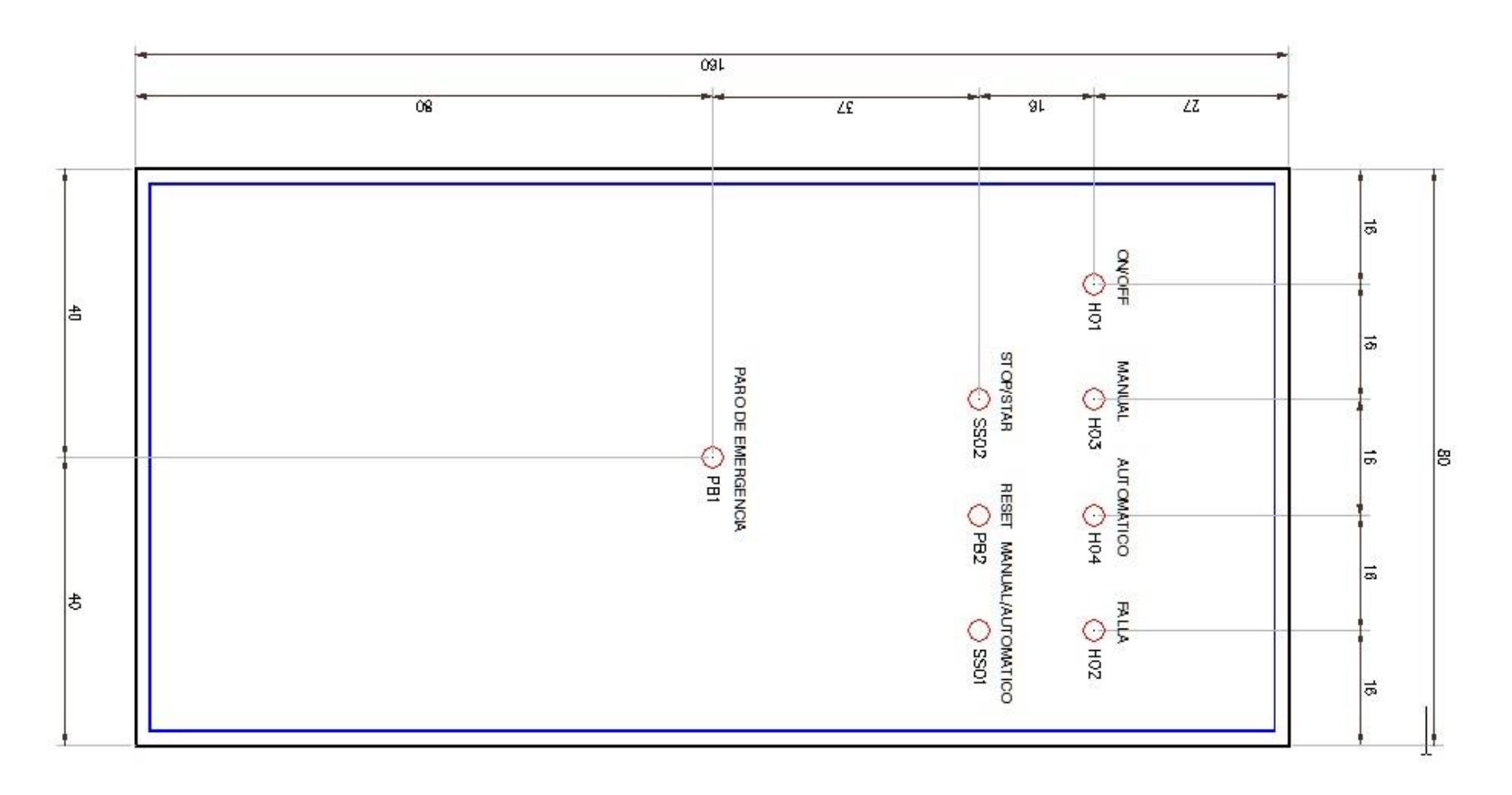

**Figura N° 6. 32:** Diseño del tablero de control parte frontal. **Fuente:** Investigador
El tablero de operaciones consta de:

|                 |                                | Elementos de la parte frontal del tablero                                                                        |
|-----------------|--------------------------------|----------------------------------------------------------------------------------------------------|
| <b>Cantidad</b> | <b>Elemento</b>                | Descripción                                                                                                    |
| $\mathbf{1}$    | Luz piloto                     | Indicador de encendido del sistema el<br>cual lleva como etiqueta (ON/OFF),                                      |
| 1               | Luz piloto                     | Indicador<br>de<br>encendido<br>modo<br>en<br>manual, el cual tiene como etiqueta<br>(manual)                    |
| $\mathbf{1}$    | Luz piloto                     | Indicador automático, el cual tiene<br>como etiqueta (automático)                                                |
| $\mathbf{1}$    | Luz piloto                     | Indicador falla del sistema, el cual<br>tiene como etiqueta (falla)                                              |
| 1               | Switch                         | Permite al operador manejar el sistema<br>de control desde el tablero de control o<br>desde el computador        |
| $\mathbf{1}$    | Switch                         | Para seleccionar modo Star/Stop                                                                                  |
| $\mathbf{1}$    | Botón de reset                 | Permite al operador resetear el sistema<br>desde el tablero de control.                                          |
| $\mathbf{1}$    | Botón de paro de<br>emergencia | Permite al operador poner al sistema de<br>control en un estado de stop en caso de<br>estar fallando el sistema. |

**Tabla 6. 20:** Elementos de la parte frontal del tablero

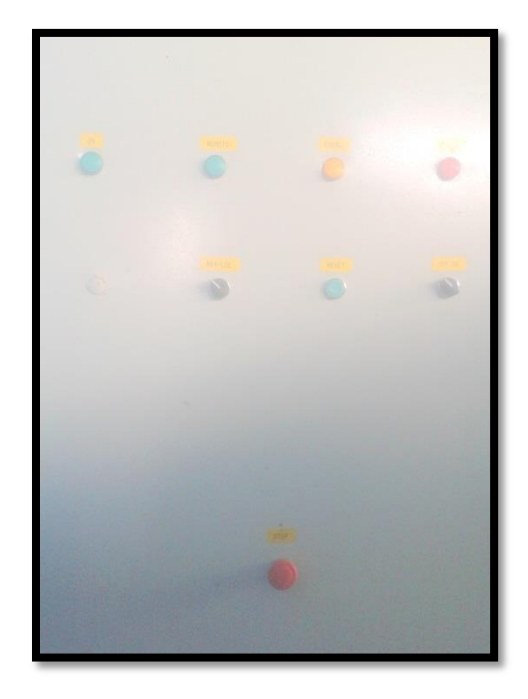

**Figura N° 6. 33:** Vista del tablero de control parte frontal **Fuente**: Investigador

# **6.8.1 Instalación de los equipos**

## **6.8.1.1 Instalación de los sensores de temperatura y humedad relativa**

Para la instalación de los sensores de temperatura y humedad se tomó como referencia el punto central de la sala de recepción satelital, para que el sensor que se ubica en la parte interna de la sala se cubra todo el entorno del cuarto. En la Figura Nº 6.34 se puede apreciarla instalación del sensor de temperatura y humedad interna.

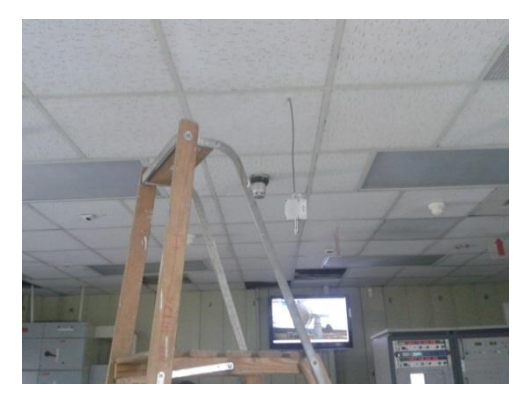

**Figura N° 6. 34:** Sensor de temperatura y humedad en la sala **Fuente**: Investigador

Para la instalación del sensor externo se tomó como referencia un punto central baja la cubierta en la cual se encuentra ubicado el ventilador, la unidad manejadora de aire y el tablero eléctrico de conexiones, haciendo referencia la altura en la cual se instaló en sensor interno, para que de esta manera el sensor pueda captar el aire exterior. En la Figura Nº 6.35: se puede apreciar la ubicación del sensor de temperatura y humedad.

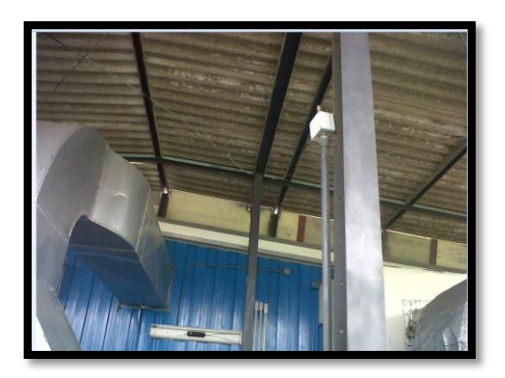

**Figura N° 6. 35:** Sensor de temperatura y humedad exterior de la sala **Fuente**: Investigador

#### **6.9 Programación**

Para la programación del PLC se instaló el software Step7, el paquete de LabView en el cual está incluido el OPC SERVER en una PC. La información se va obtener del PLC S7- 1200, el flujo de datos se debe realizar entre el OPC server y el software de Instrumentación LabView.

En los temas del 6.9.1 al 6.9.4 se realiza la configuración de software para que se realice el monitoreo de datos en tiempo real. Primero configuramos el Step7 que es el software que controla la directamente al PLC, paso seguido configuramos el OPC server que es el software y finalmente configuramos el software que va a interactuar con el usuario o como HMI (Interfaz Humano Máquina) que es LabView.

En la tabla 6.21 se realizó la distribución de entradas y salidas para lo actuadores, el controlador y los transductores en el PLC

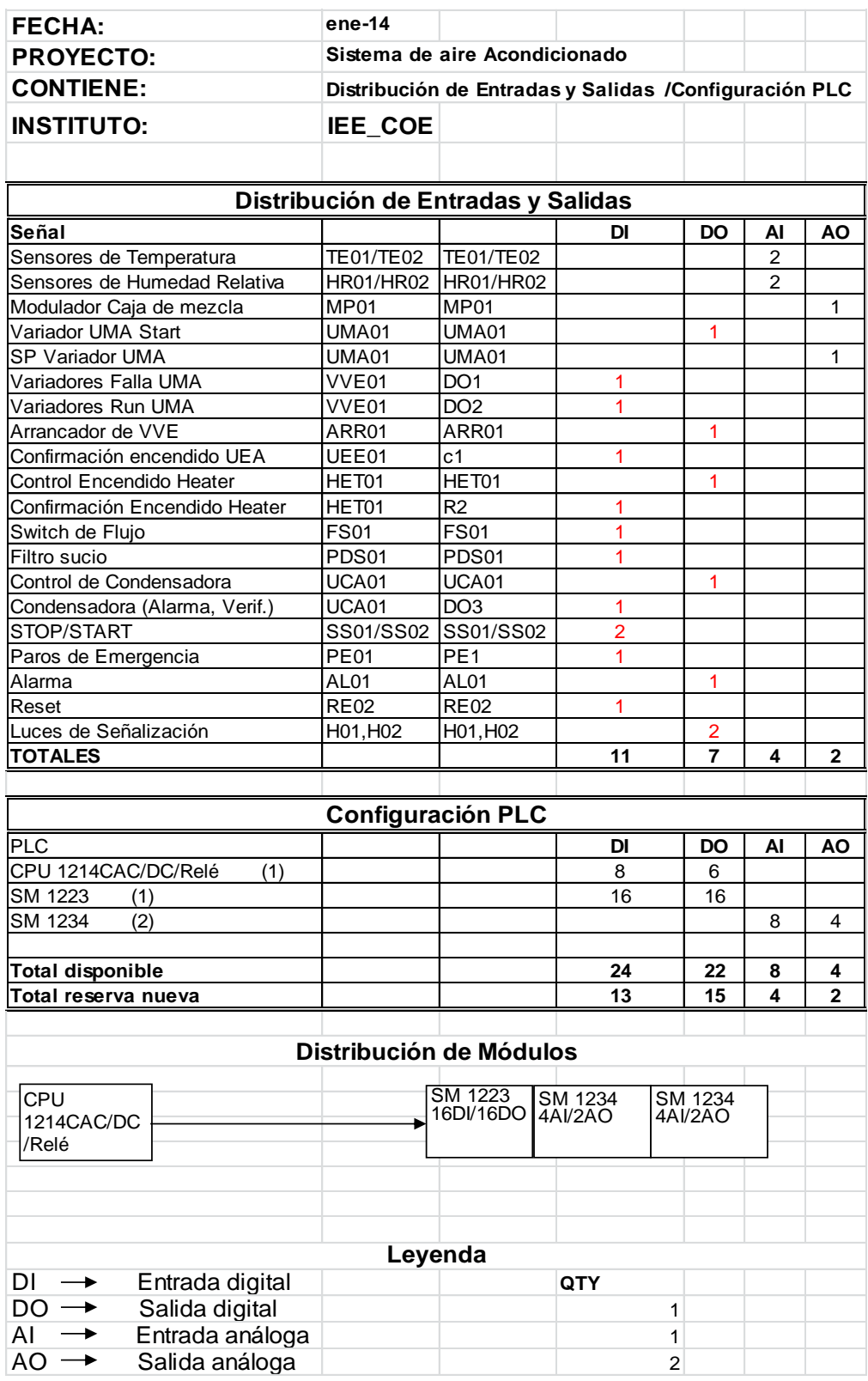

**Tabla 6. 21**: Distribución de entradas y salidas del PLC

| <b>FECHA:</b>     |                     |                                         | ene-14         |                               |         |                                                        |                                    |  |
|-------------------|---------------------|-----------------------------------------|----------------|-------------------------------|---------|--------------------------------------------------------|------------------------------------|--|
| <b>PROYECTO:</b>  |                     |                                         |                | Sistema de aire Acondicionado |         |                                                        |                                    |  |
| <b>CONTIENE:</b>  |                     |                                         |                |                               |         | Distribución de Entradas y Salidas / Configuración PLC |                                    |  |
| <b>INSTITUTO:</b> |                     |                                         | IEE COE        |                               |         |                                                        |                                    |  |
|                   |                     |                                         |                |                               |         |                                                        |                                    |  |
|                   |                     |                                         |                |                               |         |                                                        |                                    |  |
| Código            | Equipo              |                                         |                |                               |         |                                                        |                                    |  |
| MP <sub>2</sub>   | Máquinas            |                                         |                |                               |         |                                                        |                                    |  |
| UCL <sub>09</sub> |                     | Unidad de climatizacion de aire         |                |                               |         |                                                        |                                    |  |
| <b>UMA01</b>      |                     | Unidad manejadora de aire de aire       |                |                               |         |                                                        |                                    |  |
| UEE01             |                     | Unidad ventilador de extracción de aire |                |                               |         |                                                        |                                    |  |
| UCA01             |                     | Unidad condensadora de aire             |                |                               |         |                                                        |                                    |  |
| VVE01             |                     | Variador de velocidad electrónico       |                |                               |         |                                                        |                                    |  |
| Rojo              | $+24Vdc$            |                                         | E5,E4          |                               |         | Fusible confirmaciones de entradas a plc +24Vdc        |                                    |  |
| <b>Negro</b>      | 0V                  |                                         |                |                               |         | Fusible sensores temperatura, humedad                  |                                    |  |
| <b>Verde</b>      | Gnd                 |                                         |                |                               |         |                                                        |                                    |  |
| azul              | L1 120Vac           |                                         | E <sub>1</sub> |                               |         | Fusible para alimentación de PLC 120Vac                |                                    |  |
| azul              | L2 120Vac           |                                         | E <sub>2</sub> |                               |         | Fusible para salidas a rele por borneras a 120Vac      |                                    |  |
| Azul              | L3 120Vac           |                                         | E <sub>3</sub> |                               |         | Fusible para salidas a rele por borneras a 120Vac      |                                    |  |
| <b>Blanco</b>     | Neutro              |                                         |                |                               |         |                                                        |                                    |  |
|                   |                     |                                         |                |                               |         |                                                        |                                    |  |
|                   |                     |                                         |                |                               | PB      | <b>PULSANTE</b>                                        |                                    |  |
| <b>LEYENDA</b>    |                     |                                         |                |                               | SS      | <b>SELECTOR</b>                                        |                                    |  |
| <b>MA</b>         | <b>MANIOBRA</b>     |                                         |                |                               | $C-c$   | CONTACTOR-CONTACTO                                     |                                    |  |
| <b>PE</b>         | PARO DE EMERGENCIA  |                                         |                |                               | S       |                                                        | SWITCH FIN DE CARRERA              |  |
| <b>ARR</b>        | ARRANCADOR          |                                         |                |                               | Υ       | <b>ACTUADOR</b>                                        |                                    |  |
| <b>PDS</b>        |                     | SWITCH DE PRESION DIFERENCIAL           |                |                               | Q       | <b>BREAKER</b>                                         |                                    |  |
| Α                 | <b>ALARMA</b>       |                                         |                |                               | $F - f$ |                                                        | <b>GUARDA MOTOR - CONFIRMACION</b> |  |
| <b>RC</b>         | <b>RELE TERMICO</b> |                                         |                |                               |         |                                                        |                                    |  |

**Tabla 6. 22:** Nomenclatura del programa y en el tablero control

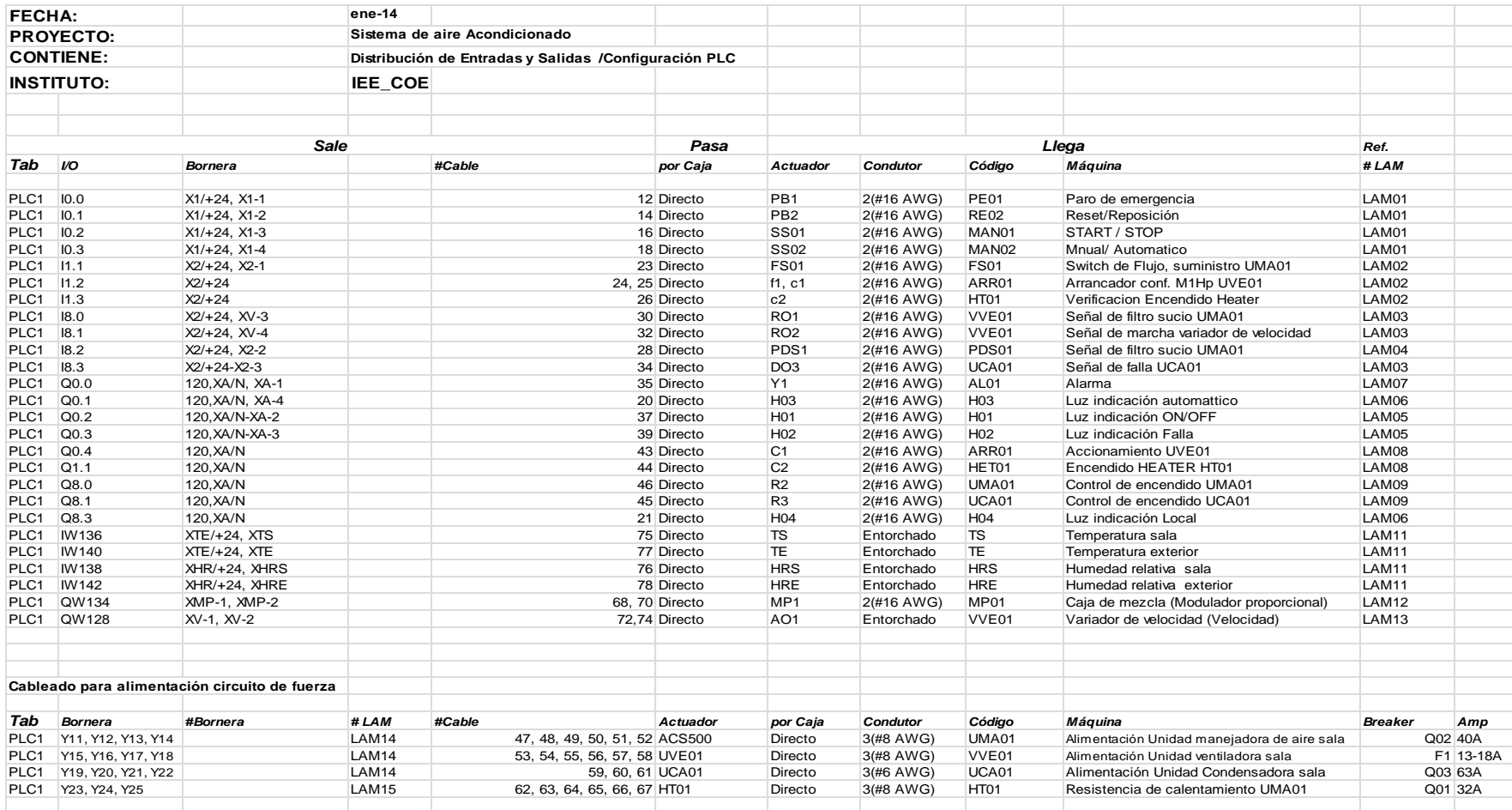

**Tabla 6. 23:** Distribución de entradas y salidas para el PLC

**Tabla 6. 24:** Distribución de las entradas y salidas del PLC y los módulos de expansión en el programa de control

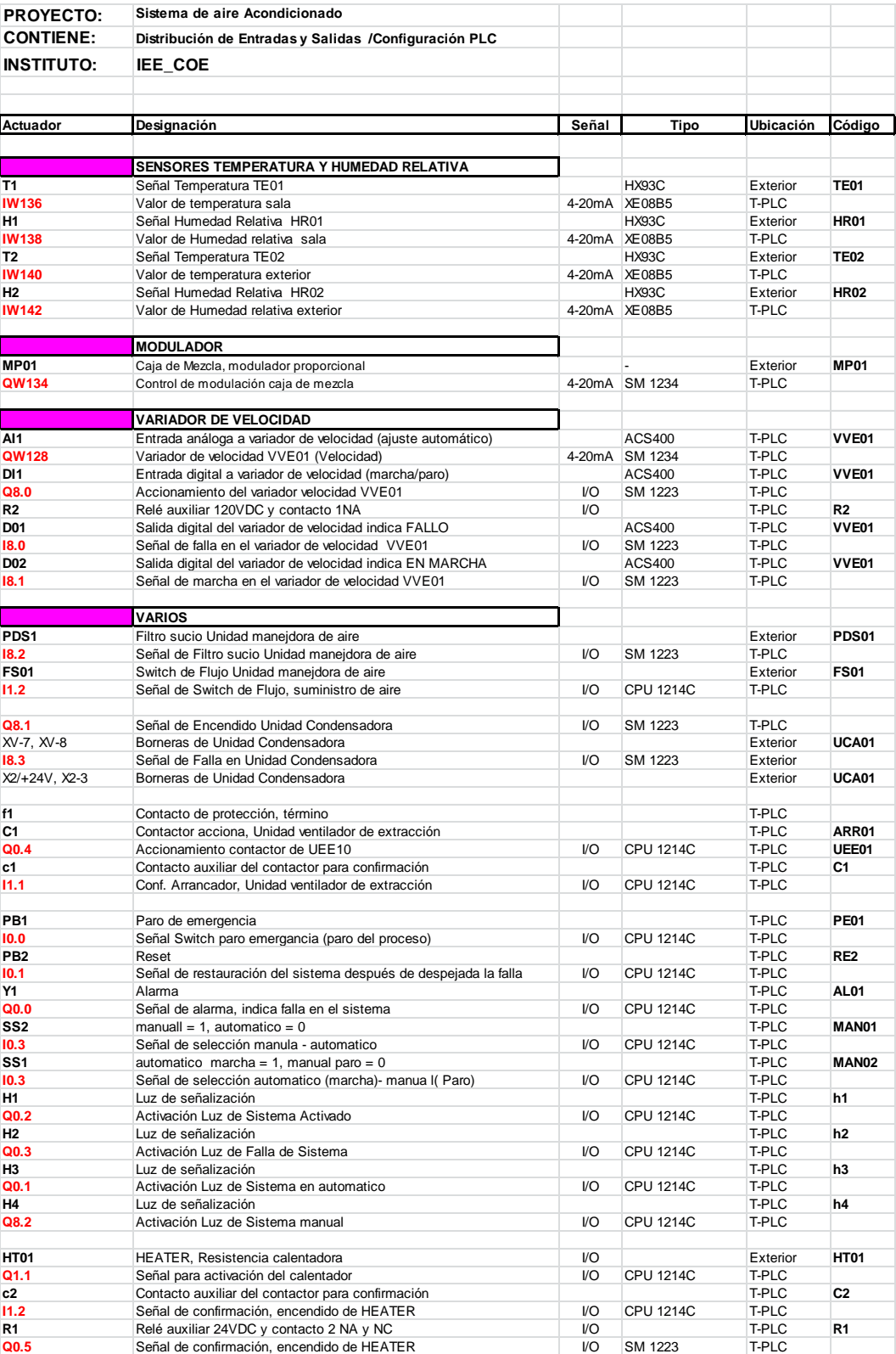

# **6.9.1 Programación del PLC (controlador lógico programable)**

## **Crear un proyecto nuevo:**

Paso 1: Proyecto Nuevo. Ejecutamos la aplicación de Step 7 Basic V11. Dentro de la pantalla de inicio nos aparece seleccionado por efecto la opción de "Abrir proyecto existente" o "Crear proyecto".

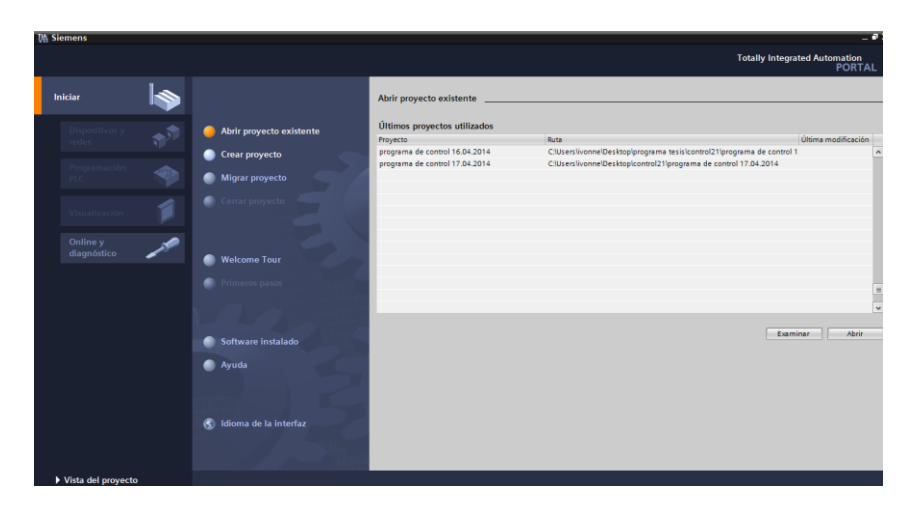

**Figura N° 6. 36:** Crear nuevo proyecto **Fuente**: Investigador

Paso 2:"Información del Proyecto" Al seleccionar esta opción insertar el nombre al proyecto quien es el autor y le damos al botón de "Crear"

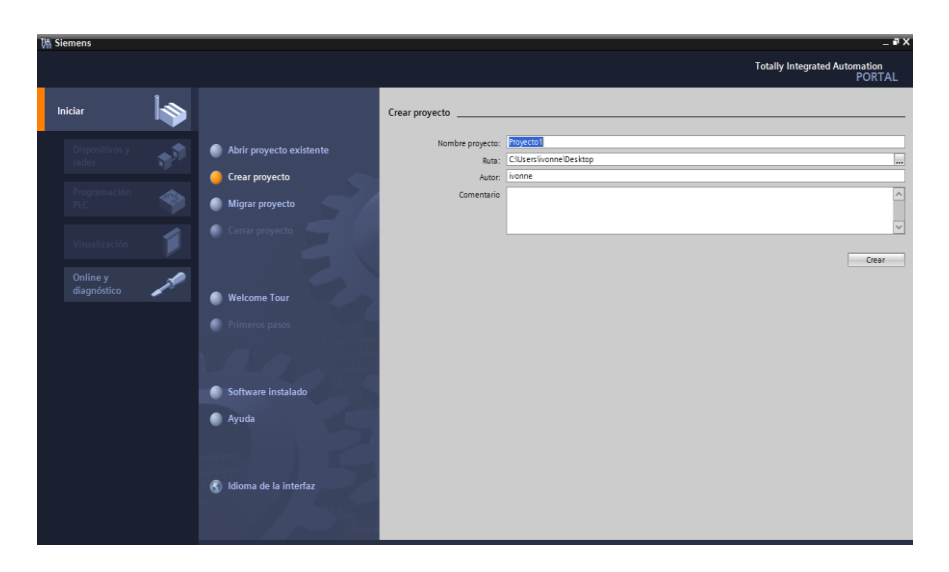

**Figura N° 6. 37**: Insertar información del proyecto **Fuente**: Investigador

Paso 3: Cuando presionamos crear aparece la "Vista Portal" y selecciona por "configurar dispositivo" y "agregar dispositivo"

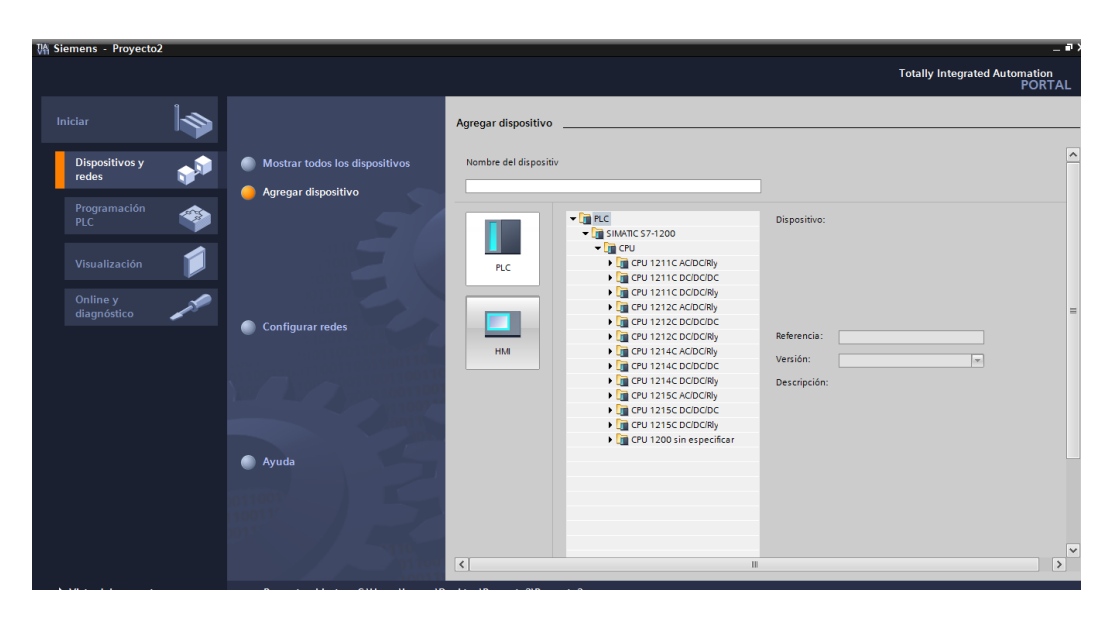

**Figura N° 6. 38**: Agregar dispositivo. **Fuente**: Investigador

Paso 4: "Seleccionar CPU" Al darle a "Agregar Dispositivo" salen dos opciones: PLC o el Panel HMI. Para lo cual se elige el PLC. Le damos al botón del PLC y aparecerá en la ventana de la derecha seleccionar el CPU 1214 AC/DC/RELAY (6ES7 214-1BG31-0XB0)

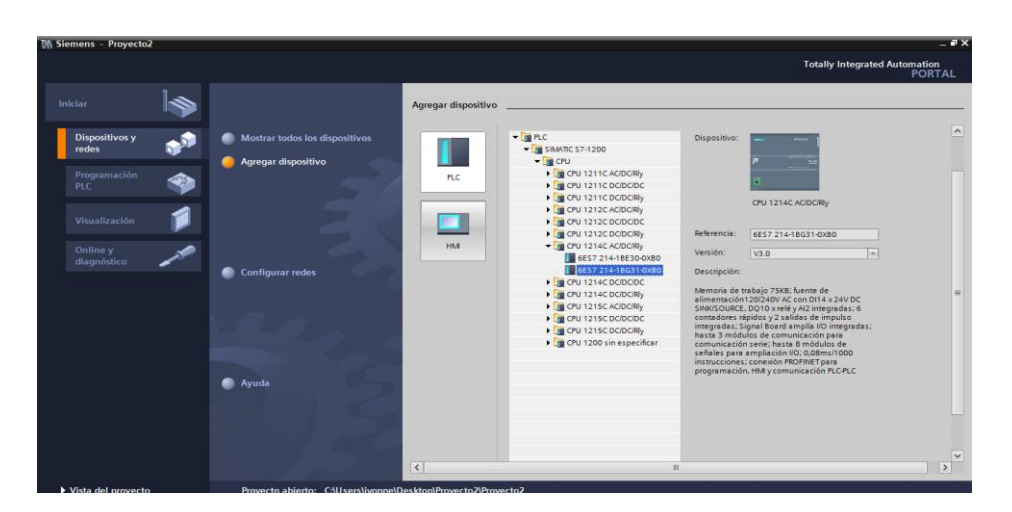

**Figura N° 6. 39**: Seleccionar CPU **Fuente:** Investigador

Paso 5: "Configuración de Hardware" Aparece la ventana de configuración del equipo, es necesario insertar los módulos que están en el equipo físicamente: módulos de I/O analógicos (6ES7 234-4HE30-0XB0, 6ES7 234-4HE32-0XB0) y digital (6ES7 223-1PL30-OXBO).

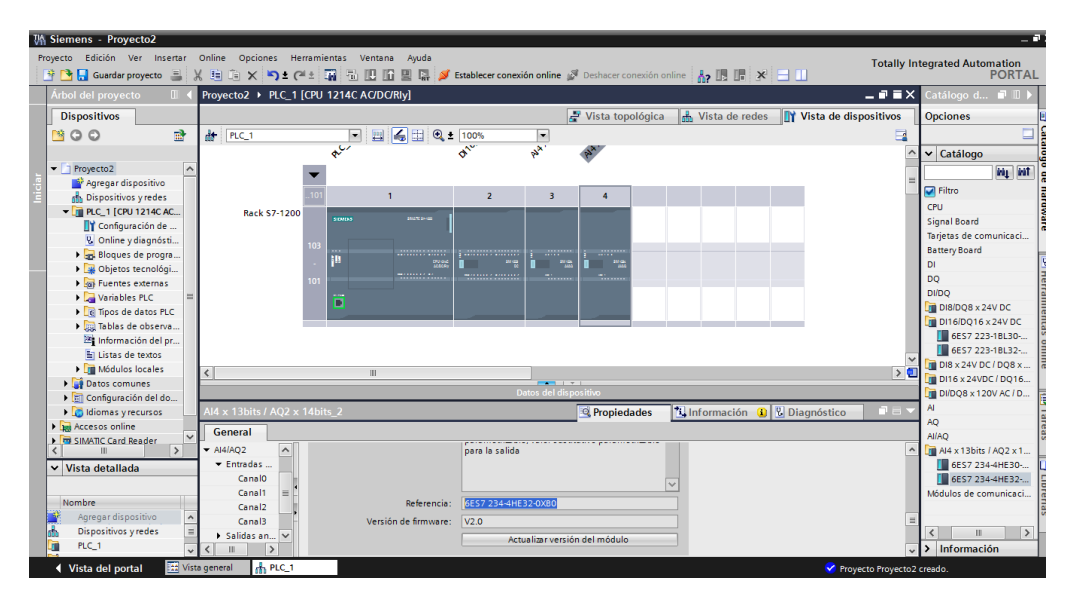

**Figura N° 6. 40:** Configuración de Hardware **Fuente:** Investigador

Paso 6:"Transferir Configuración". Para transferir la configuración selecciona la CPU y se habilita el icono que es para transferir pero antes de esto comprobar la dirección IP del PC y del PLC. Primero la IP del PC, es la 192.168.0. 1

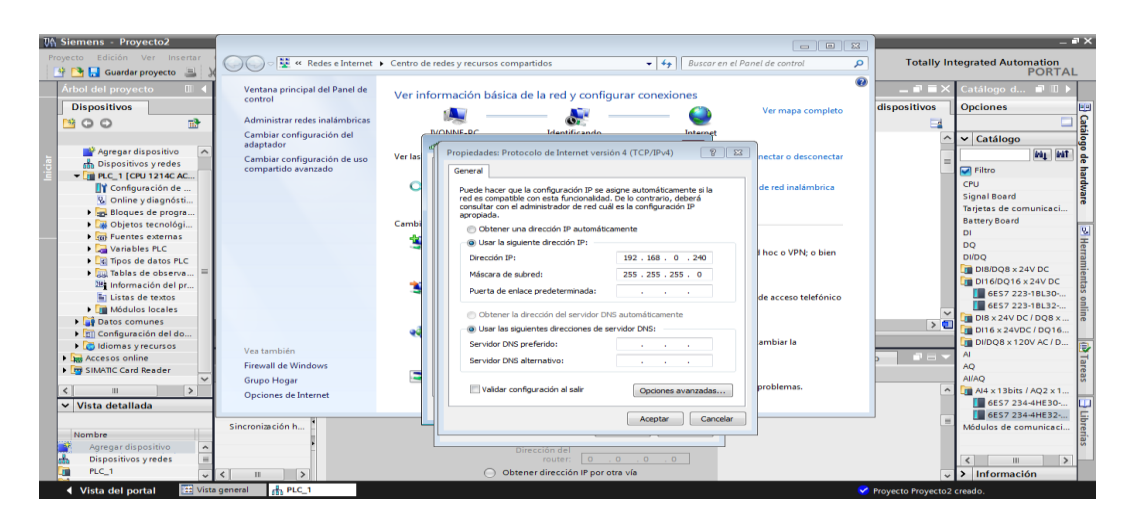

**Figura N° 6. 41:** Dirección dela PC **Fuente:** Investigador

En el PLC, la dirección IP se le da pinchando sobre la CPU y en la ventana de propiedades en la parte inferior dentro de la opción PROFINET interface.

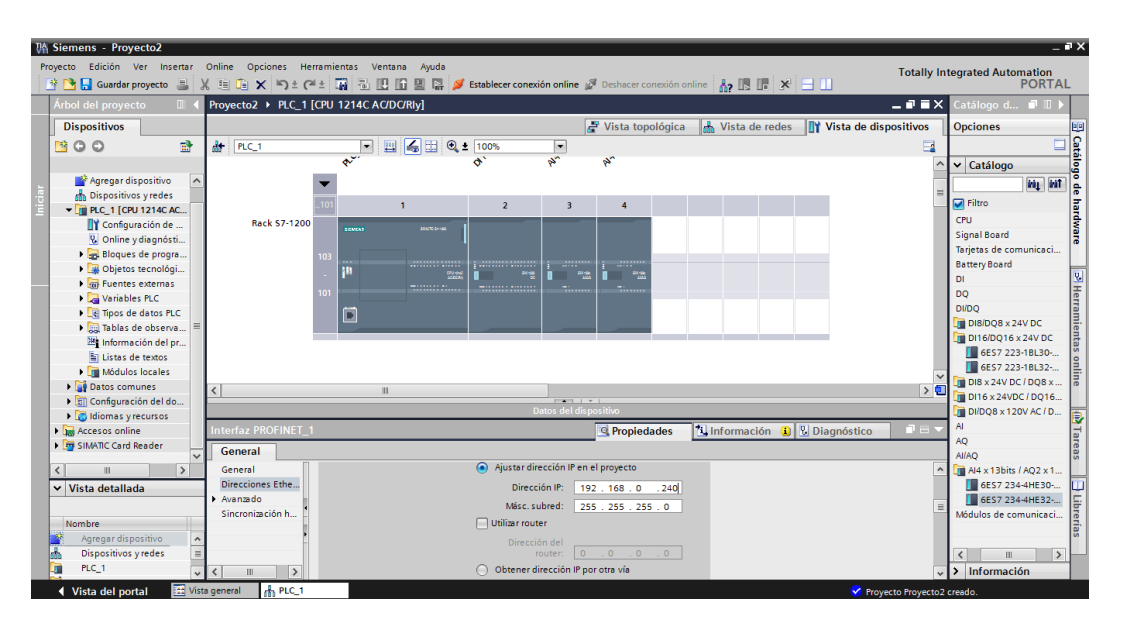

**Figura N° 6. 42:** Dirección del PLC **Fuente:** Investigador

Un truco es comprobar que estaciones son accesibles. Simplemente en el Menú de Online en la opción de "dispositivos accesibles".

Aparecerá la siguiente pantalla donde se encuentra dispositivos aparecerá un listados en la tabla con el tipo de dispositivo, su dirección IP y la MAC. En este caso ha encontrado tanto la pantalla como el PLC por lo que se está seguro de que existe comunicación entre el PLC y la PC Seleccionar siempre el interface correcto de la PC, la tarjeta de Ethernet que se esté utilizando (la detecta automáticamente)

| Adul del provecte                | чH                 | Provecto Telciación=PLC_T |                                                |                                                           |                                                     |                                                                                                    | atalogo de hardivaro      |
|----------------------------------|--------------------|---------------------------|------------------------------------------------|-----------------------------------------------------------|-----------------------------------------------------|----------------------------------------------------------------------------------------------------|---------------------------|
| <b>Dispositivos</b>              |                    |                           |                                                |                                                           | Nista de redes                                      | IT Vista de dispositivos                                                                                                    | v Catálogo                |
| 设<br>1900                        | de nos             |                           | $\bullet$ $\Box$ $\leq$ $\odot$ $\bullet$ 100% | Support of Children of Granal                             |                                                     |                                                                                                    | Hg MT<br>diutean.         |
|                                  |                    |                           |                                                |                                                           |                                                     |                                                                                                    | $-$ Filter                |
| Agregar dispositivo              |                    |                           |                                                |                                                           |                                                     |                                                                                                    | · Birdulo de comunicación |
| ch Dispositivos y redes          |                    |                           |                                                |                                                           |                                                     |                                                                                                    | $\frac{1}{2}$ or $u$      |
| * FIRM 1 [KIRGOD PN]             |                    |                           |                                                |                                                           |                                                     |                                                                                                    | <b>buend</b> fenging      |
| V Online y diagnostico           |                    |                           |                                                |                                                           |                                                     |                                                                                                    | $P = 14$                  |
| Y Configuración runtima          |                    | Carga avanzada            |                                                |                                                           |                                                     | $\boldsymbol{\mathsf{x}}$                                                                                                    | $\frac{1}{2}00$           |
| · Elimägenes                     |                    |                           |                                                | Nodas de acceso configurados de "PLC_1"                   |                                                     |                                                                                                    | $E = 1000$                |
| > (y) Administración de imágenes |                    |                           | Dispositivo                                    | Tips de dispositivo Tips                                  | <b>Dirección</b>                                    |                                                                                                    | ト国内                       |
| <b>Figs</b> Variables HMI        |                    |                           | RC1                                            | CPU1014CDCD. TCRIP                                        | 193148.0                                            |                                                                                                    | $+ 340$                   |
| 2. Conexiones (1)                |                    |                           |                                                |                                                           |                                                     |                                                                                                    | <b>NUMBER</b>             |
| T-T-Avidos HM<br>Alleceter (0)   |                    |                           |                                                |                                                           |                                                     |                                                                                                    |                           |
| 6 Planificador de tereas (0)     |                    |                           |                                                |                                                           |                                                     |                                                                                                    |                           |
| Unter de textos y grificos       |                    |                           |                                                |                                                           |                                                     |                                                                                                    |                           |
| #2 Administración de usuarios    |                    |                           |                                                |                                                           |                                                     |                                                                                                    |                           |
| · BAC 1 (ON 1216) DODGE()        |                    |                           |                                                | Interfaz FGPC pera operación de carga:                    | Undertift 82566NC Gigabet N.W.                      |                                                                                                    |                           |
| T Configuración de dispositivos  | $\bullet$          |                           |                                                | Conexión con subreit:                                     | <b>U</b> (local) TCP/IP<br>$\overline{\phantom{a}}$ | $\cdot$ $\overline{\cdot}$                                                                                                    |                           |
| U Online y diagnóstico           |                    |                           |                                                | Tiongatement                                              |                                                     |                                                                                                    |                           |
| > Bloques de programa            | Vi:                |                           |                                                |                                                           |                                                     |                                                                                                    |                           |
| · di Objetos teonológicos        |                    |                           |                                                | Dispositivos accesibles en la subred de destino:          |                                                     | Mostrar dispositivos accesibles                                                                                                    |                           |
| > a variables ruc                |                    |                           |                                                |                                                           |                                                     |                                                                                                    |                           |
| > al Teblas de observación       |                    |                           | Dispositivo<br>PLC.T                           | fips de dispositiva fips<br><b>TOPRP</b><br>CPU 12140 DOD | Dirección<br>1921680                                | Dispasitivo de destino<br><b>PLC.Y</b>                                                                                                    |                           |
| la Listas de textos              |                    |                           |                                                | TOWP                                                      | Dirección de Noce                                   |                                                                                                    |                           |
| <b>H</b> Modular localar         |                    |                           |                                                |                                                           |                                                     |                                                                                                    |                           |
| P at Datas convenes              |                    |                           |                                                |                                                           |                                                     |                                                                                                    |                           |
| - Vista detallada                |                    | ForpadeurLED              |                                                |                                                           |                                                     |                                                                                                    |                           |
|                                  |                    |                           |                                                |                                                           |                                                     | $\begin{array}{c c c c c} \hline \multicolumn{1}{c }{\textbf{H}} & \multicolumn{1}{c }{\textbf{H}} \\ \hline \multicolumn{1}{c }{\textbf{H}} & \multicolumn{1}{c }{\textbf{H}} & \multicolumn{1}{c }{\textbf{H}} \\ \hline \multicolumn{1}{c }{\textbf{H}} & \multicolumn{1}{c }{\textbf{H}} & \multicolumn{1}{c }{\textbf{H}} \\ \hline \multicolumn{1}{c }{\textbf{H}} & \multicolumn{1}{c }{\textbf{H}} & \multicolumn{1}{c }{\textbf{H}} \\ \hline \multic$ |                           |
| Mambre                           | Ge                 |                           |                                                |                                                           |                                                     |                                                                                                    | v Información             |
|                                  | $\frac{1}{2}$      |                           |                                                |                                                           |                                                     | Actualizar                                                                                                    | Dispositivo:              |
|                                  | $\bullet$ is       |                           |                                                |                                                           |                                                     |                                                                                                    |                           |
|                                  | $\triangleright$ D |                           |                                                |                                                           | Cargar                                              | Cancelar                                                                                                    |                           |

**Figura N° 6. 43**: Transferencia del PLC **Fuente:** Investigador

De esta manera se ha comprobado que existe comunicación entre el PLC y la PC por lo que se procede a programar.

Paso 7: "Creación de las variables" Se inició creando las variables que se utilizan el proyecto en la Figura Nº 6.44 se visualiza algunas de las variables, las cuales ya están especificadas en la tabla 6.22

|                       | Proyecto Edición Ver Insertar Online Opciones Herramientas Ventana Ayuda<br>今西日 Guardar proyecto 国义与向×问: ○王平国 間田田園區 2 Babblecer conexión online Zi Deshacer conexión online 品 回 国 X = 11 |                             |               |                 |   |   |                |                         |                                |                     |                       | <b>Totally Integrated Automation</b> | <b>PORTAL</b>     |
|-----------------------|----------------------------------------------------------------------------------------------------|-----------------------------|---------------|-----------------|---|---|----------------|-------------------------|--------------------------------|---------------------|-----------------------|--------------------------------------|-------------------|
|                       | programa de control 30.04.2014 ▶ Unspecific 1200 [CPU 1214C AC/DC/RIv] ▶ Variables PLC                                                                                                   |                             |               |                 |   |   |                |                         |                                |                     |                       |                                      | $ P$ $R$ $\times$ |
|                       |                                                                                                    |                             |               |                 |   |   |                |                         |                                | <b>da</b> Variables | Constantes de usuario | Constantes de sistema                |                   |
|                       | P P P H R                                                                                                    |                             |               |                 |   |   |                |                         |                                |                     |                       |                                      | $\Box$            |
| <b>Variables PLC</b>  |                                                                                                    |                             |               |                 |   |   |                |                         |                                |                     |                       |                                      |                   |
|                       | Nombre                                                                                                    | Tabla de variables          | Tipo de datos | Dirección       |   |   |                |                         | Rema Visible Accesi Comentario |                     |                       |                                      |                   |
|                       | <b>43 TOMA DATOS VARIADOR</b>                                                                                                    | Tabla de variabl De Bool    |               | [4] %M20.0      | ▣ |   | ◙              | ◙                       |                                |                     |                       |                                      |                   |
| $\overline{2}$        | 43 Q_DE_TEMP_CALENFACTOR                                                                                                    | Tabla de variables 1 Bool   |               | %M20.1          |   |   | ◙              | $\overline{\mathbf{v}}$ |                                |                     |                       |                                      |                   |
| 3                     | <b>40 Q DE HUNDEAD</b>                                                                                                    | Tabla de variables 1 Bool   |               | <b>5M20.2</b>   |   |   | ◙              | 罓                       |                                |                     |                       |                                      |                   |
| 84                    | <b>IN VARIADOR ON</b>                                                                                                    | Tabla de variables 1 Bool   |               | <b>%M20.3</b>   |   | n | $\blacksquare$ | $\blacksquare$          |                                |                     |                       |                                      |                   |
| 5                     | <b><gi b="" emergencia<="" sin=""></gi></b>                                                                                                    | Tabla de variables_1 Bool   |               | <b>5M20.4</b>   |   | H | $\blacksquare$ | ø                       |                                |                     |                       |                                      |                   |
| 6                     | 43 Q DE_TEMP_ENFRIAMENTO                                                                                                    | Tabla de variables 1 Bool   |               | <b>%M20.5</b>   |   | n | ◙              | 罓                       |                                |                     |                       |                                      |                   |
| $\overline{z}$        | <b>IN DAMPER</b>                                                                                                    | Tabla de variables_1 Bool   |               | %M20.6          |   | n | ◙              | ø                       |                                |                     |                       |                                      |                   |
| 8                     | <b>4EL FIN CALENTAMENTO</b>                                                                                                    | Tabla de variables 1 Bool   |               | <b>%MB0.1</b>   |   | n | ◙              | 罓                       |                                |                     |                       |                                      |                   |
| $\overline{9}$        | <b>422 FIN ENFRIAMENTO</b>                                                                                                    | Tabla de variables_1 Bool   |               | <b>5MB0.2</b>   |   | n | ☑              | ☑                       |                                |                     |                       |                                      |                   |
| 10                    | <b>421 CALEFACTOR</b>                                                                                                    | Tabla de variables_1 Bool   |               | %Q1.1           |   | n | ◙              | $\blacksquare$          |                                |                     |                       |                                      |                   |
| 11                    | <b>ENFRIADOR</b>                                                                                                    | Tabla de variables_1 Bool   |               | %08.1           |   | H | ☑              | ☑                       |                                |                     |                       |                                      |                   |
| 12                    | <b>40 ON VARIADOR</b>                                                                                                    | Tabla de variables 1 Bool   |               | %08.0           |   | n | ◙              | $\overline{M}$          |                                |                     |                       |                                      |                   |
| 13                    | <b>ED DAMPER ON</b>                                                                                                    | Tabla de variables_1 Bool   |               | %03.2           |   |   | ◙              | ☑                       |                                |                     |                       |                                      |                   |
| 14                    | <b>431 PARO EMERGENCIA</b>                                                                                                    | Tabla de variables e., Bool |               | 510.0           |   |   | ◙              | ◙                       |                                |                     |                       |                                      |                   |
| 15                    | 40 M4064.0                                                                                                    | Tabla de variables e Bool   |               | <b>SAM064.0</b> |   | n | ◙              | 罓                       |                                |                     |                       |                                      |                   |
| 16                    | <b>ED</b> M4064.1                                                                                                    | Tabla de variables e., Bool |               | <b>5M4064.1</b> |   | n | ◙              | ◙                       |                                |                     |                       |                                      |                   |
| 17<br><b>ED ANNO</b>  |                                                                                                    | Tabla de variables e Word   |               | <b>%IW136</b>   |   | n | ◙              | $\blacksquare$          | temperatura interior           |                     |                       |                                      |                   |
| 18<br><b>40 AIVO</b>  |                                                                                                    | Tabla de variables e., Word |               | %IW138          |   | n | ◙              | $\overline{M}$          | temperatura exterior           |                     |                       |                                      |                   |
| 19<br><b>KEI ARWA</b> |                                                                                                    | Tabla de variables e Word   |               | <b>%IW140</b>   |   | n | 罓              | 罓                       | humedad interior               |                     |                       |                                      |                   |
| 20<br><b>KI ATM6</b>  |                                                                                                    | Tabla de variables e., Word |               | %IW142          |   | n | ◙              | $\overline{M}$          | humedad exterior               |                     |                       |                                      |                   |
| 21                    | 43 M4064.2                                                                                                    | Tabla de variables e Bool   |               | %M4064.2        |   | n | ◙              | $\blacksquare$          |                                |                     |                       |                                      |                   |
| 22                    | <b>42 M4064.3</b>                                                                                                    | Tabla de variables e., Bool |               | %M4064.3        |   | n | ◙              | 罓                       |                                |                     |                       |                                      |                   |
| 23<br><b>CD</b> Tag 7 |                                                                                                    | Tabla de variables e., Bool |               | %12.4           |   |   | Ø              | Ø                       |                                |                     |                       |                                      |                   |
| 24                    | 43 MANUAL AUTOMATICO manual                                                                                                    | Tabla de variables e., Bool |               | %10.3           |   |   | ☑              | 罓                       | CON 1 ESTA EN AUTOMATICO       |                     |                       |                                      |                   |
| 25                    | 4064.4                                                                                                    | Tabla de variables e Bool   |               | %M4064.4        |   | n | Ø              | $\overline{a}$          |                                |                     |                       |                                      |                   |

**Figura N° 6. 44**. Variables del proyecto **Fuente:** Investigador

Paso 8:"Editor de Bloques" Una creado las variables, se inicia con la programación. Vamos en la ventana de árbol de la izquierda dentro del equipo en la carpeta de bloques de programa. Dentro de esta carpeta ya está creado un bloque por defecto que es el Main[OB1]. Presiona dos veces sobre este para editarlo. Se llamara principal, también se crea la base de datos con las variables que se las utilizara para la interfaz en el OPC server se visualiza en la Figura Nº 6.45

| VA Siemens - programa de control 30.04.2014          |                |   |              |                                                                          |               |                   |                                                 |                |                         |                                                                                                    | $-7x$                                                                           |
|------------------------------------------------------|----------------|---|--------------|--------------------------------------------------------------------------|---------------|-------------------|-------------------------------------------------|----------------|-------------------------|----------------------------------------------------------------------------------------------------|---------------------------------------------------------------------------------|
|                                                      |                |   |              | Provecto Edición Ver Insertar Online Opciones Herramientas Ventana Avuda |               |                   |                                                 |                |                         |                                                                                                    | <b>Totally Integrated Automation</b>                                            |
| <b>* P H</b> Guardar proyecto                        |                |   |              |                                                                          |               |                   |                                                 |                |                         | ※ 自 白 × り± <del>(4± 面 面 田 面 黒 厚 ぎ Establecer conexión online</del> ぎ Deshacer conexión online <b>ふ 国 ほ</b> ※ 三 田 | <b>PORTAL</b>                                                                   |
| Árbol del provecto                                   | $\blacksquare$ |   |              |                                                                          |               |                   |                                                 |                |                         | programa de control 30.04.2014 ▶ Unspecific 1200 [CPU 1214C AC/DC/RIv] ▶ Blogues de programa ▶ DB1 [DB1]         | $    \times$                                                                    |
| <b>Dispositivos</b>                                  |                |   |              |                                                                          |               |                   |                                                 |                |                         |                                                                                                    |                                                                                 |
| 图00                                                  | $\mathbb{R}^3$ | ⋑ | ⋑            | も影回目や                                                                    |               |                   |                                                 |                |                         |                                                                                                    | E                                                                               |
|                                                      |                |   | DB1          |                                                                          |               |                   |                                                 |                |                         |                                                                                                    | <b>Tareas</b>                                                                   |
| • programa de control 30                             |                |   |              | Nombre                                                                   | Tipo de datos |                   | Valor de arranqu Remanen Visible en  Comentario |                |                         |                                                                                                    |                                                                                 |
| Agregar dispositivo                                  |                |   |              | GI - Static                                                              |               |                   |                                                 |                |                         |                                                                                                    | $\begin{array}{ c c }\n\hline\n\text{1} & \text{linear} \\ \hline\n\end{array}$ |
| h Dispositivos y redes                               |                |   | kod ∎        | SP MIN TEMP                                                              | Real          | $  \cdot  $ = 0.0 |                                                 | ☑              | ☑                       |                                                                                                    |                                                                                 |
| V Unspecific 1200 [CP                                |                |   | <b>RESP.</b> | SP_MAX_TEMP                                                              | Real          |                   | 0 <sub>0</sub>                                  | ☑              | $\overline{\mathbf{v}}$ |                                                                                                    |                                                                                 |
| <sup>1</sup> Configuración de                        |                |   | <b>ROM</b>   | SP MIN HUMED                                                             | Real          |                   | 0.0                                             | $\blacksquare$ | $\overline{\mathbf{v}}$ |                                                                                                    |                                                                                 |
| & Online y diagnósti                                 |                |   | $5 - 40$ =   | SP MAX HUMED                                                             | Real          |                   | 0.0                                             | $\blacksquare$ | $\blacksquare$          |                                                                                                    |                                                                                 |
| Bloques de progra                                    |                |   | $6 - 43$     | LABVIEW SP_TEMP                                                          | Real          |                   | 0 <sub>0</sub>                                  | ☑              | ☑                       |                                                                                                    |                                                                                 |
| Agregar nuevo                                        |                |   | le -         | LABVIEW_DELTA_TEM                                                        | Real          |                   | 0 <sub>0</sub>                                  | ☑              | $\overline{a}$          |                                                                                                    |                                                                                 |
| <b>E-PRINCIPAL [OB1]</b>                             |                |   | $8 - 44$     | LABVIEW SP HUMEDAD Real                                                  |               |                   | 0.0                                             | ☑              | $\overline{\mathbf{v}}$ |                                                                                                    |                                                                                 |
| $DB1$ [DB1]                                          |                |   | $9 - 40 =$   | LABVIEW DELTA HU                                                         | Real          |                   | 0.0                                             | ☑              | ☑                       |                                                                                                    |                                                                                 |
| HORA DE CON                                          |                |   | $10 - 44$    | AUX ERROR CALEN                                                          | Real          |                   | 0 <sub>0</sub>                                  | ☑              | ☑                       |                                                                                                    |                                                                                 |
| Bloques de sist                                      |                |   | 11 40 *      | <b>TEMP DESAD</b>                                                        | Real          |                   | 0 <sub>0</sub>                                  | $\blacksquare$ | $\overline{\mathbf{v}}$ |                                                                                                    |                                                                                 |
| <b>DE</b> Objetos tecnológi                          |                |   | $12 - 40 =$  | AUX ERROR CALEN 2                                                        | Real          |                   | 0.0                                             | $\blacksquare$ | ø                       |                                                                                                    |                                                                                 |
| I sal Fuentes externas                               |                |   | 13 40 .      | ERROR CALENTAMIEN Real                                                   |               |                   | 0 <sub>0</sub>                                  | $\blacksquare$ | ☑                       |                                                                                                    |                                                                                 |
| Variables PLC                                        |                |   | $14 - 43$ =  | LABVIEW_SP_VELOCID Real                                                  |               |                   | 0 <sub>0</sub>                                  | $\blacksquare$ | $\overline{\mathbf{v}}$ |                                                                                                    |                                                                                 |
| Mostrar todas I                                      |                |   | $15 - 43 =$  | SP VELOCIDAD NOR Real                                                    |               |                   | 0.0                                             | $\blacksquare$ | $\overline{v}$          |                                                                                                    |                                                                                 |
| Agregar nueva                                        |                |   | $16 - 1$     | VISTA TEMP INTERIOR                                                      | Real          |                   | 0.0                                             | $\blacksquare$ | $\overline{v}$          |                                                                                                    |                                                                                 |
| Tabla de variab                                      |                |   | $17 - 12$    | VISTA TEMP EXTERIRO                                                      | Real          |                   | 0.0                                             | ☑              | ☑                       |                                                                                                    |                                                                                 |
| Tabla de variab                                      | $\checkmark$   |   | 18 43 .      | VELOCIDAD_VARIADO Real                                                   |               |                   | 0.0                                             | ☑              | $\overline{v}$          |                                                                                                    |                                                                                 |
| $E = U$ SUARIO1<br>$\left\langle \right\rangle$<br>Ш | $\rightarrow$  |   | $19 - 12 =$  | FREC_MAX_VARIADOR                                                        | <b>DWord</b>  |                   | $\Omega$                                        | ☑              | $\overline{v}$          |                                                                                                    |                                                                                 |
|                                                      |                |   | $20 - 11 =$  | RESTA TEMPORAL                                                           | Real          |                   | 0.0                                             | ☑              | $\triangledown$         |                                                                                                    |                                                                                 |
| $\vee$ Vista detallada                               |                |   | $21 - 41$    | VELOCIDAD FINAL V Real                                                   |               |                   | 0 <sub>0</sub>                                  | Ø              | $\overline{\mathbf{v}}$ |                                                                                                    |                                                                                 |
|                                                      |                |   | $22 = 44$    | PORCENTAL_VARIADOR                                                       | Real          |                   | 0 <sub>0</sub>                                  | ☑              | $\overline{\mathbf{v}}$ |                                                                                                    |                                                                                 |
| Nombre                                               | <b>Dire</b>    |   | $23 - 44$    | VELOCIDAD CALCULA Real                                                   |               |                   | 0.0                                             | ⊡              | $\triangledown$         |                                                                                                    |                                                                                 |
|                                                      |                |   | $24 - 34 =$  | AUXILIAR CAL PORCE Real                                                  |               |                   | 0.0                                             | ☑              | $\overline{\mathbf{v}}$ |                                                                                                    |                                                                                 |
|                                                      |                |   | $25 - 44$    | AUX_CALC_VELOC_C Real                                                    |               |                   | 0.0                                             | $\overline{v}$ | $\overline{\mathbf{v}}$ |                                                                                                    |                                                                                 |
| $\left\langle \right\rangle$<br>$\mathbf{u}$         | $\rightarrow$  |   |              |                                                                          |               |                   |                                                 |                |                         | <sup>o</sup> Propiedades                                                                                         | <b>N</b> Información <b>Q V</b> Diagnóstico                                     |
| Ulieta del nortal                                    | Victa opperal  |   |              | $T_{\rm H\,DB1}$<br><b>C., Tabla de vari</b>                             |               |                   |                                                 |                |                         |                                                                                                    | Provecto programa de control 30.04.20                                           |

**Figura N° 6. 45**: Variables en la base de datos **Fuente**: Investigador

En el bloque principal se inició con la programación del proyecto.se programo en lenguaje de esquema de contactos (KOP), también conocida como "Diagrama de Escalera" o Ladder, las instrucciones son representadas con símbolos eléctricos. KOP permite observar fácilmente el sentido de la circulación de la corriente a través de contactos, elementos complejos y bobinas. En la Figura Nº 6.46 se visualiza una parte del codificado.

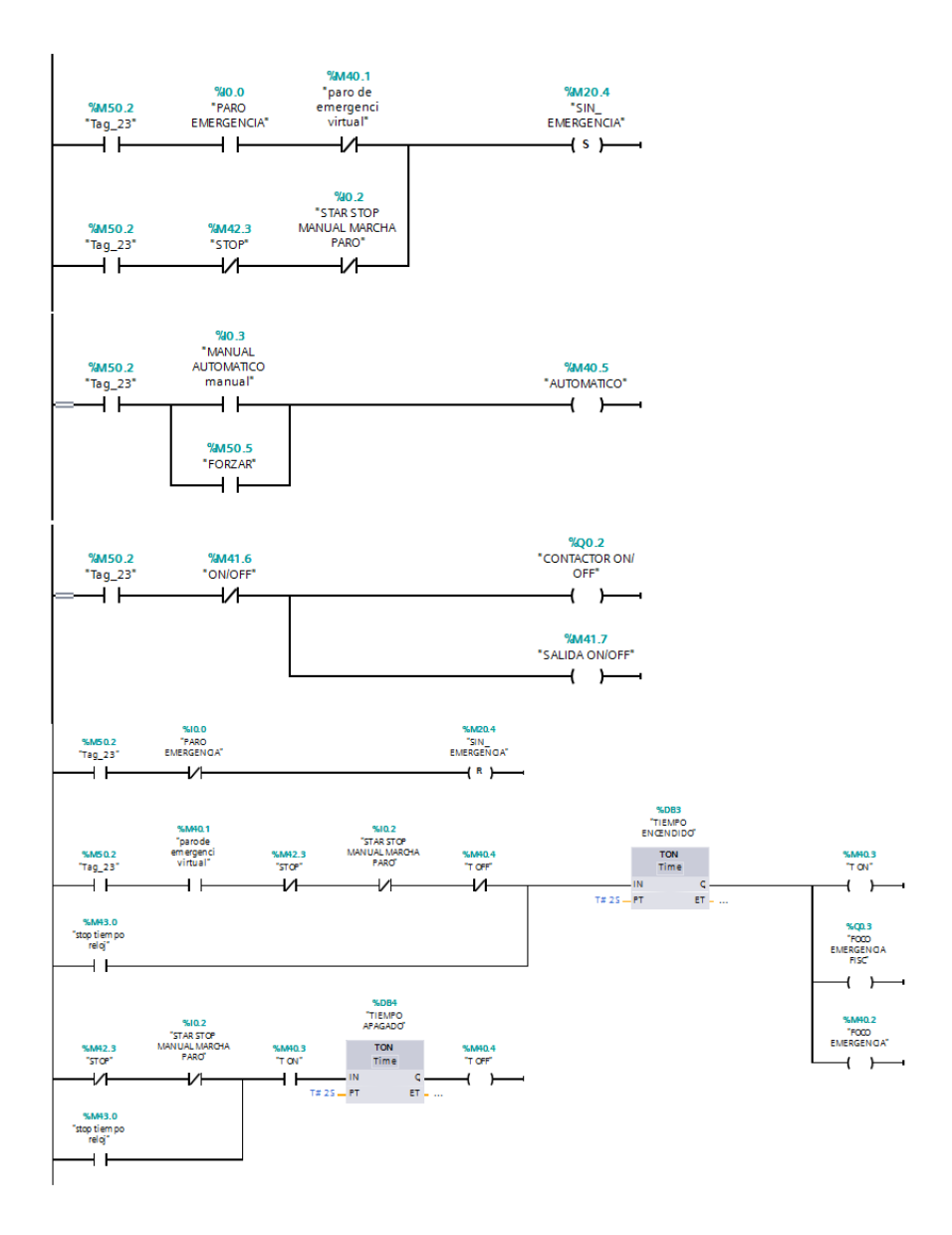

**Figura N° 6. 46:** Codificado del control en el PLC **Fuente:** Investigador

Para compilar Le daremos al botón de transferir (siempre seleccionando la CPU sino nos aparecerá este icono deshabilitado) y nos aparecerá la siguiente pantalla donde deberemos seleccionar el interface de comunicación de la PG/PC y por TCP/IP. Después en la ventana que nos aparece le damos al botón de "Cargar

Cuando se da realiza una compilación del proyecto para ver que todo este correcto. Si está todo bien se da otra vez a Cargar y si está todo bien saldrá una nueva ventana de que todo está bien.

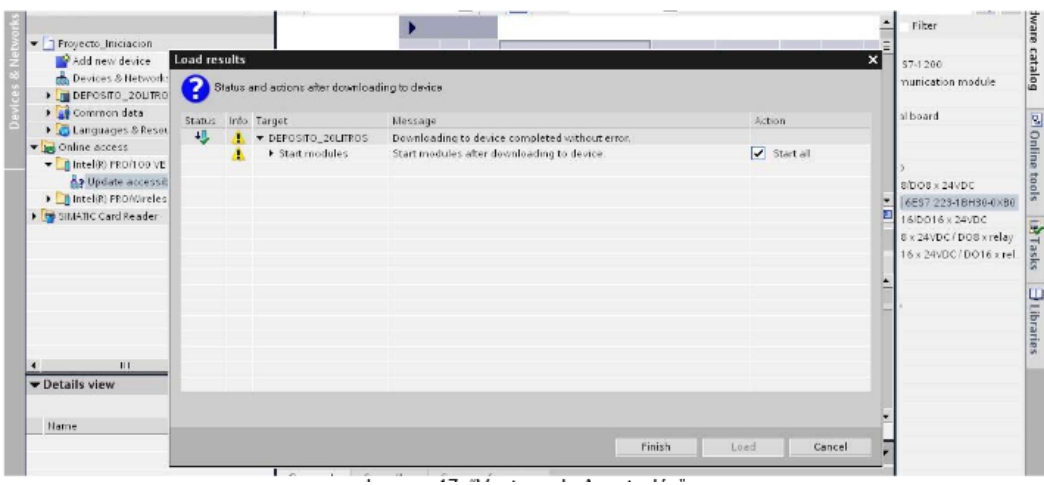

**Figura N° 6. 47**: Compilación de la programación **Fuente:** Investigador

Pasó 9: "Transferir Programa" Una vez hecho el programa de prueba se da clic al botón de transferir, y en las ventanas que salgan le damo a "Cargar". Cuando transfiere seleccione en la ventana del proyecto "Bloques de Programa" transferirá todos los bloques, y si seleccionamos el PLC transferirá tanto el Hardware como el programa completo en la Figura Nº 6.48 se visualiza la transferencia del programa.

| T   Provide Pridades                                                                                                    |                      | Interface<br><b>Laste</b>                       | Database.<br>Contract                                                 |                       |   | <b>Liphand</b><br>albekee                                                                                     |
|----------------------------------------------------------------------------------------------------|----------------------|-------------------------------------------------|-----------------------------------------------------------------------|-----------------------|---|----------------------------------------------------------------------------------------------------|
| Additional device                                                                                                    | <b>Load preview</b>  |                                                 |                                                                       |                       | × | <b>Vol Timerro</b>                                                                                            |
| <b>A</b> Devices & Henrick                                                                                                    |                      |                                                 |                                                                       |                       |   | <b>SHI Counters</b>                                                                                           |
| · speround pourse                                                                                                    | 7                    | <b>Check before feasing</b>                     |                                                                       |                       |   | <b>CO</b> Company                                                                                             |
|                                                                                                    |                      |                                                 |                                                                       |                       |   | · Injanes                                                                                                    |
| The Devices configure                                                                                                    | States Hills Targott |                                                 | Ressage                                                               | Address               |   |                                                                                                    |
| S Online & diegan                                                                                                    |                      | $\bullet$ <b>v</b> Distribution of $\bullet$    | <b>Read-fectivating</b>                                               |                       |   | - Telatore                                                                                                    |
| The Thomas Blacks                                                                                                    |                      | * Process liked to                              | Docalisat program concidently?                                        | <b>V Distinct</b>     |   | <b>Flucys</b>                                                                                                 |
| PAGE NOW SHAD                                                                                                    |                      |                                                 |                                                                       |                       |   | <b>BELIEVE BLE</b>                                                                                            |
| <b>B</b> Weighbard                                                                                                    |                      |                                                 |                                                                       |                       |   | <b>ETUNISVE EU</b>                                                                                            |
| <b>Eli</b> Tuchnelscient of                                                                                                    |                      |                                                 |                                                                       |                       |   | <b>FIFLUSH</b>                                                                                                |
| · Laking Seas                                                                                                    |                      |                                                 |                                                                       |                       |   | <b>BTUNLL NUT</b>                                                                                             |
| · Sal missionsaldes                                                                                                    |                      |                                                 |                                                                       |                       |   | <b>BITISHE</b>                                                                                                |
| <b>Borneabox</b>                                                                                                    |                      |                                                 |                                                                       |                       |   | · Pul Convent                                                                                                 |
| · El tecalmeduca                                                                                                    |                      |                                                 |                                                                       |                       |   | <b>SHI Program control</b>                                                                                    |
| Par Central 4 Ka                                                                                                    |                      |                                                 |                                                                       |                       |   | all cargo al operatio                                                                                         |
|                                                                                                    |                      |                                                 |                                                                       |                       |   | $\blacksquare$<br>18                                                                                          |
| <b>C</b> Larguages & firms                                                                                                    |                      |                                                 |                                                                       |                       |   | v Extended Instru                                                                                             |
| <b>Visit Drive arrest</b>                                                                                                    |                      |                                                 |                                                                       |                       |   | Titled a Calendar                                                                                             |
| <b>E MANUS FROM DRIVE</b>                                                                                                    |                      |                                                 |                                                                       |                       |   |                                                                                                    |
| As Undate accessib                                                                                                    |                      |                                                 |                                                                       |                       |   | 120mg + Olay                                                                                                  |
|                                                                                                    |                      |                                                 |                                                                       |                       |   | Pergram control                                                                                               |
| <b>Willetalls</b> view                                                                                                    |                      |                                                 |                                                                       |                       |   | <b>Connumication</b>                                                                                          |
|                                                                                                    |                      |                                                 |                                                                       | <b>Enforced</b>       |   | <b>Trees</b>                                                                                                  |
| <b>Harra</b>                                                                                                    |                      |                                                 |                                                                       |                       |   | 100                                                                                                    |
|                                                                                                    |                      |                                                 |                                                                       |                       |   | Million Control                                                                                               |
|                                                                                                    |                      |                                                 | Faish                                                                 | Cancol<br>Lead        |   | ONN                                                                                                    |
|                                                                                                    |                      |                                                 | Compiling completed (emors E: weming c 2)<br>٠                        |                       |   |                                                                                                    |
|                                                                                                    |                      |                                                 |                                                                       |                       |   |                                                                                                    |
|                                                                                                    |                      | <b>Interface</b><br><b>Kans</b>                 |                                                                       |                       |   | <b>Ti</b> General<br><b>Ginebur</b>                                                                           |
|                                                                                                    |                      |                                                 | Senator<br>Concord                                                    |                       | п | <b>NatTeners</b>                                                                                              |
| <b>B</b> Address color                                                                                                    | <b>Load results</b>  |                                                 |                                                                       |                       |   |                                                                                                    |
| d. Decent Allebred.                                                                                                    |                      | Butes and actions after desiriousling to devies |                                                                       |                       |   | <b>Carlos Mark</b>                                                                                            |
|                                                                                                    | ?                    |                                                 |                                                                       |                       |   | <b>RIGHTERN</b>                                                                                               |
| <b>Clinical</b> cardians                                                                                                    | States: Info: Targot |                                                 | <b>Nettine</b>                                                        | Azer                  |   | · Equants                                                                                                    |
| U Onine & diagno                                                                                                    | ĸ                    |                                                 | P v DIPOSITO, J.A. 1905 Docadassina te de iso concieted cithes, Lemon |                       |   | Find Move                                                                                                    |
| - al Frognate blocks                                                                                                    |                      | > Stattmachler                                  | Host annul day after doubth refine to device.                         | M. trunk              |   | Floors                                                                                                    |
| P And new blog                                                                                                    |                      |                                                 |                                                                       |                       |   | <b>Billion Buy</b>                                                                                            |
| <b>B</b> (64) [061]                                                                                                    |                      |                                                 |                                                                       |                       |   | <b>EDUCATION</b>                                                                                              |
| · En Fachmelogical O                                                                                                    |                      |                                                 |                                                                       |                       |   | <b>PITULED</b>                                                                                                |
| · Gilliam                                                                                                    |                      |                                                 |                                                                       |                       |   | <b>PTUMLER</b>                                                                                                |
| · Constitution                                                                                                    |                      |                                                 |                                                                       |                       |   | <b>Military</b>                                                                                               |
| <b>No Twite Books</b>                                                                                                    |                      |                                                 |                                                                       |                       |   | <b>National</b>                                                                                               |
| > El tendereduien                                                                                                    |                      |                                                 |                                                                       |                       |   |                                                                                                    |
|                                                                                                    |                      |                                                 |                                                                       |                       |   | all begins consider                                                                                           |
|                                                                                                    |                      |                                                 |                                                                       |                       |   |                                                                                                    |
|                                                                                                    |                      |                                                 |                                                                       |                       |   |                                                                                                    |
|                                                                                                    |                      |                                                 |                                                                       |                       |   |                                                                                                    |
|                                                                                                    |                      |                                                 |                                                                       |                       |   |                                                                                                    |
| An Undate accessi                                                                                                    |                      |                                                 |                                                                       |                       |   | Jime <sub>s Own</sub>                                                                                         |
|                                                                                                    |                      |                                                 |                                                                       |                       |   | <b>LA Program control</b><br>$\blacksquare$                                                                   |
|                                                                                                    |                      |                                                 |                                                                       |                       |   |                                                                                                    |
|                                                                                                    |                      |                                                 |                                                                       |                       |   | <b>Distances</b>                                                                                              |
|                                                                                                    |                      |                                                 |                                                                       |                       |   | <b>LINO</b><br>٠                                                                                              |
| Harra                                                                                                    |                      |                                                 |                                                                       |                       |   | <b>HACON COMPANY</b>                                                                                          |
| <sup>1</sup> Presidia, Pidacion<br><b>M</b> DEFOUND LOURN<br>Fight Common data<br><b>BLinesions</b> & Tesse<br><b>Eas</b> Drive access<br>There is more to up<br><b>v</b> Details view |                      |                                                 | Fauth                                                                 | Cancel<br><b>LAND</b> |   | <b>v</b> Extended instru<br><b>Titled</b> a fallendar<br>Program control<br>Germanisten<br><b>Cardon</b><br>٠ |

**Figura N° 6. 48**: Transferencia del programa **Fuente:** Investigador

## **6.9.2 Programación del OPC server**

Abrir el programa NI OPC Servers que está instalado en la carpeta de National Instruments. Por defecto se abrirá la última aplicación en la Figura Nº 6.49

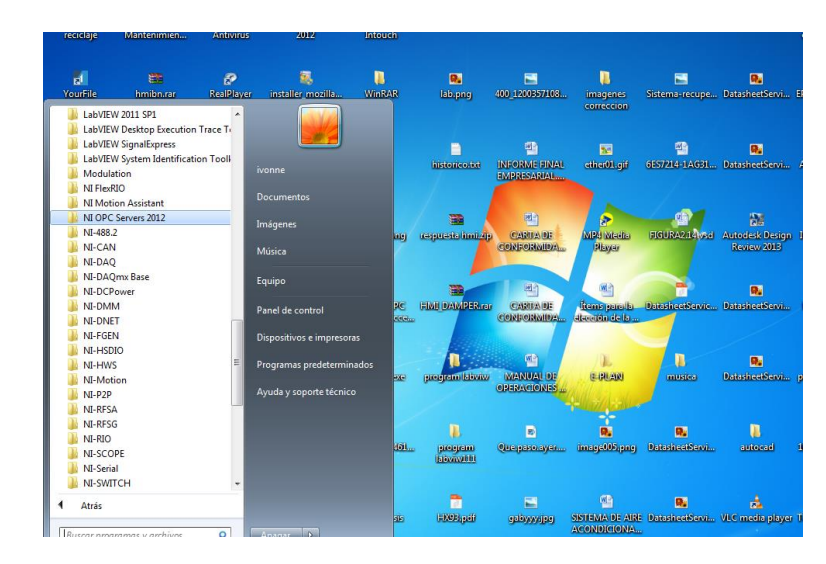

**Figura N° 6. 49**: Abrir OPC Server **Fuente:** Investigador

Si se crea una nueva aplicación, se visualiza la ventana de la siguiente Figura Nº 6.50 Es conveniente asignar el nombre de la aplicación y guardar las modificaciones cada cierto tiempo

| NI OPC Servers - Runtime                     |                                   |        |                      |   |         |           |           |                                             |             |
|----------------------------------------------|-----------------------------------|--------|----------------------|---|---------|-----------|-----------|---------------------------------------------|-------------|
|                                              | File Edit View Tools Runtime Help |        |                      |   |         |           |           |                                             |             |
|                                              |                                   |        | 16.8 79 10 2 2 2 2 3 |   |         |           |           |                                             |             |
| $E =$ \$7-1200<br>Device1<br>- PLC CPU 1214C |                                   |        | Tag Name             |   | Address | Data Type | Scan Rate | Scaling                                     | Description |
|                                              |                                   |        | $\leftarrow$         | m |         |           |           |                                             |             |
| $\overline{\nabla}$<br>Date                  | Time                              | Source | Event                |   |         |           |           |                                             |             |
| Ready                                        |                                   |        |                      |   |         |           |           | Default User Clients: 1 Active tags: 0 of 0 |             |

**Figura N° 6. 50**: Inicio del OPC server **Fuente:** Investigador

Click to add a chanel se abre la ventana en la que se asigna el nombre del enlace que se va a realizar, se visualiza en la Figura Nº 6.51

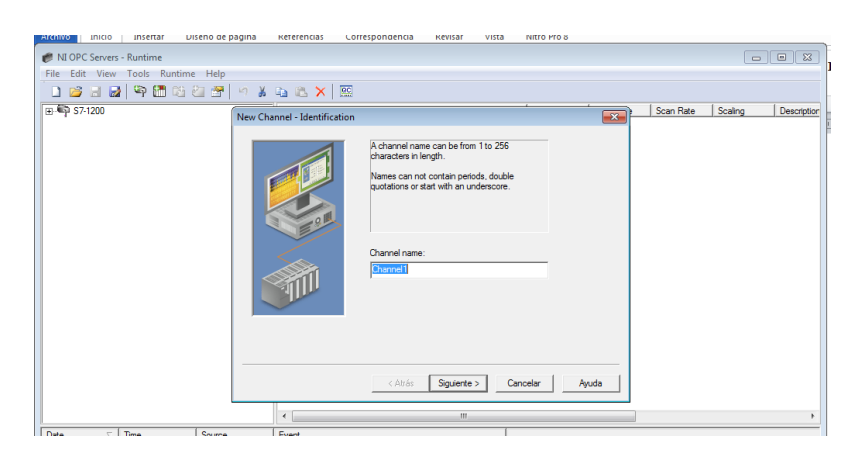

**Figura N° 6. 51**: Nombre del enlace **Fuente:** Investigador

Con "Siguiente" se despliega dentro de la ventana un listado con todos los posibles enlaces a utilizar. Cada nombre indica el fabricante y el tipo de enlace. Seleccionar Siemens TC/IP Ethernet que es el que se usará para enlazar con el PLCs Sieme que incorporan puerto Ethernet en su CPU

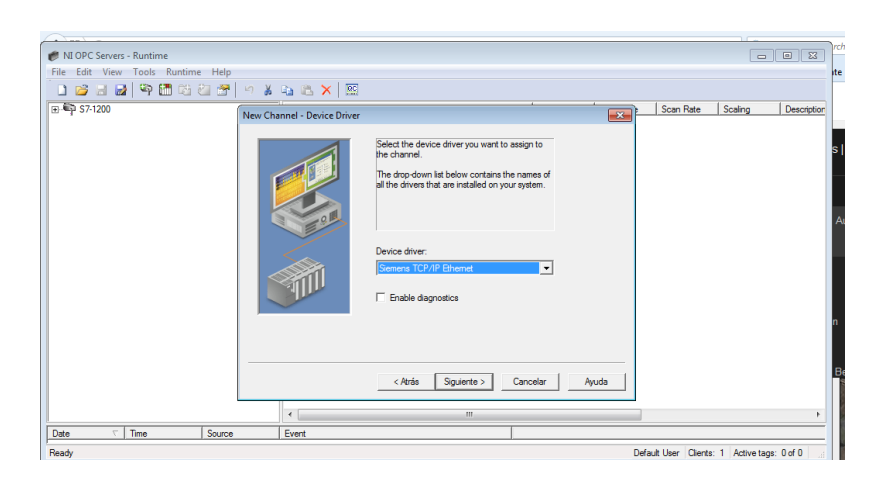

**Figura N° 6. 52**: Nombre ETHERNET **Fuente**: Investigador

Seleccionado el tipo de enlace a utilizar, se sigue el proceso, y en la nueva ventana se indica la dirección IP que utiliza el PC desde el cual se está creando la

aplicación. En el ejemplo del entrenador de comunicaciones: 192.168.0.240 se visualiza en la Figura Nº 6.53

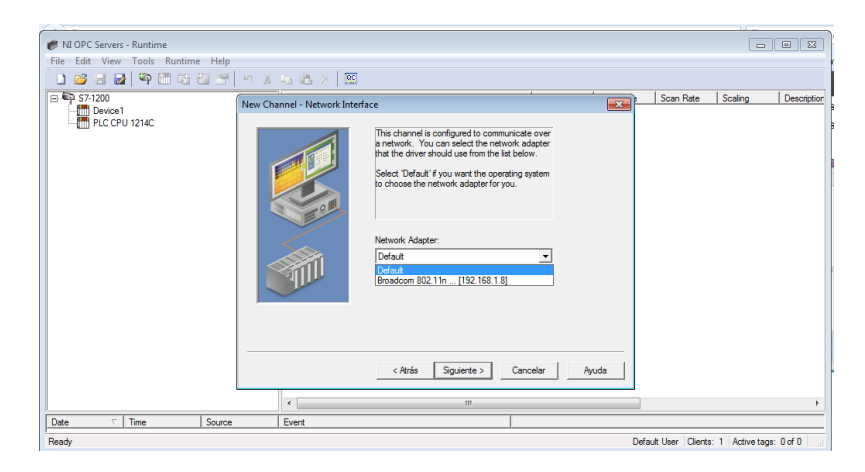

**Figura N° 6. 53**: Dirección IP que utiliza el PC **Fuente:** Investigador

En esta ventana se especifica en número de puerto que utiliza la aplicación. Omron utiliza por defecto el 9600 al trabajar en Ethernet. La configuración del enlace termina con la ventana que resume los datos seleccionados. En la Figura Nº 6.54 se visualiza la configuración final del OPC server

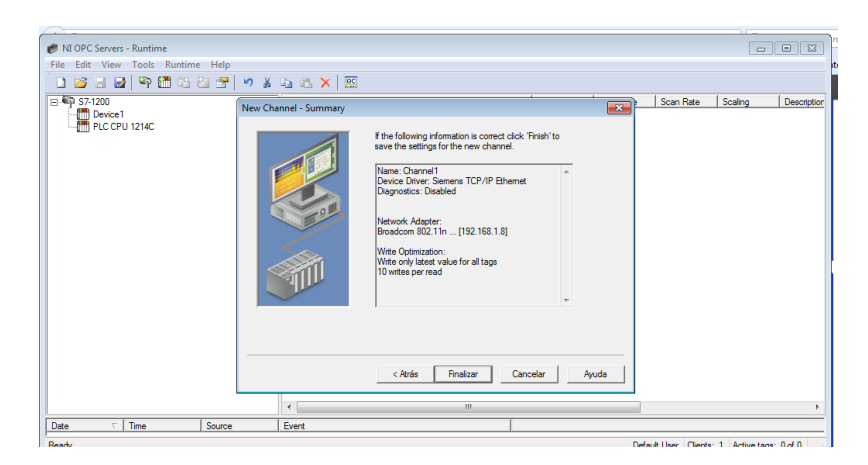

**Figura N° 6. 54**: Datos seleccionados **Fuente:** Investigador

Para insertar el primer PLC, en la ventana que queda abierta después de configurar el enlace ETHERNET, dar en Click to add a device con lo que se abre una nueva ventana donde proseguir con la configuración

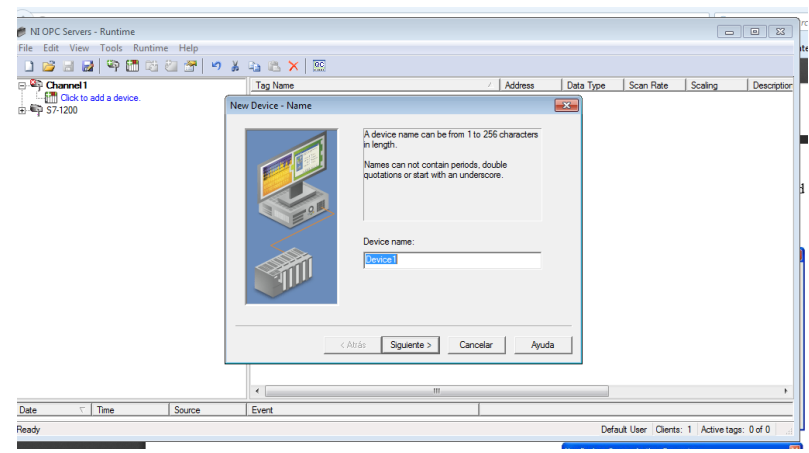

**Figura N° 6. 55:** Insertar el primer PLC **Fuente:** Investigador

El siguiente paso es seleccionar el modelo de PLC, la lista desplegada sólo presenta los posibles PLCs de esta marca a utilizar. Seleccionar el modelo S7 1200 como se muestra en la Figura Nº 6.56.

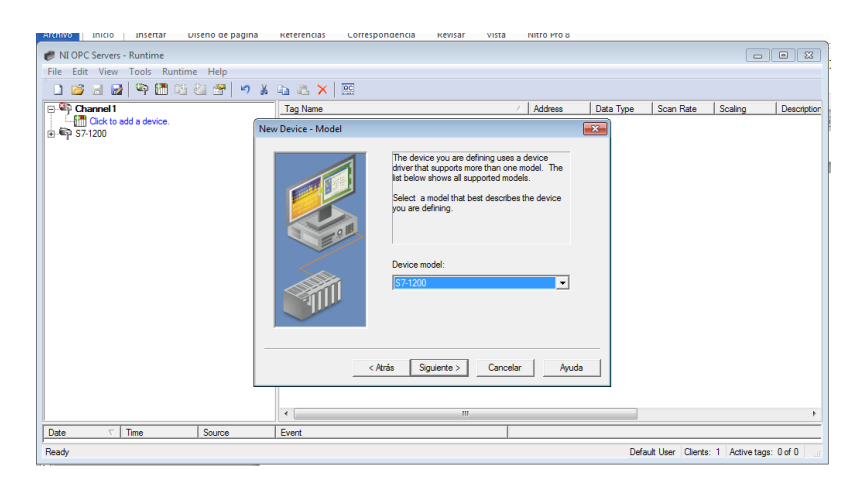

**Figura N° 6. 56:** Elección del PLC **Fuente:** Investigador

A continuación se especifica la dirección IP que el PLC tendrá en la red. En el caso del "maestro" será: 192.168.0.240 que es la dirección que se utilizó en la configuración de la PC.

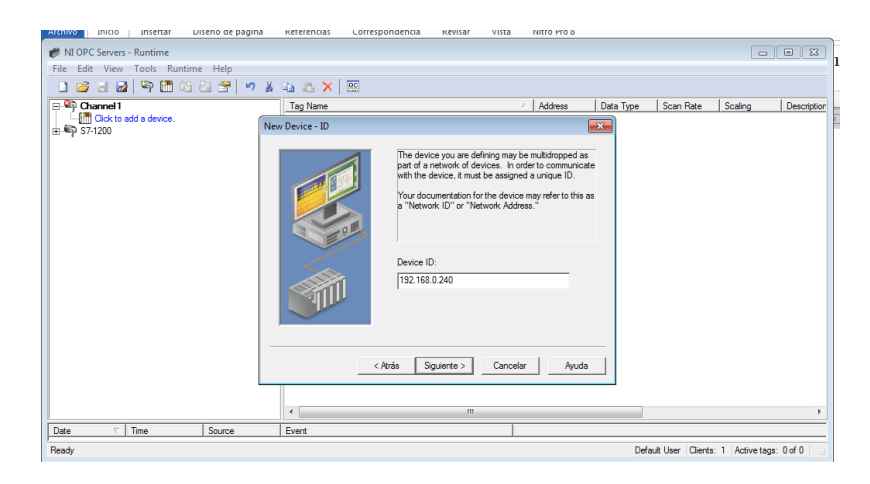

**Figura N° 6. 57:** Dirección IP **Fuente:** Investigador

Ventana de configuración del enlace. Dejarla por defecto. Los datos que se visualizan indican el número de red en la que están conectados el PC y el PLC (0) y el número de nodo de cada uno, el 10 para el PC y el 2 para el PLC (corresponden a la última cifra de la dirección IP de cada uno). Se finaliza la configuración de la primera unidad confirmando los datos correspondientes a las ventanas anteriores

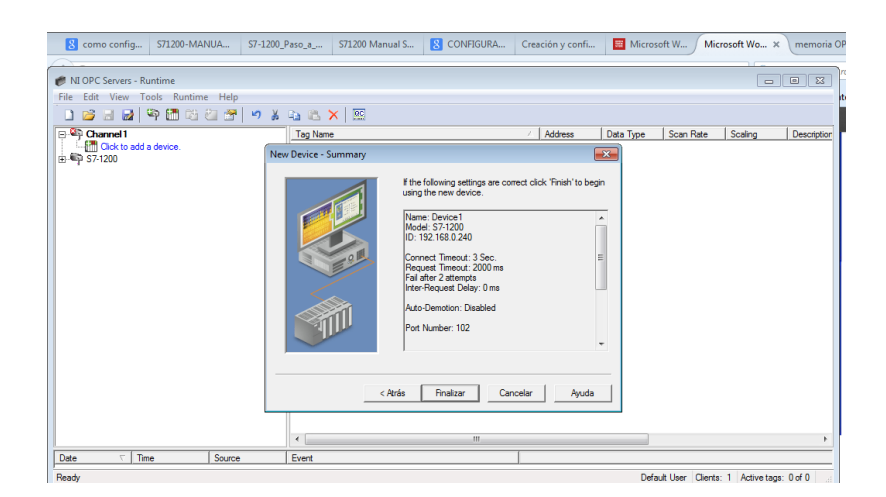

**Figura N° 6. 58:** Finalización de la configuración **Fuente:** Investigador

En la pantalla principal, teniendo seleccionado el PLC que está recién configurado, se hará un "click" con el botón derecho del mouse en la zona de la pantalla de la derecha en la que aparecerán todos los tag que se vayan editando.

| NI OPC Servers - Runtime |                                   |                        |                  |                                                                                     |         |           |           |                                             |             |
|--------------------------|-----------------------------------|------------------------|------------------|-------------------------------------------------------------------------------------|---------|-----------|-----------|---------------------------------------------|-------------|
|                          | File Edit View Tools Runtime Help |                        |                  |                                                                                     |         |           |           |                                             |             |
|                          |                                   |                        | 16.8498625478888 |                                                                                     |         |           |           |                                             |             |
| <b>E-Channel1</b>        |                                   |                        | Tag Name         |                                                                                     | Address | Data Type | Scan Rate | Scaling                                     | Description |
| $\pm$ = $57$             | New Tag Group                     |                        |                  | Click to add a static tag. Tags are not required, but are browsable by OPC clients. |         |           |           |                                             |             |
|                          | New Tag                           |                        |                  |                                                                                     |         |           |           |                                             |             |
|                          | Import CSV<br>Export CSV          |                        |                  |                                                                                     |         |           |           |                                             |             |
|                          | Cut<br>Copy                       | $Ctrl+X$<br>$Ctrl + C$ |                  |                                                                                     |         |           |           |                                             |             |
|                          | Delete                            | Del                    |                  |                                                                                     |         |           |           |                                             |             |
|                          | Properties                        |                        |                  |                                                                                     |         |           |           |                                             |             |
|                          |                                   |                        | $\leftarrow$     | $\mathbf{m}$                                                                        |         |           |           |                                             | ٠           |
| Date                     | Time<br>$\overline{\phantom{a}}$  | Source                 | Event            |                                                                                     |         |           |           |                                             |             |
| Ready                    |                                   |                        |                  |                                                                                     |         |           |           | Default User Clients: 1 Active tags: 0 of 0 |             |

**Figura N° 6. 59:** Creación de tag **Fuente:** Investigador

Se abre la ventana que permite introducir los datos correspondientes al tag a crear: nombre, zona de memoria del PLC, descripción del tag, tipo de dato (Word, Bool,Byte, carácter, etc.), lectura o escritura y tiempo transcurrido entre cada lectura/escritura

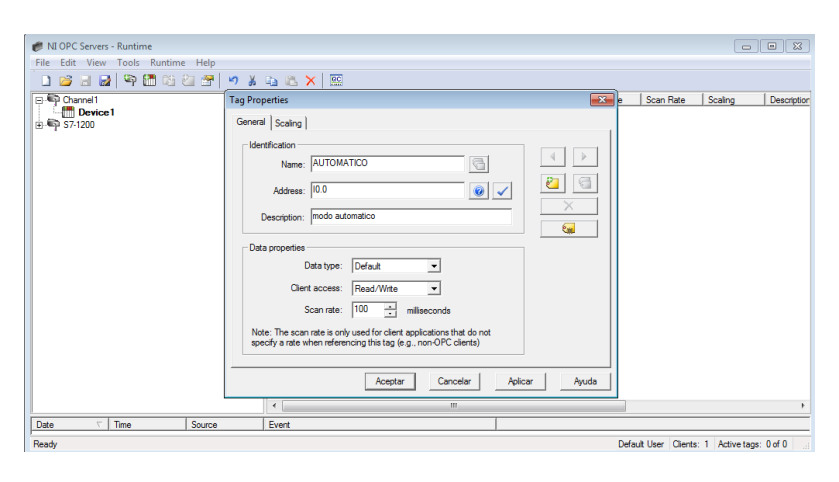

**Figura N° 6. 60:** Datos de las tags **Fuente:** Investigador

Según se van creando los distintos tag, se visualiza el mismo con un resumen de la configuración realizada como se visualiza en la Figura Nº 6.61

| <b>Insertar</b><br>Archivo:<br><b>INICIO</b>       | Diseno de pagina<br><b>Keterencias</b> | Correspondencia                        | <b>Kevisar</b> | vista | NITTO MTO 8      |                |                                             |         |                      |
|----------------------------------------------------|----------------------------------------|----------------------------------------|----------------|-------|------------------|----------------|---------------------------------------------|---------|----------------------|
| NI OPC Servers - Runtime                           |                                        |                                        |                |       |                  |                |                                             |         | $\sim$ $\sim$ $\sim$ |
| Edit View Tools Runtime Help<br><b>File</b>        |                                        |                                        |                |       |                  |                |                                             |         |                      |
| 中国路道督<br>1812                                      | りるもこ×I座                                |                                        |                |       |                  |                |                                             |         |                      |
| (- Channel1                                        | <b>Tag Name</b>                        |                                        |                |       | Address          | Data Type      | Scan Rate                                   | Scaling | Descrip A            |
| <b>Fill</b> Device1                                | <b>E</b> AUTOMATICO                    |                                        |                |       | M40.5            | Boolean        | 100                                         | None    | SALID/               |
| <b>BD 57-1200</b>                                  | <b>MAUTOMATICO M41.1</b>               |                                        |                |       | M411             | <b>Boolean</b> | 100                                         | None    | <b>SWICH</b>         |
| <b>IN PLC CPU 1214C</b>                            |                                        | <b>BOBINA AUN NO CALIENTA</b>          |                |       | M41.4            | Boolean        | 100                                         | None    | <b>ACTIVA</b>        |
|                                                    | <b>CALENTAMIENTO</b>                   |                                        |                |       | Q1.1             | Boolean        | 100                                         | None    | <b>CALEN</b>         |
|                                                    | Contactor Damper                       |                                        |                |       | Q <sub>0.3</sub> | Boolean        | 100                                         | None    | contact              |
|                                                    |                                        | datos predetermi velocidad             |                |       | M214             | <b>Boolean</b> | 100                                         | None    | toma de              |
|                                                    |                                        | e datos predeterminadostemo inte       |                |       | M213             | <b>Boolean</b> | 100                                         | None    | toma di              |
|                                                    |                                        | <b><i>M</i></b> DB1DELTA HUMEDAD       |                |       | <b>DR1 R228</b>  | <b>Boat</b>    | 100                                         | None    | delta hu             |
|                                                    |                                        | <b>DB1HORA EN LABVIEW</b>              |                |       | <b>DB1.D376</b>  | <b>DWord</b>   | 100                                         | None    | "DB1"                |
|                                                    |                                        | <b><i>DB1HUMED EXTERIOR</i></b>        |                |       | <b>DB1.R152</b>  | <b>Roat</b>    | 100                                         | None    | humeda               |
|                                                    |                                        | <b><i>DB1HUMED INTERIOR</i></b>        |                |       | <b>DB1 R148</b>  | <b>Roat</b>    | 100                                         | None    | humeda               |
|                                                    |                                        | <b><i>M</i>DB1LABVIEW DELTA HUMEDA</b> |                |       | <b>DB1.R28</b>   | <b>Boat</b>    | 100                                         | None    | lahwiev              |
|                                                    |                                        | <b>DB1LABVIEW DELTA TEM</b>            |                |       | <b>DB1.R20</b>   | <b>Float</b>   | 100                                         | None    | transfer             |
|                                                    |                                        | <b>DB1LABVIEW SP HUMEDAD</b>           |                |       | <b>DB1.R24</b>   | <b>Float</b>   | 100                                         | None    | sp hum               |
|                                                    |                                        | <b>DB1LABVIEW SP TEMP</b>              |                |       | <b>DB1.R16</b>   | <b>Float</b>   | 100                                         | None    | valor or             |
|                                                    |                                        | <b><i>DB1LABVIEW SP VELOCIDAD</i></b>  |                |       | <b>DB1.R48</b>   | <b>Roat</b>    | 100                                         | None    | velocid              |
|                                                    |                                        | <b>DB1SALIDA VARIADOR</b>              |                |       | DB1 WORD         | Word           | 100                                         | None    | SALID/               |
|                                                    | <b>DB1SP HUMEDAD</b>                   |                                        |                |       | <b>DB1.R236</b>  | <b>Boat</b>    | 100                                         | None    | so hum               |
|                                                    |                                        | DB1SP MAX HUMED                        |                |       | <b>DB1.R12</b>   | <b>Roat</b>    | 100                                         | None    | max hu               |
|                                                    | DB1SP MIN HUMED                        |                                        |                |       | <b>DB1.R8</b>    | <b>Roat</b>    | 100                                         | None    | min hur              |
|                                                    |                                        | <b>DB1TEMP EXTERIOR</b>                |                |       | <b>DB1.R112</b>  | <b>Roat</b>    | 100                                         | None    | tempera              |
|                                                    | <b>ENFRIAMIENTO</b>                    |                                        |                |       | M20.5            | Boolean        | 100                                         | None    | $ENFRb -$            |
|                                                    | $\epsilon$                             |                                        | $\mathbf{m}$   |       |                  |                |                                             |         |                      |
| $\overline{\mathcal{L}}$<br>Time<br>Date<br>Source | Event                                  |                                        |                |       |                  |                |                                             |         |                      |
| Ready                                              |                                        |                                        |                |       |                  |                | Default User Clients: 1 Active tags: 0 of 0 |         |                      |
|                                                    |                                        |                                        |                |       |                  |                |                                             |         |                      |

**Figura N° 6. 61:**Tags creadas para el proyecto **Fuente:** Investigador

Pantalla ejemplo en la que se una vez seleccionado el PLC a chequear, presenta información de los valores de cada dato se visualiza en la Figura Nº 6.62

| n e<br><b>H</b> 6 6 6 1                            | 太脑后区                                                         |                |                 |              |                             |                     |  |
|----------------------------------------------------|--------------------------------------------------------------|----------------|-----------------|--------------|-----------------------------|---------------------|--|
| <b>E</b> : ni National Instruments.NIOPCServers.V5 | Item ID                                                      | Data Type      | Value           | Timestamp    | Quality                     | <b>Update Count</b> |  |
| System                                             | S7-1200 PLC CPU 1214C AUTOMATICO                             | Boolean        | Linknown        | 06:05:10.588 | Bad                         |                     |  |
| Channel1, System                                   | S7-1200 PLC CPU 1214C AUTOMATICO M41.1                       | Boolean        | Unknown         | 06:05:10.588 | Bad                         |                     |  |
| <b>Gill Channel 1. Device 1</b>                    | CBS7-1200 PLC CPU 1214C BOBINA AUN NO CALIENTA               | Boolean        | Unknown         | 06:05:10.588 | Bad                         |                     |  |
| Channel1.Device1. System                           | GRS7-1200 PLC CPU 1214C CALENTAMIENTO                        | <b>Boolean</b> | Linknown        | 06:05:10.588 | <b>Bad</b>                  |                     |  |
| <b>Gall S7-1200.</b> Statistics                    | S7-1200.PLC CPU 1214C.Contactor Damoer                       | <b>Boolean</b> | Linknown        | 06:05:10.588 | Rad                         |                     |  |
| S7-1200. System<br>S7-1200 PLC CPU 1214C           | S7-1200.PLC CPU 1214C.datos predetermi velocidad             | Boolean        | Unknown         | 06:05:10.588 | Bad                         |                     |  |
| S7-1200.PLC CPU 1214C. System                      | S7-1200 PLC CPU 1214C datos predeterminadostemp inte Boolean |                | Unknown         | 06:05:10.588 | Bad                         |                     |  |
|                                                    | C3S7-1200 PLC CPU 1214C ENFRIAMIENTO                         | Boolean        | Unknown         | N/A          | Bad (Out of Service)        | n                   |  |
|                                                    | S7-1200 PLC CPU 1214C foco alama                             | <b>Boolean</b> | Linknown        | N/A          | Bad (Out of Service)        | $\mathbf{0}$        |  |
|                                                    | CISZ-1200 PLC CPU 1214C FOCO EMERGENCIA                      | <b>Boolean</b> | Linknown        | N/A          | Bad (Out of Service)        | n                   |  |
|                                                    | S7-1200 PLC CPU 1214C.HMION/OFF                              | Boolean        | Unknown         | N/A          | Bad (Out of Service)        | n                   |  |
|                                                    | S7-1200 PLC CPU 1214C LABVIEW CALEFACTOR ON.                 | Boolean        | Unknown         | N/A          | <b>Bad (Out of Service)</b> | n                   |  |
|                                                    | GIS7-1200 PLC CPU 1214C LABVIEW DAMPER ON MA.                | Boolean        | Unknown         | N/A          | Bad (Out of Service)        | $\mathbf{0}$        |  |
|                                                    | GRS7-1200 PLC CPU 1214C LABVIEW ENFRIADOR ON                 | <b>Boolean</b> | Linknown        | N/A          | Bad (Out of Service)        | $\mathbf{0}$        |  |
|                                                    | S7-1200 PLC CPU 1214C LABVIEW RESET                          | <b>Boolean</b> | <b>Linknown</b> | N/A          | Bad (Out of Service)        | n                   |  |
|                                                    | S7-1200 PLC CPU 1214C MANUAL                                 | Boolean        | Unknown         | N/A          | <b>Bad (Out of Service)</b> | n                   |  |
|                                                    | C3S7-1200 PLC CPU 1214C ON VARIADOR                          | Boolean        | Unknown         | N/A          | <b>Bad (Out of Service)</b> | n                   |  |
|                                                    | S7-1200.PLC CPU 1214C.paro de emergenci virtual              | Boolean        | Unknown         | N/A          | Bad (Out of Service)        | $\theta$            |  |
|                                                    | S7-1200 PLC CPU 1214C SALIDA ON OFF                          | <b>Boolean</b> | Linknown        | N/A          | Bad (Out of Service)        | n                   |  |
|                                                    | S7-1200 PLC CPU 1214C SIMULAR                                | <b>Boolean</b> | <b>Linknown</b> | N/A          | Bad (Out of Service)        | n                   |  |
|                                                    | S7-1200 PLC CPU 1214C STOP                                   | Boolean        | Unknown         | N/A          | <b>Bad (Out of Service)</b> | n                   |  |
| $\leftarrow$<br>m.                                 | S7-1200 PLC CPU 1214C stop variable                          | Boolean        | Unknown         | N/A          | Bad (Out of Service)        | $\Omega$            |  |
| Time<br>Date                                       | Event                                                        |                |                 |              |                             |                     |  |
| <b>10</b> 09/06/2014<br>6:05:07                    | Added 14 items to ar                                         |                |                 |              |                             |                     |  |
| <b>@</b> 09/06/2014<br>6:05:08                     | Added 47 items to gr                                         |                |                 |              |                             |                     |  |

**Figura N° 6. 62:** Comprobación del funcionamiento de la red **Fuente:** Investigador

Selección y configuración del tipo de enlace con la red en la ventana principal de la Aplicación, desde ella se puede crear una nueva aplicación o abrir una ya existente, selecciono nuevo proyecto.

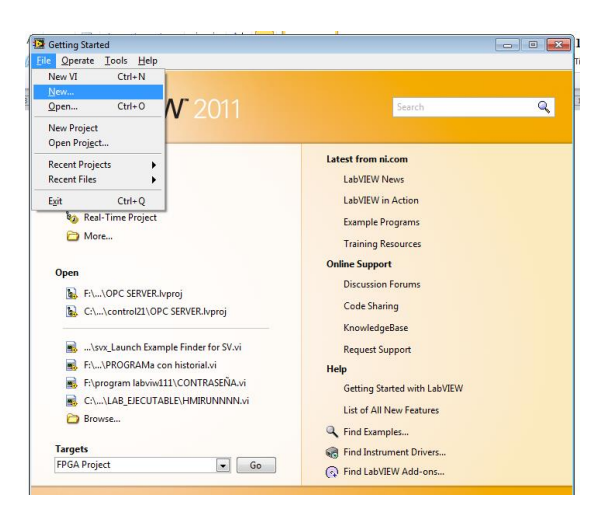

**Figura N° 6. 63**: Configuración del tipo de enlace **Fuente:** Investigador

Ventana principal del nuevo proyecto

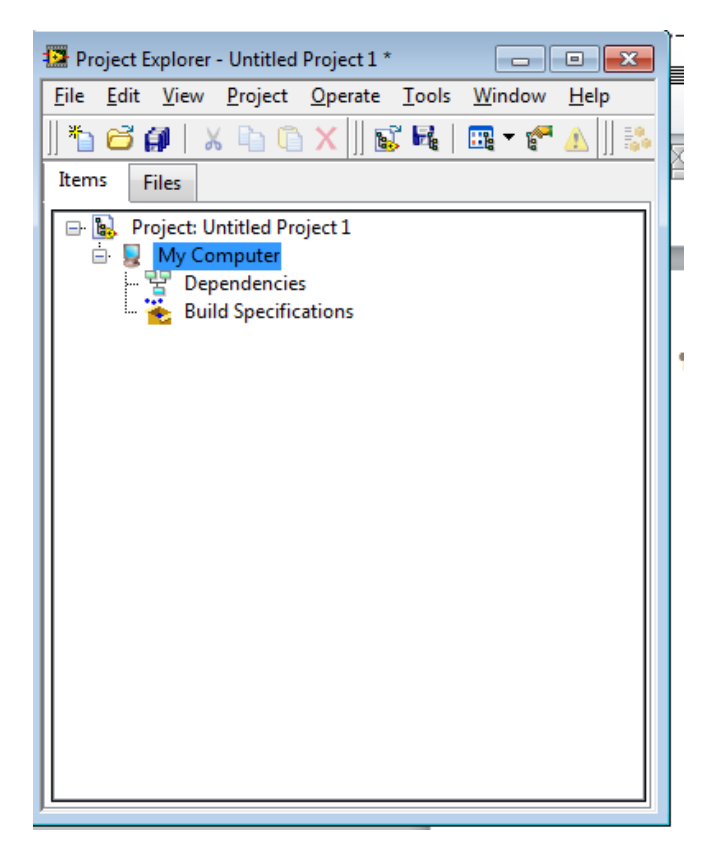

**Figura N° 6. 64:** Nuevo proyecto **Fuente:** Investigador

Asignar el nombre y la ubicación al proyecto que se va a crear, LabView lo llama nueva librería (con extensión lvlib).

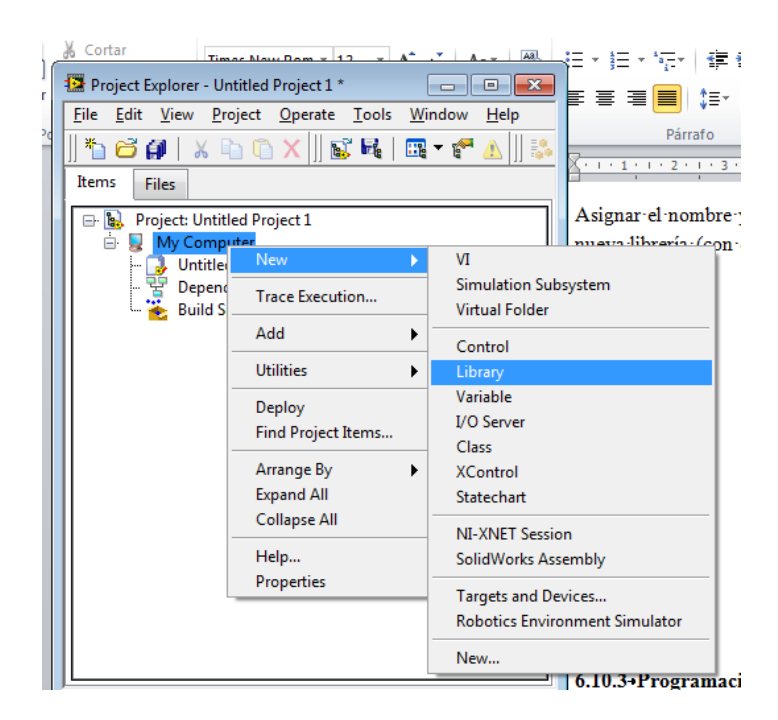

**Figura N° 6. 65**: Creación de las librerías **Fuente:** Investigador

Seleccionar el tipo de enlace que se utilizará entre el PC y el PLC maestro de la red (que fue creado desde el OPC Server), se visualiza en la Figura Nº 6.66

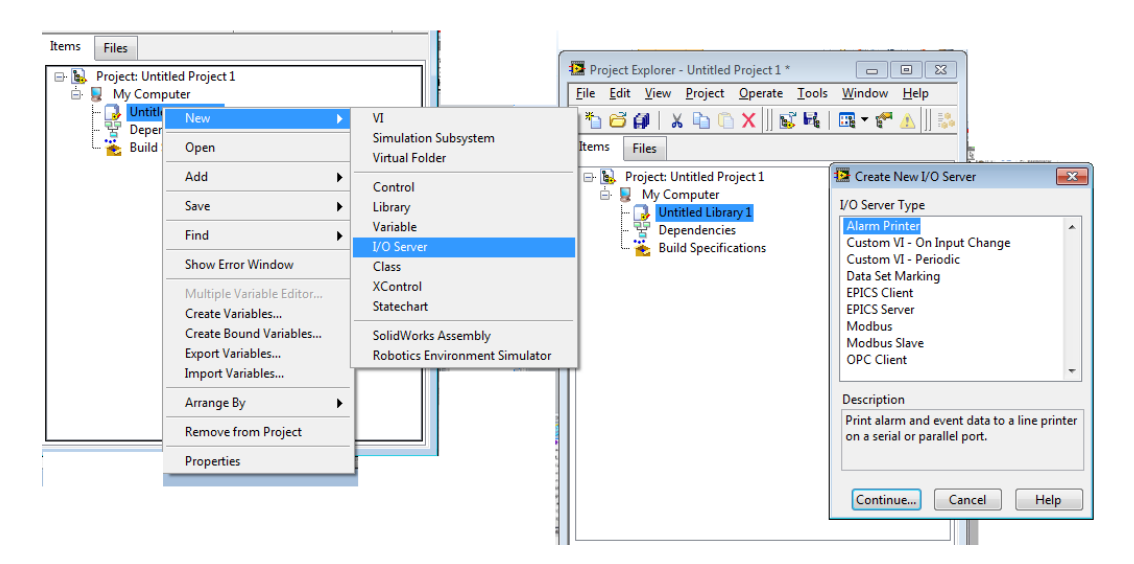

**Figura N° 6. 66**: Enlace que se utilizará entre el PC y el PLC **Fuente:** Investigador

Ventana final con la aplicación y su enlace creado con el OPC se visualiza en la Figura Nº 6:67

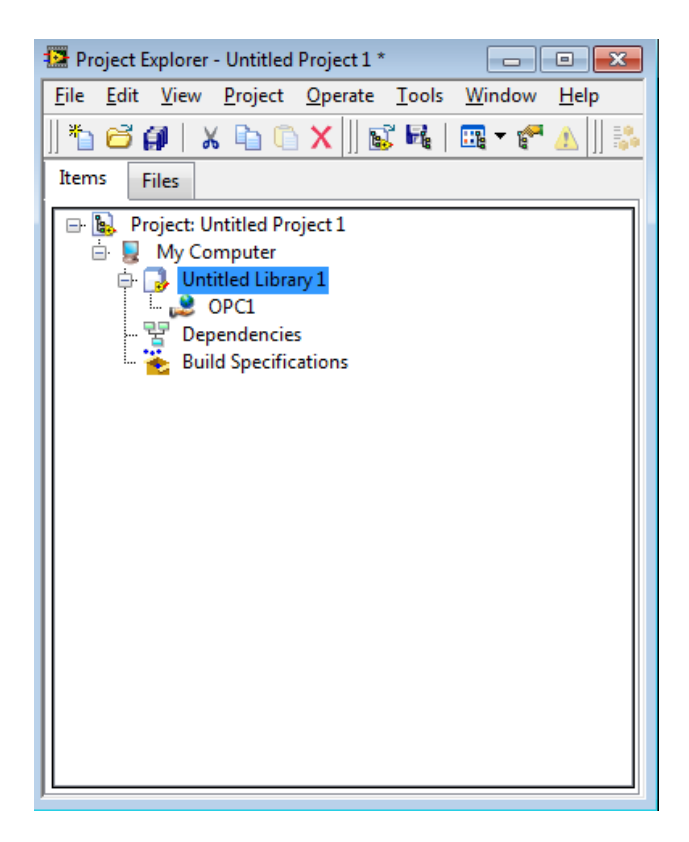

**Figura N° 6. 67**: Enlace creado con el OPC **Fuente:** Investigador

# CREACIÓN DE LAS VARIABLES PARA EL PLC

En la aplicación, con el PLC seleccionado, OPC. Se abre una ventana de edición, dar click crear nueva variable como se muestra en la Figura Nº 6.68

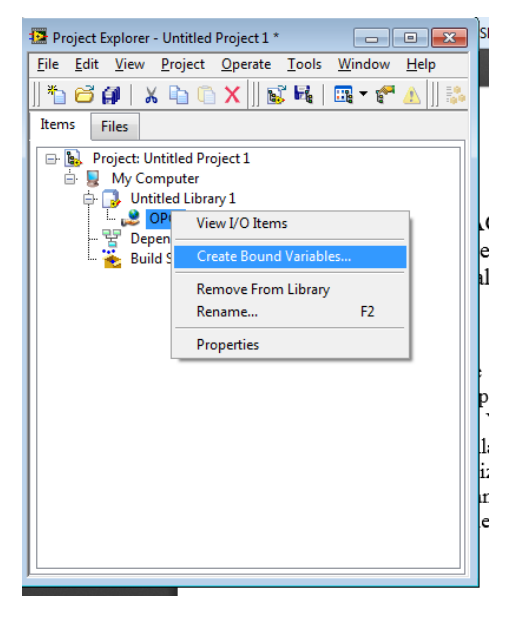

**Figura N° 6. 68:** Crear variables para el PLC **Fuente:** Investigador

Desde la pantalla principal, crear una ventana de selección del Path en donde seencuentra el "Item" a utilizar

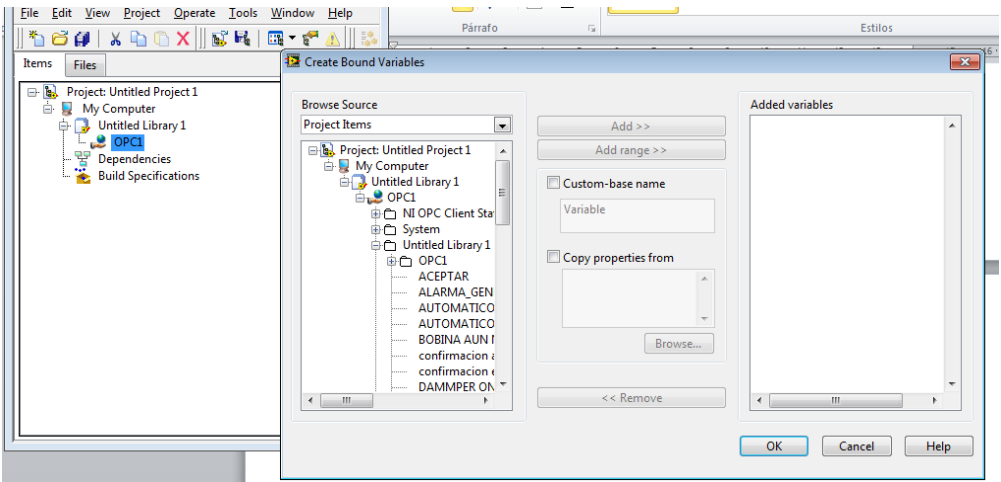

**Figura N° 6. 69:** Selección del Path **Fuente:** Investigador

La variable ya definida ha sido añadida a la aplicación, para añadirá nuevas variables realice el mismo procedimiento

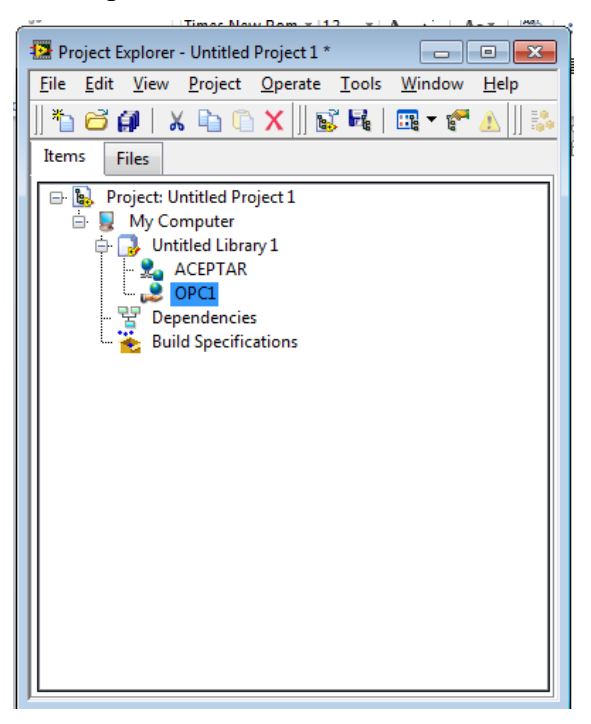

**Figura N° 6. 70:** Variable añadida a la aplicación **Fuente:** Investigador

### **6.9.3 Programación de labview**

La programación del HMI se realizó en labview en el lenguaje de programación G (gráfico), labview consta de un panel frontal y un panel de código, en el panel frontal es donde se diseña la interfaz de usuario y se ubican los controles e indicadores del sistema de aire acondiciona, en el panel de código se encuentra el código de programación los controles pueden ser booleanos, numéricos, strings, un arreglo matricial de estos o una combinación de los anteriores; y los indicadores.

Desde la pantalla principal, crear una nueva VI. Se crearán dos pantallas, la de visualización y la de diagramas de bloques.

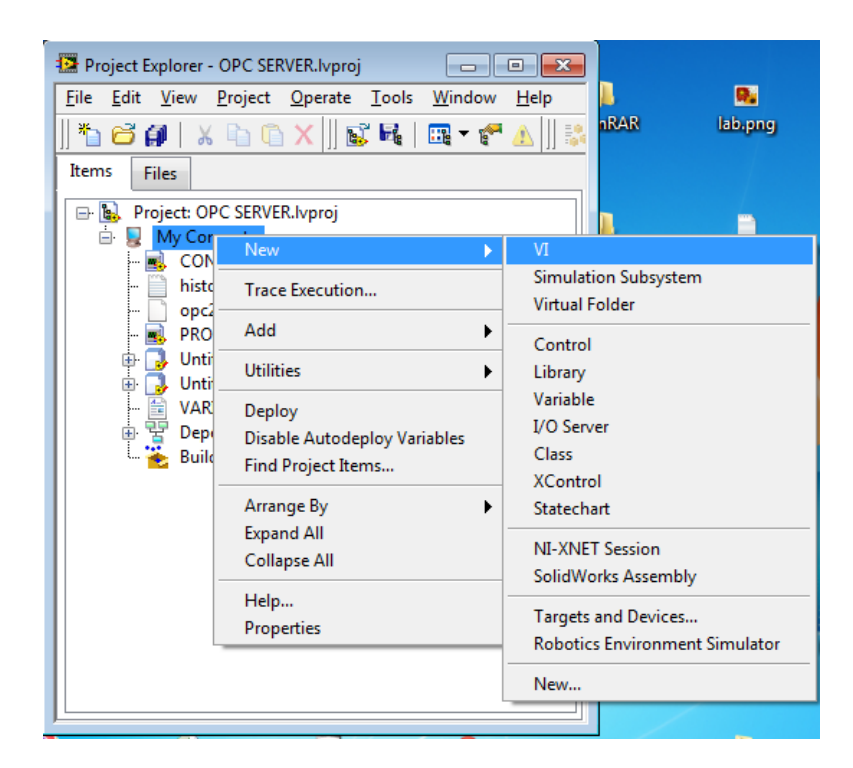

**Figura N° 6. 71:** Crear una nueva VI **Fuente:** Investigador

Al crear un nuevo proyecto aparecerá una pantalla como la que se visualiza en la Figura Nº 6.72 La ventana del diagrama de bloques está asociada a la anterior. En ella están todos los elementos de la ventana de visualización y se incluyen los subprogramas necesarios para que algunas de las "acciones" se puedan ejecutar

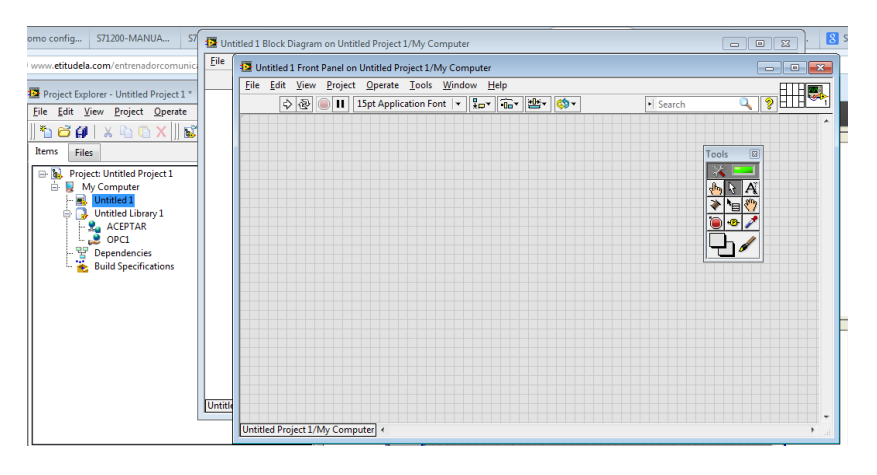

**Figura N° 6. 72:** Nuevo proyecto **Fuente:** Investigador

Para utilizar las variables creadas en el OPC server se debe seleccionar y arrastrarlas una vez colocado, se pueden editar sus propiedades mediante una serie de ventanas desde las cuales se configuran: en la Figura Nº 6.73 está un ejemplo

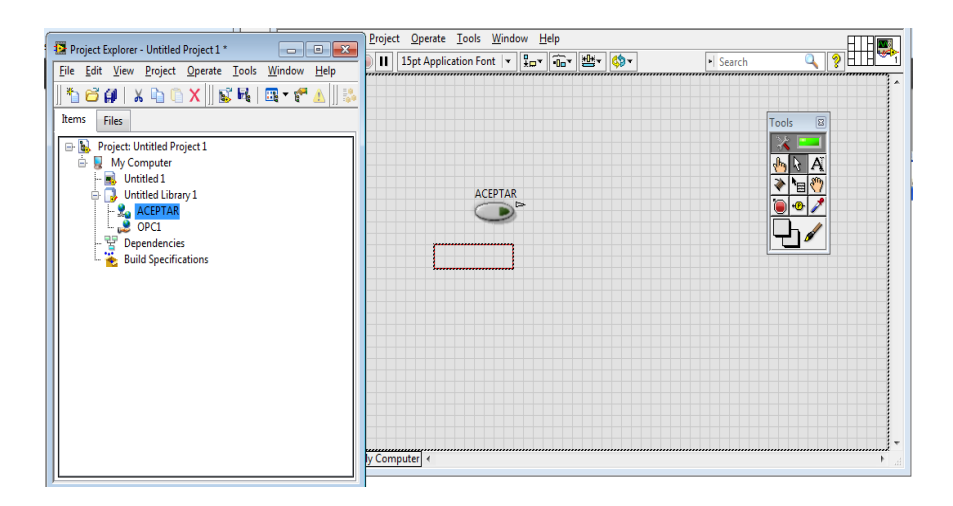

**Figura N° 6. 73**: Variables creadas en el OPC utilizadas en labview **Fuente:** Investigador

Algunas variables utilizadas en el sistema de aire acondicionado se visualizan en la Figura Nº 6.74

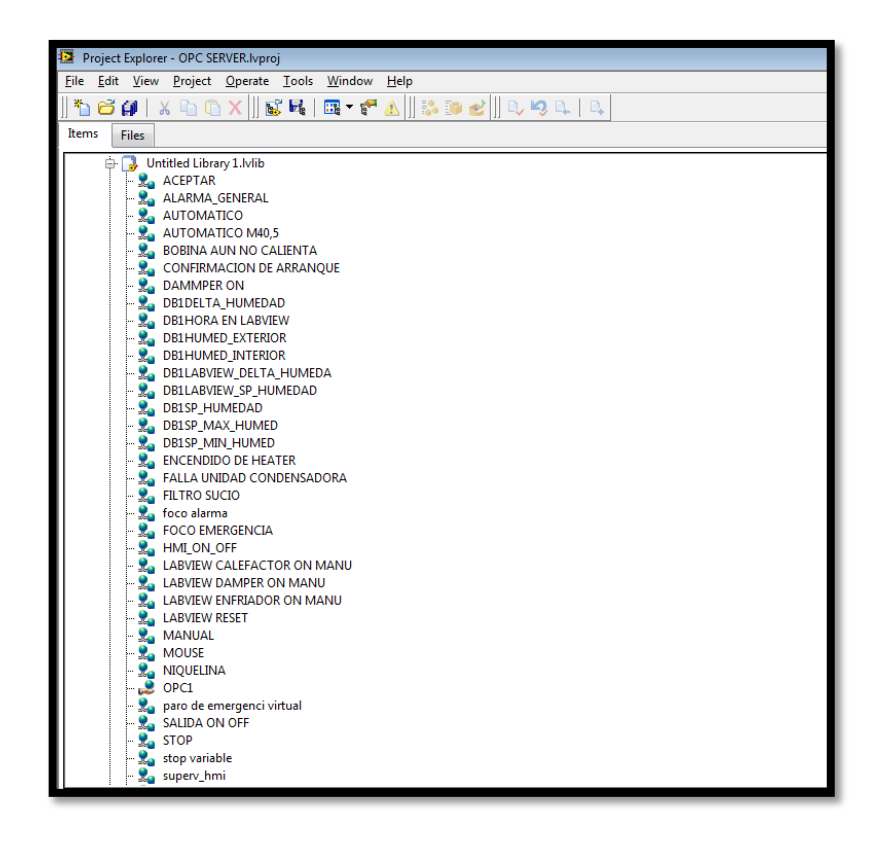

**Figura N° 6. 74**: Variables del OPC server **Fuente:** Investigador

En el diagrama de bloques esta todo el código de la programación del HMI, en la Figura Nº 6.75 se visualiza una parte del codificado en la cual está el historial de eventos que ocurrió en el sistema durante el día o la noche con fecha y hora.

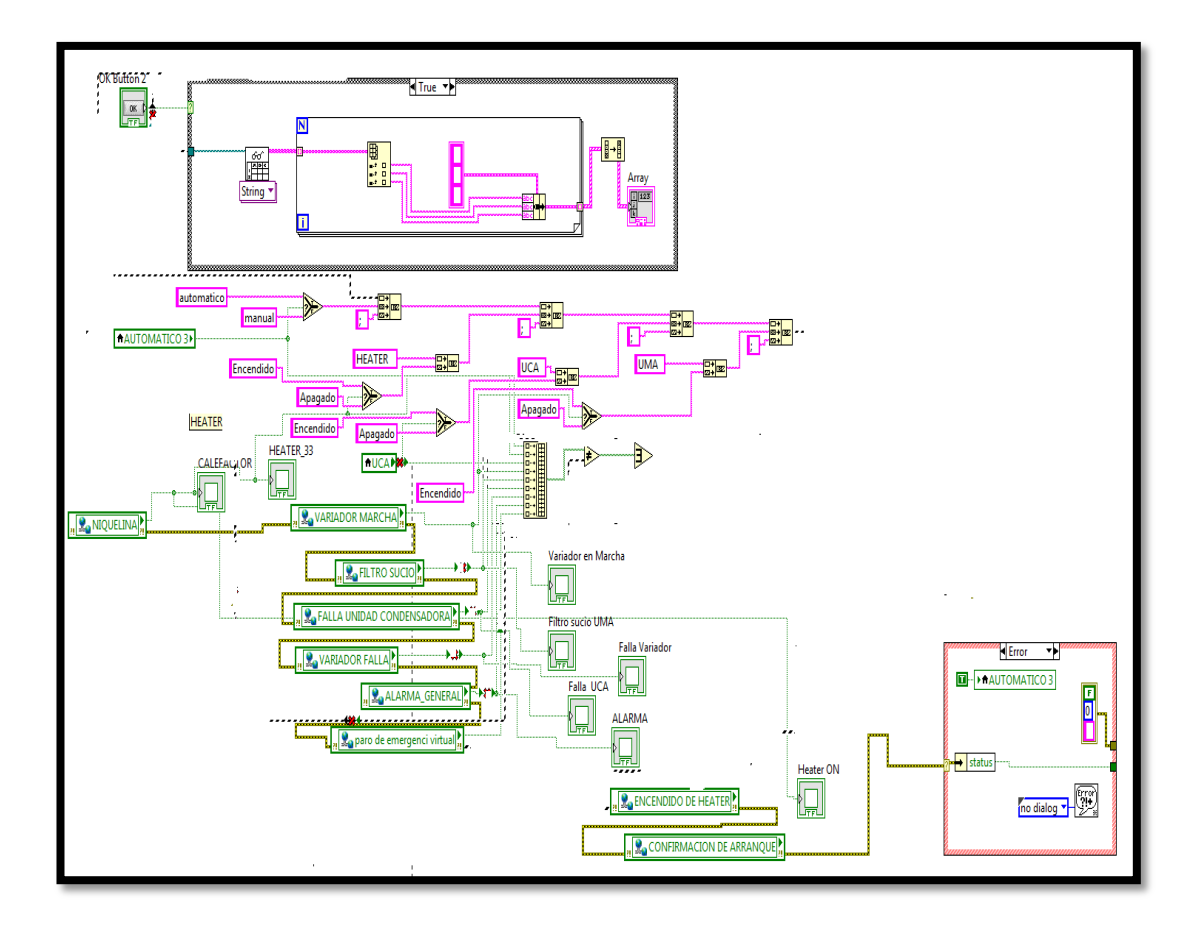

**Figura N° 6. 75**: Código del historial del sistema SCADA **Fuente:** Investigador

En la figura Nº 6.76 se visualiza el código del usuario y la contraseña

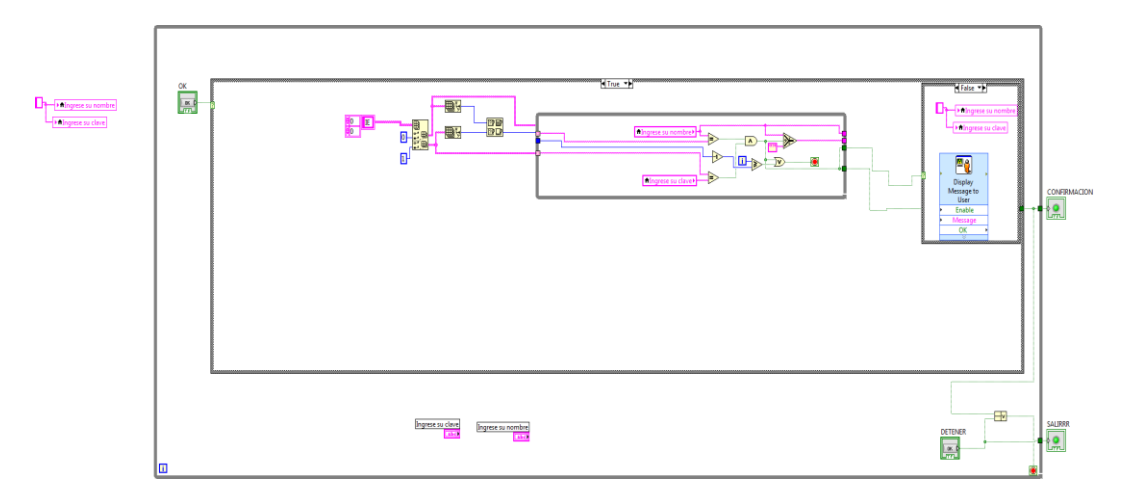

**Figura N° 6. 76:** Código del usuario y contraseña para ingresar al proyecto **Fuente:** Investigador

En el panel frontal se visualiza cada componente del sistema SCADA y mediante el HMI se puede visualizar cada uno de los eventos que se está controlando tanto la temperatura como la humedad de la sala de recepción satelital y del exterior de la sala. En el HMI consta de varias pantallas las cuales contienen la pantalla de inicio se visualiza en la Figura Nº 6.77, y el los botones de control del sistema de aire acondicionado se visualiza en la Figura Nº 6.78

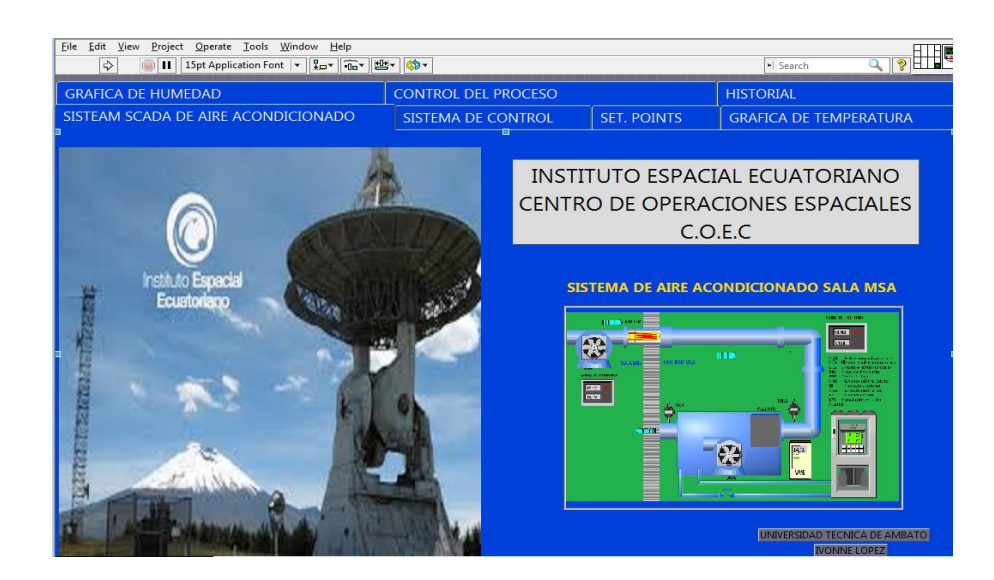

**Figura N° 6. 77**: Sistema de control **Fuente**: Investigador

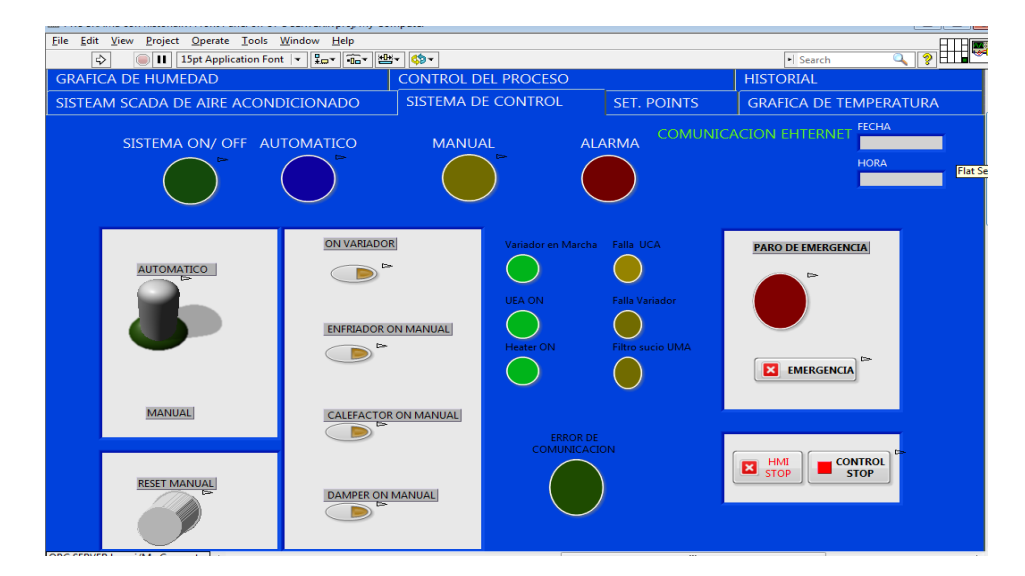

**Figura N° 6. 78:** Botones del control del sistema **Fuente**: Investigador

Una pantalla en la cual se puede setear los rangos de temperatura, humedad relativa, la apertura de los dampers, y el tiempo de emergencia con el cual debe calentar y enfriar la sala de recepción satelital, esto se puede ver en la Figura Nº 6.79.

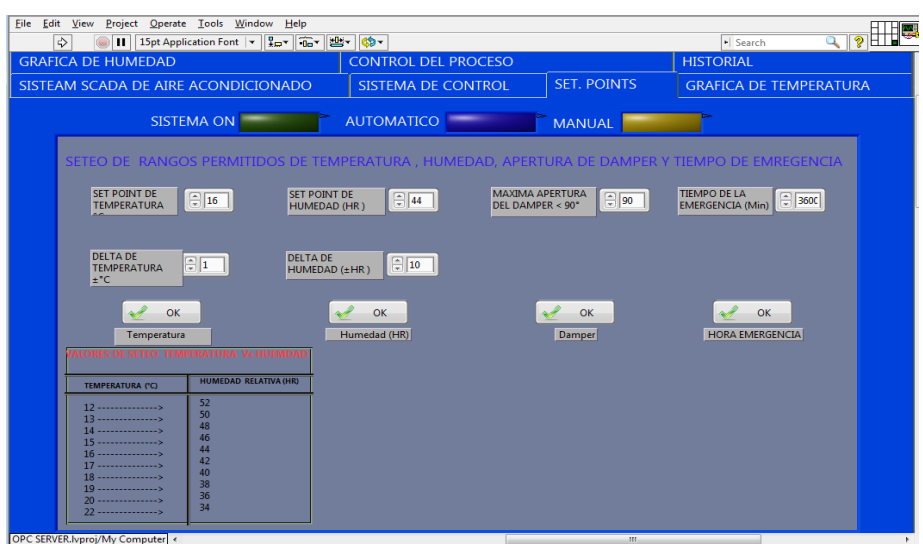

**Figura N° 6. 79**: Control del Sistema **Fuente**: Investigador

También se puede apreciar la pantalla del control de temperatura con la gráfica de su comportamiento, grafica de velocidad del variador y la forma de apretura de los dampers en la Figura Nº 6.80

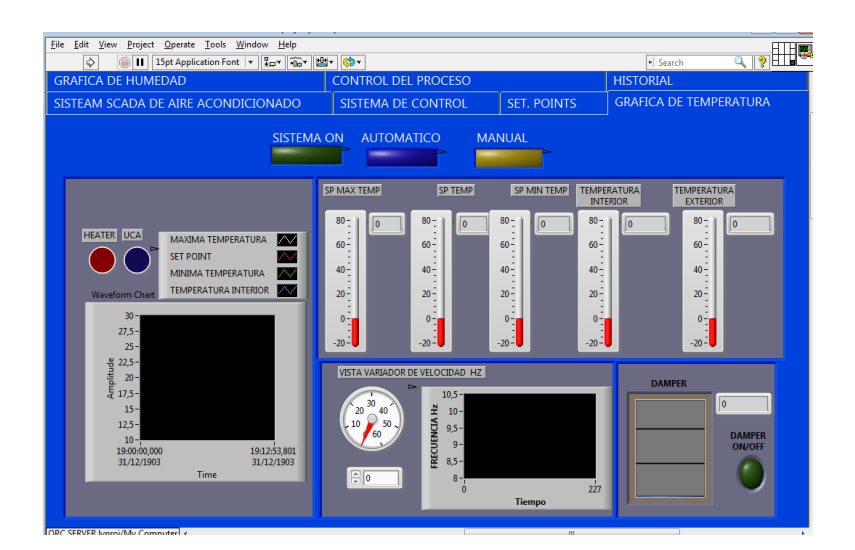

**Figura N° 6. 80**: Grafica de temperatura **Fuente**: Investigador

También se puede aprecia una pantalla con los rangos de humedad las curvas de humedad relativa, el comportamiento del variador de velocidad, tal como se puede visualizar en la Figura Nº 6.81. En una de las pantallas se puede visualizar la forma de operación del monitoreo.

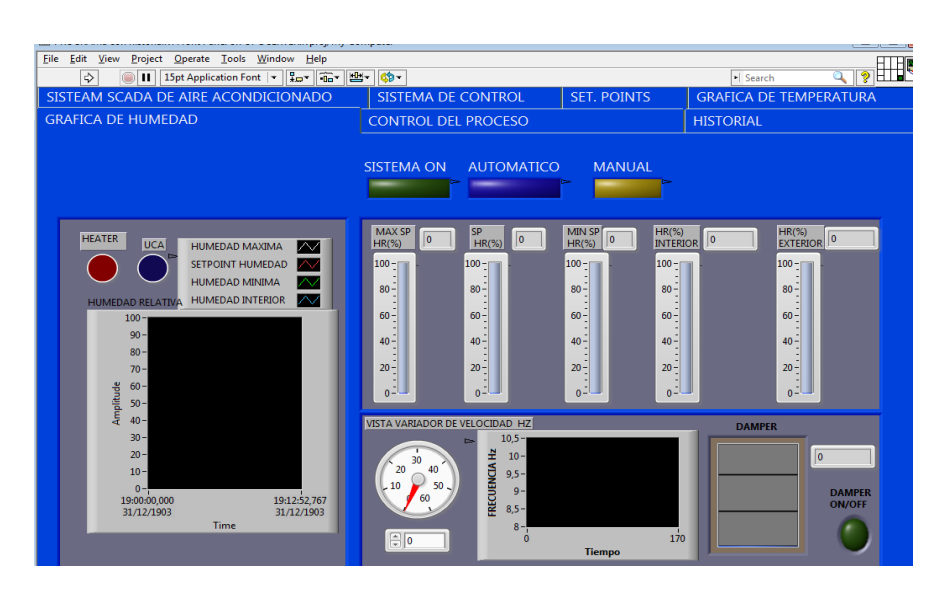

**Figura N° 6. 81**: Grafica de Humedad **Fuente**: Investigador

En la Figura Nº 6.82 se visualiza como está operando el sistema SCADA

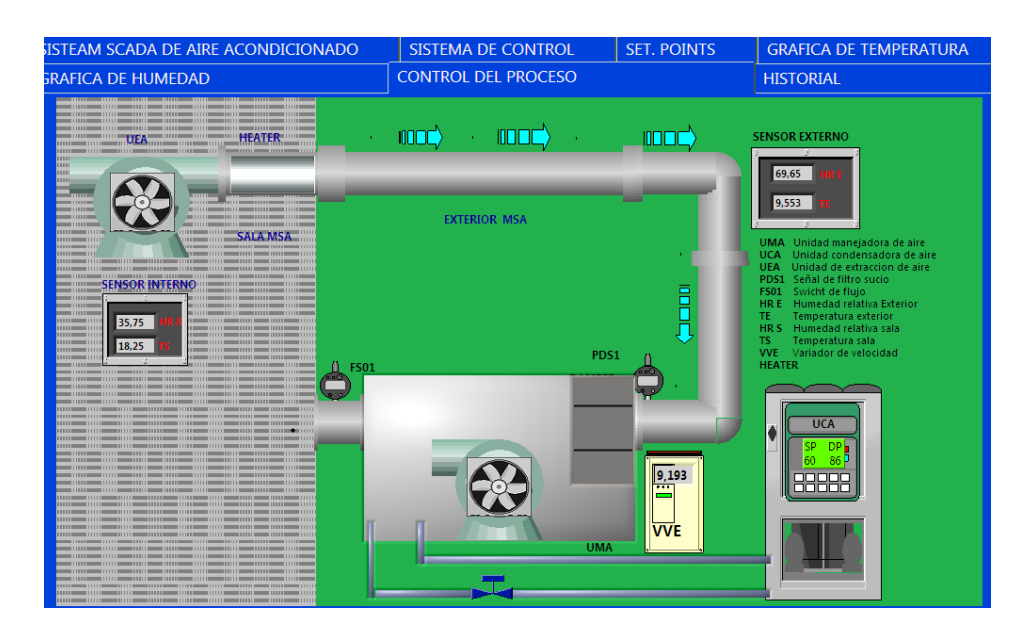

**Figura N° 6. 82:** Sistema SCADA **Fuente**: Investigador

En la Figura Nº 6.83 se visualiza el historial de los eventos que ocurrió durante el día

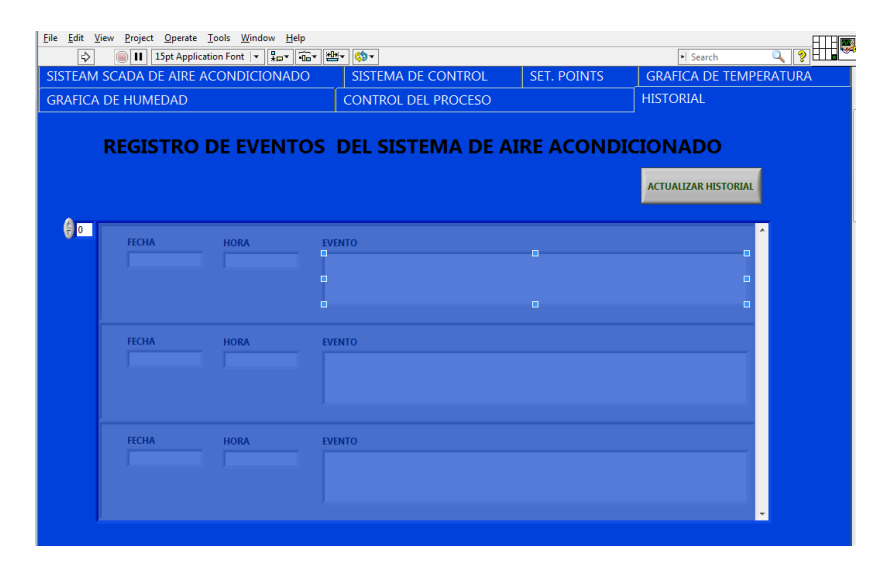

**Figura N° 6. 83:** Historial de los eventos ene l transcurso del día **Fuente**: Investigador

### **6.9.4 Programación del variador de frecuencia ACS 500**

La programación del Variador de velocidad se lo hizo en base al catálogo del mismo. Ver **Anexo 11**

#### **6.10 Cálculo de conductores y protecciones**

Con la ayuda de éstos cálculos se dimensiona el conductor adecuado para la acometida principal y para cada una de las derivaciones de los motores de suministro y extracción, resistencia calentadora y unidad condensadora de aire empleados para climatizar la sala de recepción satelital, así como las respectivas protecciones para cada motor.

#### **6.10.1 Calculo de la corriente a plena carga**

Para el cálculo de la corriente a plena carga se utiliza la siguiente formula:

$$
P = 1.732 * I * N * V * FP
$$
\n
$$
I = \frac{P}{1.732 * N * V * FP}
$$
\n
$$
Ecuación (10)
$$
\n
$$
Ecuación (11)
$$

Dónde:

P: Es la potencia en watts

$$
PWatts = PHP * 746
$$

V: es el voltaje del sistema

I: es la corriente

F.P: es el factor de potencia que para efectos de cálculo es 0.90

N: es la eficiencia del motor si no se la conoce se trabaja con (0.80)

## **Cálculo de la corriente a plena carga de la unidad manejadora de aire**

### **DATOS:**

 $P=7.5HP$ V=330[V]  $FP = 0.90$ N=0.80

 $PWatts = PHP * 746$  $PWatts = 7.5 * 746 = 5595$  watts

Partiendo de la Ecuación(10)  $I = P/(1.732*N*V*FP)$ Se reemplaza en la Ecuación (11)

$$
I = \frac{P}{1.732 \times N \times V \times FP}
$$

$$
I = \frac{5595}{1.732 * 0.80 * 330 * 0.90}
$$
  

$$
I = 20.39[A]
$$

En el arranque la corriente del motor aumenta consideramos un 25% mas como referencia o factor de seguridad para selección de la protección y el calibre del cable

**Cálculo de la corriente a plena carga de la unidad condensadora de aire** 

**DATOS:**   $P = 5HP$ V=220[V] FP= 0.90  $N=0.80$ 

 $PWatts = PHP * 746$  $PWatts = 5 * 746 = 3730$  watts Partiendo de la Ecuación(10)  $I = P/(1.732*N*V*FP)$ Se reemplaza en la Ecuación (11) I 3730  $\mathbf{1}$  $I = 13.59[A]$ 

En el arranque la corriente del motor aumenta consideramos un 25% mas como referencia o factor de seguridad para selección de la protección y el calibre del cable

# **Cálculo de la corriente a plena carga de la Unidad de enfriamiento de aire**

#### **DATOS:**

P=25KWatts= 25000watts V=330[V]  $FP = 0.90$ N=0.80 Partiendo de la Ecuación(10)  $I = P/(1.732*N*V*FP)$ Se reemplaza en la Ecuación (11)
$$
I = \frac{25000}{1.732 \times 0.80 \times 330 \times 0.90}
$$
  

$$
I = 60.74 \text{ [A]}
$$

En la tabla 6.25 se muestran los valores de potencia y corriente (A) plena carga de los diferentes motores:

| <b>Sistema</b>    | Carga                      | Potencia | I carga $(A)$ |
|-------------------|----------------------------|----------|---------------|
| Sala de recepción | Unidad manejadora de aire  | 7.5HP    | 20.39         |
| Satelital         | Unidada estraxion de aire  | 5HP      | 13.59         |
|                   | Unidada de condensadora de | 25KW     | 60.74         |
|                   | aire                       |          |               |
|                   | Heater                     | 7.5KW    | 15            |

**Tabla 6. 25:** Valores de potencia y corriente nominal

**Elaborado** : Investigador

### **Calibre del alimentador**

$$
I = 1.25 * I(motor mayor) + \sum I(otros motores) + \sum I(otras cargas)
$$

 $I = 1.25 * 20.39 + 9.11 + 13.59$ 

 $I = 53.86[A]$ 

Según la tabla del anexo 12 sobre la ampacidad de los conductores, se tiene que el calibre del conductor del alimentador es: 4 AWG.

### **Protección y calibre del motor de suministro**

Itérmico =  $1.25 * I$ Itérmico = 1.25 \* 20.39 [A] Itérmico = 25.48 [A]

Con esta corriente es necesario emplear un relé térmico de 25.48 [A].

Según la tabla del anexo 12 sobre la ampacidad de los conductores, se tiene que el calibre del conductor del alimentador es: 6 AWG.

### **Protección y calibre del Heatter**

 $I = 1.25 * I$  $I = 1.25 * 15[A]$  $I = 18.75[A]$ 

Para esta corriente emplear un breaker de 18.75[A].

Según la tabla del anexo 12 sobre la ampacidad de los conductores, se tiene que el calibre del conductor del alimentador es: 8 AWG.

### **Protección y calibre de la unidad condensadora de aire**

 $I = 1.25 * I$  $I = 1.25 * 13.59[A]$  $I = 16.98[A]$ 

Para esta corriente emplear un breaker de 16.48[A].

Según la tabla del Anexo 12 sobre la ampacidad de los conductores, se tiene que el calibre del conductor del alimentador es: 8 AWG.

### **Protección y calibre de la Unidad de enfriamiento de aire**

 $I = 1.25 * I$  $I = 1.25 * 9.11[A]$  $I = 11.38[A]$ 

Para esta corriente emplear un breaker de 11.38 [A]

Según la tabla del anexo 12 sobre la ampacidad de los conductores, se tiene que el calibre del conductor del alimentador es: 10 AWG.

En el anexo 12 se presenta un diagrama del calibre de los cables utilizados para la conexión entre los diferentes equipos del sistema de aire acondicionado

### **6.11 Pruebas de funcionamiento**

El sistema de control y monitoreo del aire acondicionado suministra aire exterior filtrado y tratado, por medio de una unidad manejadora de aire, ventilador centrífugo. y controla temperatura y humedad relativa por medio de un serpentín y la unidad condensadora para enfriamiento del aire y banco de resistencias de 7.5 KW para calentamiento del aire, diseñados para entregar aire a las condiciones requeridas bajo cualquier condición psicométrica del aire exterior, regulando las condiciones térmicas de la sala de recepción satelital y el control del sistema de aire acondicionado se lo hace con la ayuda de un variador de velocidad el cual trabaja de 0 hasta 60 Hz frecuencia nominal. El variador de velocidad permite trabajar la unidad manejadora de aire disminuyendo o incrementando su velocidad de acuerdo a las necesidades del sistema en la Figura Nº6.84 se visualiza el resultado del control del variador de velocidad el cual indica que si se tiene un control de la frecuencia debido a que si se llega al punto de consigna.

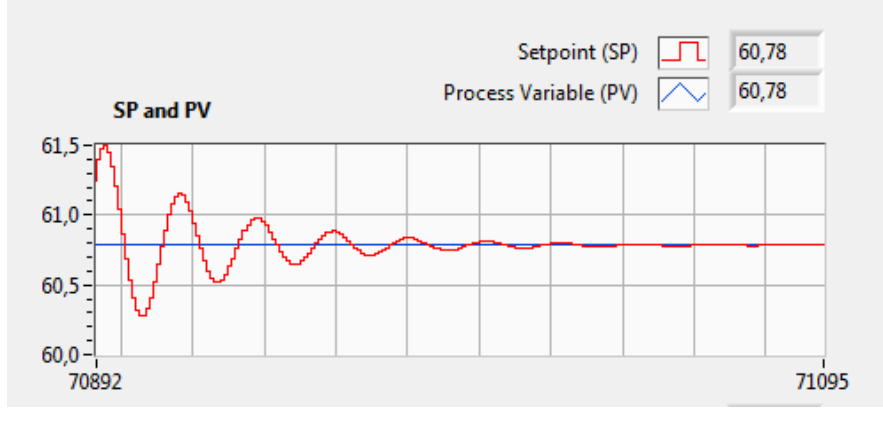

**Figura N° 6. 84:** Frecuencia de Salida **Fuente:** Investigador

El aire en tratamiento se distribuye hacia un plenum por medio de ductos debidamente aislados y la renovación del aire se hace mediante la succión

provocada por el ventilador de suministro, haciendo recircular el aire caliente hacia el evaporador.

Todo el sistema se controla por medio de un PLC, marca Siemens, modelo S7 1200 con CPU 1214 y extensiones de entradas y salidas análogas y digitales necesarias para el control secuencial y de proceso del sistema, se comunica con un computador por medio de una interfaz Ethernet a través del OPC Server al HMI, programa en el cual se realiza el monitoreo de las variables el mismo que permite administrar datos, ajustar puntos de trabajo, imprimir histogramas de temperatura y humedad relativa, el programa además permite visualizar el estado de operación del sistema y forzar el encendido o apagado de cualquiera de los equipos, el programa también permite registrar alarmas por desviaciones del set point o paros del sistema.

El sistema controla dos variables la temperatura y humedad relativa, las cuales ya se identificaron anteriormente. Para el control y el monitoreo de estas variables se tiene un valor de Set Point, este valor es el punto de consigna final el cual determina enfriamiento o calentamiento hasta obtener una temperatura y humedad relativa ambiente en la sala de recepción satelital en la figura Nº 6.85 se visualiza el comportamiento de la temperatura la cual indica que llego al Set Point establecido y en la Figura Nº 6.86 se visualiza el comportamiento de la frecuencia de la unidad manejadora de aire para calentamiento y par enfriamiento de la sala MSA,

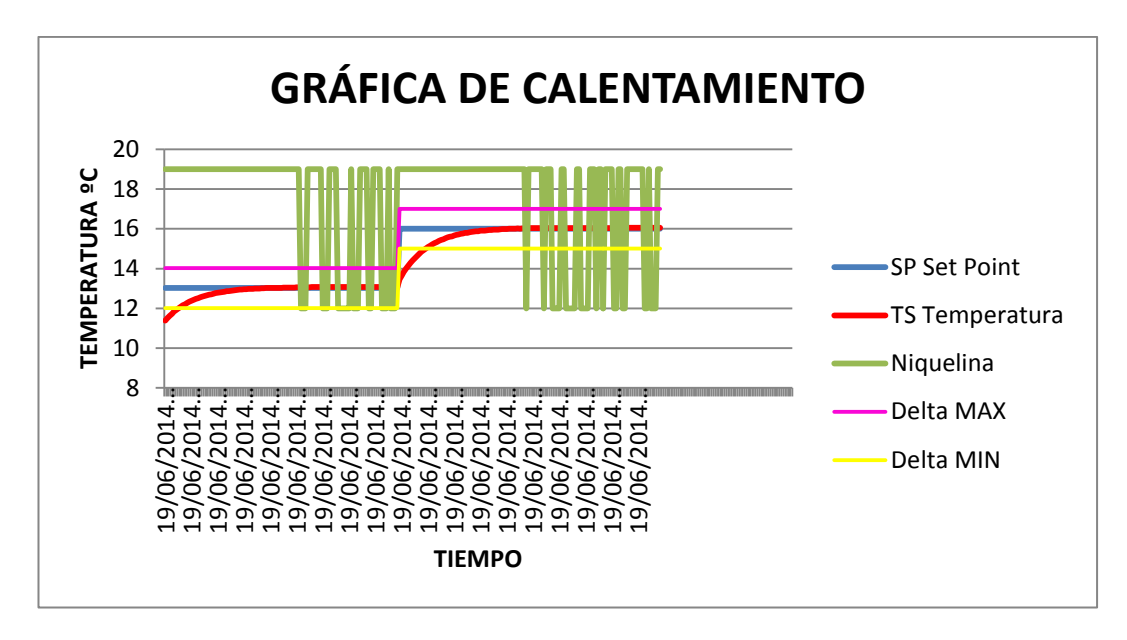

**Figura N° 6. 85:** Temperatura deseada (Set Point) **Fuente**: Investigador

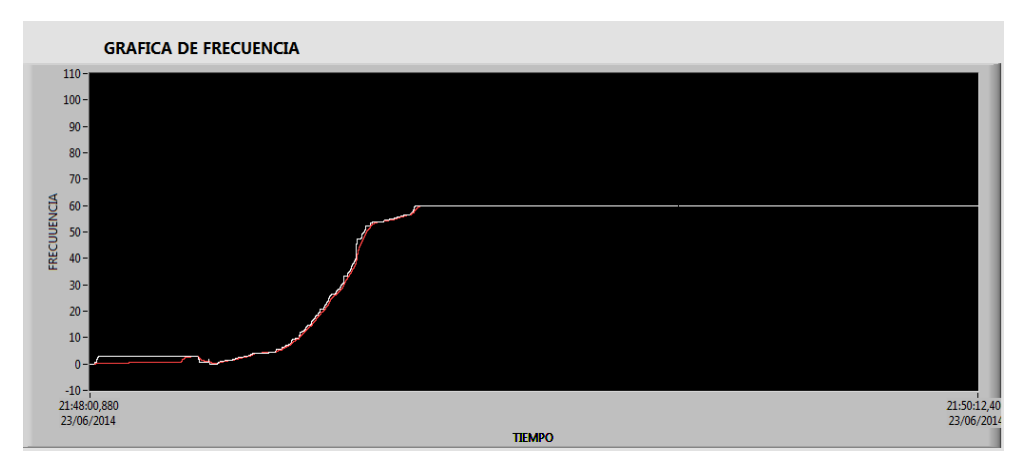

**Figura N° 6. 86:** Frecuencia que entrega el variador **Fuente**: Investigador

### **6.12 Mantenimiento de equipos**

El mantenimiento completo de los equipos del sistema de aire acondicionado se lo realiza generalmente cada 3 o 6 meses. Estos equipos incluyen la unidad manejadora de aire, la unidad condensadora de aire, la unidad de enfriamiento de aire, y los accesorios.

Para realizar un mantenimiento óptimo de cada uno de los equipos es necesario revisar cada uno de los manuales respectivos.

Si el sistema empieza a fallar se debe tener en cuenta las siguientes indicaciones su mantenimiento:

- $\triangleright$  Para arrancar el sistema se debe revisar que los fusible del sistema eléctrico de control se encuentre en buen estado
- $\triangleright$  Al comprobar que los fusible del sistema de control se encuentren en buen estado y no trabajan los motores ni los sensores de temperatura y humedad, se deben revisar los contactores, el temporizador y sus respectivos contactos; en el caso de probar que no funcionan se deben reemplazar de inmediato.
	- Las luces pilotos son muy importantes para determinar si el sistema funciona o no, pero puede darse el caso que todo esté funcionando con normalidad y sin embargo las luces pilotos no se activen, entonces es necesario que se compruebe que los cables estén bien conectados

### **6.13 Análisis Económico del Proyecto**

El análisis económico del diseño de un sistema SCADA para mejorar las condiciones ambientales en la sala de recepción satelital (MSA), se realizó en función al diseño total e implementación

### **6.13.1 Presupuesto de Gastos**

El presupuesto económico permite determinar cuál es el costo de la implementación y del diseño de un sistema SCADA para mejora las condiciones ambientales en la sala de recepción satelital (MSA).

En la tabla 6.26 se muestra el gasto total de lo que se utiliza para la implementación.

**Tabla 6. 26***:* Presupuesto de Gastos

| <b>ITEM</b>    |                | <b>CANT DESCRIPCIÓN</b>                                                                                | <b>PRECIO</b>                     | <b>TOTAL</b>      |
|----------------|----------------|----------------------------------------------------------------------------------------------------|-----------------------------------|-------------------|
|                |                | CPU 1214CAC/DC/Relé, alimentación<br>110/220VAC. Incorpora 14Dia<br>24VDC, 10DO tipo relé, 2 I(0-10VDC |                                   |                   |
| 1              | $\mathbf{1}$   | (6ES7214-1BG31-OXBO)                                                                                   | 513,00                            | 513,00            |
| $\overline{2}$ | $\mathbf{1}$   | SM 1223 Módulo de señal de 16 DI a<br>24VDC/16 DO tipo relé(), (6ES7223-<br>1PL30-0XBO)                | 373,50                            | 373.50            |
| 3              | $\overline{2}$ | SM 1234 Módulo de 4 entradas y 2<br>salida analógicas. Configurables<br>Como V/mA(6ES7234-4HE30-0XB0)  | 414,00                            | 828,00            |
| $\overline{4}$ | $\mathbf{1}$   | Patchcord CAT6 (35125900)<br><b>7 METROS</b>                                                           | 22.50                             | 22.50             |
| 5              | $\overline{2}$ | Sensores HX 93AC OMEGA                                                                                 | 250                               | 500               |
| 6              | 1              | Alarma                                                                                                 | 13,44                             | 13.44             |
| $\overline{7}$ | $\overline{2}$ | Relés auxiliares DPDT                                                                                  | 10                                | 20                |
| 8              | $\overline{2}$ | Selector dos vías dos posiciones<br>manual/auto                                                        | 16                                | 32,00             |
| 9              | $\overline{2}$ | Switch                                                                                                 | $\overline{2}$                    | 4                 |
| 10             | $\overline{2}$ | Pulsante marcha /paro                                                                                  | $\overline{2}$                    | $\overline{4}$    |
| 11             | $\mathbf{1}$   | Lote de accesorios: canaletas, riel din,<br>cable, señalización, etc.                                  | 320                               | 320               |
|                |                |                                                                                                    | <b>SUBTOTAL</b><br><b>IVA 12%</b> | 2629.94<br>315.59 |
|                |                |                                                                                                    | <b>TOTAL</b>                      | 2945.53           |
|                |                |                                                                                                    |                                   |                   |

### **Elaborado**: Investigador

En la Tabla 6.27 se puede observar en detalle el valor en horas/hombre de mano de obra para realizar el sistema SCADA para monitoreo y control del aire acondicionado en la sala de recepción satelital.

| <b>Item</b>    | Descripción                                                    | Horas/<br>Hombre | <b>Valor</b><br>c/hora | Valor total |
|----------------|----------------------------------------------------------------|------------------|------------------------|-------------|
|                | Diseño de un sistema SCADA                                     | 20               | 6,88                   | 137.6       |
| $\overline{2}$ | Programa de control en Tia<br>Portal                           | 45               | 6,88                   | 309.6       |
| 3              | Programa del HMI en Labview                                    | 45               | 6,88                   | 309.6       |
| $\overline{4}$ | Comunicación del PLC con el<br>HMI en OPC server               | 10               | 6,88                   | 68.6        |
| 5              | Diseño de Planos unifilares                                    | 10               | 6,88                   | 68.6        |
|                | 6 Instalación de los<br>sensores<br>externo e interno          | $\overline{2}$   | 6,88                   | 13.76       |
|                | 7 Pruebas de funcionamiento del<br>sistema de control y el HMI | 8                | 6,88                   | 55.04       |
| 8              | Instalación del PLC en el tablero                              | 8                | 6,88                   | 55.04       |
| 9              | Instalación eléctrica en el tablero<br>de control              | 8                | 6,88                   | 55.04       |
|                | <b>Total</b>                                                   | 156              | 6,88                   | 1072.68     |

**Tabla 6. 27:** Mano de obra horas /hombre

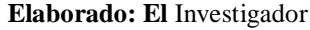

El presente proyecto beneficiará al Instituto Espacial Ecuatoriano para la realización de trabajos de investigación los cuales brindaran información necesaria para el País. El proyecto tiene un costo total de 4018.21 dólares, en lo cual está incluido el valor de los materiales y el costo de mano de obra.

Para el trabajo de investigación no se puede realizar el análisis del valor de retorno de inversión, debido a que el proyecto beneficiará en forma directa en los trabajos que realice el Instituto Espacial Ecuatoriano.

## **CAPÍTULO VII**

### **CONCLUSIONES Y RECOMENDACIONES**

### **7.1 Conclusiones.**

- $\checkmark$  El diseño e implementación de un sistema SCADA para el sistema de aire acondicionado mejoró las condiciones ambientales en la sala (MSA), permitiendo mantener controlada la temperatura y la humedad dentro de los rangos ambientales en los cuales debe permanecer la sala.
- $\checkmark$  El sistema de control y monitoreo del aire acondicionado trabaja en modo manual y modo automático, siendo el modo automático el que dominara el control del sistema, porque toma acciones de forma inmediata dependiendo de los Set Points establecidos para calentamiento o enfriamiento de la sala.
- $\checkmark$  El sistema permite el control por medio del PLC y el monitoreo mediante el HMI del sistema de aire acondicionado, con la opción de variaciones en el Set Point y con una tolerancia de delta máximo y delta mínimo, rangos permitidos en los cuales trabaja el sistema, tanto de temperatura como humedad establecidos por los fabricantes de los equipos instalados en la sala
- $\checkmark$  Al utilizar la unidad moduladora de aire o dampers ingresa aire frio al interior de la sala, al realizar esta acción se apaga la unidad condensadora de aire y de esta manera se consigue un ahorro de energía eléctrica, debido a que el aire que ingresa del exterior es suficiente para compensar el aire caliente que está en la sala MSA.

### **7.2 Recomendaciones**

- $\checkmark$  Se recomienda realizar un chequeo de verificación de los rangos de temperatura y humedad relativa tomando en cuenta que estos datos deben ser inversos tal como se muestra en la tabla de temperatura y humedad insertada en la pantalla de seteo de puntos de trabajo (Set Points y deltas).
- $\checkmark$  Se recomienda comprar e instalar termómetros digitales para comparar la temperatura que da como resultado el HMI y el termómetro digital, de esta manera se asegurara que la temperatura ambiente que se encuentra la sala MSA es verdadera, y se pueda trabajar con mayor confiabilidad en los parámetros de Set Point.
- $\checkmark$  Para poder ahorrar energía al operar en el modo manual con el sistema de aire acondicionado se recomienda el mayor uso posible de los dampers y de esta manera se podrá tener apagado la unidad condensadora de aire para ahorrar energía eléctrica.
- El condensador de la unidad condensadora de aire, el motor de la unidad manejadora de aire, debe ser limpiado y. se debe calibra la apertura de los dampers por lo menos una vez al año

### **BIBLIOGRAFÍA**

### **Bibliografía de libros**

- *CHAVARRIA MEZA, Luis Eduardo.2007, Scada System's &Telemetry, México, Atlantic International University*
- C. KUO, Benjamín, 1996, *Sistemas de Control Automático*, séptima edición, México, Naomi Goldman
- LAJARA José, PELIGRI José, 2011, *Labview Entorno Grafico de Programación*, 2da edición, Barcelona, MARCOMBO, S.A.
- MENDIBURU DIAZ, Henry Antonio, 2006, *Instrumentación Virtual Industrial*, Perú, Indecopi.
- MORAN, M. J., & SHAPIRO, H. N. (2005). *Fundamentos De La Termodinámica Técnica.* España: REVERTE, S.A.
- RODRIGUEZ PENIN, Aquilino, 2007, *Sistemas SCADA*, 2da edición, México, Alfaomega Grupo Editor, S.A.
- SANCHIS COORD, E. (2004). *Fundamentos y Electrónica de las Comunicaciones.* (Cuarta Edición ed.).
- SANCHISCOORD, Enrique. (2004). *Fundamentos y Electrónica de las Comunicaciones.* Cuarta Edición.

### **LINKOGRAFÍA**

- BARRAGAN PIÑA, J. (11 de june de 2012). *Comunicaciones en ProfiNet*. Recuperado el 22 de agosto de 2013, de http://www.uhu.es/antonio.barragan/content/101comunicaciones-profinet
- CHAVARRIA MEZA, L. E. (s.f.). *Scada System's & Telemetry .* México: Atlantic Internacional University.
- Dahl-skog, R. (20 de febrero de 2012). *Programacion de controladores logicos (PLC).pdf.* Recuperado el 16 de mayo de 2013, de http://upload.wikimedia.org/wikipedia/commons/6/65/Programacion\_de\_c ontroladores\_logicos\_(PLC).pdf
- KOURO, S. (21 de febrero de 2008). *Sensores de Humedad .pdf.* Recuperado el 14 de mayo de 2013, de http://www.google.com.ec/url?sa=t&rct=j&q=SENSORES+DE+HUMED AD&source=web&cd=13&cad=rja&ved=0CHIQFjAM&url=http%3A%2 F%2Fingeborda.com.ar%2Fbiblioteca%2FBiblioteca%2520Internet%2FA rticulos%2520Tecnicos%2520de%2520Consulta%2FInstalaciones%2520 Electricas%2520I
- MENDIBURU DIAZ, Henry. (2005, 30 Diciembre) Microsoft Word scada.doc modificado (2012, 20 Diciembre) de la World Wide Web: http:// [www.galeon.com/hamd/pdf/](http://www.galeon.com/hamd/pdf/scada.pdf)**scada**.pdf*.*
- Lucelly, R. ( 05 de enero de 2014). *viewport*. Obtenido de fisica.udea.edu.co/~labgicm/Instrumentacion/2014\_Control\_Proporcional.pdf
- $\triangleright$  Saint-Gobain Cristalería, S. (12 de 6 de 2012). *RED\_EXT\_LOC\_PAT\_COM\_FTTG.pdf.* Recuperado el 25 de 5 de 2014, de http://www.ttg.ec/files/RED\_EXT\_LOC\_PAT\_COM\_FTTG.pdf
- PASCUAL, F. (20 de 6 de 2011). *OPC-LABVIEW.* Recuperado el 25 de 5 de 2014, de http://www.etitudela.com/entrenadorcomunicaciones/downloads/12opclab view.pdf
- PIEDRAFITA MORENO, R. (2004). *Ingenieria de la Automatizacion Industrial* (2da Edición ed.). México: RA-MA.
- REYES ARCHILA, E. N. (10 de 5 de 2012). *clima.pdf*. Recuperado el 25 de 5 de 2014, de http://www.google.com.ec/url?sa=t&rct=j&q=&esrc=s&source=web&cd= 2&cad=rja&uact=8&ved=0CDEQFjAB&url=http%3A%2F%2Fquenergia. com%2Ffichas%2FClima.pdf&ei=tp6KU4XxFJHMsQTewYKYBg&usg= AFQjCNGzWR3d9mRKIOa3QT2uaKtuLsskxQ
- RODRIGUES, A. (2007). *SCADA* (Segunda ed.). MARCOMBO.
- RODRIGUEZ PENIN, A. (2007). *Sistemas SCADA* (2da edición ed.). México: Alfaomega Grupo Editor, S.A.
- RONCANCIO, H. A. (21 de 7 de 2002). *Tutorial de Labview.pdf*. Recuperado el 25 de 5 de 2014, de http://perso.wanadoo.es/jovilve/tutoriales/016tutorlabview.pdf
- S/a. (30 de Septiembre de 2010). *Climatización en los Centros de Proceso de Datos.* Recuperado el 24 de Abril de 2013, de http://www.rediris.es/difusion/publicaciones/boletin/76/enfoque2.pdf
- S/a. (30 de Octubre de 2010). *Guía básica de sistemas SCADA.* Recuperado el 24 de Abril de 2013, de http://todoproductividad.blogspot.com/2012/12/guia-basica-de-sistemasscada-1-parte.html
- S/a. (13 de Mayo de 2010). *TRANSDUCTORES, SENSORES Y CAPTADORES.* Recuperado el 28 de Abril de 2013, de http://www.juntadeandalucia.es/TRANSDUCTORES,%20SENSORES%2 0Y%20CAPTADORES.pdf
- S/a. (1 de Marzo de 2012). *Sensores* . Recuperado el 14 de Mayo de 2013, de http://recursostic.educacion.es/secundaria/edad/4esotecnologia/quincena11 /4quincena11\_contenidos\_3e.htm
- S/a. (29 de 7 de 2013). *PRESOSTATO.pdf*. Recuperado el 24 de 5 de 2014, de http://espare.es/WebRoot/StoreES2/Shops/ea8800/MediaGallery/Manuale s/PRESOSTATO.pdf
- S/a. (s.f.). *Instituto Espacial Ecuatoriano*. Obtenido de www.institutoespacial.gob.ec
- S/a. (s.f.). *SIEMENS S7-1200*. Recuperado el 22 de agosto de 2013, de http://www.jorgeleon.terradeleon.com/automatizacion/PLC\_2/index.html
- S/N. (26 de 9 de 2013). *ACS1~~MA - acs500-installation-startup*. Recuperado el 20 de 5 de 2014, de ttp://www05.abb.com/global/scot/scot239.nsf/veritydisplay/56371b0dafc5 45bb852575de00730dd9/\$file/acs501-installation-startup.pdf
- *Instituto Espacial Ecuatoriano*. (s.f.). Recuperado el 30 de julio de 2013, de http://www.institutoespacial.gob.ec/?page\_id=394
- S/a. (2013 de febrero de 12). *Sensores de temperatura -Danfoss*. Recuperado el 15 de mayo de 2013, de http://www.danfoss.com/Latin\_America\_spanish/BusinessAreas/Industrial Controls/Products\_pdf/Temperature+Sensors.htm
- S/a. (12 de enero de 2005). *Detección - Sensores.pdf.* Recuperado el 15 de mayo de 2013, de http://www.isa.cie.uva.es/~maria/sensores.pdf
- S/a. (26 de enero de 2005). *Toppología de redes LAN\_jacinto.PDF.* Recuperado el 16 de mayo de 2013, de http://www.lsi.uvigo.es/lsi/jdacosta/documentos/apuntes%20web/Topologi a%20de%20redes.pdf
- S/a. (5 de Octubre de 2010). *Practica25\_ComunicacionRS232.* Recuperado el 20 de Abril de 2013, de http://www.gc.com.mx/tecnicas/practicas/practica25\_ComunicacionRS23 2.pdf
- VAZQUEZ, R. (6 de 8 de 2013 ). *INVEST\_ AIRE ACON\_ENTREGA.pdf*. Recuperado el 24 de 5 de 2014
- VERA, A. (15 de 3 de 2013). *OPC Server para control de*. Recuperado el 25 de 5 de 2014, de http://academicae.unavarra.es/bitstream/handle/2454/7003/577997.pdf?sequence=1
- *(2010, Septiembre 30). Climatización en los Centros de Proceso de Datos. (2013, Febrero, 16).*de la World Wide Web:

### **ANEXO1**

### HOJAS DE DATOS DEL CONTROLADOR LÓGICO PROGRAMABLE PLC S7 1200 (6ES7214-1BG31-OXBO)

## **SIEMENS**

Product data sheet

6ES7214-1BG31-0XB0

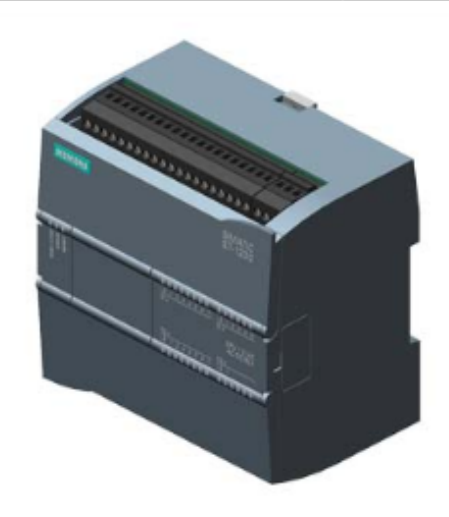

SIMATIC S7-1200, CPU 1214C, COMPACT CPU, AC/DC/RLY, ONBOARD I/O: 14 DI 24V DC; 10 DO RELAY 2A; 2 AI 0 - 10V DC, POWER SUPPLY: AC 85 - 264 V AC AT 47 - 63 HZ. PROGRAM/DATA MEMORY: 75 KB

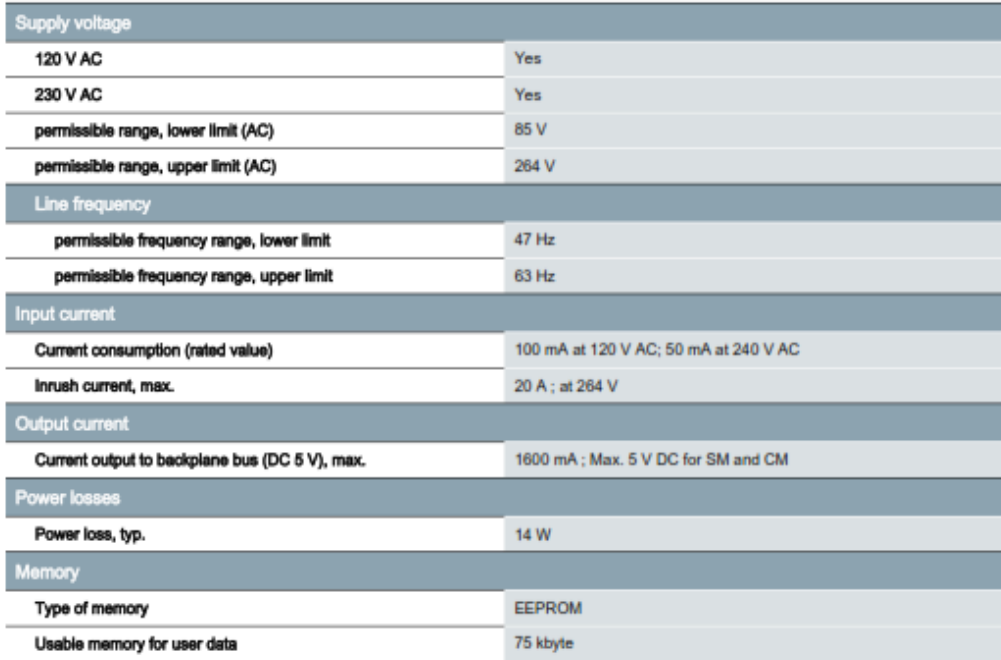

6ES7214-1BG31-0XB0

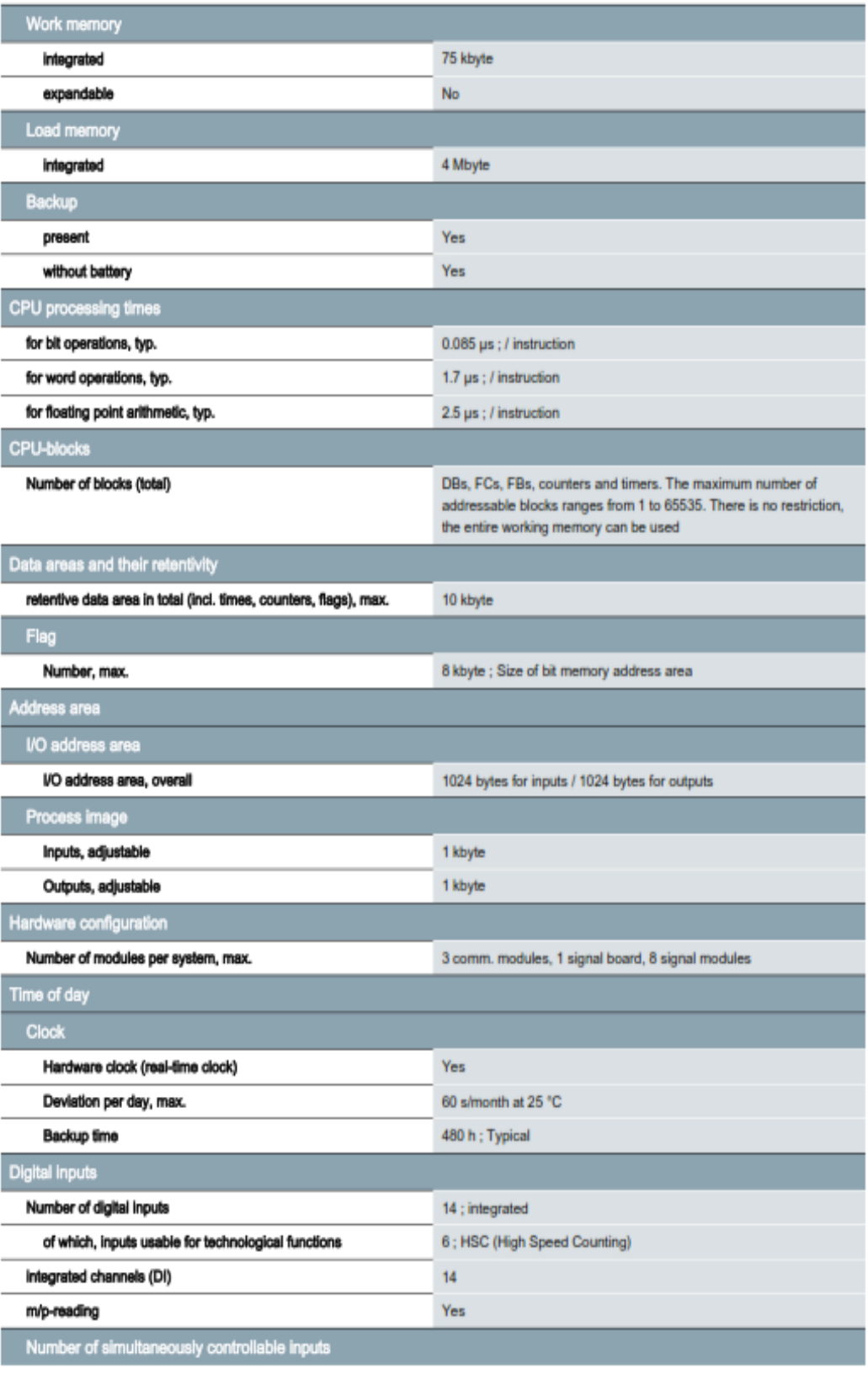

6ES7214-1BG31-0XB0

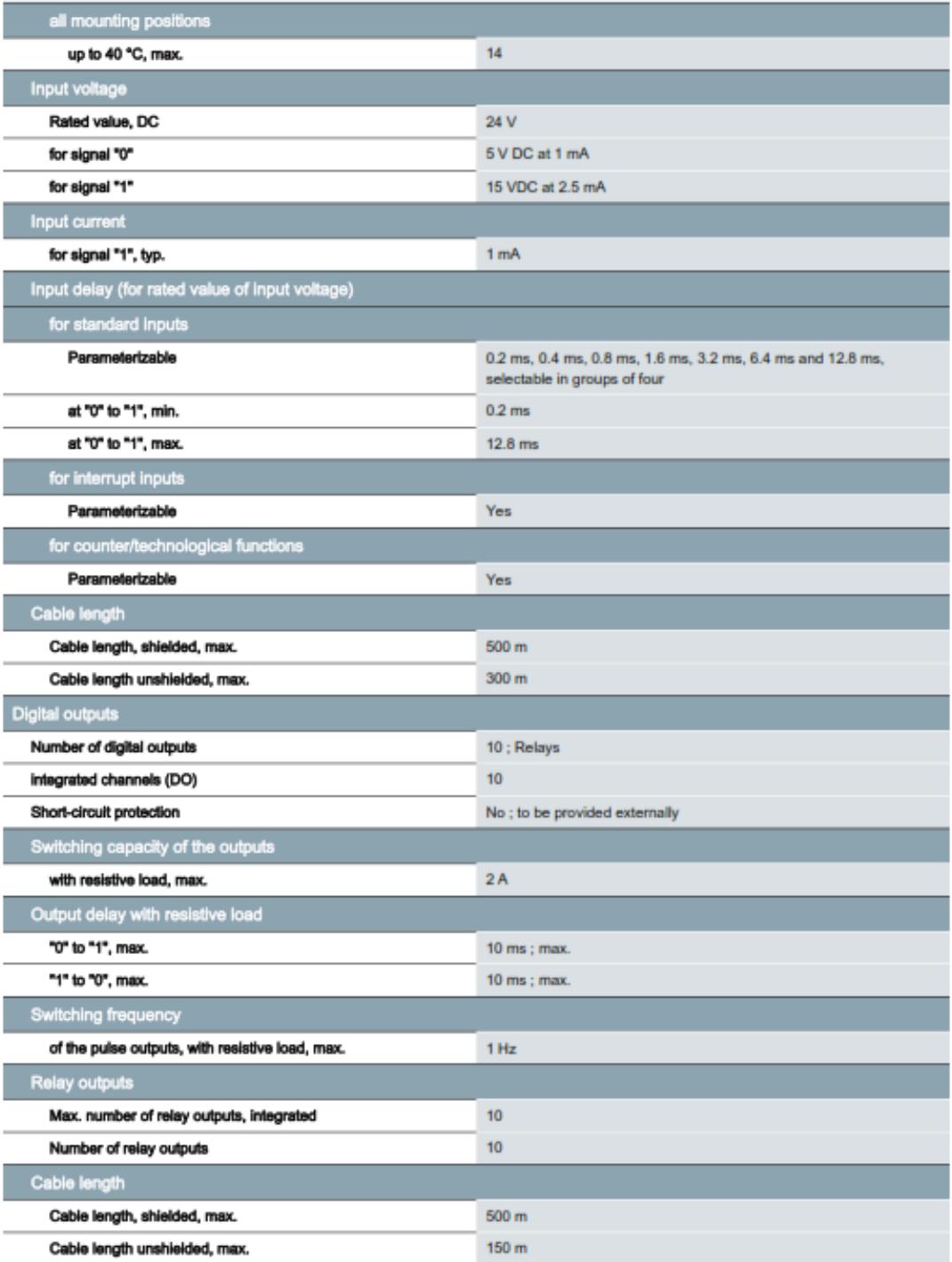

6ES7214-1BG31-0XB0

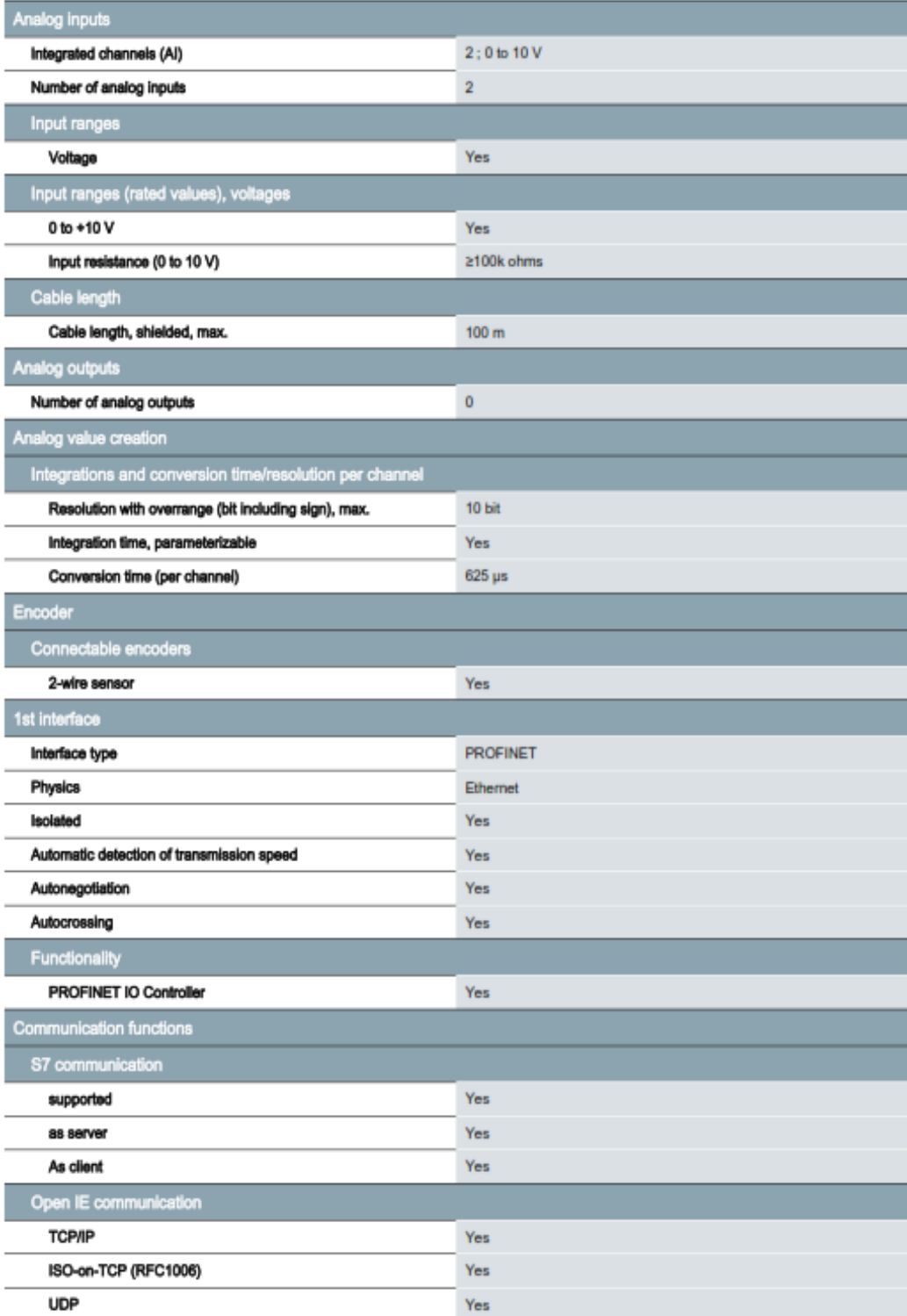

6ES7214-1BG31-0XB0

## HOJA DE DATOS DEL MÓDULO DE EXPANSIÓN 6ES7223-1PL30-0XBO

6ES7223-1PL30-0XB0

Page 1

6ES7223-1PL30-0XB0

## **SIEMENS**

### hoja de datos del producto

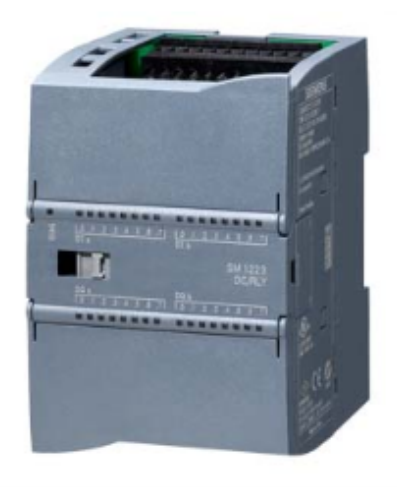

SIMATIC S7-1200, E/S DIGITAL SM 1223, 16 DI / 16 DO, 16 DI DC 24 V, SINK/SOURCE, 16 DO, RELE 2A

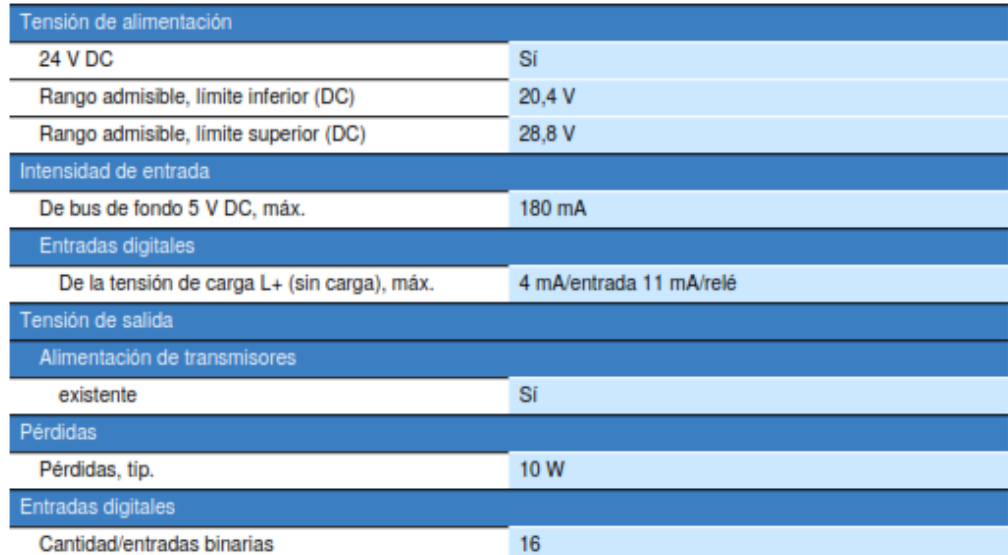

Date:<br>25.04.2012

subject to modifications<br>© Copyright Siemens AG 2012

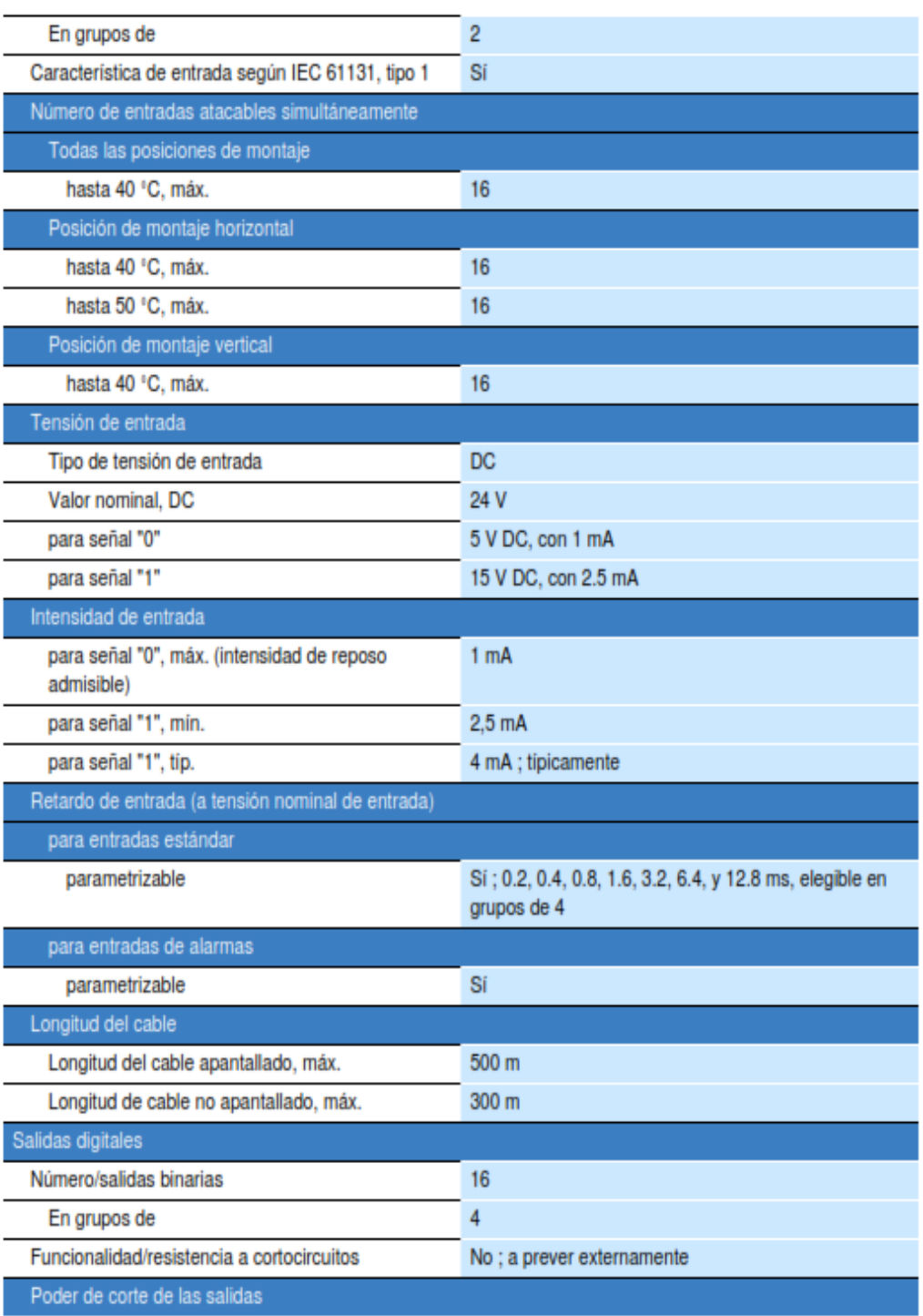

Date:<br>25.04.2012

subject to modifications<br>© Copyright Siemens AG 2012

## HOJA DE DATOS DEL MÓDULO 6ES7234-4HE30-0XB0

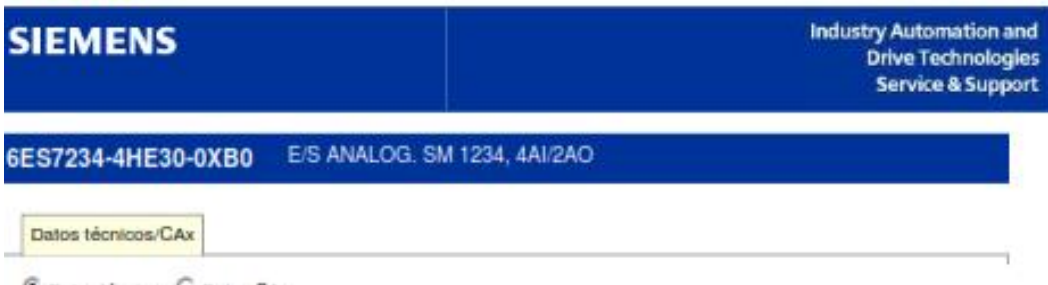

 $G$  Datos técnicos  $C$  Datos CAx

### Estado 1

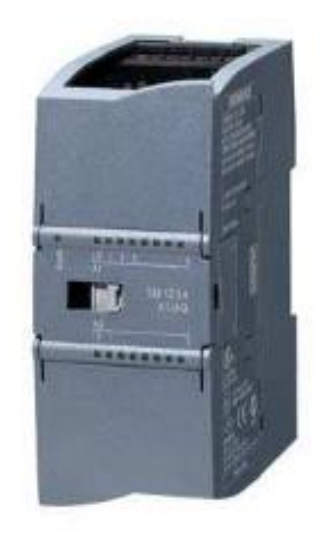

SIMATIC S7-1200, E/S ANALOG. SM 1234, 4 AI / 2<br>AO, +/-10V, RESOLUCION 14 BIT, O 0-20 MA,<br>RESOLUCION 13 BIT,

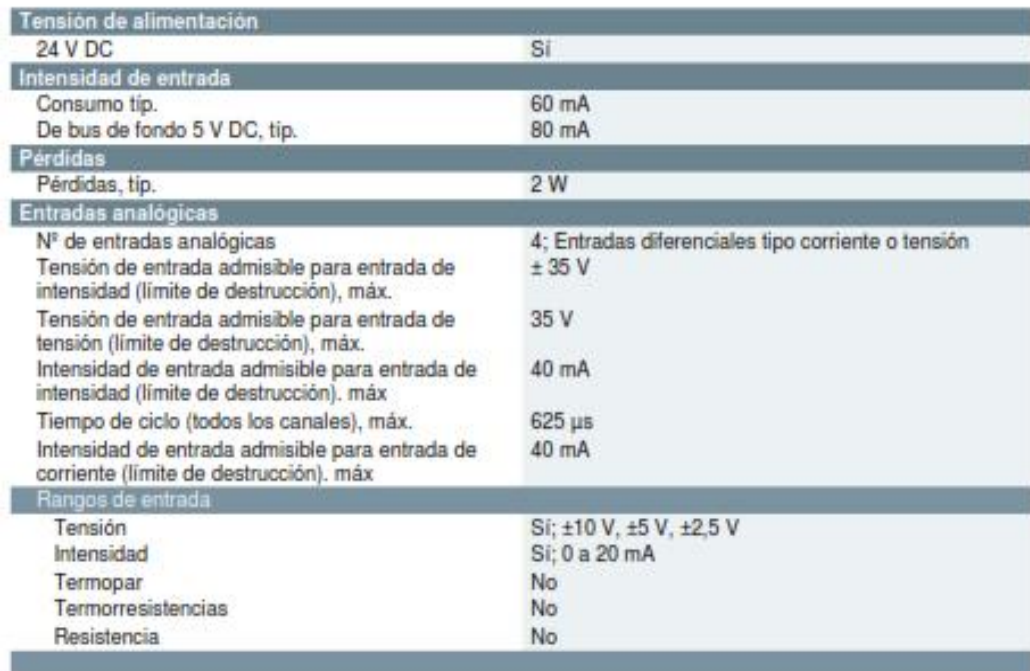

### CARACTERÍSTICA EL SENSOR HX93AC

# Relative Humidity/<br>Temperature Transmitter

Model HX93 **\$225** 

- $~\prime$  4-20mA or 0-1V Output **RH** and Temperature  $\overline{v}$
- Output
- **Compact Size for Mounting Versatility**
- **Watertight Enclosure**  $\overline{a}$
- Accurate to 2.5% RH and v  $0.6^{\circ}$ C

The HX93 transmitter provides remote<br>or on-site monitoring of relative humidity<br>and temperature. The HX93 outputs a and temperature. The HX30 outputs a<br>proportional to the measured humidity<br>proportional to the measured humidity<br>to remperature compensated. Current<br>temperature compensated. Current<br>transmitter at a remote location virtuall transmitter at a remote location with<br>any distance away from the readout or<br>datalogging device. HX93 utilizes a thin-<br>film polymer capacitor to sense relative<br>humidity, and a Platinum 1100 OHM<br>A driving costately sense tem A stainless steel mesh type filter<br>protects the sensors, which is easily removable for cleaning. Mounting<br>screws are easily accessible inside the rugged, ABS enclosure, which houses<br>and protects the electronics to NEMA and Specifications. An unregulated power<br>supply providing a voltage of 6-30V<br>powers the HX93.

**Specifications** Input Voltage Range:<br>24 Vdc nominal (6 to 30Vdc)<br>MEASURING RANGE RH: 3 to 95% **Franchistane:**<br>Temperature:<br>-20 to 75°C (-4 to 167°F)<br>**ACCURACY**<br>RH: ±2.5% @75°F with temperature coefficient of -. 06 RH/°F Temperature: 0.6°C (±1°F) HX93C: 4 to 20mA for 0 to 100% RH **FRASO:**  $4020 \times 10^{10}$ <br>and -20 to 75°C (-4 to 167°F)<br>HX93V: 0 to 1Vdc for 0 to 100% RH<br>and -20 to 75°C (-4 to 167°F)<br>RH Temperature Compensation:<br>-20 to 75°C (-4 to 167°F)

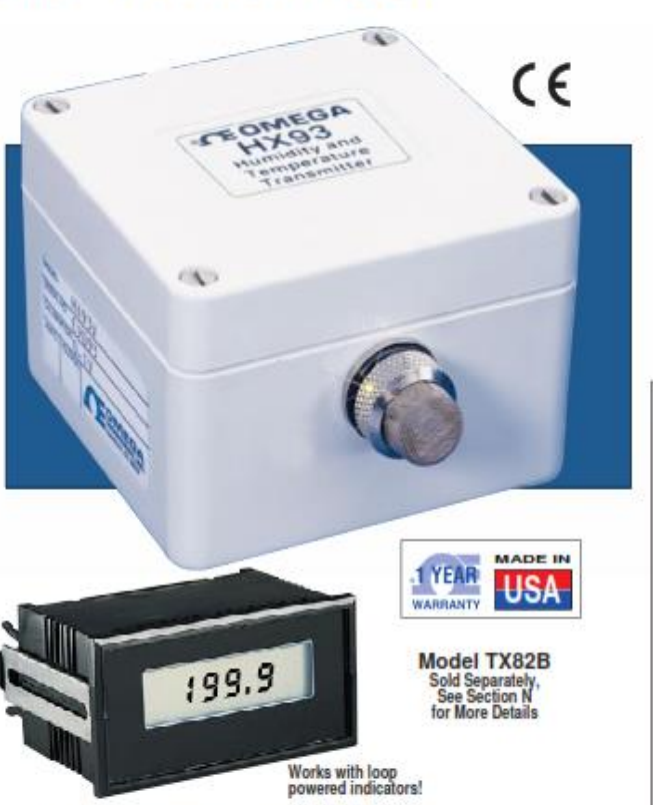

RH Time Constant (90% response at 25°C, in moving air at 1m/s):<br>>10 seconds, 10 to 90% RH;<br>>15 seconds, 90 to 10% RH Repeatability: ±1% RH, 0.5°F<br>Housing: ABS plastic waterlight<br>enclosure; meets NEMA 1, 2, 3, 3R,

4, 4X, 5, 12 and 13 specifications<br>Connections: Liquid-tight nylon with<br>neoprene gland, for 0.09 to 0.265" resource grand, for 0.00 to 0.00<br>diameter cable; internal 4-pin terminal<br>block accepts 14-22 gauge wire<br>**Dimensions:** 3.14" x 3.22" x 2.16"<br>**Weight:** 8 oz (226.8 grams)

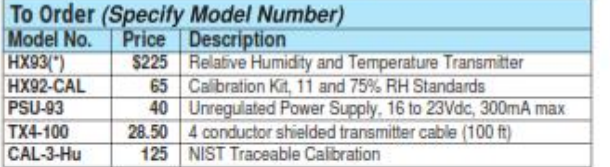

\*To order, Specify "C" for 4 to 20mA output(s), or "V" for 0-1 Vdc output(s) Contention Specify C. In 4 to come outputta), or V. for U-1 VOC OUTputters (Starting Example: HX92-CAL Calculation in 1232-CAL Calculation in 1252-CAL Calculation in 1259-1351

 $Hu-30$ 

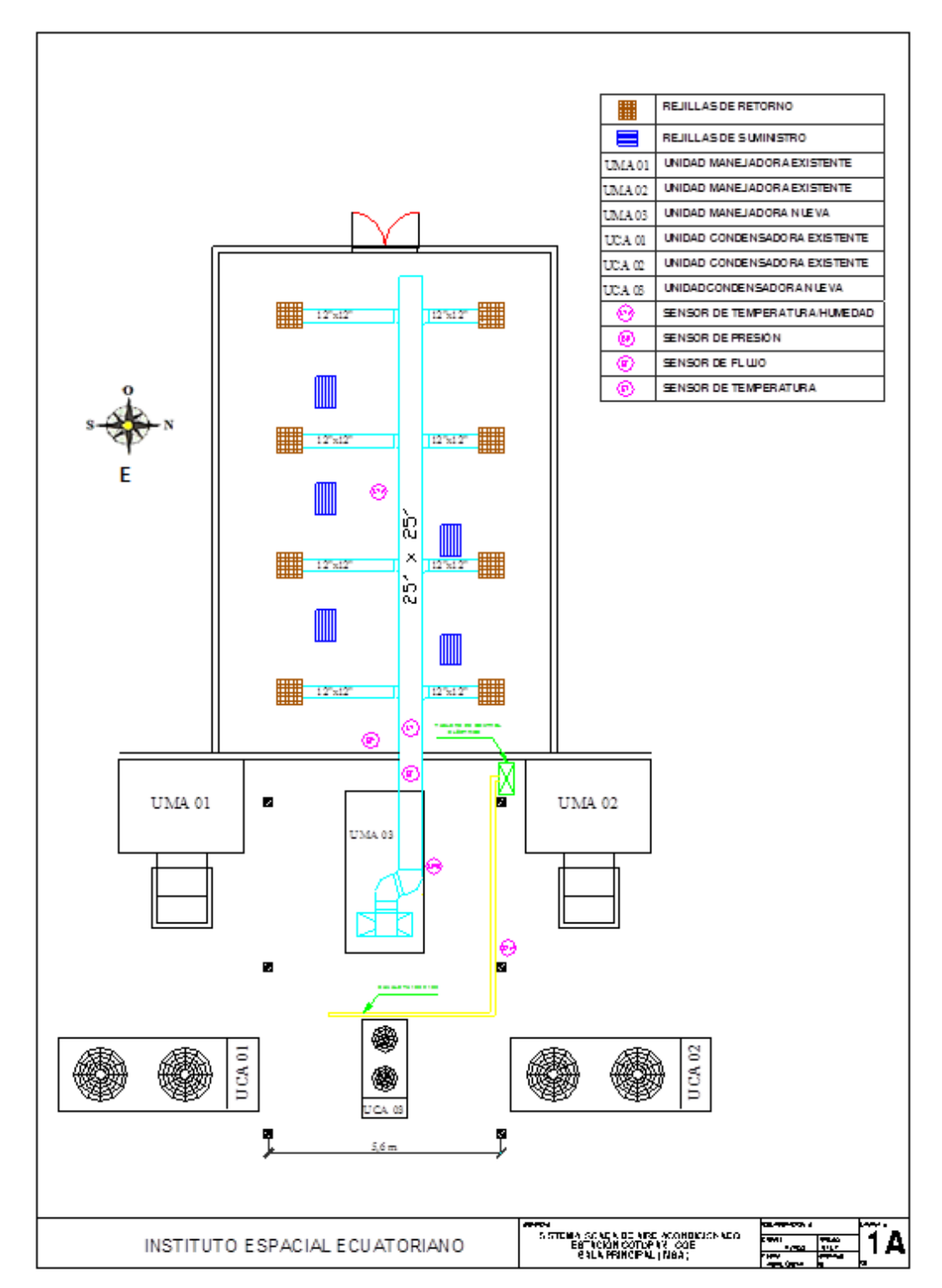

## UBICACIÓN DE LOS EQUIPOS DENTRO Y FUERA DE LA SALA MSA

### DIAGRAMA P&ID SISTEMA DE AIRE ACONDICIONADO

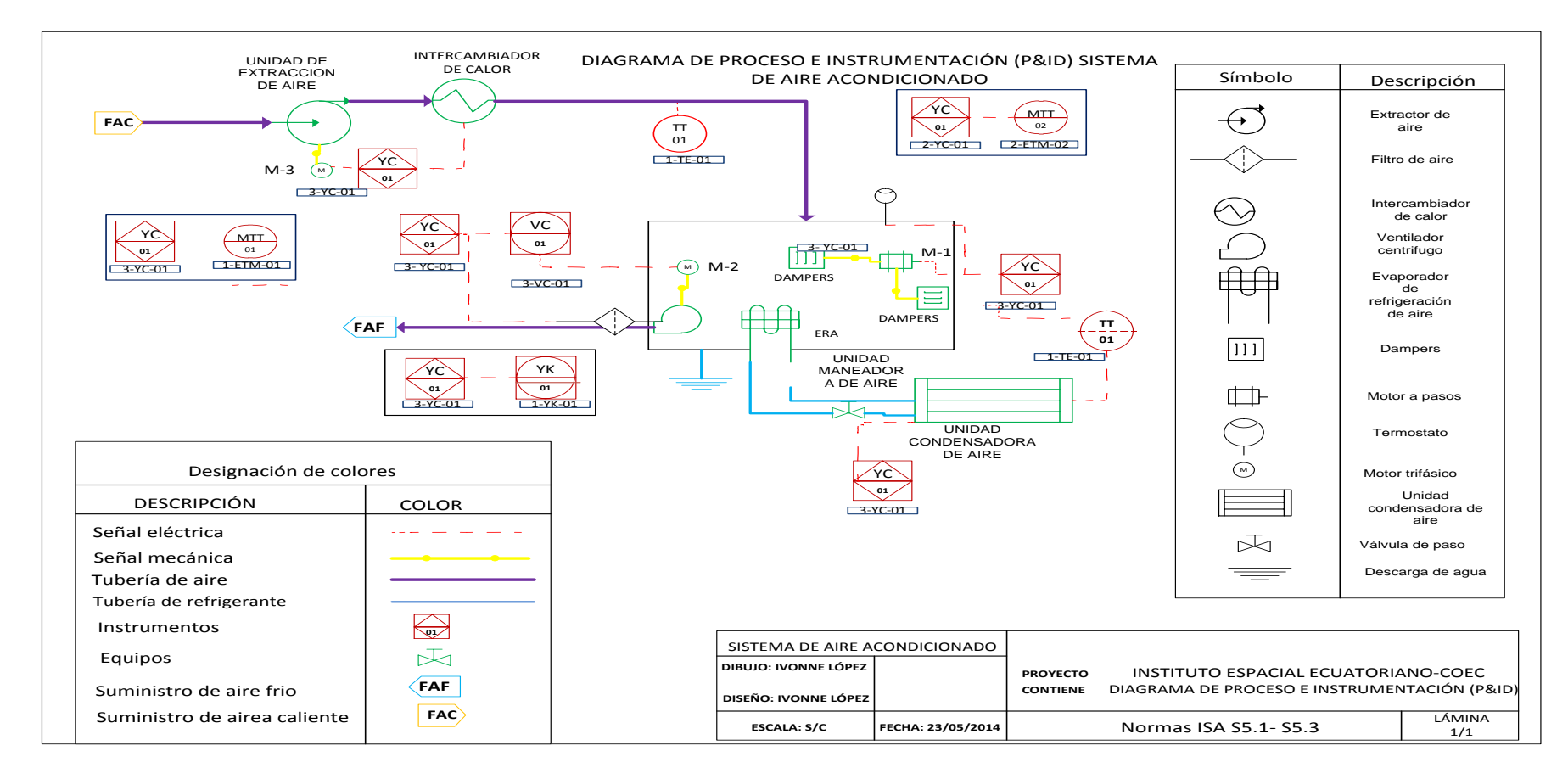

## ESPECIFICACIONES TÉCNICAS PARA LAS ENTRADAS Y SALIDAS

## **ANALÓGICAS**

Technical specifications A.6 Specifications for the analog I/O

### Specifications for the analog I/O  $A.6$

### A.6.1 Specifications for the analog inputs (CPU, SM, and SB)

Table A-34 Specifications for analog inputs (AI)

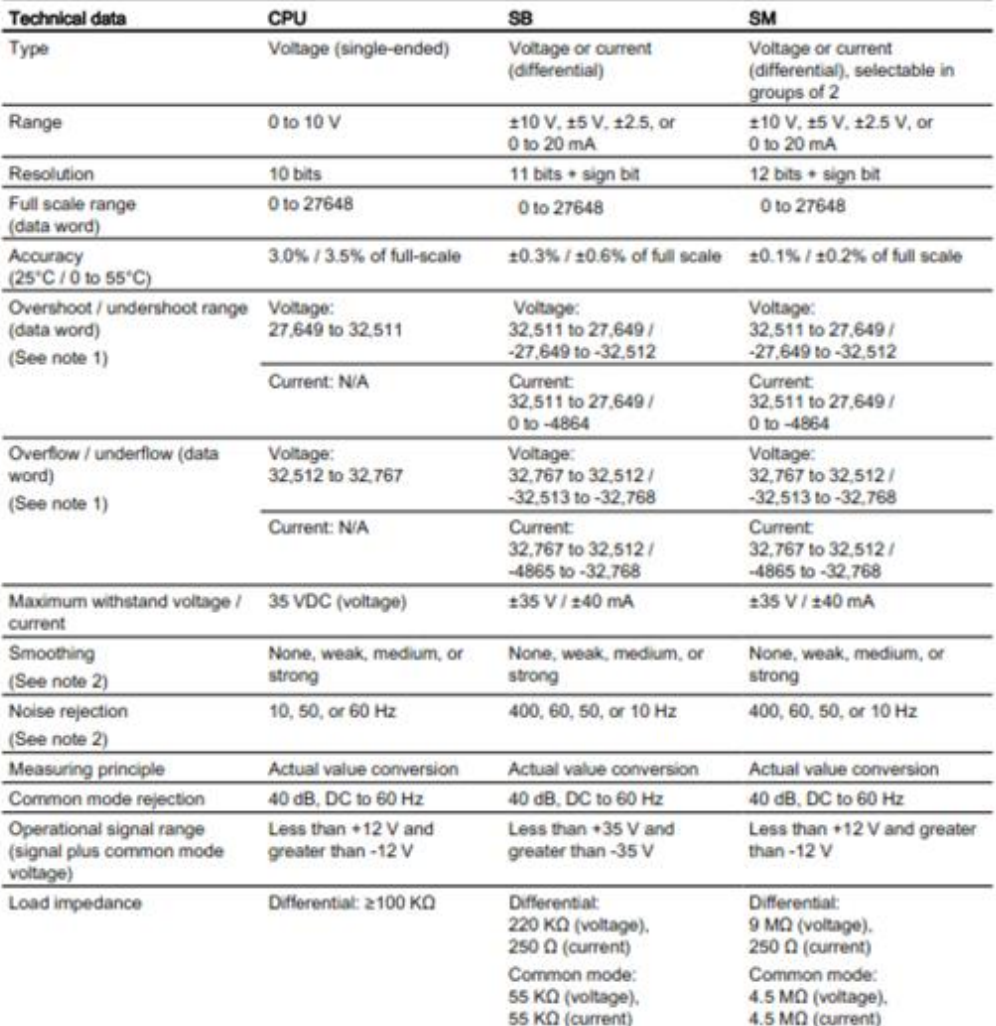

### Easy Book

Marval, 11/2011, A5E02486774-04

257

### Technical specifications

A.6 Specifications for the analog I/O

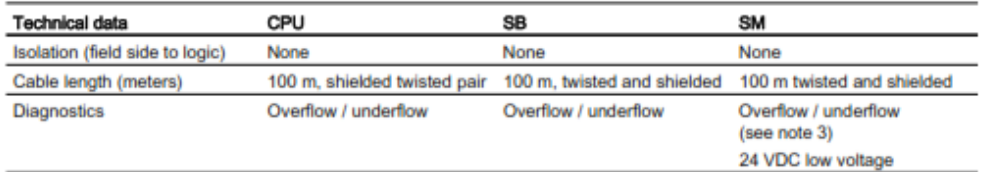

Note 1: Refer to the analog input measurement ranges for voltage and current (Page 258) to determine the overshoot/undershoot and overflow/underflow ranges.

Note 2: Refer to the step response times (Page 259) to determine the smoothing and noise rejection values. Note 3: For SM 1231 Al 4 (13 bit): If a voltage greater than +30 VDC or less than -15 VDC is applied to the input, the resulting value will be unknown and the corresponding overflow or underflow may not be active.

### $A.6.2$ Input (AI) measurement ranges for voltage and current

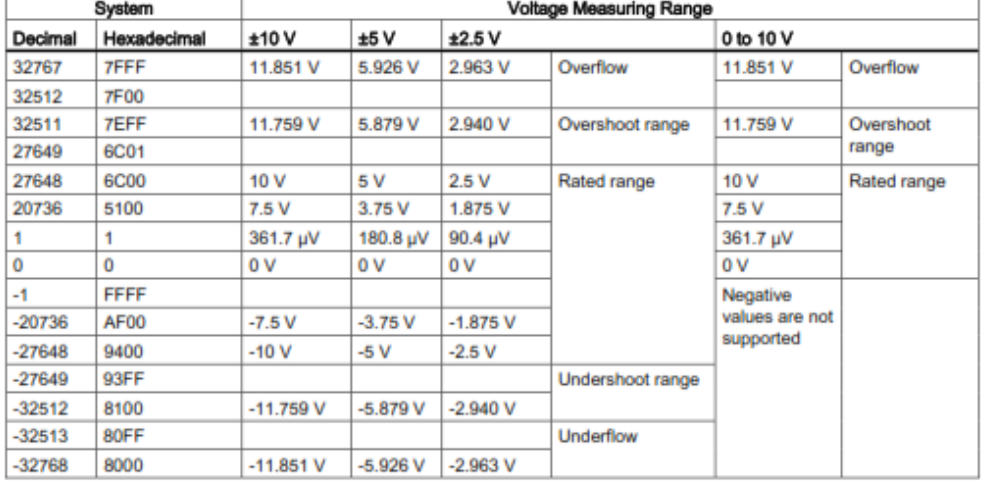

Table A-35 Analog input representation for voltage

Easy Book Manual, 11/2011, A5E02486774-04

258

Ï

A.6 Specifications for the analog I/O

### A.6.3 Step response for the analog inputs (AI)

The following table shows the step response times for the analog inputs (AI) of the CPU, SB and SM.

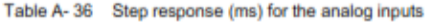

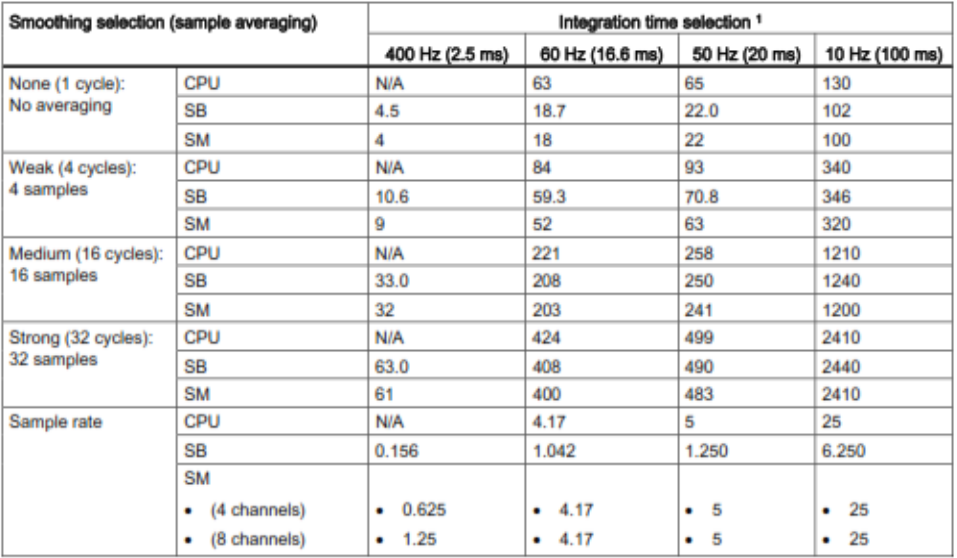

1 0V to 10V, measured at 95% (CPU and SB), 0 to full-scale, measured at 95% (SM),

### Sample time and update times for the analog inputs A.6.4

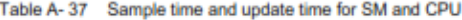

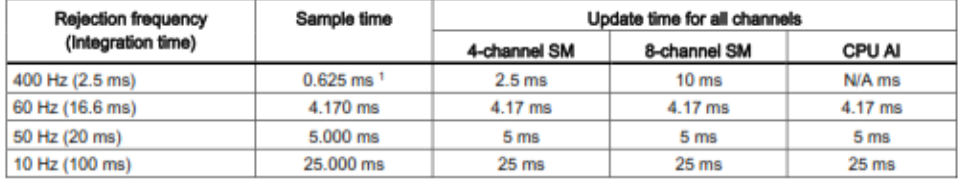

<sup>1</sup> Sample rate for 8-channel SM is 1.250 ms.

Easy Book Manual, 11/2011, A5E02486774-04

259

Technical specifications

A.6 Specifications for the analog I/O

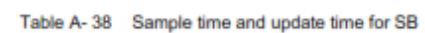

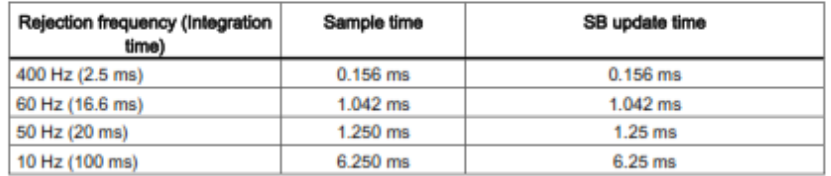

### $A.6.5$ Specifications for the analog outputs (SB and SM)

Table A-39 Specifications for the analog outputs (AQ)

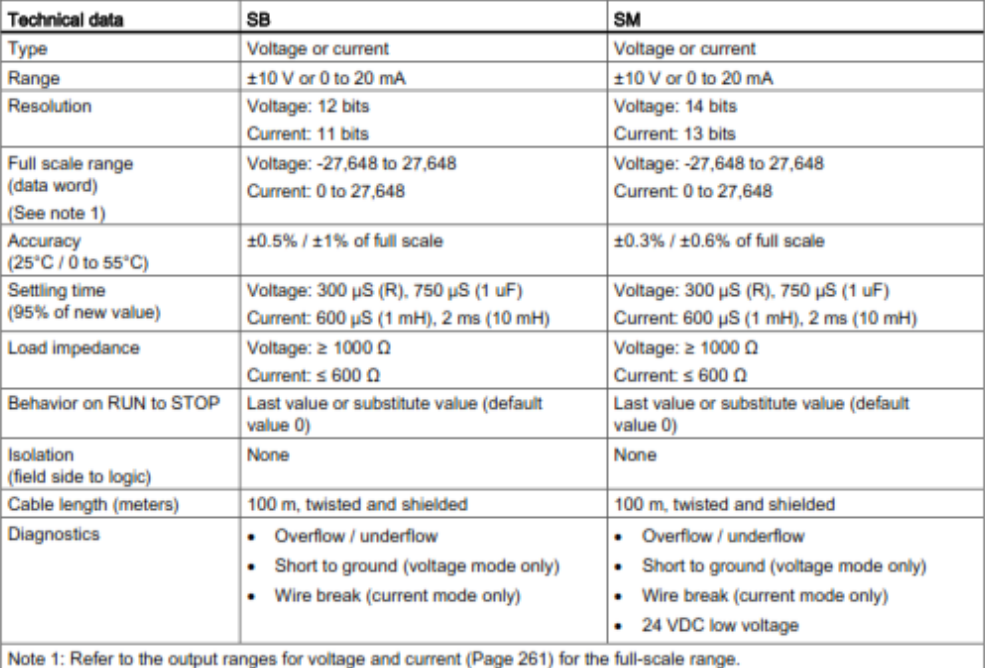

Easy Book Manual, 11/2011, A5E02486774-04

260

## TABLA DEL ENSAYO DEL PLC Y EL VARIADOR

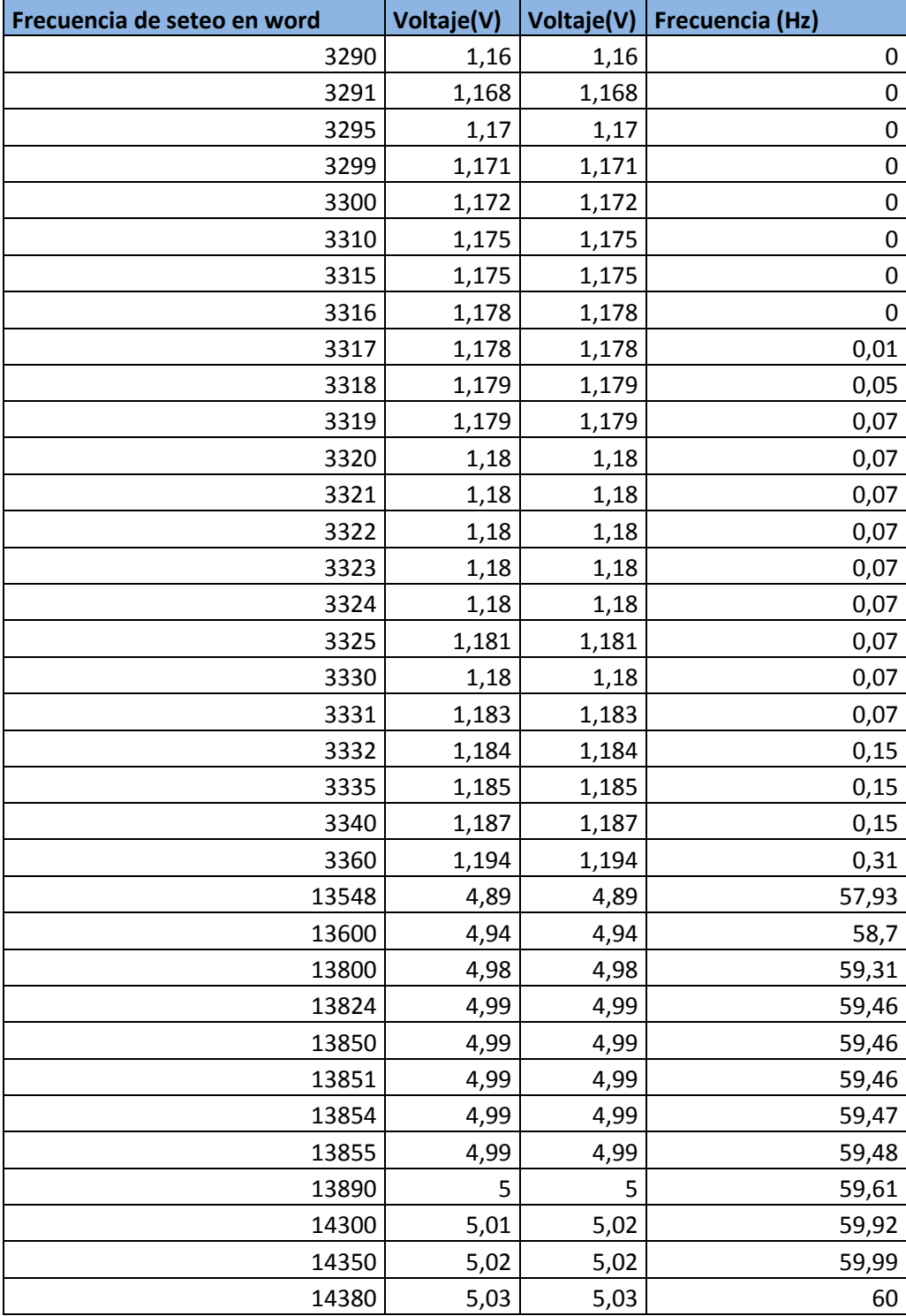

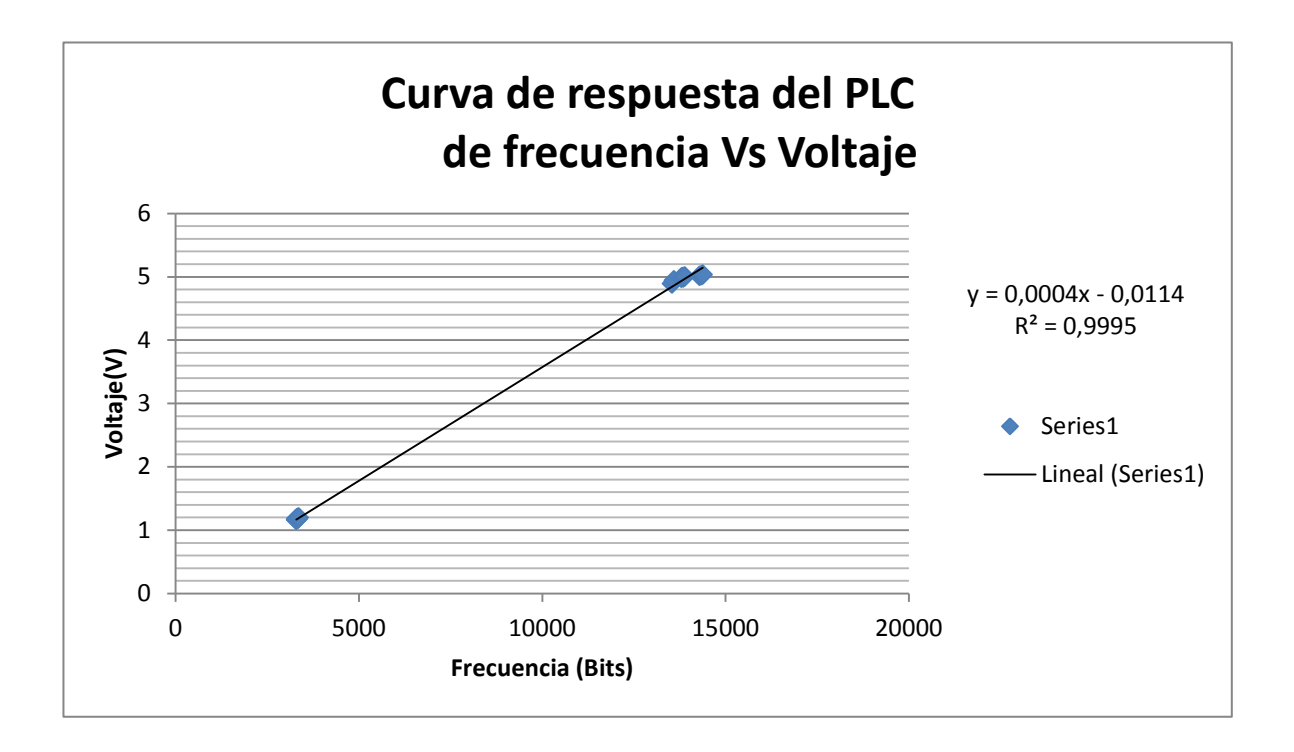

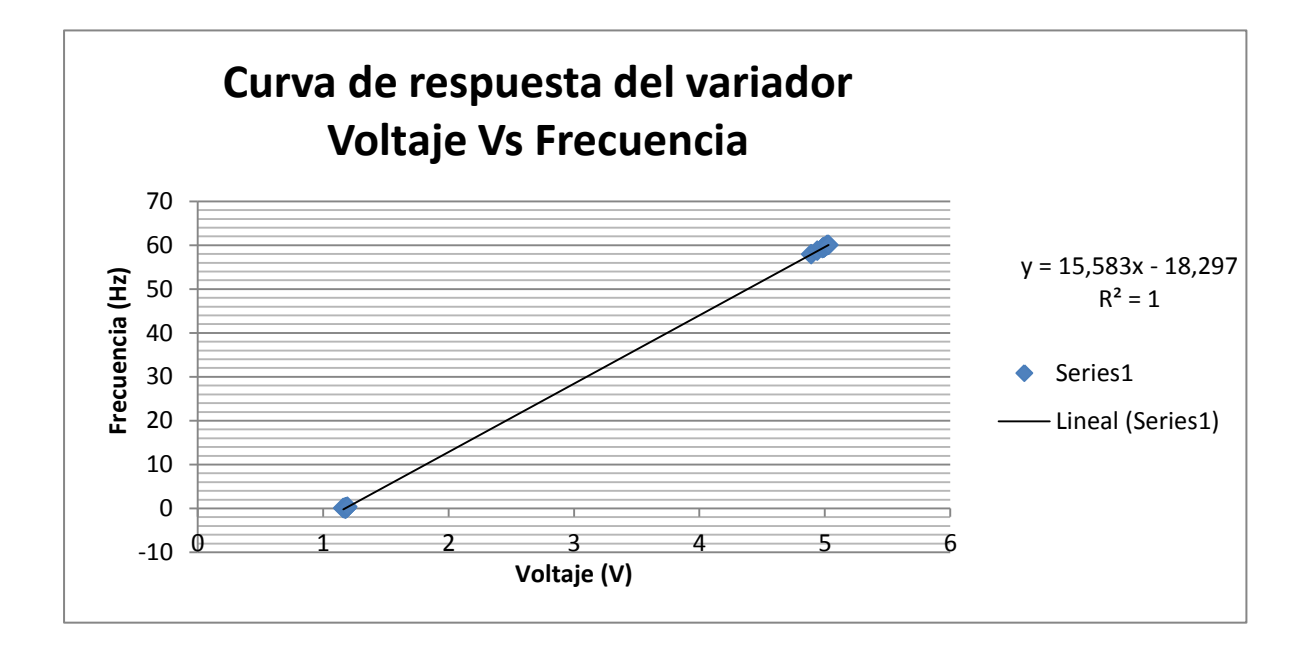

## DATOS TÉCNICOS DE CONEXIONES DEL CPU 214 AC/DC RELAY

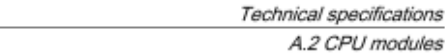

### Table A-10 Communication

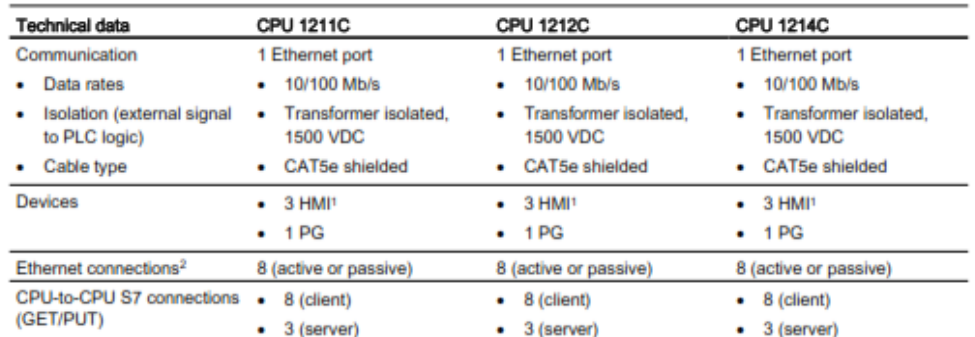

1 The CPU provides dedicated HMI connections to support up to 3 HMI devices. (You can have up to 2 SIMATIC Comfort panels.) The total number of HMI is affected by the types of HMI panels in your configuration. For example, you could have up to three SIMATIC Basic panels connected to your CPU, or you could have up to two SIMATIC Comfort panels with one additional Basic panel.

<sup>2</sup> Open User Communication connections (active or passive): TSEND\_C, TRCV\_C, TCON, TDISCON, TSEND, and TRCV.

### Table A-11 Wiring diagram for CPU 1214C AC/DC/Relay

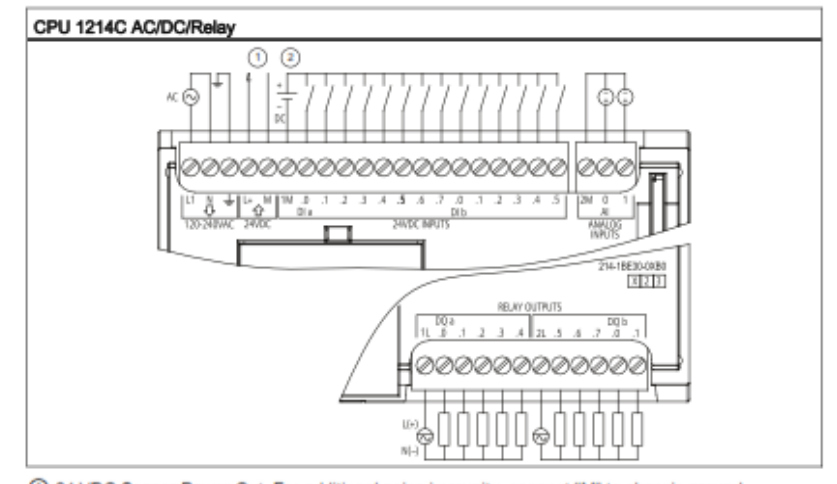

1 24 VDC Sensor Power Out. For additional noise immunity, connect "M" to chassis ground even if not using sensor supply.

2 For sinking inputs, connect "-" to "M" (shown). For sourcing inputs, connect "+" to "M".

Easy Book Manual, 11/2011, A5E02486774-04

241

## DATOS TÉCNICOS DE LAS CONEXIONES DEL MÓDULO DE ENTRADAS **Y SALIDAS DIGITALES**

Technical specifications

A.3 Digital I/O modules

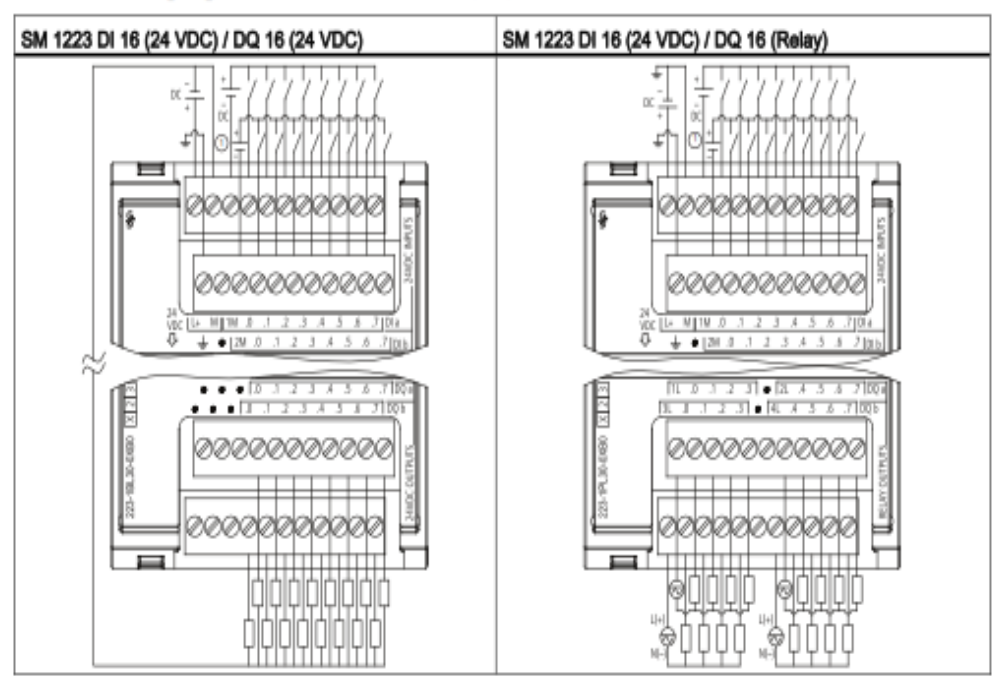

Table A- 21 Wiring diagram for SM 1223 combination DI / DQ modules

(1) For sinking inputs, connect "-" to "M" (shown). For sourcing inputs, connect "+" to "M".

### SM 1223 120/230 VAC input / Relay output A.3.5

Table A-22 SM 1223 combination VAC digital input / output (DI / DQ)

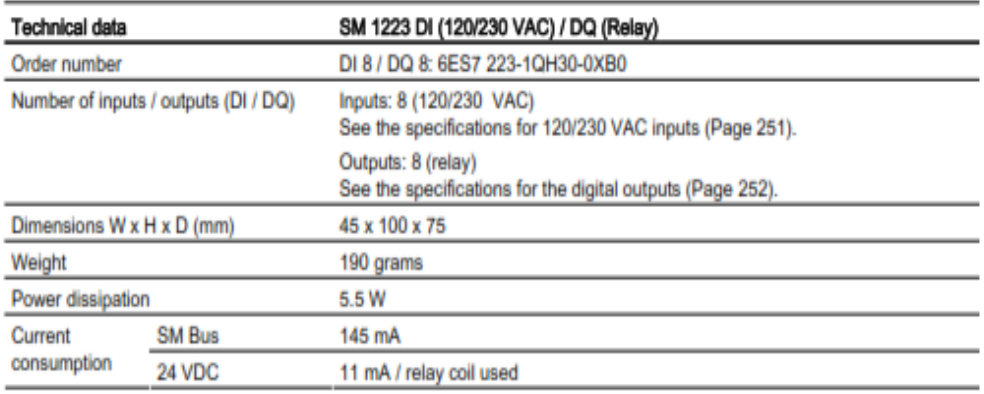

## DATOS TÉCNICOS DE LAS CONEXIONES DEL MÓDULO DE ENTRADAS Y SALIDAS ANALÓGICAS

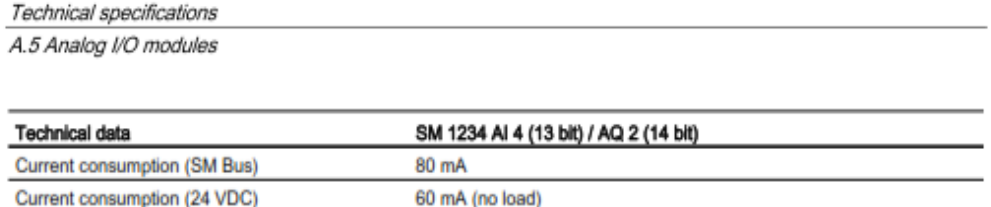

### A.5.5 Wiring diagrams for SM 1231 (AI), SM 1232 (AQ), and SM 1234 (AI/AQ)

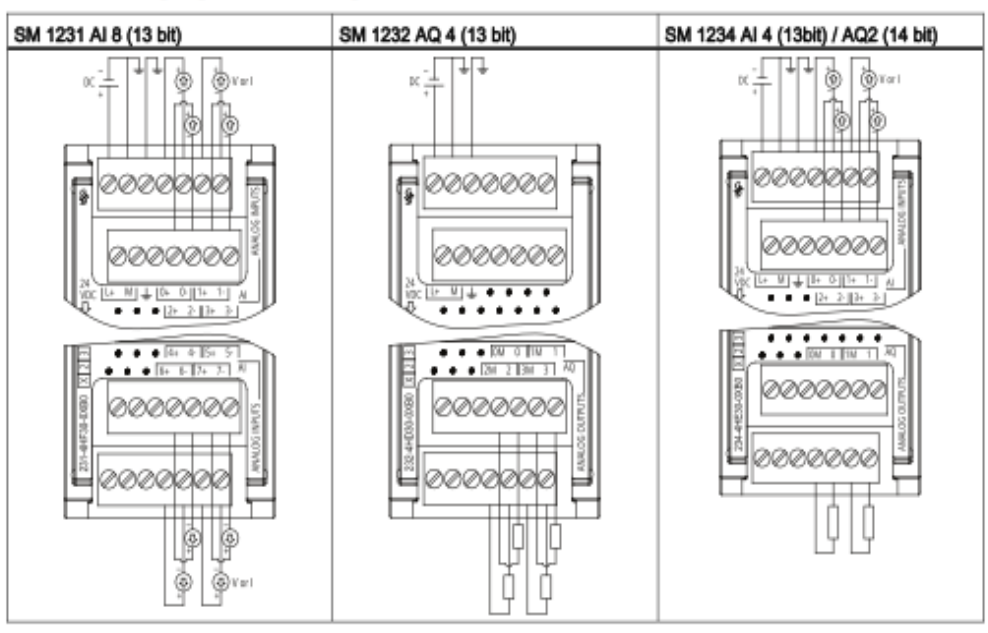

Table A-33 Wiring diagrams for the analog SMs

### Note

Unused analog inputs should be inserted.

When the inputs are configured for "current" mode, no current will flow through the input unless you supply external power to the module.

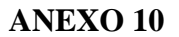

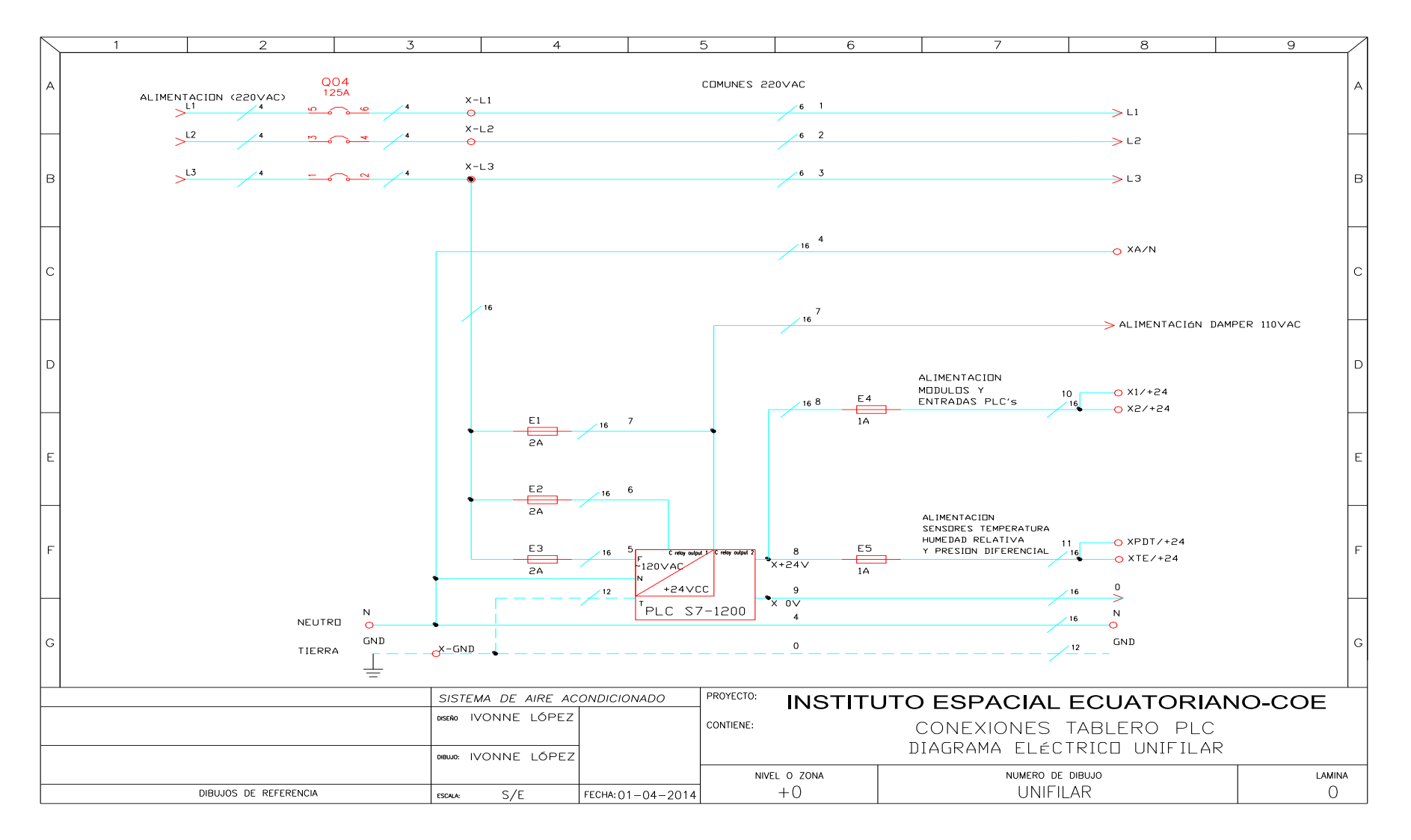

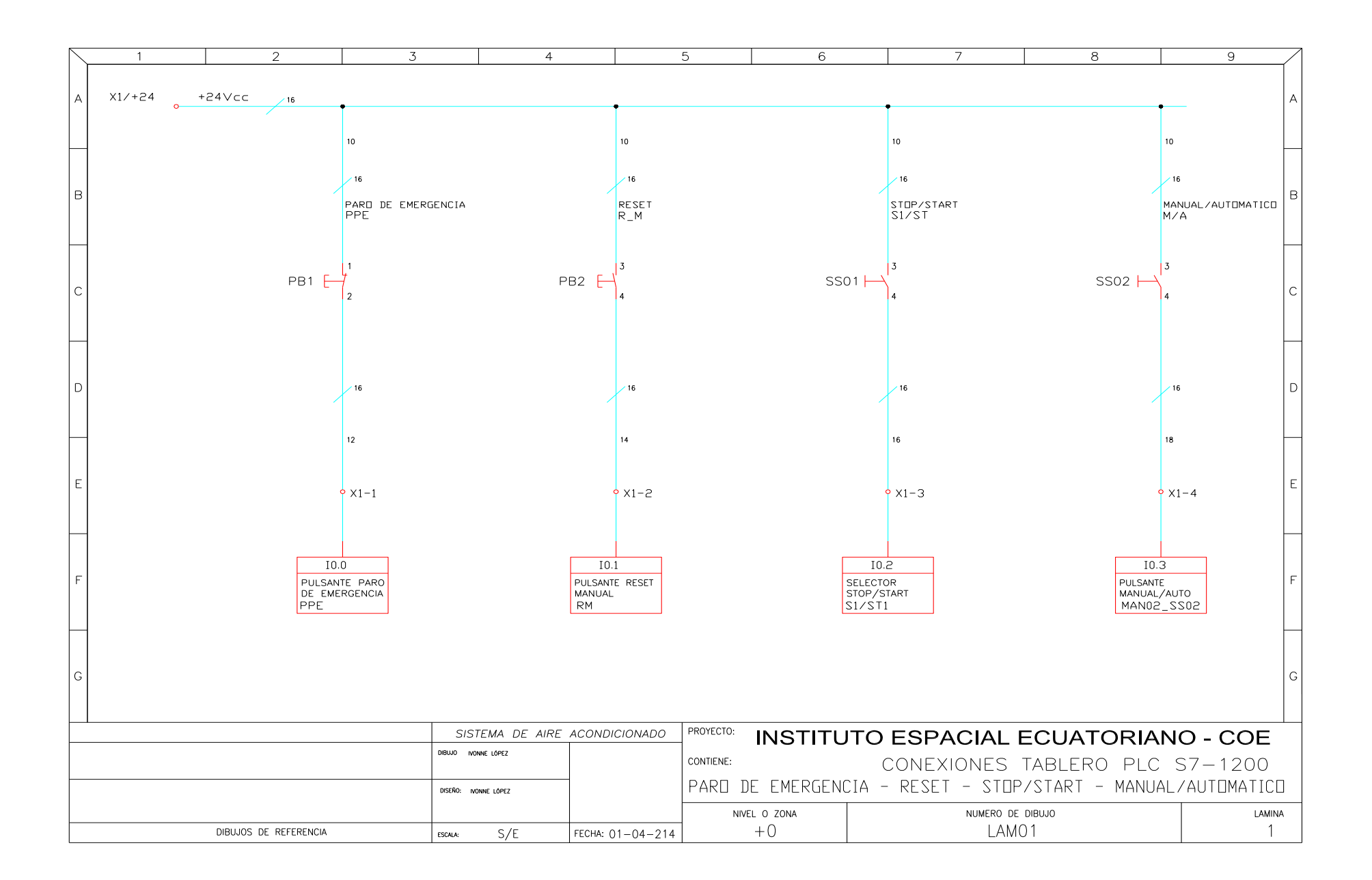

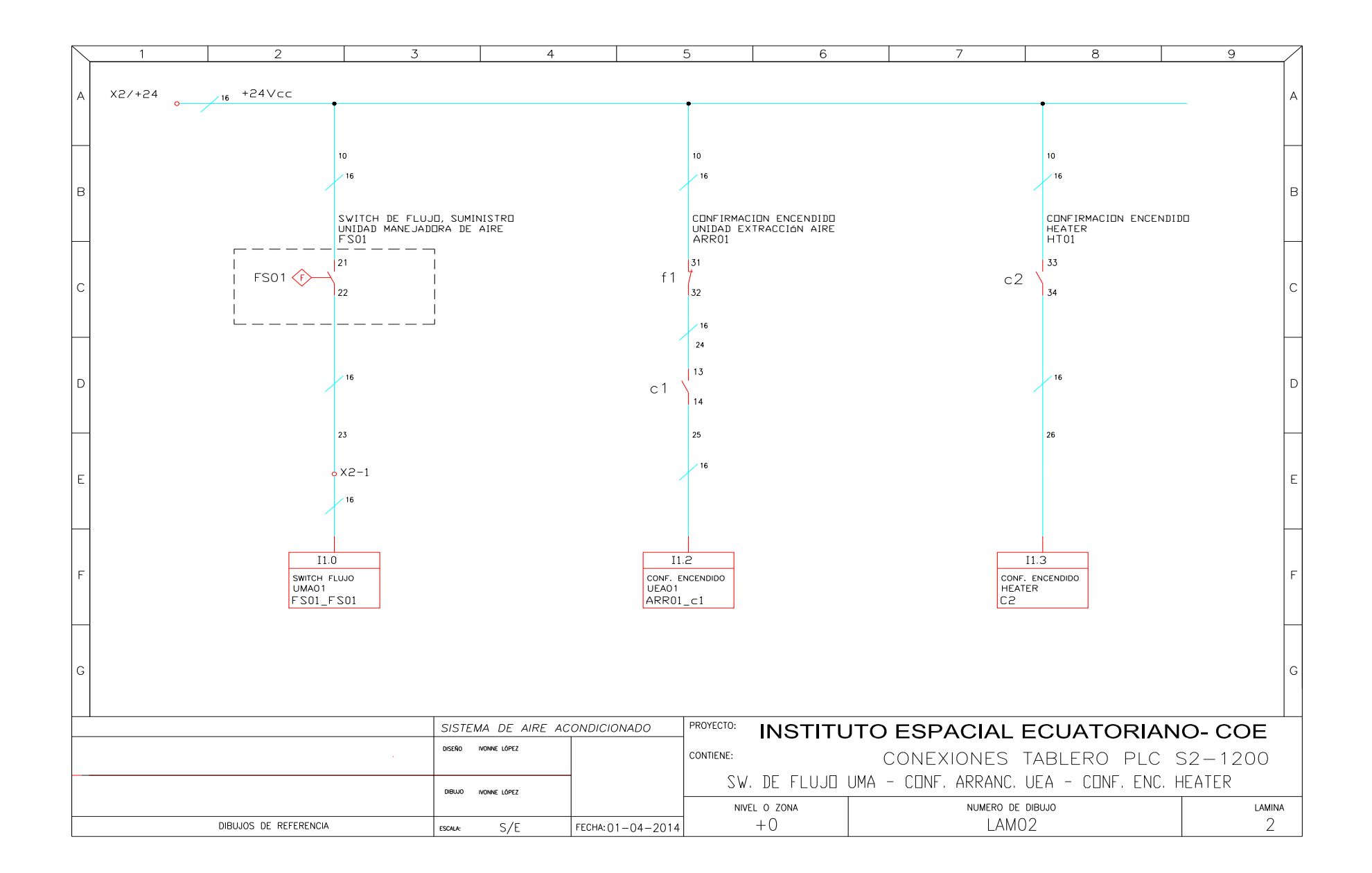
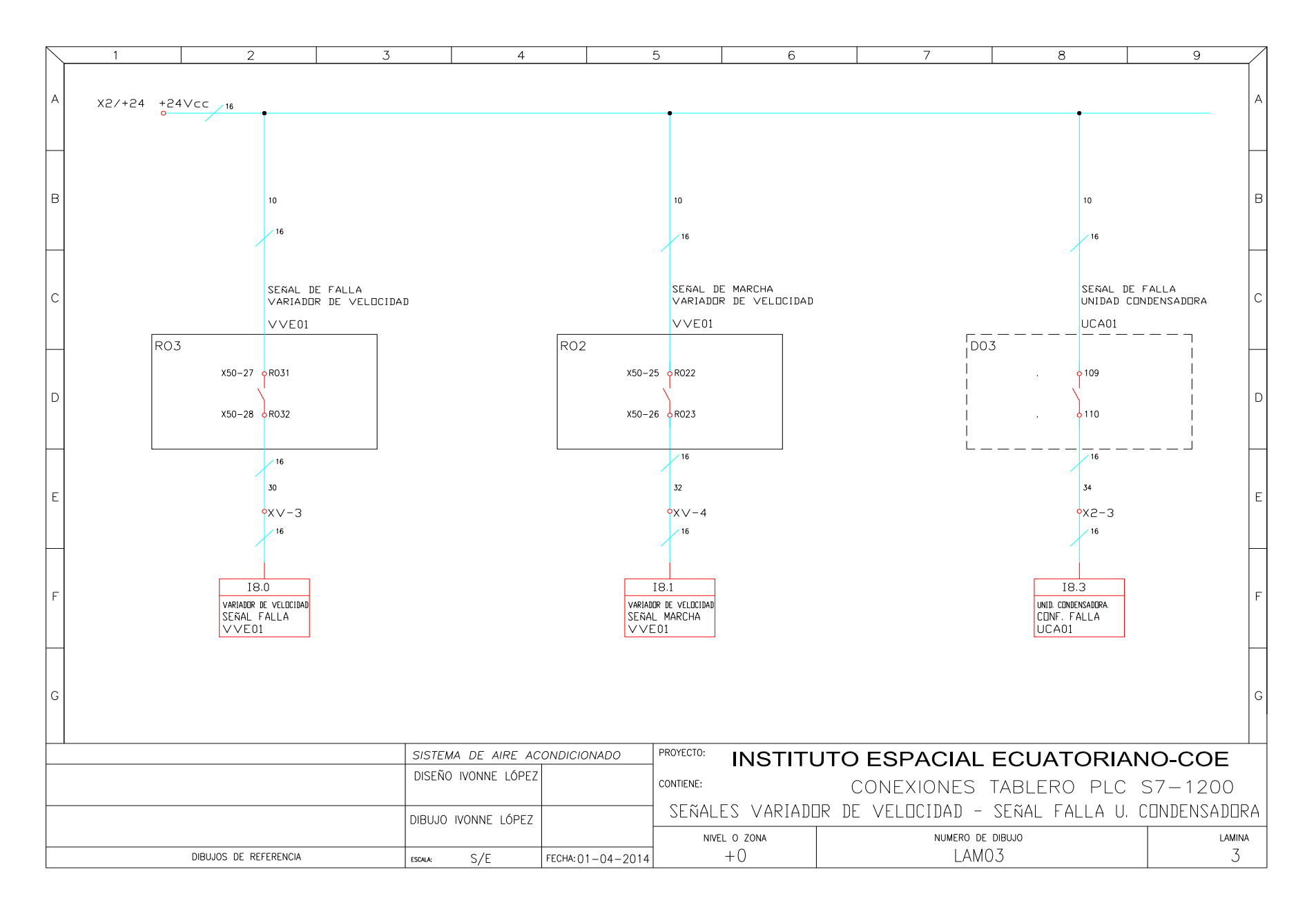

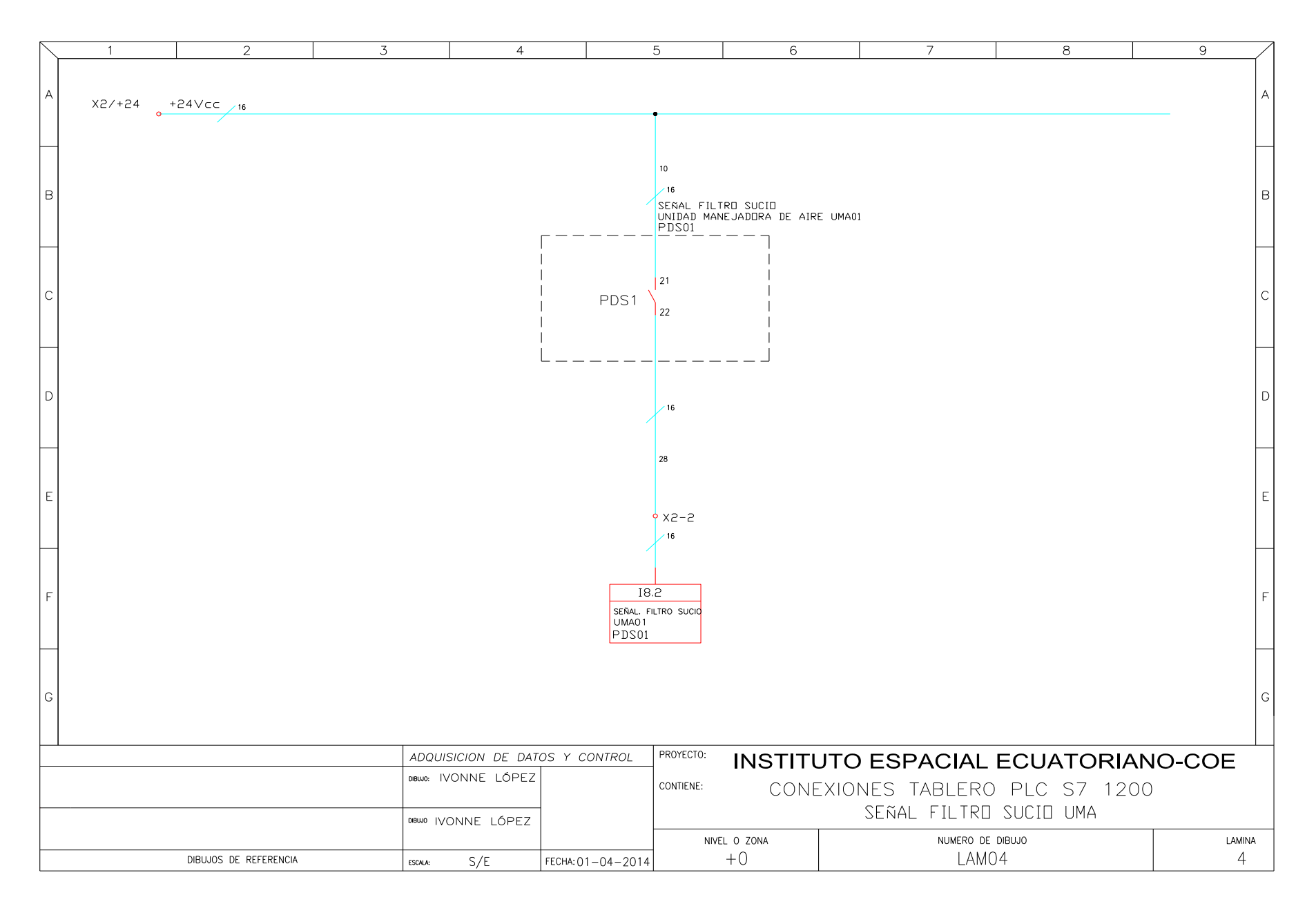

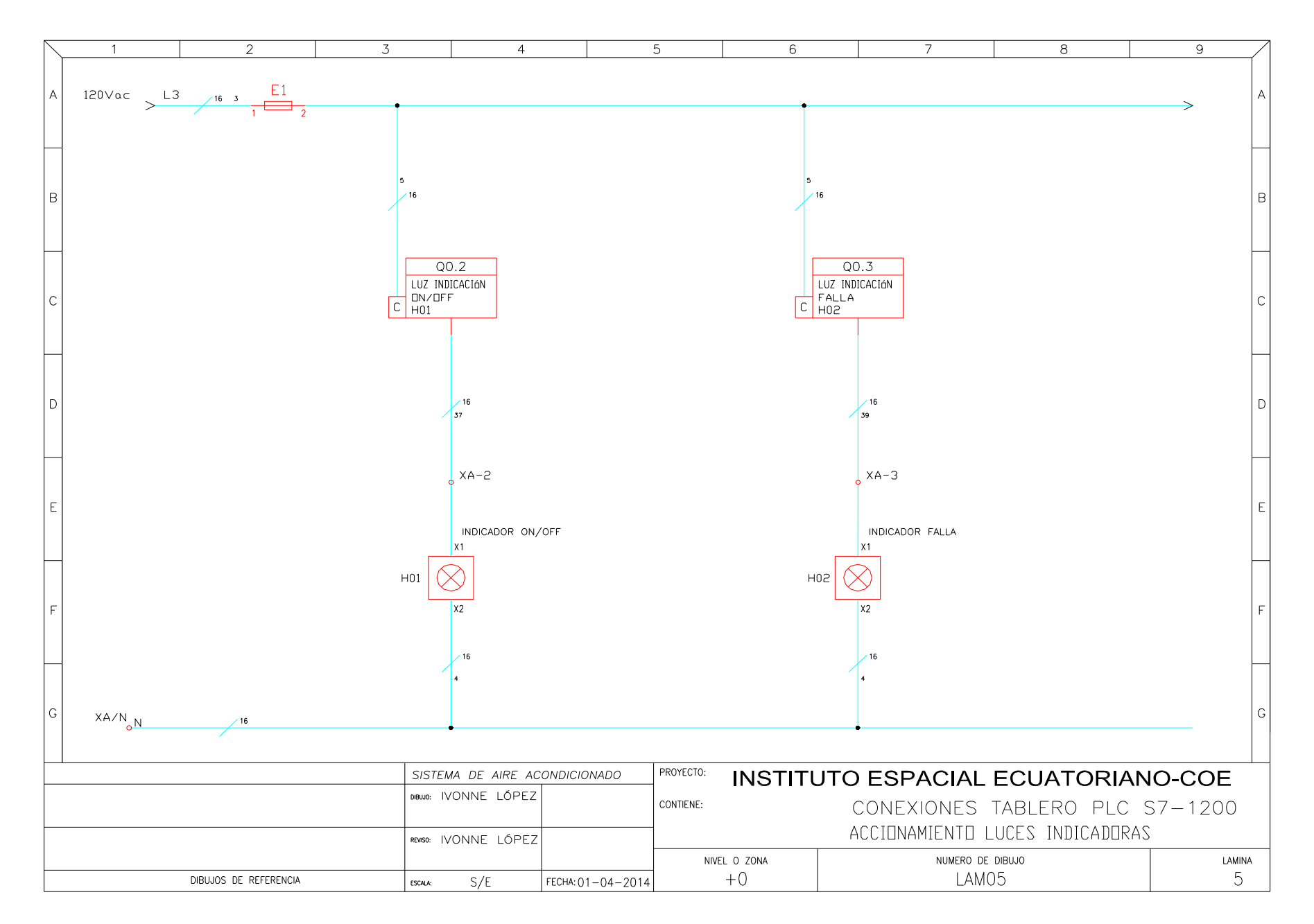

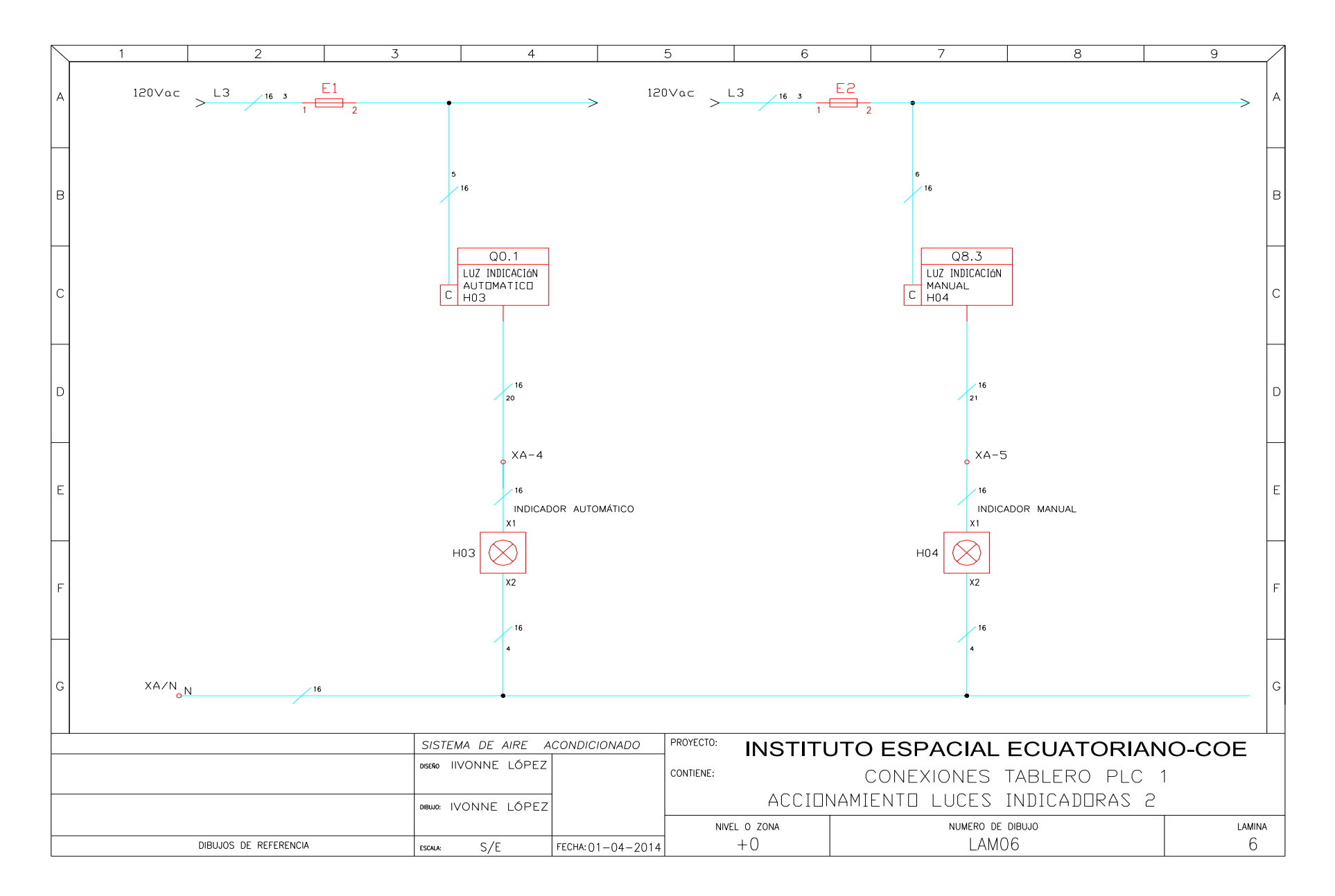

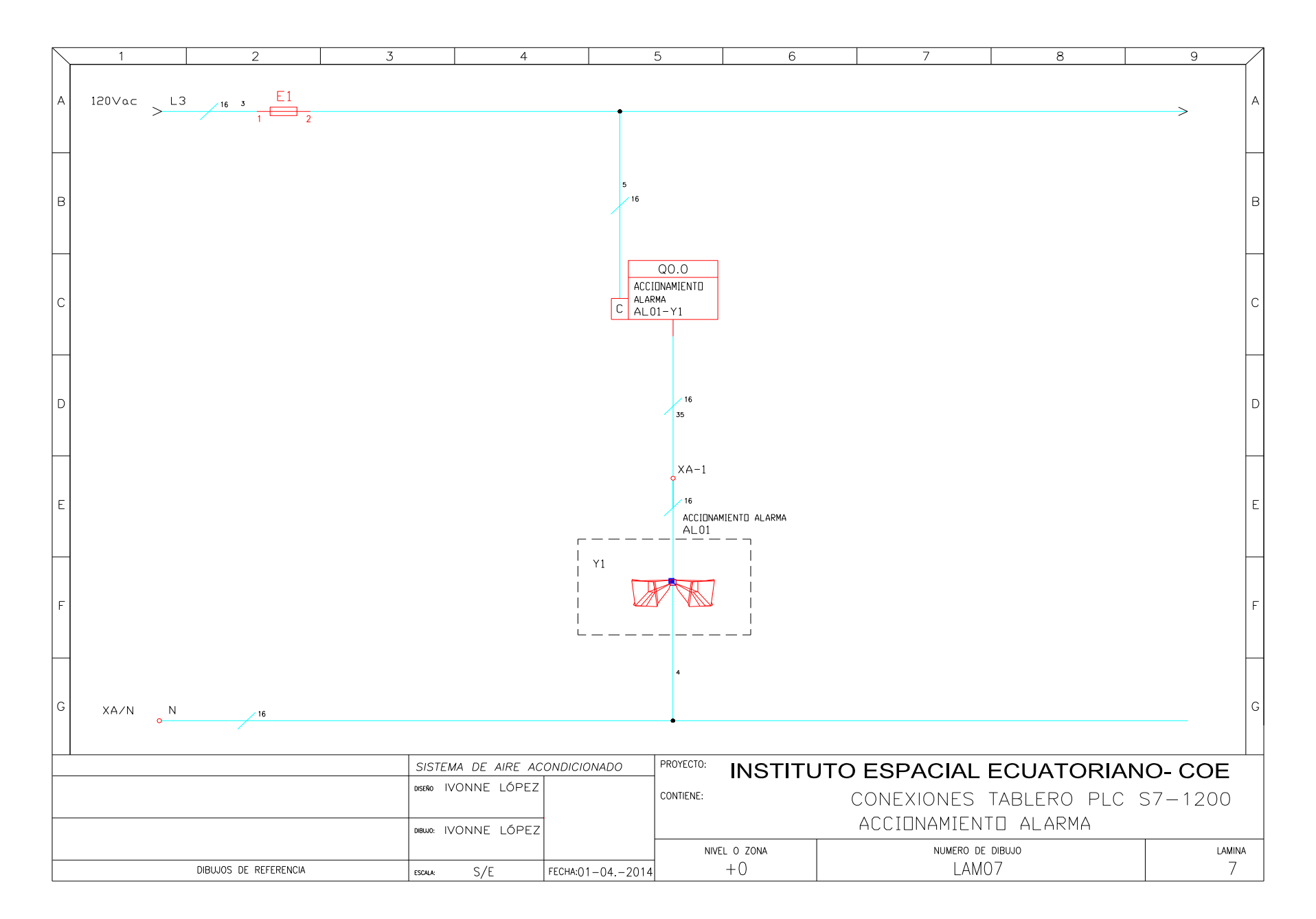

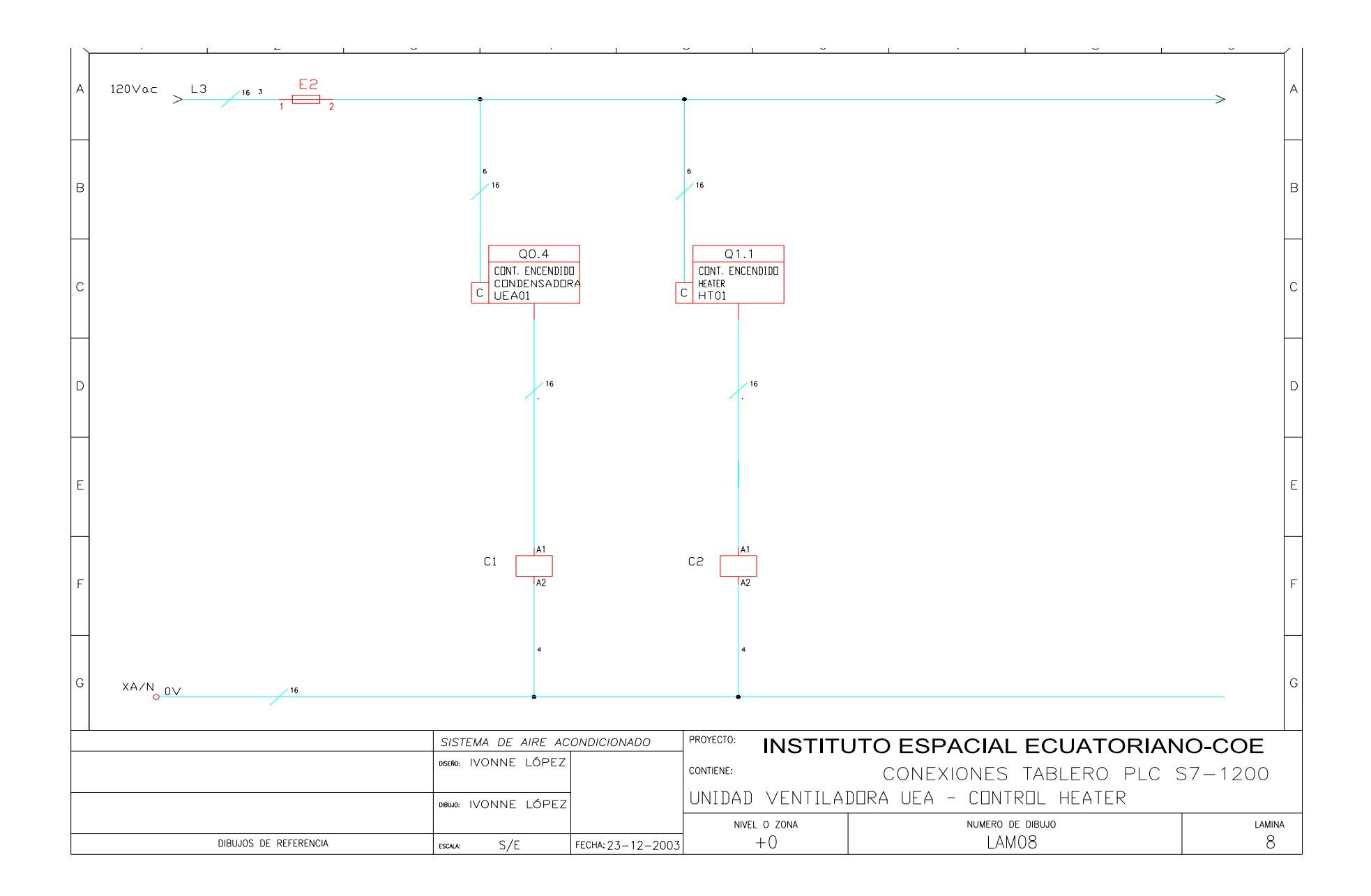

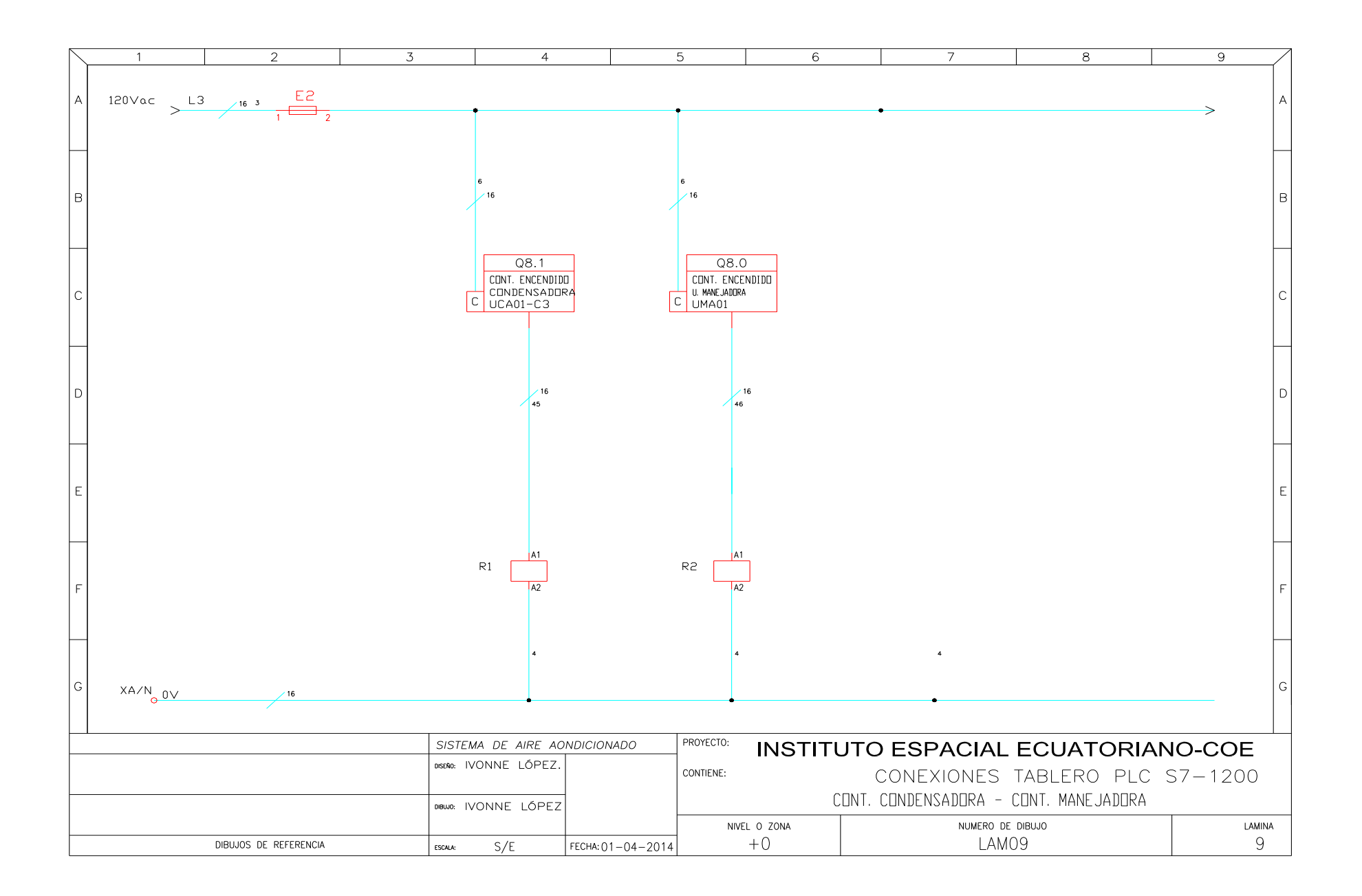

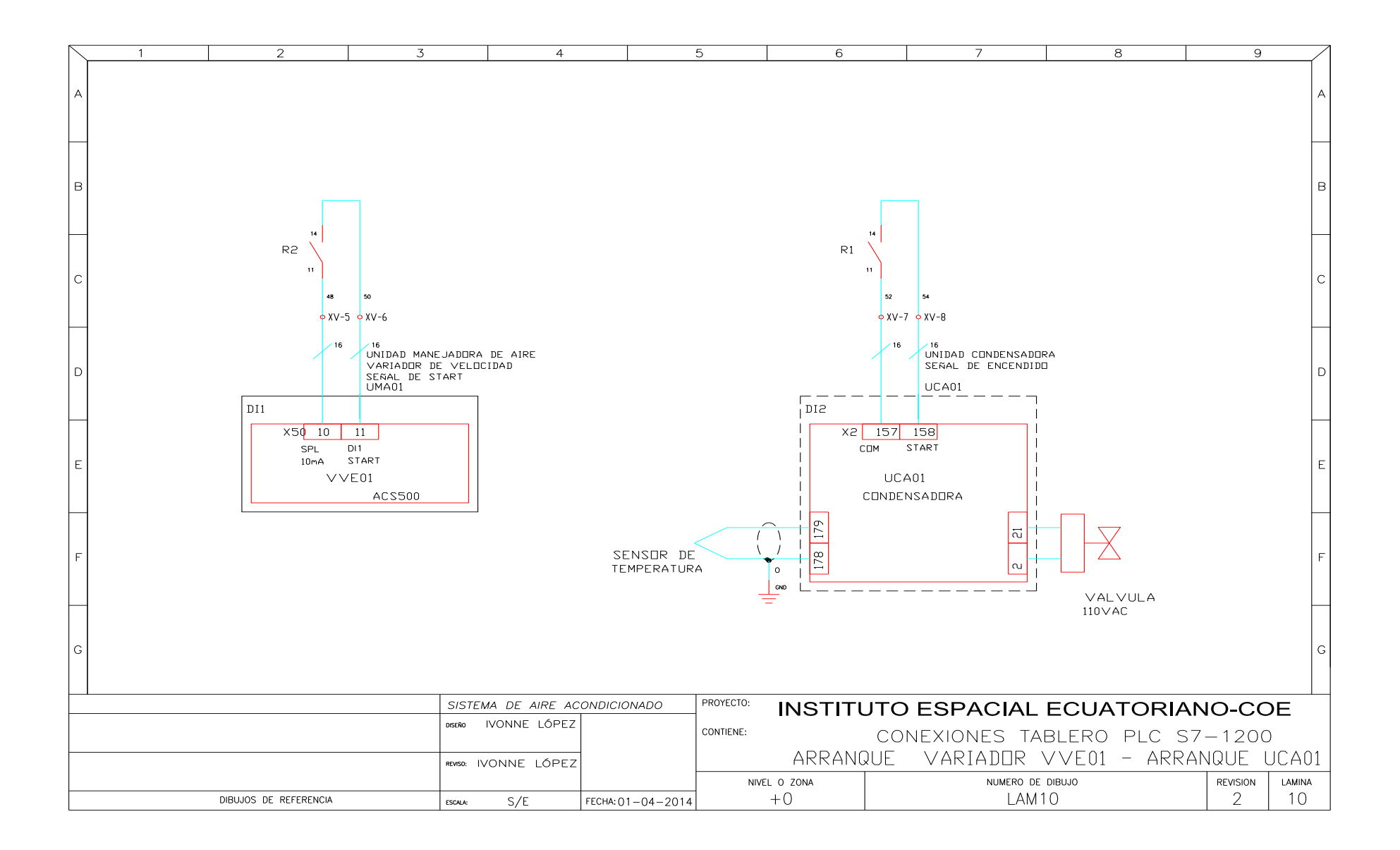

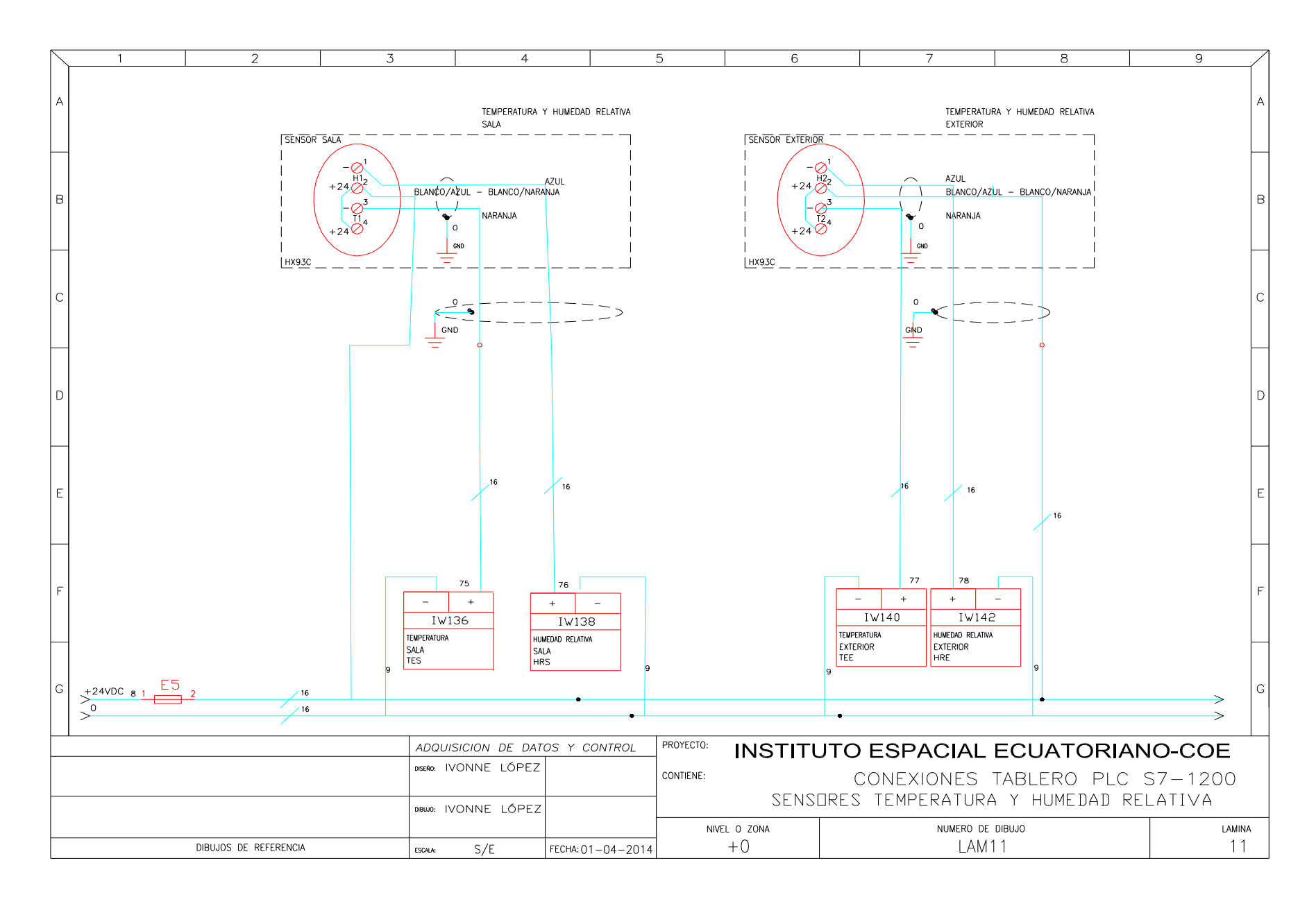

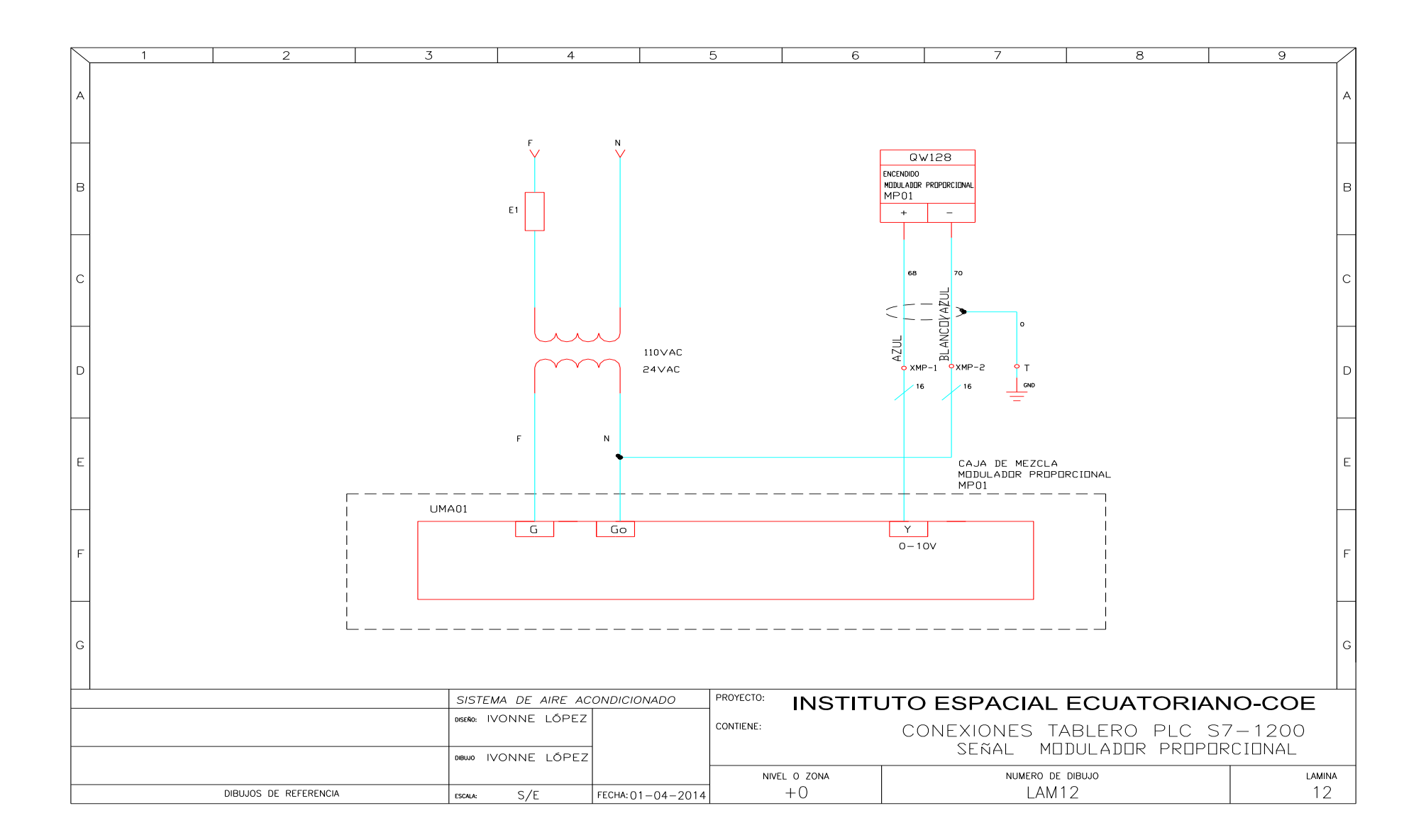

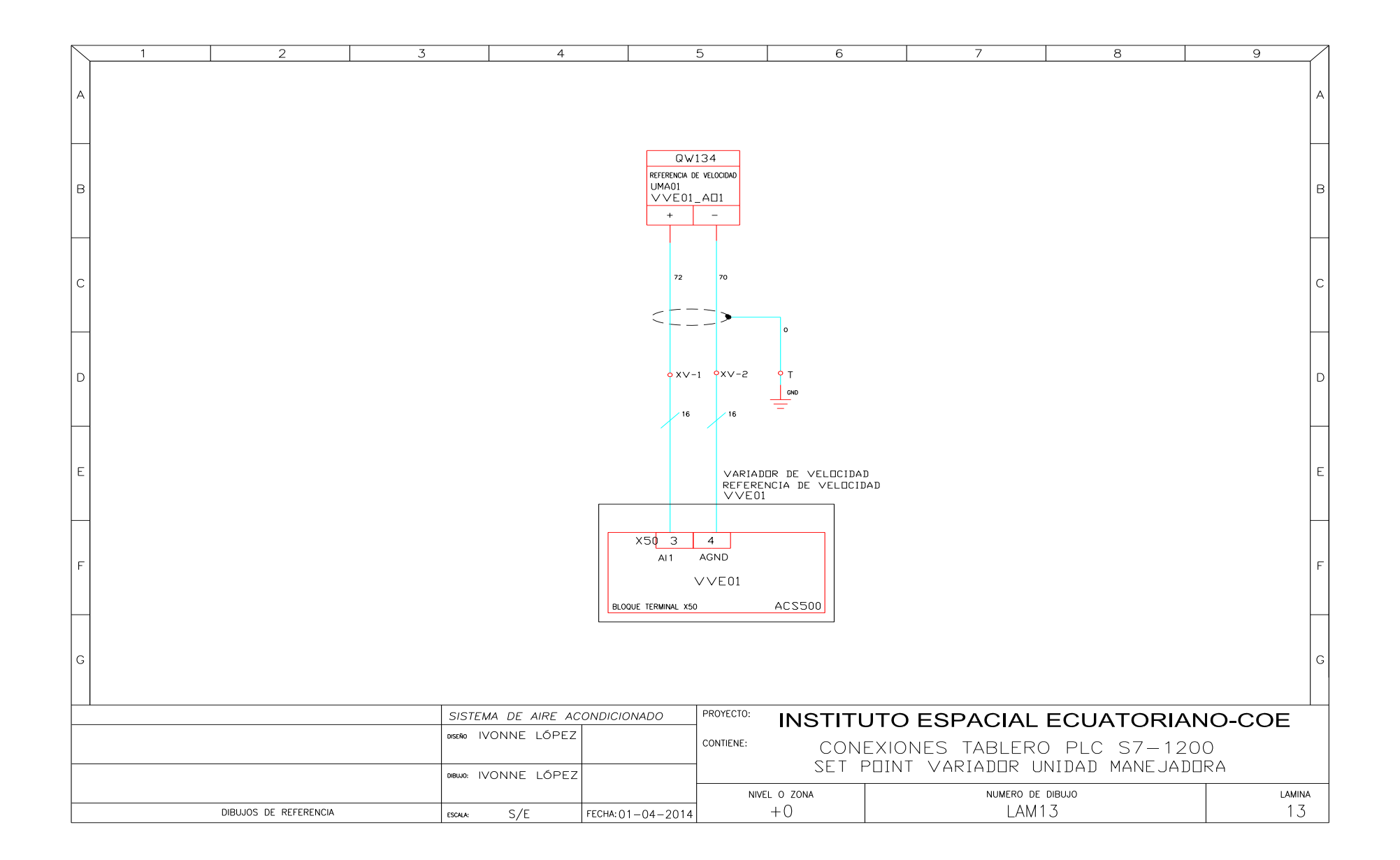

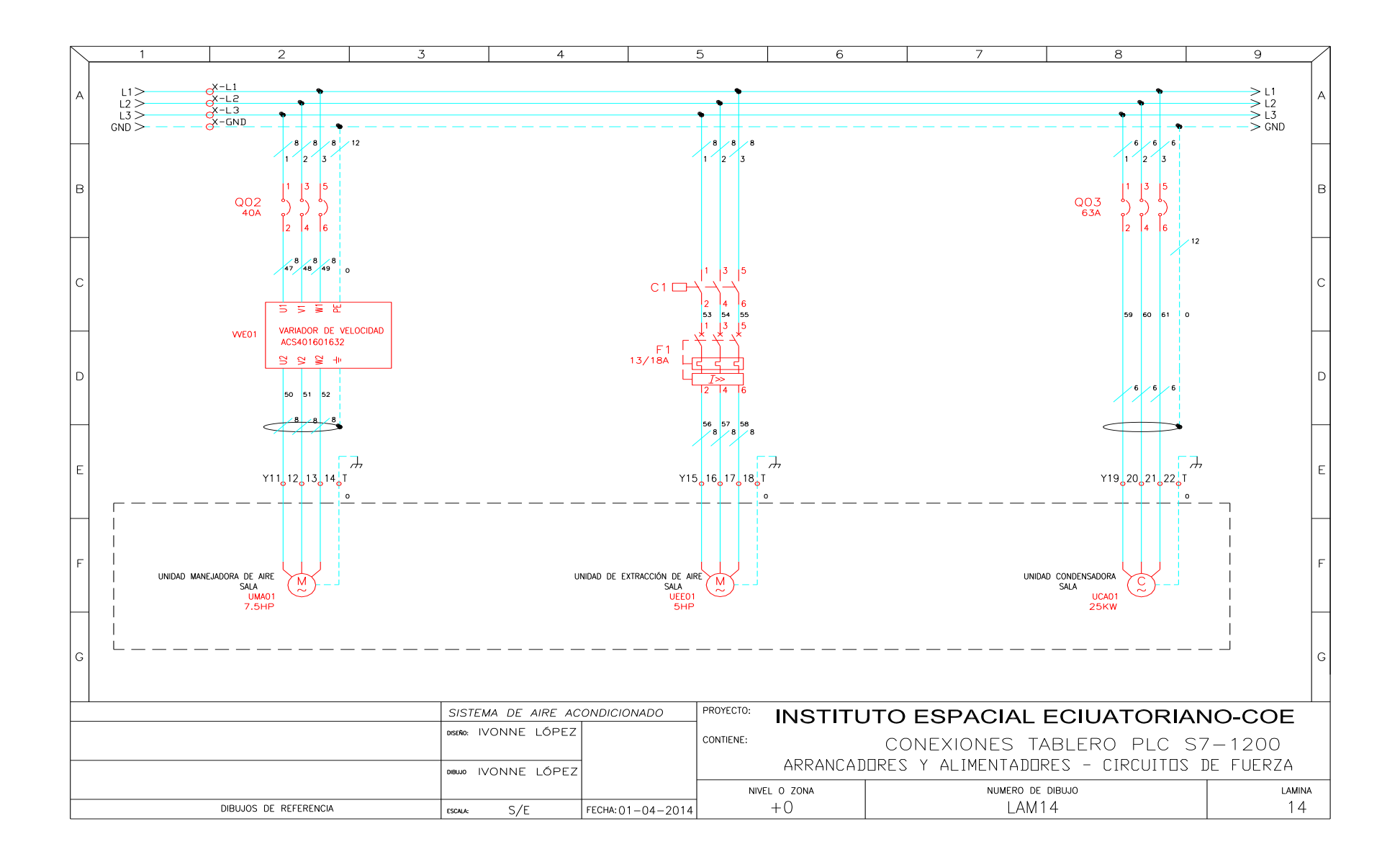

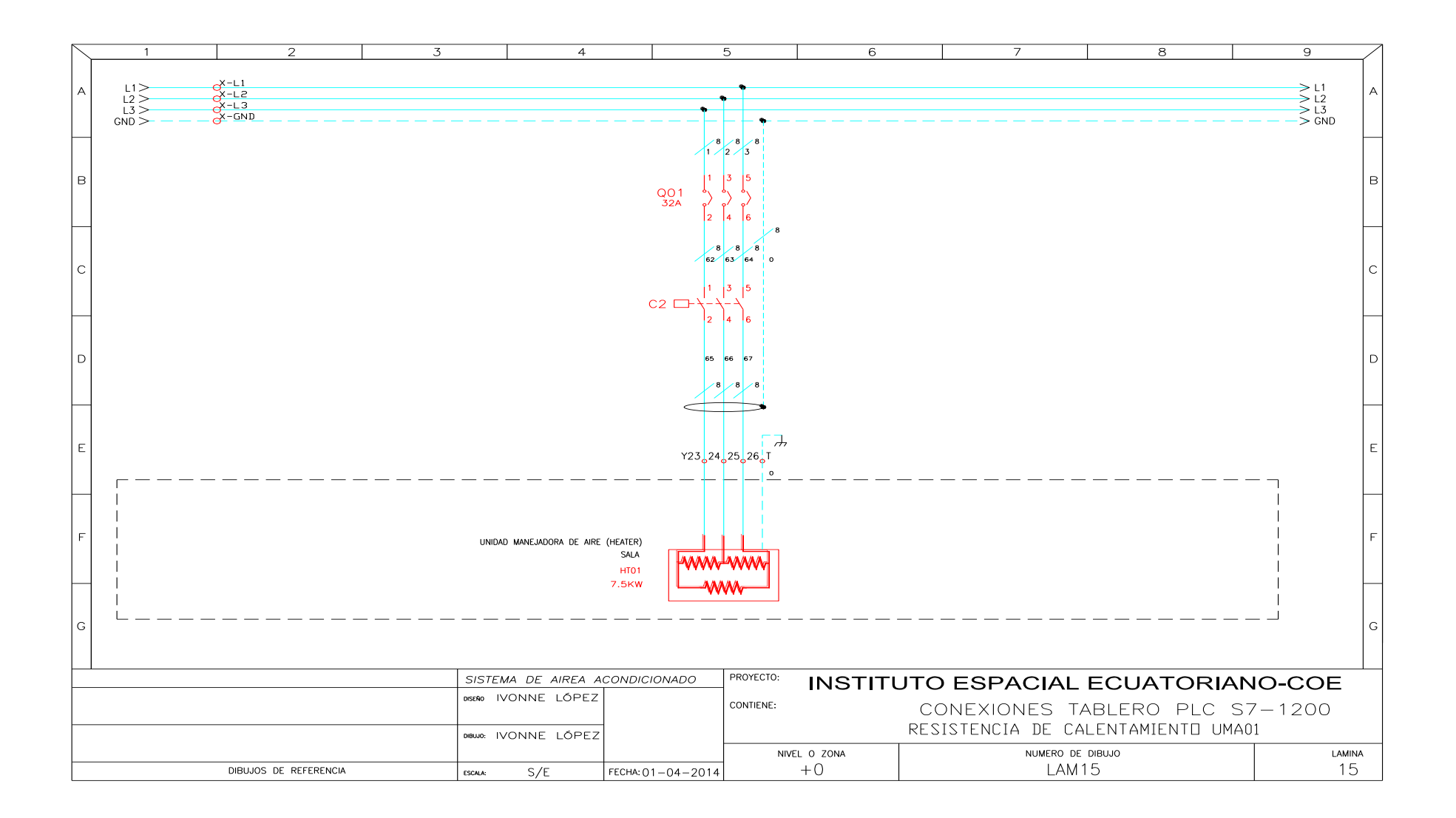

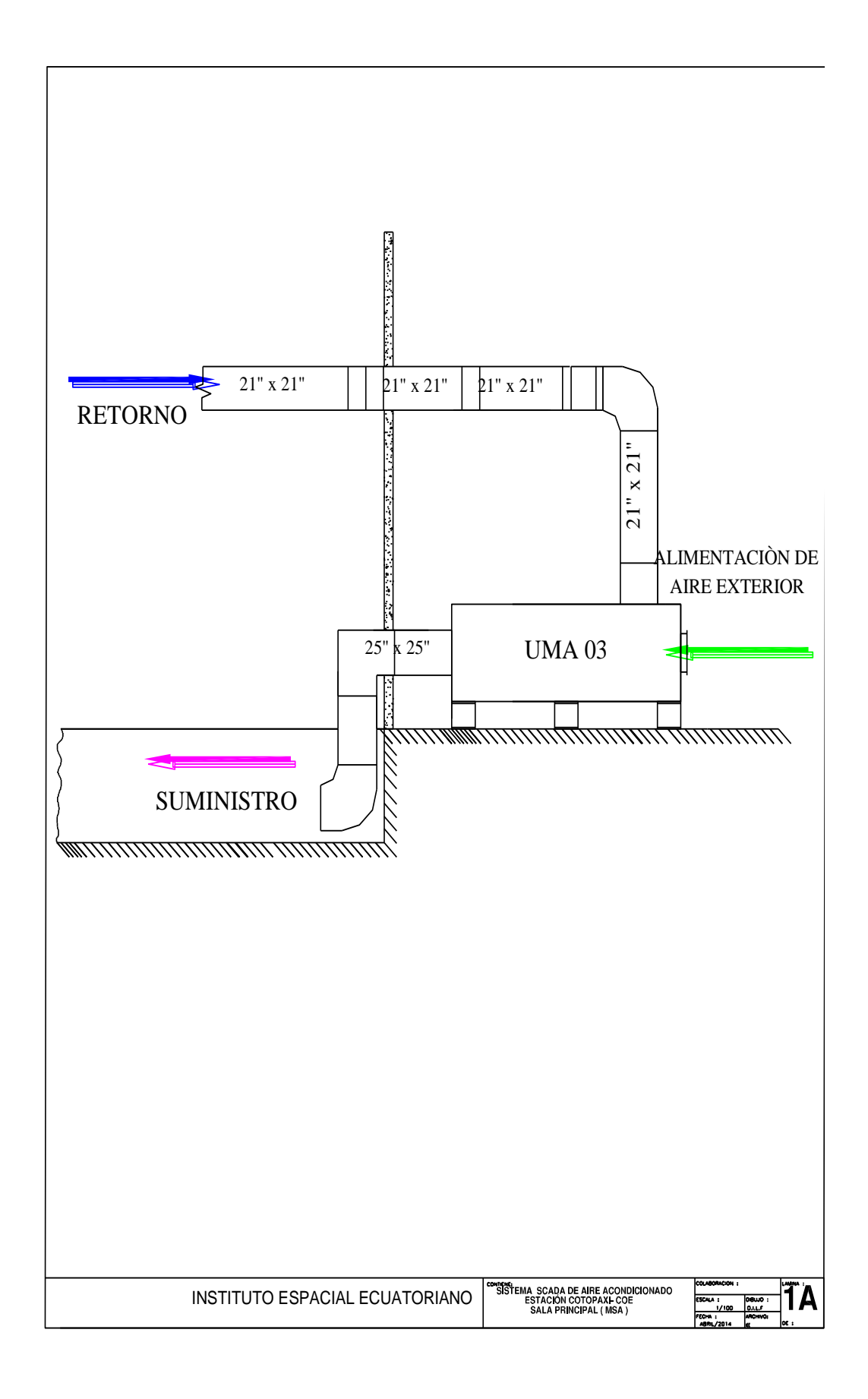

# **ANEXO11**

# PROGRAMACIÓN DEL VARIADOR DE VELOCIDAD

Chapter 1 - Introduction

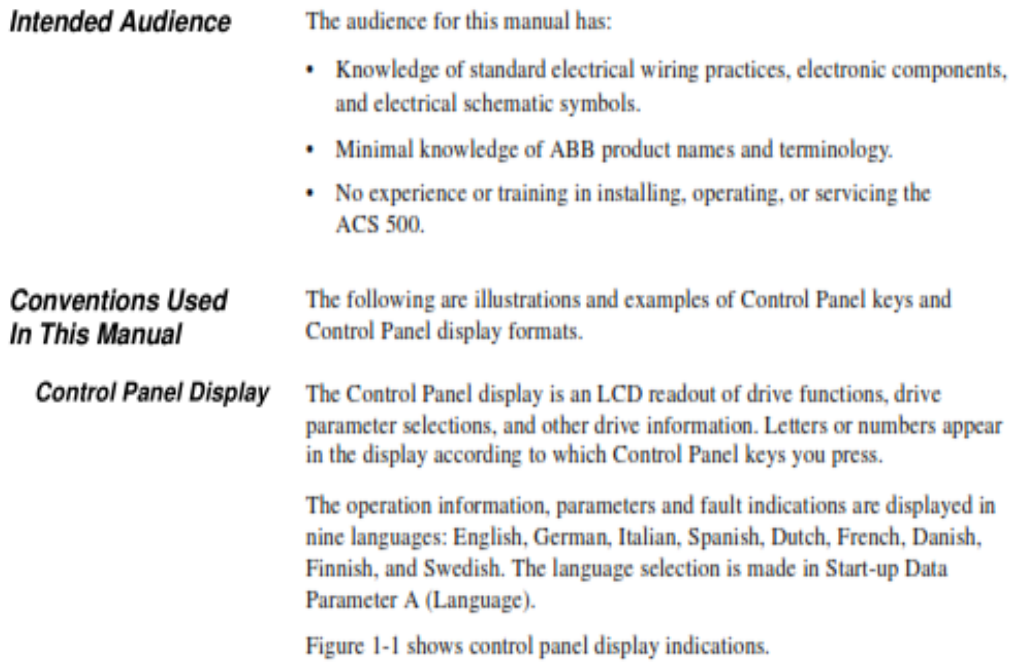

# Figure 1-1 Control Panel Displays

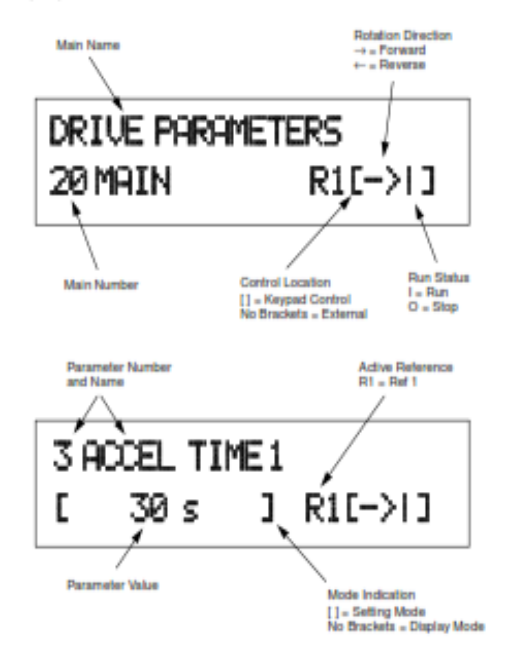

**Control Panel Keys** Control Panel keys are flat, labeled, pushbutton keys that allow you to monitor drive functions, select drive parameters, and change drive macros and settings.

> Table 1-1 illustrates each Control Panel Key as it appears on the Control Panel Keypad. Table 1-1 also shows how the keys are represented in this manual's text and describes the function of each key.

| <b>Control Panel</b><br>Kev | <b>Text Reference</b>        | <b>Function</b>                                                                                                    |
|-----------------------------|------------------------------|----------------------------------------------------------------------------------------------------|
|                             | $1*1$                        | Selects the Setting mode and saves the selected<br>parameter value.                                                                                                    |
| ←                           | [Right Arrow]<br>Left Arrowl | Steps between levels.<br>Selects between Operating Data, Main, Group,<br>and Parameter levels.<br>and<br>In Setting Mode, returns to the Display mode<br>without changing the Parameter value. |
|                             | [Up Arrow]<br>[Down Arrow]   | Steps through choices within a level.<br>In Display mode, selects the next/previous Main,<br>Group, or Parameter.<br>and<br>In Setting mode, increases/decreases parameter<br>value.           |
|                             | [Fwd/Rev]                    | Changes the rotation direction in Keypad control<br>(refer to parameter 10.1.3).                                                                                                    |
|                             | [Start/Stop]                 | Starts and stops the motor in Keypad control.<br>Resets faults, warnings, and supervision<br>indications.                                                                                      |

Table 1-1 Control Panel Keys

**Related Publications** 

For related information, refer to the Installation & Start-up Manual.

Menu System of The parameters in the ACS 500 are organized via a system of menus. There are four levels of information, plus a start-up data menu. The four levels are: **Parameters** Operating Data, Main Level, Group Level, and Parameter Level. Each is described in this chapter.

> Figure 2-1 shows how to select Start-up Data parameters, Operating Data parameters, Application macros, Main, Group, and Parameter levels using the Control Panel keypad.

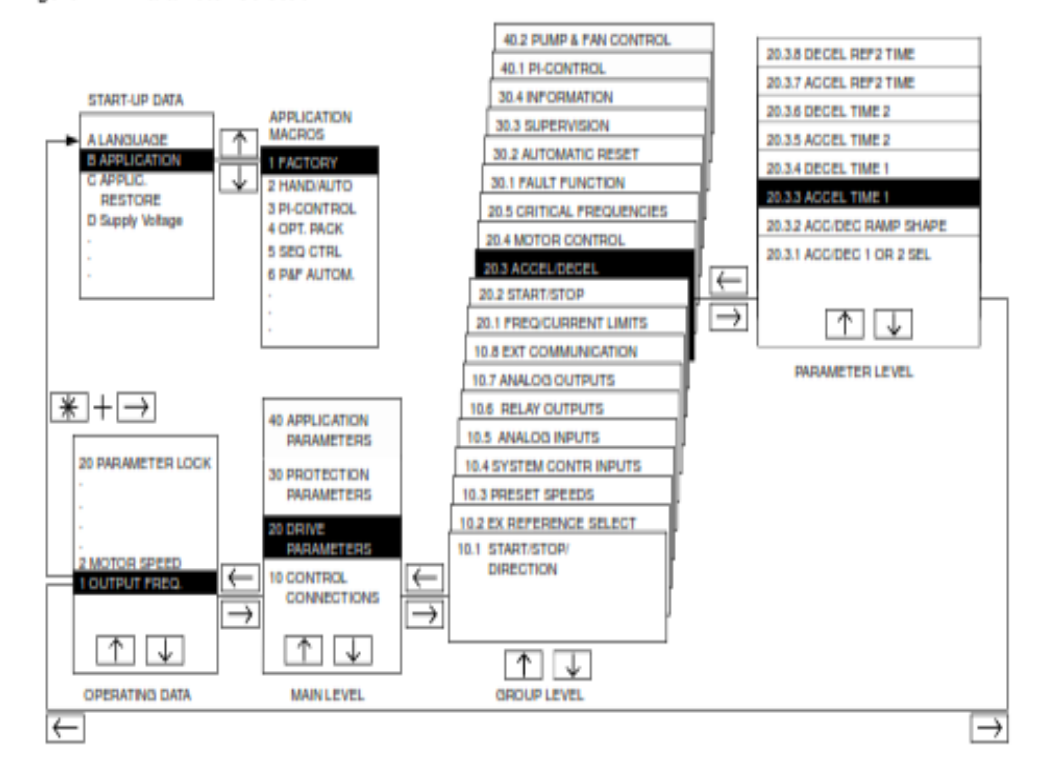

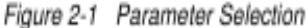

Start-up Data Parameters

The Start-up Data menu contains some basic settings needed to match the ACS 500 with your motor and to set the Control Panel display language. This menu also contains a list of pre-programmed Application macros. The Startup Data menu is the first menu you modify to start-up your drive.

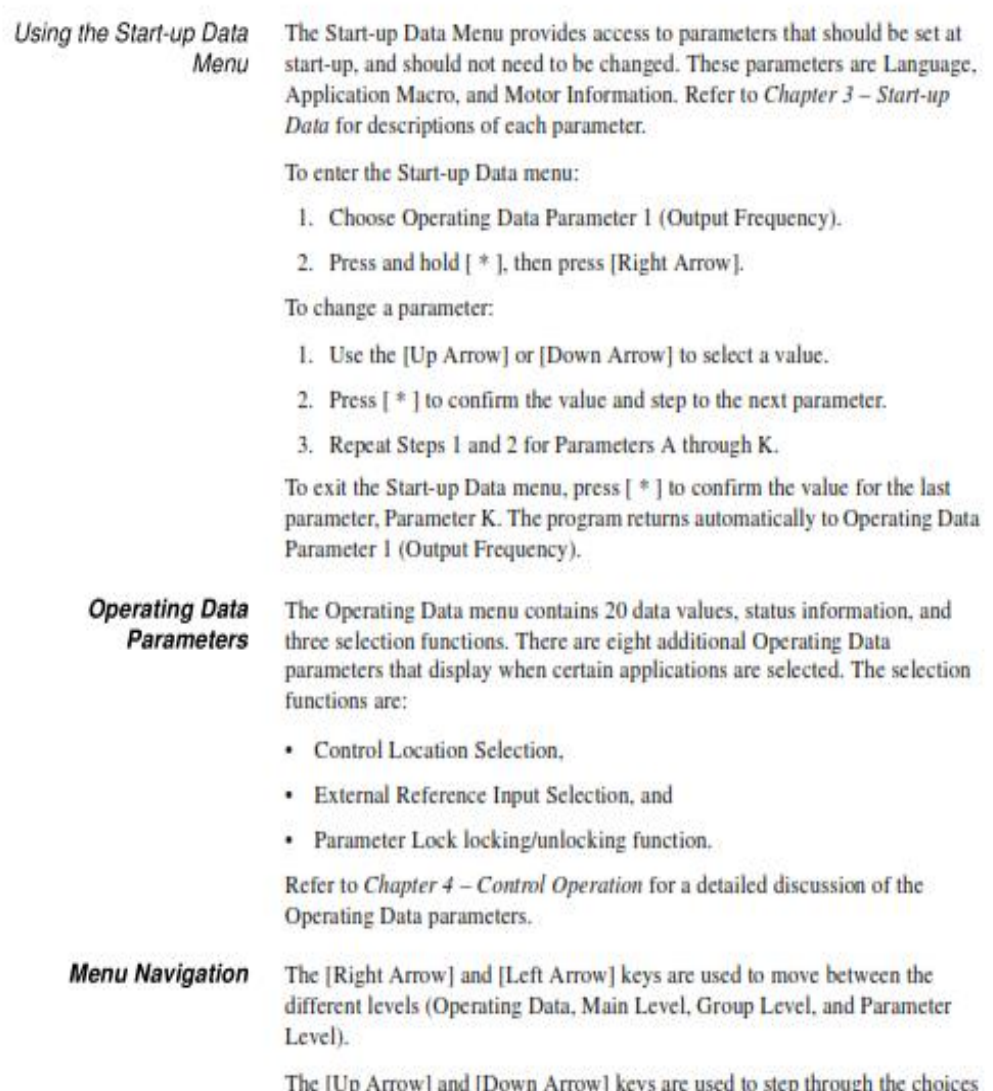

The [Up Arrow] and [Down Arrow] keys are used to step through the choices within a level.

Main Level The Main Level organizes the parameters into four main functional areas. The ACS 500 has four Mains. Each Main allows you to access Groups within the Main. One of the Mains, Application Parameters, is only accessible when you select an Application macro that requires additional set-up parameters. Figure 2-2 shows how to select the Main level using the Control Panel Keypad.

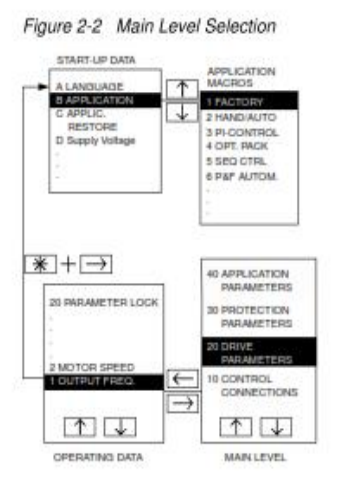

Chapter 2 - Overview of ACS 500 Programming

- Group Level The Group Level groups the parameters by their functionality. Each Main provides access to several Groups. For example:
	- CONTROL CONNECTIONS/10 MAIN contains Groups 10.1 10.8.
	- DRIVE PARAMETERS/20 MAIN contains Groups 20.1 20.5.
	- PROTECTION PARAMETER/30 MAIN contains Groups ÷  $30.1 - 30.4$ .
	- APPLIC. PARAMETERS/40 MAIN contains Groups 40.1 40.2.

The groups in Main 40 can only be accessed if the appropriate macro has been selected.

Figure 2-3 shows how to select the group level using the Control Panel Keypad.

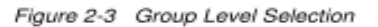

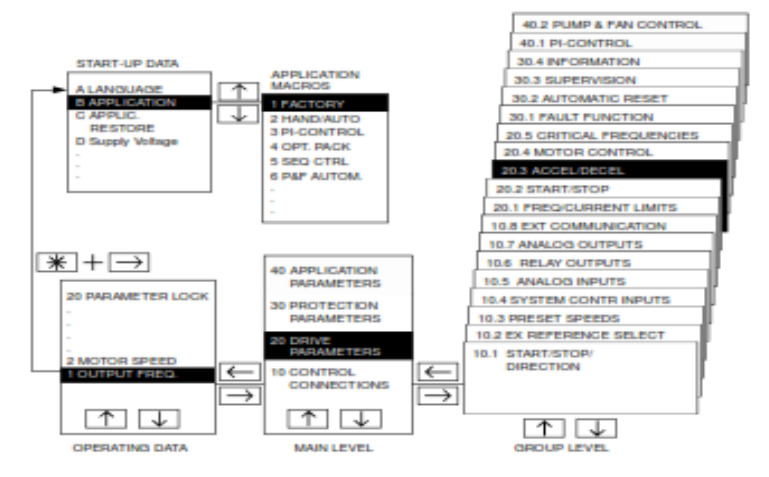

Parameter Level The Parameter Level is the programming level where the parameters are viewed and can be modified. Each Group contains several Parameters. Parameters allow you to change certain specifications or values to meet the needs of your particular application.

To change a Parameter value:

- 1. Use the arrow keys to select the parameter you would like to change.
- 2. Press [ \* ] to enter the Setting mode. This places square brackets around the value displayed in the lower left of the Display.
- 3. Press [Up Arrow] or [Down Arrow] to change the Parameter value.
- 4. Press [ \* ] to save the selected value and exit Setting mode, or [Right] Arrow] or [Left Arrow] to cancel and return to previous value.
- Note: Start-up Data and Operating Data are not Main or Group levels, but define certain Parameters. Procedures for changing Start-up Data Parameters A - K are not the same as those described above. Refer to Chapter 3 - Start-up Data for Start-up Data details.

Figure 2-4 shows how to select a Parameter using the Control Panel Keypad.

Figure 2-4 Parameter Level Selection

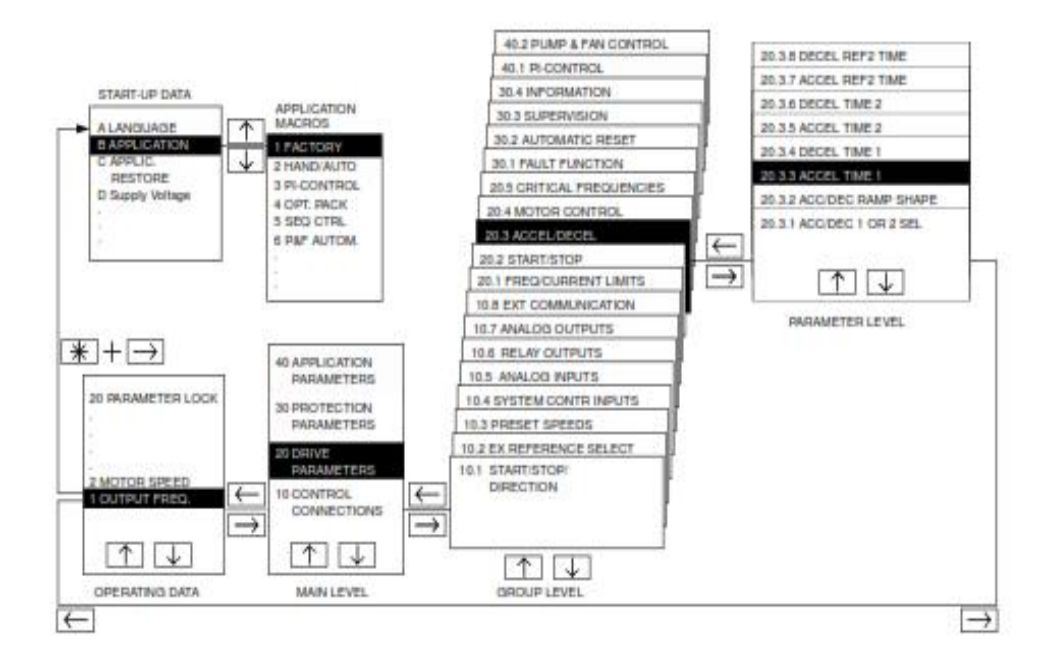

Figure 2-5 shows how to set Parameter 20.1.1 (Minimum Frequency) to 3 Hz starting from Operating Data Parameter 1 (Output Frequency).

Note: To accelerate the change of parameter value, press and hold the [Up Arrow] or [Down Arrow] button.

Figure 2-5 Parameter Settings

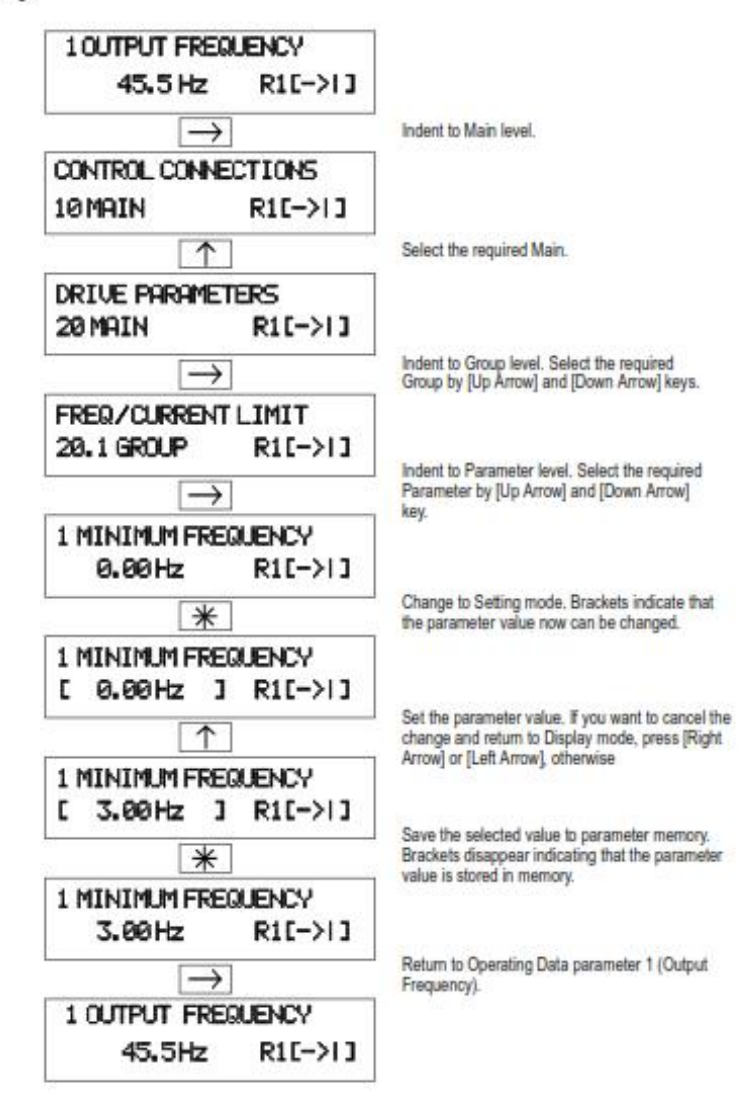

ACS 500 Programming Manual

 $2 - 7$ 

Application Macros Table 2-1 is an example of Factory macro parameters that you are most likely to modify if you are using the ACS 500 Factory macro to control your motor. The Factory macro default settings appear in the Default column.

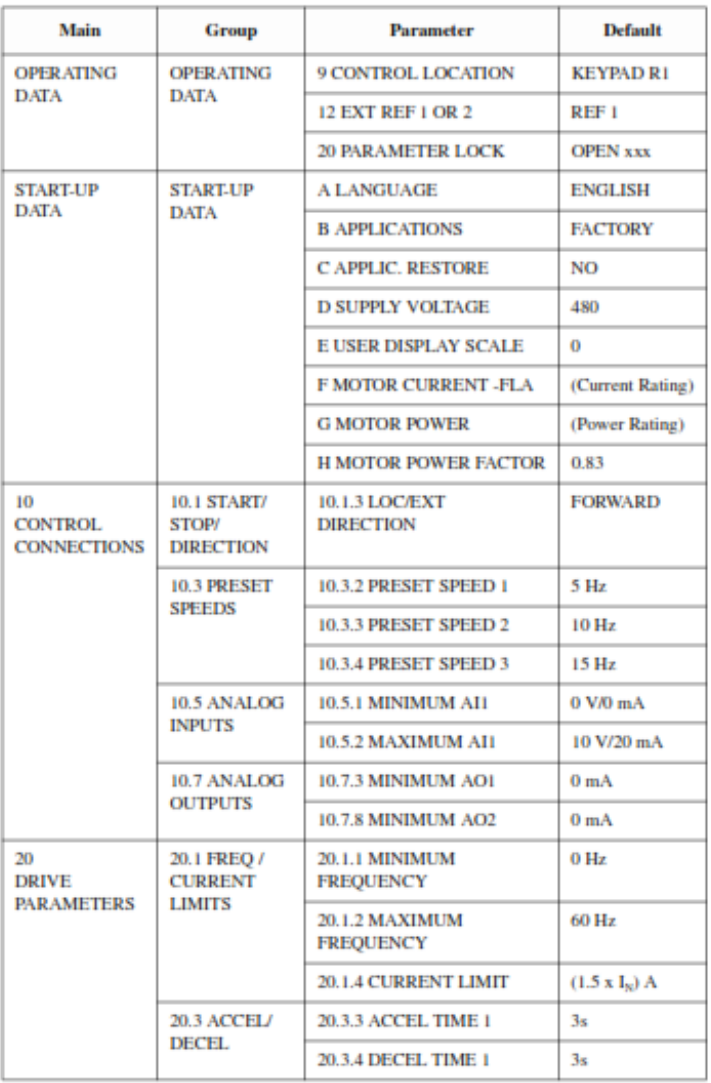

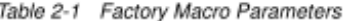

Refer to Chapter 5 - Standard Application Macro Programs for a detailed discussion of the Application macros.

ACS 500 Programming Manual

 $2 - 8$ 

Chapter 6 - Parameters

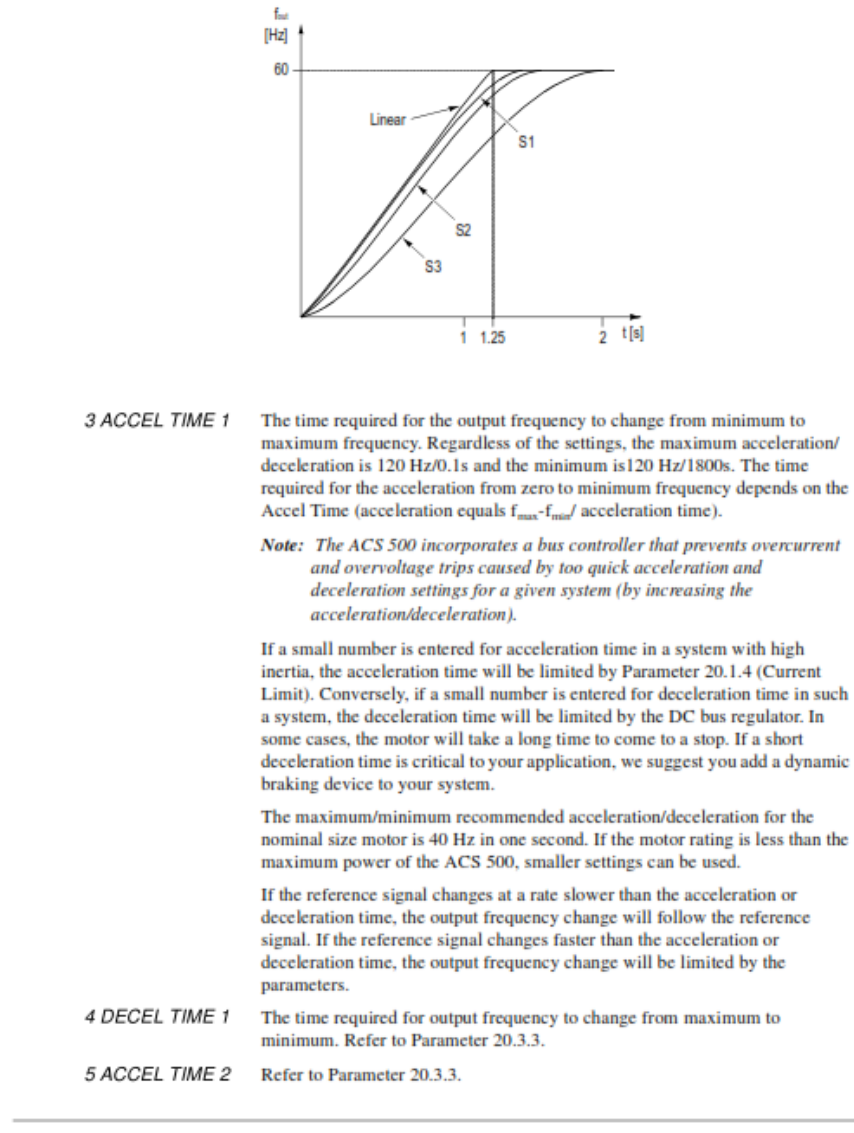

Figure 6-5 Acceleration and Deceleration Ramp Shapes

ACS 500 Programming Manual

 $6 - 21$ 

# PARÁMETROS LA PROGRAMACIÓN DEL VARIADOR DE VELOCIDAD

10.5 ANALOG INPUTS

 $+ 0V/0mA$ 

Hu

10.5.1 MINIMUM AH

10.5.2 MAXIMUM ALL

Chapter 5 - Standard Application Macro Programs

**30 5 CRIT FORGUPMORS** 

0 Hz

0 Hz

0Hz<br>0Hz

0 Hz

0 Hz<br>0 Hz

0 Hz

 $n + 1$ 

o Hz

**STOP** 

PAULT

700s

topy

40%

60 Hz

WADNING

 $1.2 \times \frac{1}{N}$ 

NO<sub>1</sub>

f.

 $\overline{2}$ 

600a

20x25 Hz

NO.

### Seg Ctrl **Parameter Settings**

#### **START-UP DATA**

A LANDUARE  $\sim$  PMW RH **BAPPLICATIONS**<br>GAPPLIC, RESTORE SEQ CTRL **NO DISTIDES VINDITARY** ä, ABOSTORIA E USER DISPLAY SCALE<br>F MOTOR GURRENT -FLA  $\overline{0}$ l<sub>N</sub> of drive G MOTOR POWER (KW) Pu of drive H MOTOR POWER FACTOR<br>I MOTOR BASE FREQ.  $0.83$ 60 **J MOTOR BASE R.R.M.** ų, 1728 K MOTOR NOM, VOLTAGE  $-$  450 SM/LES

#### **OPERATING DATA**

1 OUTPUT 2 SPEED 3 MOTOR CURRENT 4 % RATED TORQUE 6 DC BUS VOLTAGE TOUTPUT VOLTAGE **EXTERNAL** 9 CONTROL LOCATION 10 KEYPAD REF 1<br>11 KEYPAD PI (REF 2) 12 EXT REF 1 OR 2 **REF1 13 EXTERNAL REF 1** 14 EXTERNAL REF 2 **15 RUN TIME** 16 KILOWATT HOUDS 17 LAST-REGD FAULT<br>18 SECOND-REGD FAULT 19 FIRST-REGD FAULT 20 PARAMETER LOCK OPEN

#### 10 CONTROL CONNECTIONS

10.1 START/STOP/DIRECTION 10.1.1 EXT 1 STRT/STRDIR DH.2 10.1.2 EXT 2 STRT/STRDIR NOT SEL 10.1.3 LOC/EXT DRECTION REQUEST

#### 10.2 FX OFFFORMOR SPLECT

10.2 EX REPERDICE SELECT<br>10.2.2 EXTERNAL REF1 SEL OP DATA 12 AI1 10.2.3 EXT REFT MINIMUM 0 Hz 10.2.4 EXT REF1 MAXIMUM<br>10.2.7 EXTERNAL REF2 SEL 60 Hz<br>OP DATA 14 10.2.8 EXT REF2 MINIMUM 0 Hz 10.2.9 EXT REF2 MAXIMUM 60 Hz

### 10.3 PRESET SPEEDS

10.3.1 PRESET SPEED SEL<br>10.3.2 PRESET SPEED 1 **DB.4.5** 5 Hz 10.3.3 PRESET SPEED 2  $\rightarrow$  25 Hz 10.3.4 PRESET SPEED 3<br>10.3.4 PRESET SPEED 4<br>10.3.4 PRESET SPEED 5 ų, 50 Hz  $+20$  Hz  $\rightarrow$  25 Hz 10.3.4 PRESET SPEED 6 ų, 40 Hz 10.3.4 PRESET SPEED 7 J. 50 Hz

**VES** 

NOT SEL

NOT SEL

OP DATA 20

#### 10.4 SYSTEM CONTR INPUTS

10.4.1 RUN ENABLE<br>10.4.2 PAULT RESET SELECT 10.4.3 PARAM, LOCK SEL 10.4.4 EXTERNAL FAULT

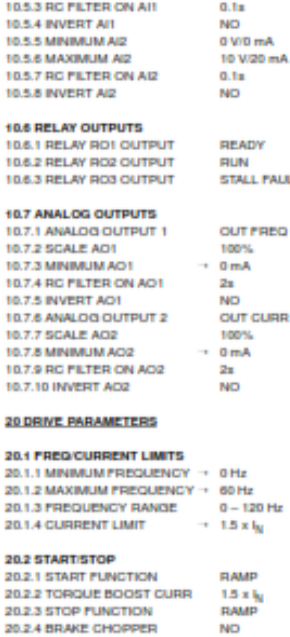

20.2.5 DC HOLD ON  $0.01 \times V_{\rm N}$ 20.2.6 DC HOLD VOLTAGE 20.2.7 DC BRAKE VOLTAGE<br>20.2.8 DC BRAKE TIME 0.01 x  $V_{\rm N}$  $2<sub>1</sub>$ 

20.3 ACCEL/DECEL<br>20.3.1 ACC/DEC 1 0R 2 SEL DIS 20.3.2 ACC/DEC RAMP SHAPE LINEAR 20.3.3 ACCEL TIME 1<br>20.3.4 DECEL TIME 1 as<br>as 20.3.5 ACCEL TIME 2  $10a$ 20 3.6 DECEL TIME 2 tos

#### **20.4 MOTOR CONTROL**

20.4.1 SWITCHING FREQ<br>20.4.2 MAX OUTPUT VOLTAGE<br>20.4.3 VHZ RATIO 3 kHz 460 V LINEAR 20.4.4 FIELD WEAK POINT 60 Hz 20.4.5 IR COMPENSATION NO  $\frac{1}{1001}$  x V<sub>N</sub> 20.4.7 IR COMP RANGE 0 Hz 20.4.8 SLIP COMPENSATION orr 20.4.9 NOMINAL SLIP 4% ON

#### 20.5.1 GRIT PREQ SELECT<br>20.5.1 GRIT PREQ 1 LOW  $+10$  V/20 mA 20 5 3 CRIT FREQ 1 HIGH 20.5.4 GRIT FREQ 2 LOW<br>20.5.5 GRIT FREQ 2 HIGH 20.5.6 CRIT FREQ 3 LOW 20.5.7 GRIT FREQ 3 HIGH 20.5.9 CRIT FREQ 4 HIGH 20 5 10 CRIT FREQ 5 LOW 20.5.11 GRIT FREQ 5 HIGH 30 PROTECTION/INFORMAT **FALLT** 30.1 FAULT FUNCTION 30.1.1 SERIAL FAULT FUNC

30.1.2 ALAMN PUNCTION<br>30.1.3 MOT TEMP PLT PUNC 30.1.4 MOTOR THERM TIME 30.1.5 MOTOR LOAD CURVE 30.1.6 ZERO SPEED LOAD 30.1.7 BREAK POINT 30.1.8 STALL PUNCTION 30.1.9 STALL CURRENT<br>30.1.10 STALL TIME/FREQ 30.1.11 UNDERLOAD FUNC 30.1.12 UNDERLOAD TIME<br>30.1.12 UNDERLOAD TIME<br>30.1.13 UNDERLOAD CURVE 30.2 AUTOMATIC RESET 30.2.1 NUMBER OF RESETS 30.2.2 TIME WINDOW

30e 30.2.3 TIME BETW. RES ATT<br>30.2.4 OVERVOLTAGE 7 NO 30.2.5 UNDERVOLTAGE **YPS** 30.2.6 OVERCURRENT NO. 30.2.7 ALSIGNAL -MIN NO<sub>1</sub>

#### 30.3 SUPPOVISION

30.3.1 OUTPUT FREQ 1 FUNC<br>30.3.2 OUTPUT FREQ 1 LIM NO<sub>1</sub> ō 30.3.3 OUTPUT FRED 2 FUNC NO<sub>1</sub> 30.3.4 OUTPUT FREQ 2 LIM<br>30.3.5 CURRENT FUNCTION NO 30.3.6 CURRENT LIMIT  $0 \times I_N$ 30.3.7 REF1 FUNCTION<br>30.3.8 REF1 LIMIT ND<br>0 Hz 30.3.9 REF2 FUNCTION **NO** 30.3.10 REF2 LIMIT<br>30.3.11 SUPERVIS MESSAGES nu

#### 30-4 INFORMATION

30.4.11 GRI PROG VERSION (versk 30.4.2 MG PROG VERSION (version) 30.4.3 TEST DATE *idate)* 

 $\rightarrow$  = Typical parameter values to check during start-up. If needed, change values to meet needs of your application. Complete parameter list in Appendix A.

ACS 500 Programming Manual

### Chapter 6 - Parameters

Group 10.5 These parameter values can be altered with the ACS 500 running. The Range/ Analog Inputs Unit column in Table 6-7 shows parameter values. The text following the table explains parameter values in detail.

| Parameter                 | <b>Range/Unit</b> | <b>Description</b>                                                 |
|---------------------------|-------------------|--------------------------------------------------------------------|
| <b>1 MINIMUM AH</b>       | V/mA              | Minimum value of AH. Value to<br>correspond to minimum reference.  |
| 2 MAXIMUM AII             | V/mA              | Maximum value of AI1. Value to<br>correspond to maximum reference. |
| <b>3 RC FILTER ON AI1</b> | $0.01 - 10s$      | Filter time constant for AI1.                                      |
| <b>4 INVERT AI1</b>       | No/Yes            | Analog Input signal 1 inversion.                                   |
| <b>5 MINIMUM AI2</b>      | V/mA              | Minimum value of AI2. Value to<br>correspond to minimum reference. |
| <b>6 MAXIMUM AI2</b>      | V/mA              | Maximum value of AI2. Value to<br>correspond to maximum reference. |
| <b>7 RC FILTER ON AI2</b> | $0.01 - 10s$      | Filter time constant for AI2.                                      |
| <b>8 INVERT AI2</b>       | No/Yes            | Analog Input signal 2 inversion.                                   |

Table 6-7 Group 10.5

#### 0V/0mA; 2V/4mA; READ INPUT 1 MINIMUM AI1

This parameter sets the minimum value of the signal to be applied to AI1. This value will then correspond to zero speed. Typical minimum values are 0 V/0 mA or 2 V/4 mA.

When input minimum is not 0 or 2 V for a voltage signal, or 0 or 4 mA for a current signal, the drive can read the minimum from this third display by applying the minimum signal to the analog input, and pressing [ \* ]. This value then becomes the minimum. The range is  $0 - 10$  V, and  $0 - 20$  mA.

The ACS 500 has a "living zero" function which allows the protection and supervision circuits to detect a loss of signal. For this feature to be functional, the minimum input signal must be greater than 0.3 V/0.6 mA. When the minimum is set less than this level, the "/" between the volts and milliamps will disappear, indicating the "living zero" is not active even if it has been programmed.

#### 2 MAXIMUM AI1 10V/20mA; READ INPUT

When the maximum reference is less than 10 V or 20 mA, this parameter will set what the maximum reference is, so the drive will run at full speed when this reference is applied. By going into this parameter and applying the maximum reference, pressing [ \* ] will store the applied reference, and the ACS 500 will consider this value to be maximum.

ACS 500 Programming Manual

# **ANEXO 12**

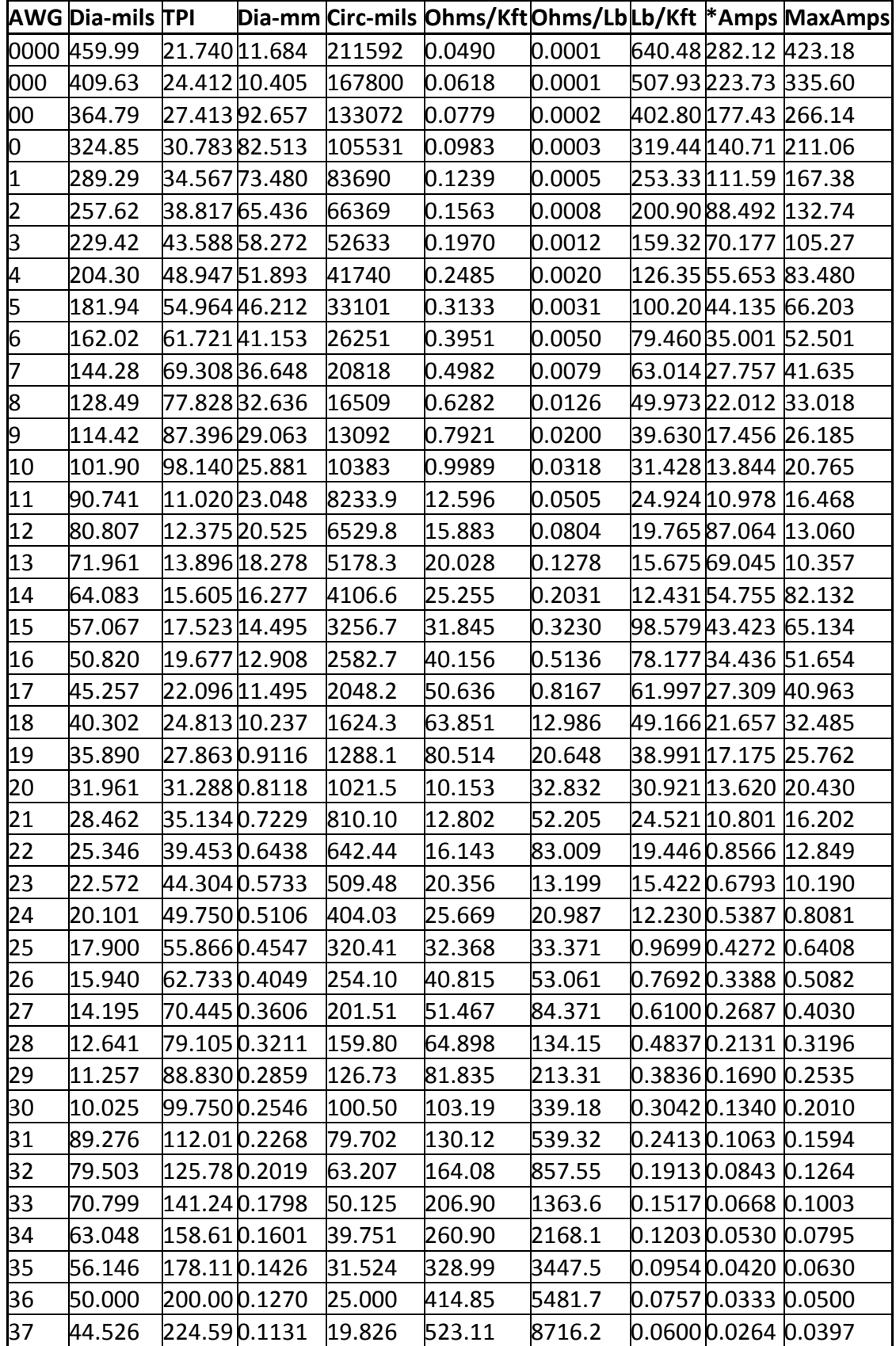